dSPACE Release

# New Features and Migration

Release 2021-B – November 2021

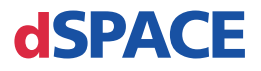

#### How to Contact dSPACE

Mail: dSPACE GmbH

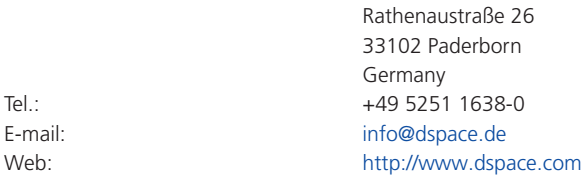

#### How to Contact dSPACE Support

If you encounter a problem when using dSPACE products, contact your local dSPACE representative:

- § Local dSPACE companies and distributors:<http://www.dspace.com/go/locations>
- § For countries not listed, contact dSPACE GmbH in Paderborn, Germany. Tel.: +49 5251 1638-941 or e-mail: [support@dspace.de](mailto:support@dspace.de)

You can also use the support request form: [http://www.dspace.com/go/supportrequest.](http://www.dspace.com/go/supportrequest) If you are logged on to mydSPACE, you are automatically identified and do not need to add your contact details manually.

If possible, always provide the serial number of the hardware, the relevant dSPACE License ID, or the serial number of the CmContainer in your support request.

#### Software Updates and Patches

dSPACE strongly recommends that you download and install the most recent AUTERA RTLib version. Visit<http://www.dspace.com/go/auterartlib>for software updates.

#### Important Notice

This publication contains proprietary information that is protected by copyright. All rights are reserved. The publication may be printed for personal or internal use provided all the proprietary markings are retained on all printed copies. In all other cases, the publication must not be copied, photocopied, reproduced, translated, or reduced to any electronic medium or machine-readable form, in whole or in part, without the prior written consent of dSPACE GmbH.

© 2000 - 2021 by: dSPACE GmbH Rathenaustraße 26 33102 Paderborn Germany

This publication and the contents hereof are subject to change without notice.

AUTERA, ConfigurationDesk, ControlDesk, MicroAutoBox, MicroLabBox, SCALEXIO, SIMPHERA, SYNECT, SystemDesk, TargetLink, and VEOS are registered trademarks of dSPACE GmbH in the United States or other countries, or both. Other brand names or product names are trademarks or registered trademarks of their respective companies or organizations.

# **Contents**

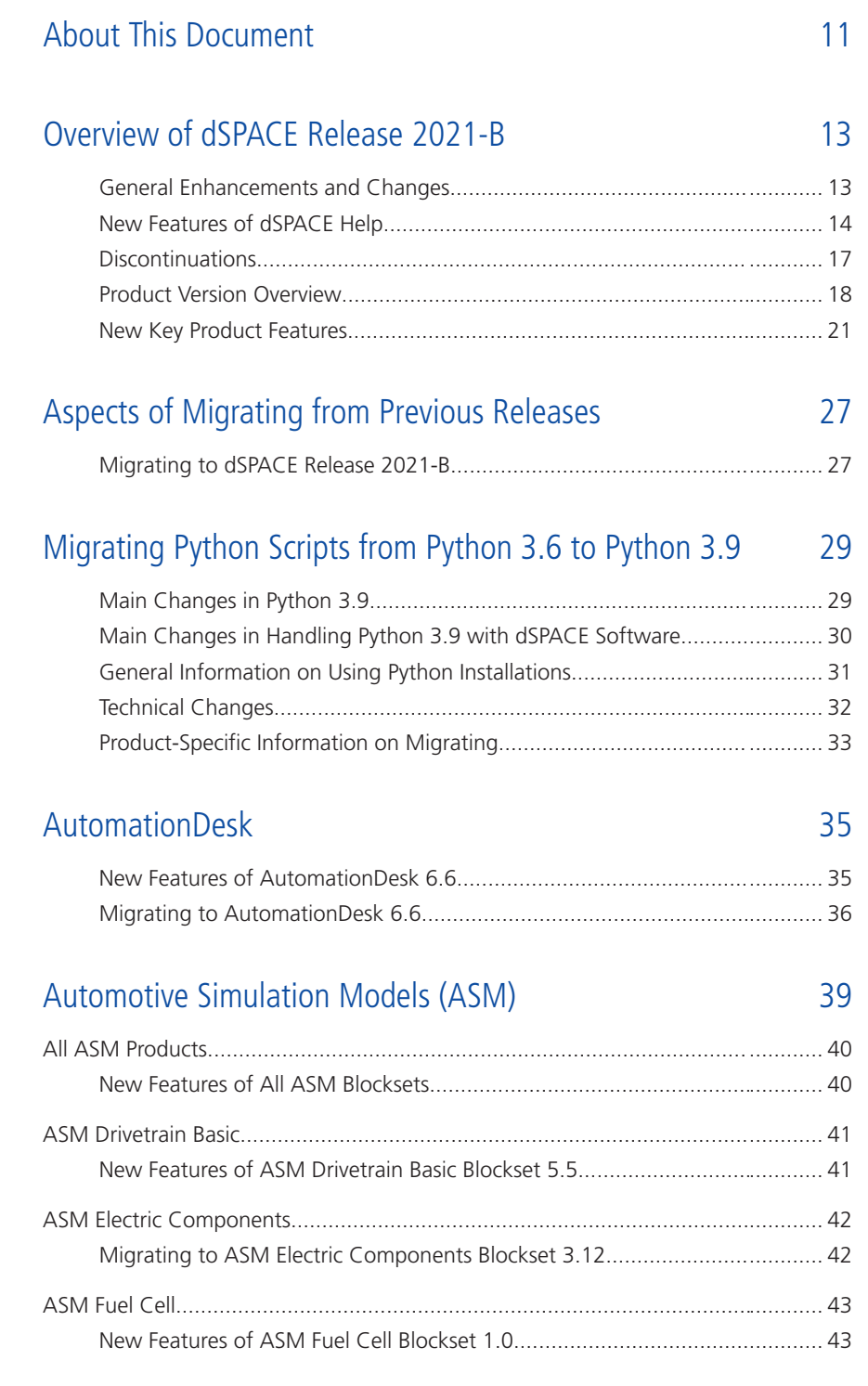

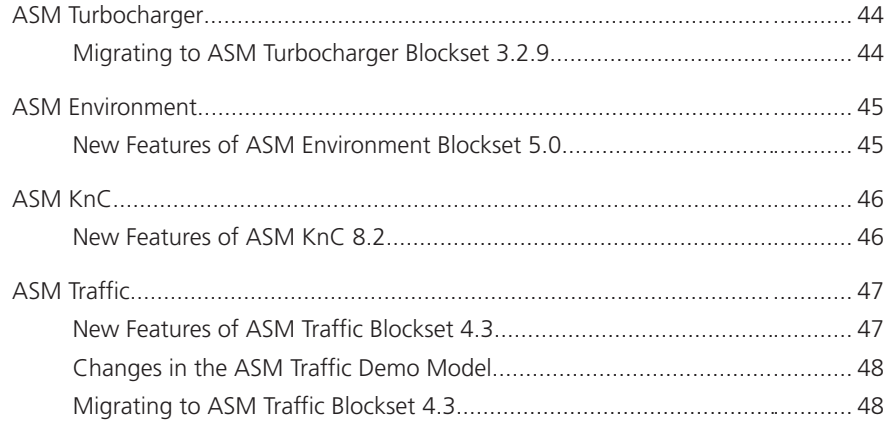

### [Bus Manager \(Stand-Alone\)](#page-48-0) [49](#page-48-0)

[New Features of the Bus Manager \(Stand-Alone\) 6.8..........................](#page-48-0)........... [49](#page-48-0) [Migrating to the Bus Manager \(Stand-Alone\) 6.8................................](#page-50-0)........... [51](#page-50-0)

### [ConfigurationDesk](#page-52-0) [53](#page-52-0)

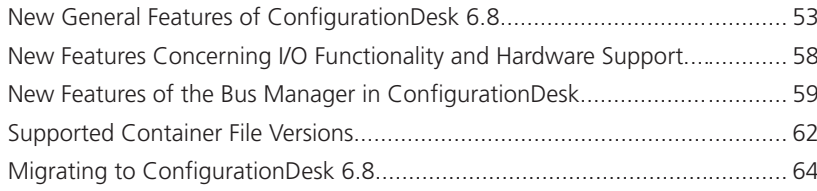

### [ControlDesk](#page-66-0) [67](#page-66-0)

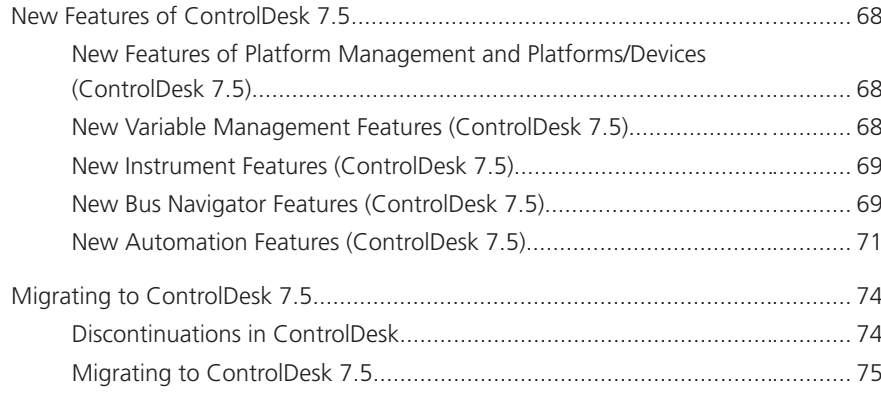

### [dSPACE AUTOSAR Compare](#page-88-0) [89](#page-88-0)

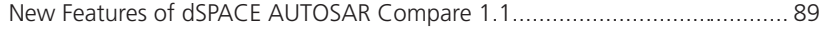

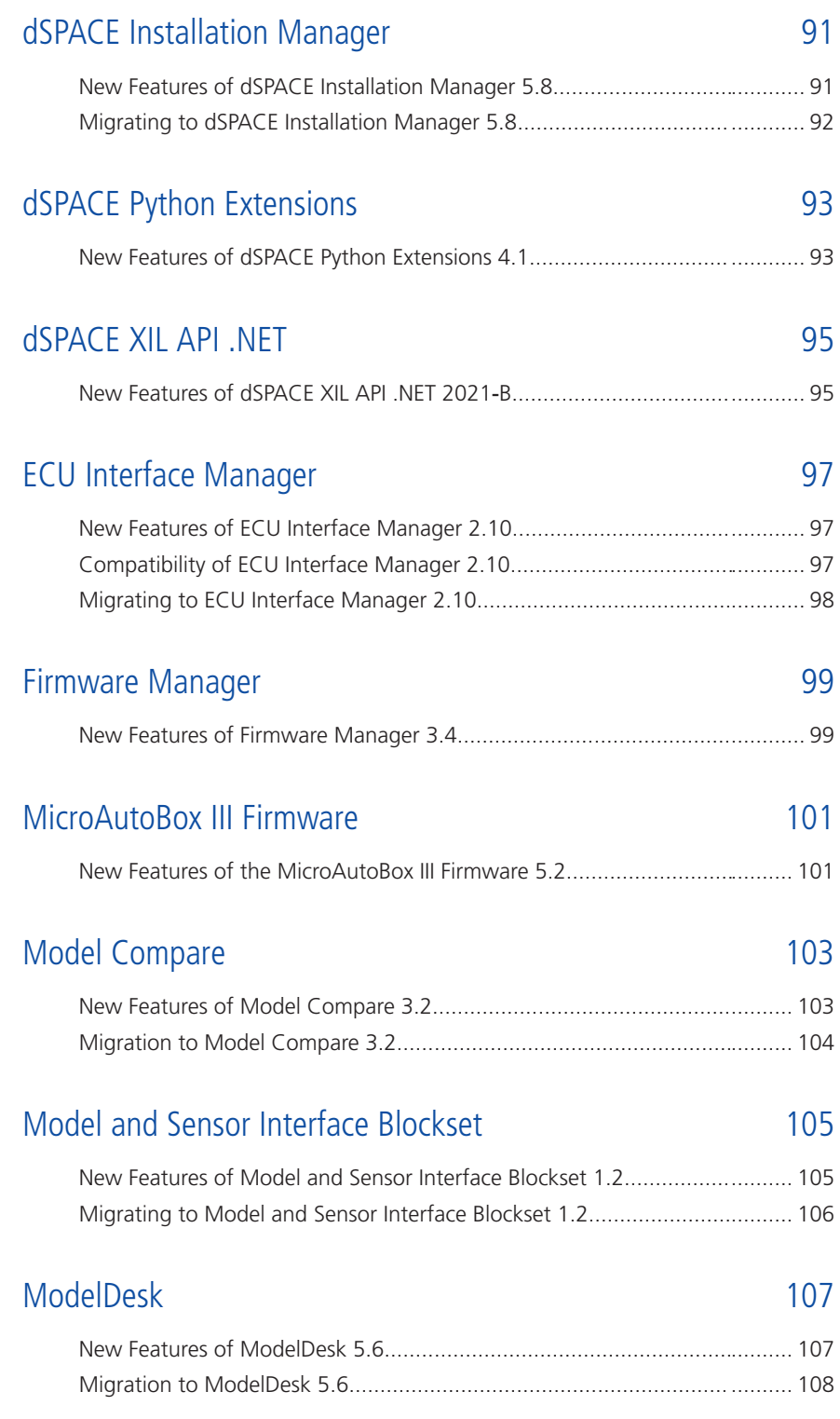

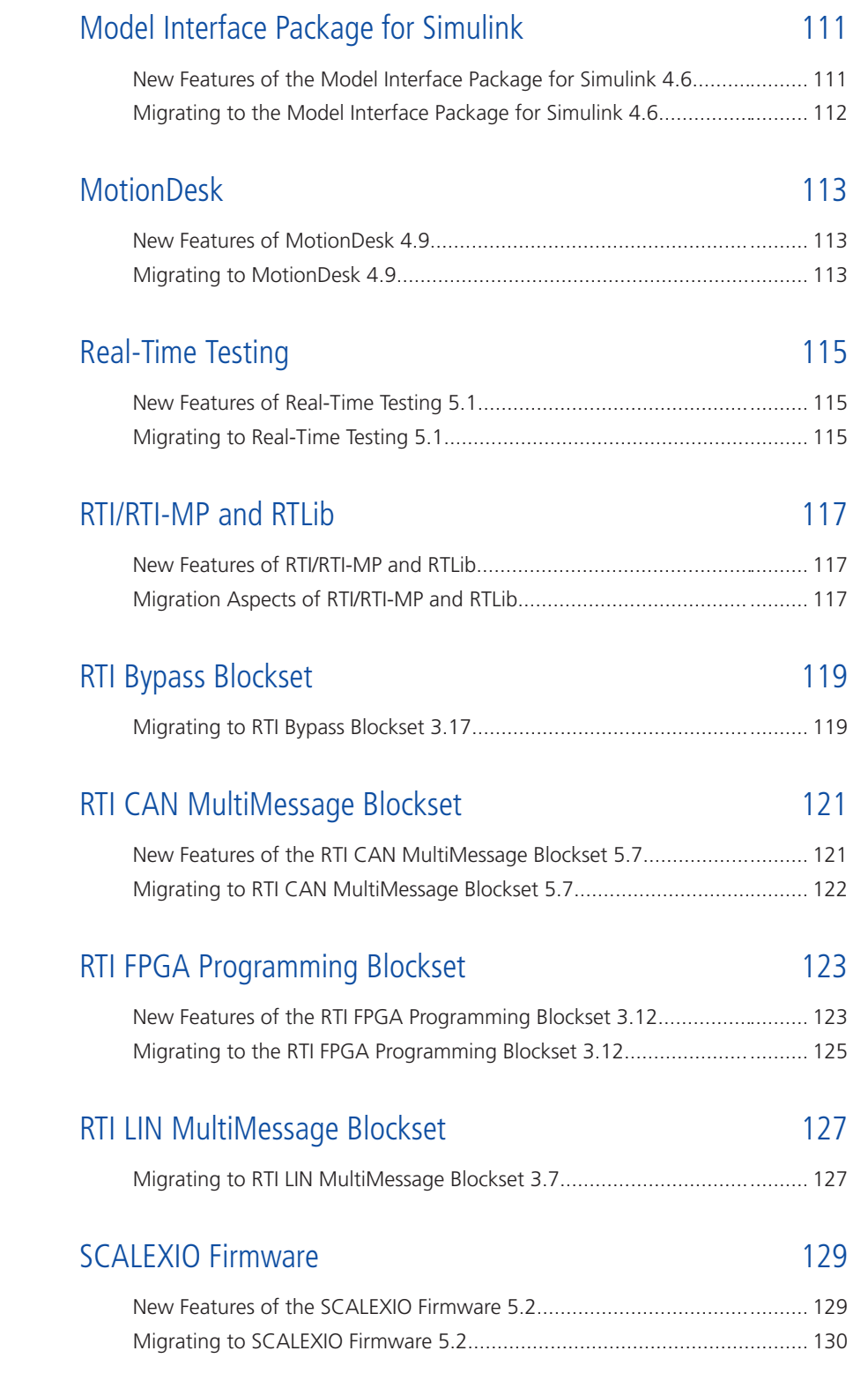

### [Sensor Simulation](#page-130-0) [131](#page-130-0)

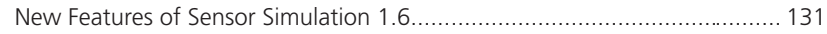

### [SystemDesk](#page-132-0) [133](#page-132-0)

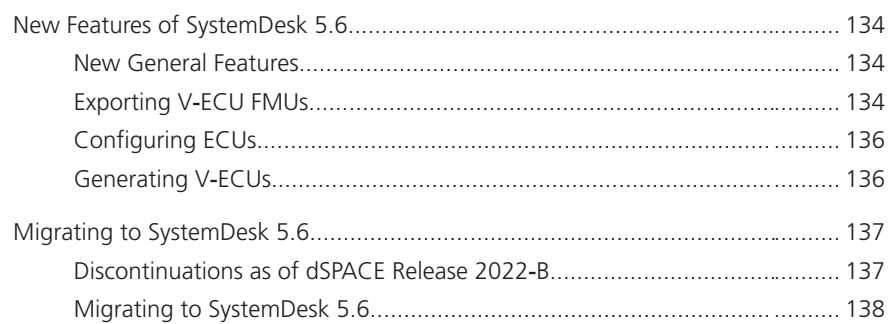

### [SYNECT](#page-138-0) 239

### [New Features of SYNECT 2.12.....................................................................](#page-139-0)......... [140](#page-139-0) [New General Features of SYNECT.......................................................](#page-139-0)......... [140](#page-139-0) [New Features of Test Management.....................................................](#page-141-0)......... [142](#page-141-0) [New Features of Workflow Management...........................................](#page-142-0)......... [143](#page-142-0) [Migrating to SYNECT 2.12..........................................................................](#page-143-0)......... [144](#page-143-0) [Migrating Databases..........................................................................](#page-143-0)......... [144](#page-143-0) [Migrating from SYNECT 2.11.............................................................](#page-143-0)......... [144](#page-143-0) [Data Model Changes from SYNECT 2.11 to SYNECT 2.12..................](#page-145-0)......... [146](#page-145-0)

### [TargetLink](#page-146-0) [147](#page-146-0)

### [New Features of TargetLink 5.2...................................................................](#page-147-0)......... [148](#page-147-0) [Modeling in Simulink or Stateflow..........................................................](#page-147-0)......... [148](#page-147-0) [Improved Array-of-Struct Support.......................................................](#page-147-0)......... [148](#page-147-0) [Adaptive AUTOSAR................................................................................](#page-148-0)......... [149](#page-148-0) [Enhanced Support for Adaptive AUTOSAR.........................................](#page-148-0)......... [149](#page-148-0) [Classic AUTOSAR....................................................................................](#page-148-0)......... [149](#page-148-0) [Supported Classic AUTOSAR Releases................................................](#page-148-0)......... [149](#page-148-0) [Classic AUTOSAR SWC Compositions.................................................](#page-149-0)......... [150](#page-149-0) [Improved Array-Of-Struct Support......................................................](#page-149-0)......... [150](#page-149-0) [Target Simulation \(PIL\).............................................................................](#page-150-0)......... [151](#page-150-0) [Changes in the Target Simulation Modules.........................................](#page-150-0)......... [151](#page-150-0)

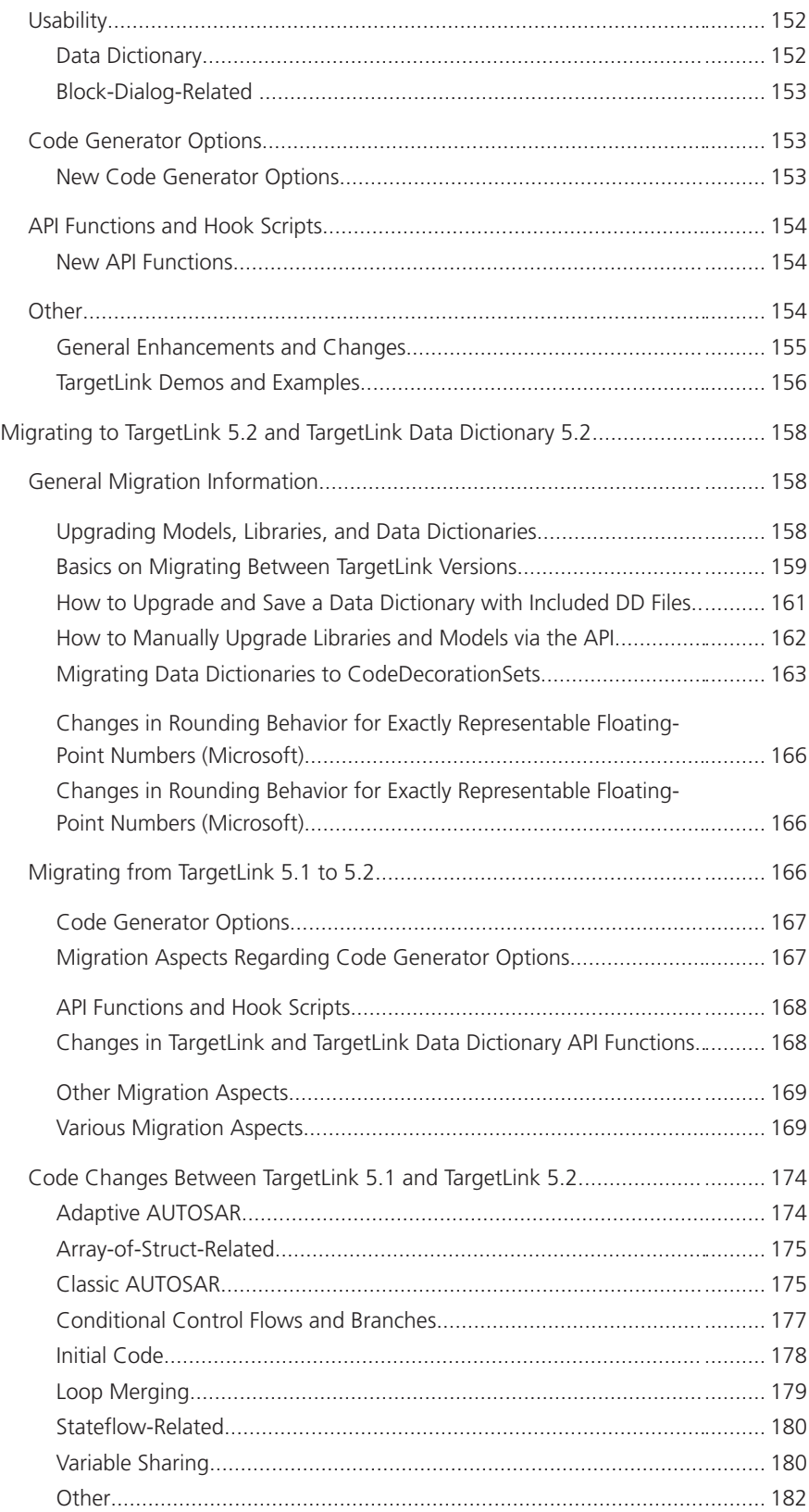

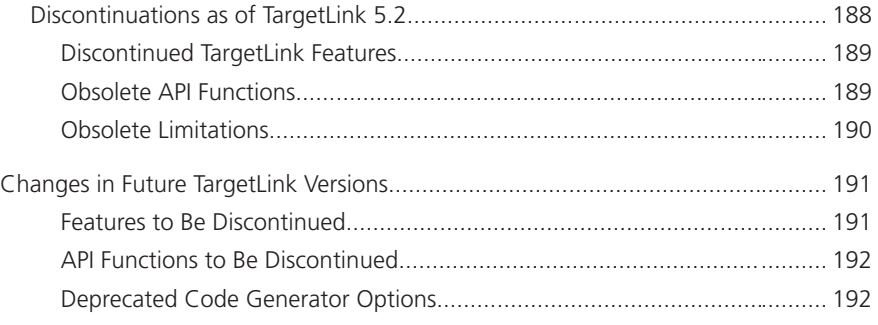

#### [VEOS](#page-192-0) [193](#page-192-0)

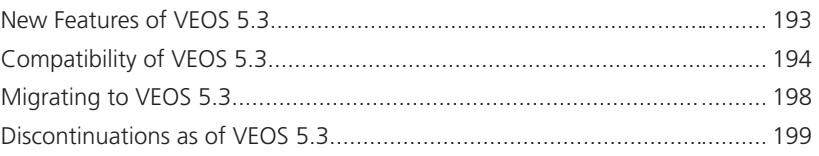

### [Compatibility Information](#page-200-0) [201](#page-200-0)

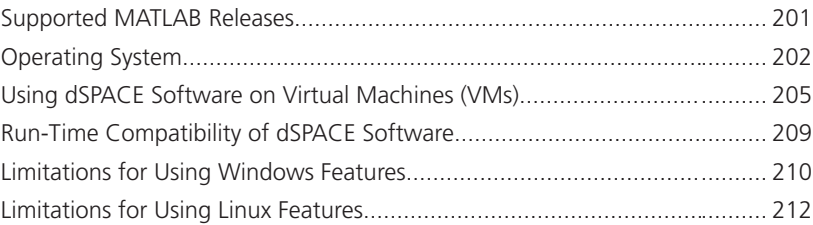

### [Index](#page-212-0) [213](#page-212-0)

**Contents** 

# <span id="page-10-0"></span>About This Document

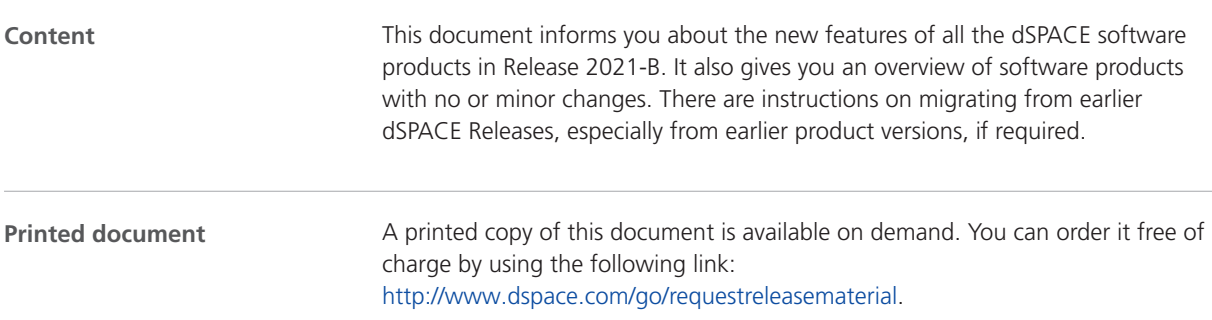

#### **Symbols**

dSPACE user documentation uses the following symbols:

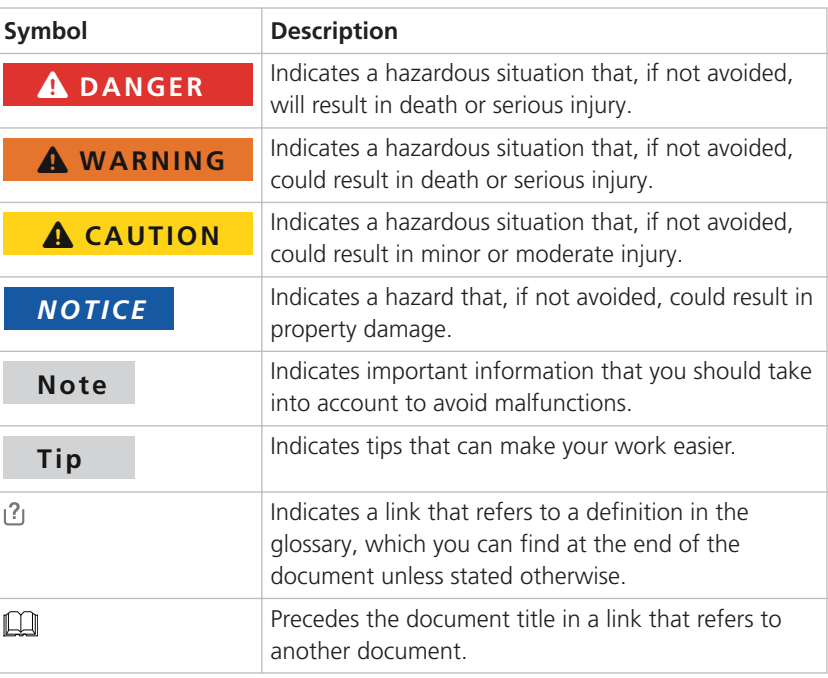

**Naming conventions** dSPACE user documentation uses the following naming conventions:

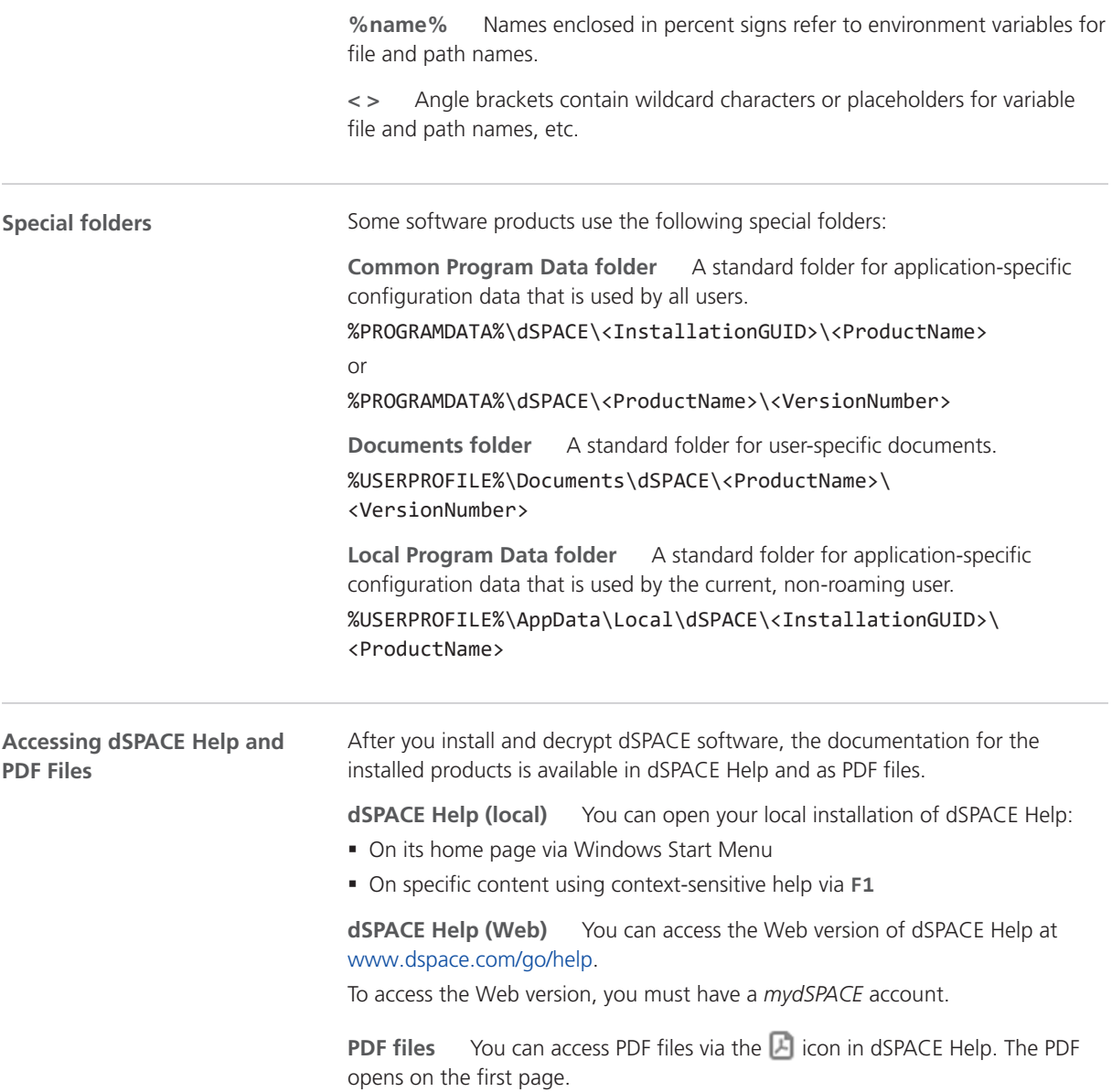

# <span id="page-12-0"></span>Overview of dSPACE Release 2021-B

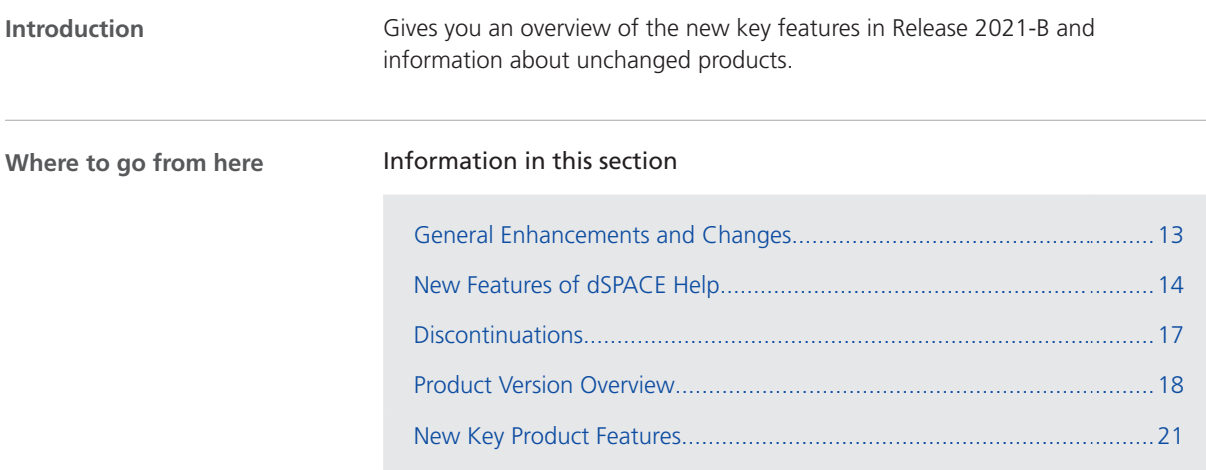

### General Enhancements and Changes

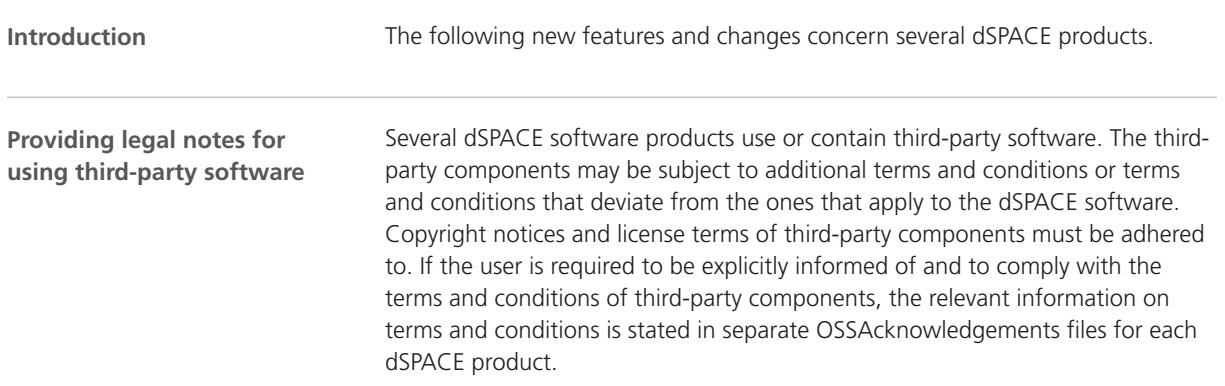

You can find the OSSAcknowledgements files as follows:

- § In the Legal folders accessible via the root directory on both dSPACE DVDs and the root directory of the downloaded installation files (mounted ISO images or unpacked ZIP files).
- § After you install the dSPACE software in the <main installation path of dSPACE Setup>\<subfolder of InstallationSet>\Legal folder.

<span id="page-13-0"></span>**RCP and HIL software: C/C++ compilers for building MATLAB MEX files**

RCP and HIL software (such as RTI CAN MultiMessage Blockset, RTI LIN MultiMessage Blockset, or Automotive Simulation Models) now supports the following C/C++ compilers for building MATLAB MEX files:

- § MinGW (GNU Compiler Collection (GCC 6.3.0))
- § Microsoft Visual Studio 2019 Professional

### New Features of dSPACE Help

#### **Overview video**

#### **New Features of dSPACE Help: Release 2021**‑**B**

This video gives you an overview of the new features of dSPACE Help.

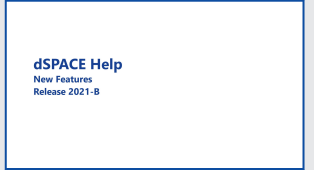

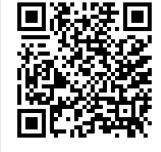

To watch this video, visit<http://www.dspace.com/dspace-help/dewvF> or scan the QR code.

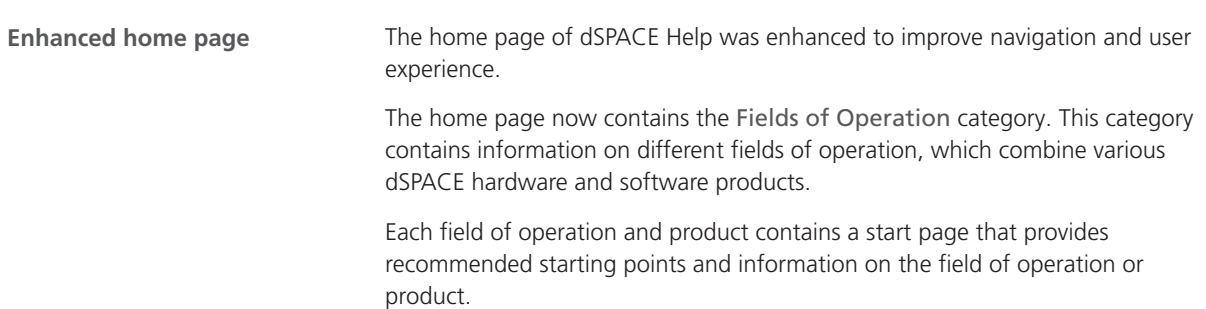

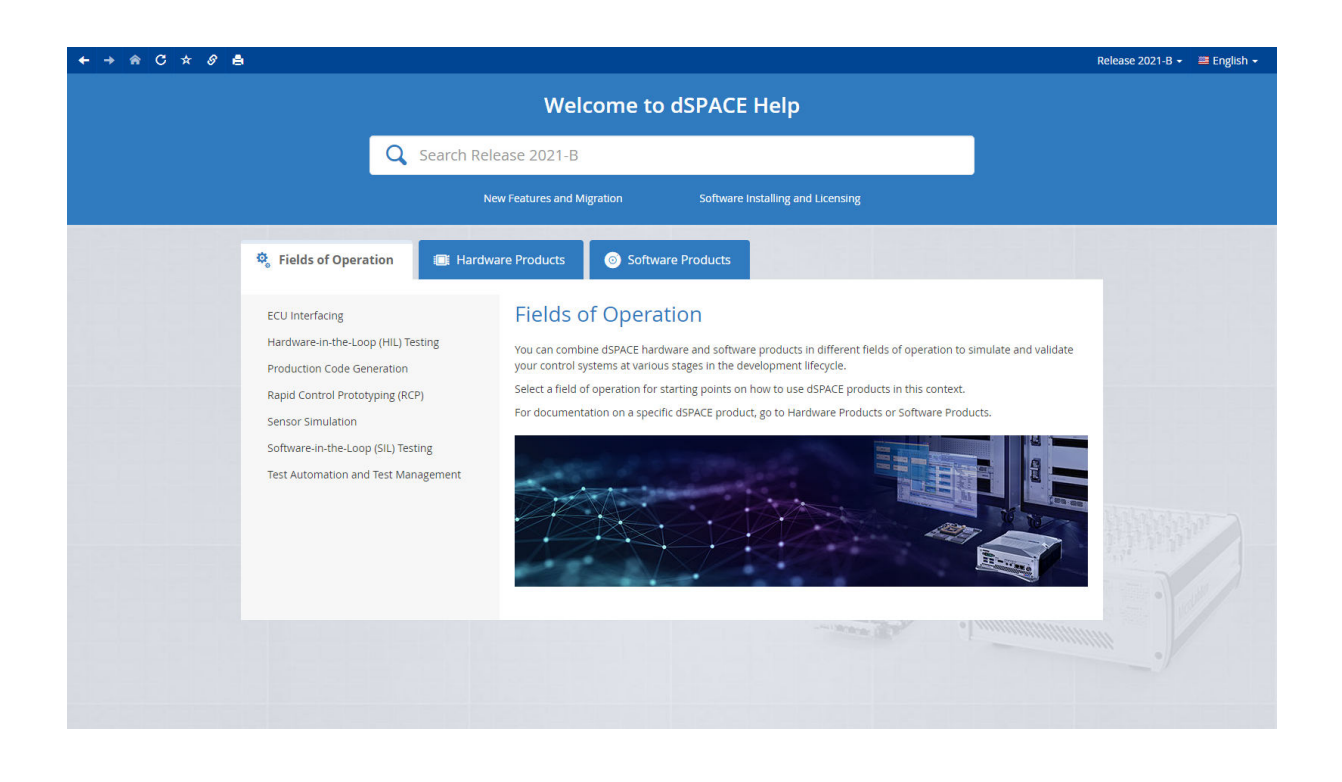

#### **Tutorial videos in dSPACE Help topics**

You can now watch tutorial videos in a video player in dSPACE Help topics. You can search for tutorial videos by using the Tutorial Videos filter. When using the dSPACE user documentation in PDF format, you can access tutorial videos via QR codes.

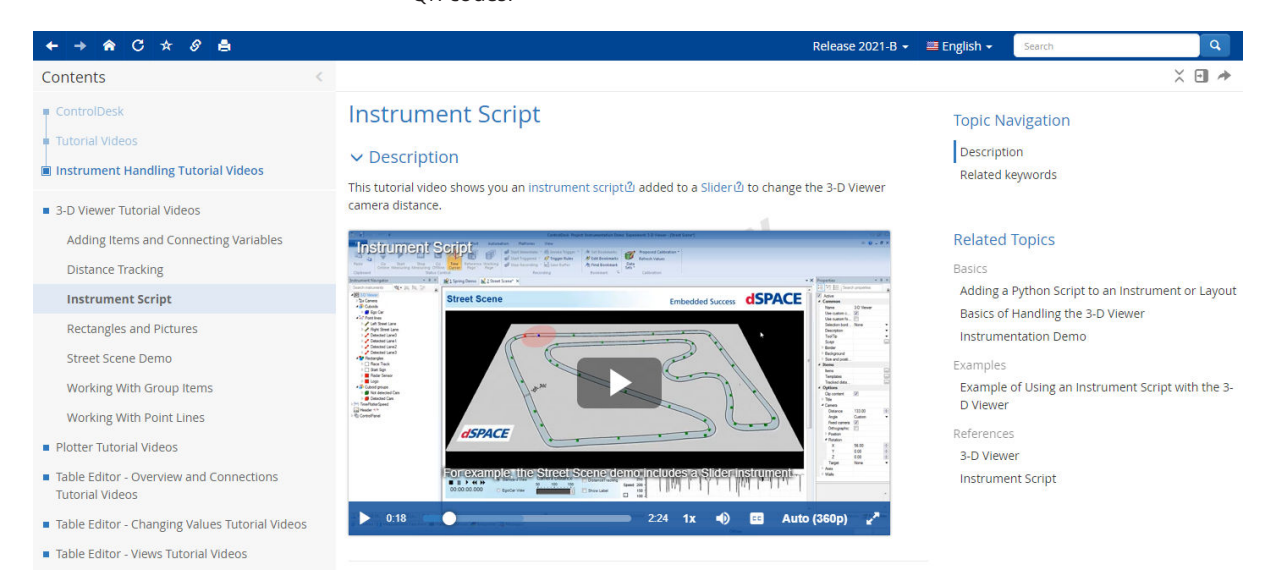

#### **Enhanced product search filters**

The number of product search filters has been reduced to make faceted filtering easier. For example, there now is only one filter for all ASM products.

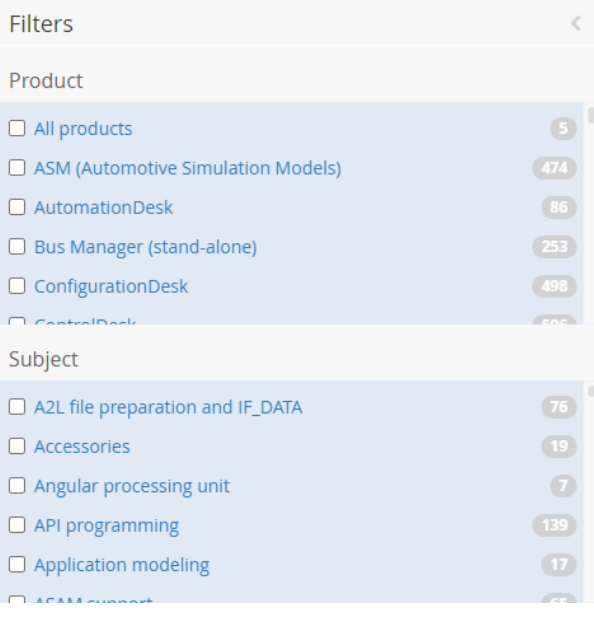

**Improving dSPACE Help via an analytics function**

To further improve dSPACE Help in terms of content and functionality, an analytics function has been added to dSPACE Help. The data collected is anonymous and cannot be used to identify you.

For more information, click the Privacy Notice button in dSPACE Help. You can also deactivate the transmission of user data via the Privacy Notice dialog.

<span id="page-16-0"></span>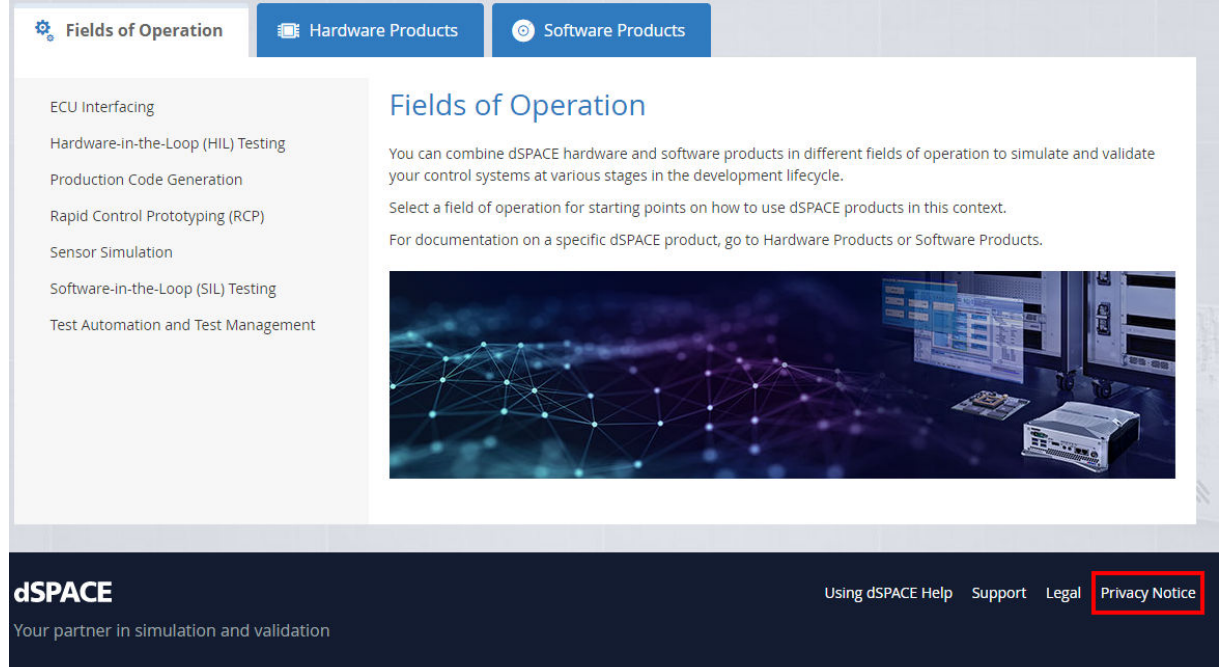

© 2021 dSPACE GmbH.

### **Discontinuations**

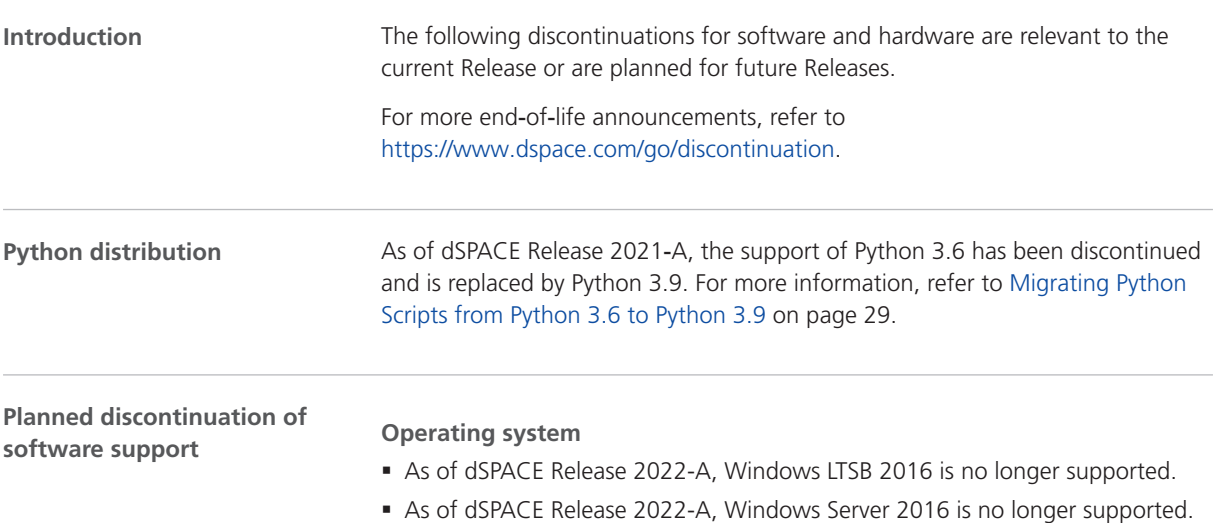

**Variable Editor** As of dSPACE Release 2022‑A, the Variable Editor will no longer be available.

<span id="page-17-0"></span>**Discontinuation of ConfigurationDesk options** The following ConfigurationDesk options will be discontinued with an upcoming dSPACE Release: • The Generate Simulink Model Interface command group in the context menu of a Simulink model in the Model Browser You can use the Propagate to Simulink Model and the Generate New Simulink Model Interface commands instead. This affects scripts for tool automation that use the commands. Use the methods PropagateToConfigurationDeskModelInterface and PropagateToSimulink for the use case. • The Skip Model Code Generation property of a Simulink model For Simulink models (SLX files) in ConfigurationDesk, Simulink<sup>®</sup> Coder<sup>™</sup> checks whether more up-to-date code is available for the model and skips the code generation process if necessary. As an alternative, you can use Simulink implementation containers (SIC files) instead of SLX files. In this case, you can run a build process without generating code for a Simulink model. A MATLAB installation is therefore not required. **PHS-bus hardware** As of December 2021, the hardware components for PHS-bus-based systems, such as the DS1006 Processor Board, the DS1007 PPC Processor Board, and all the PHS-bus I/O boards, will be discontinued. This also applies to the dSPACE Simulator Mid‑Size and the dSPACE Simulator EcoLine. New Releases of dSPACE software will continue to support the PHS-bus hardware components until the end of 2023. For new projects, we recommend that you use SCALEXIO as a modular real-time system. **Planned discontinuation of dSPACE hardware**

### Product Version Overview

The following table is an extract from product version histories showing the product versions of the current Release and of the three preceding Releases. If a product has new features, there is a link to the brief description in this document. **Product versions Product dSPACE Release** 

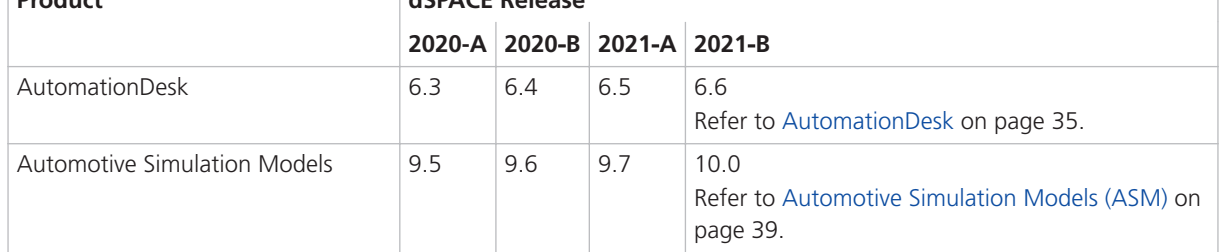

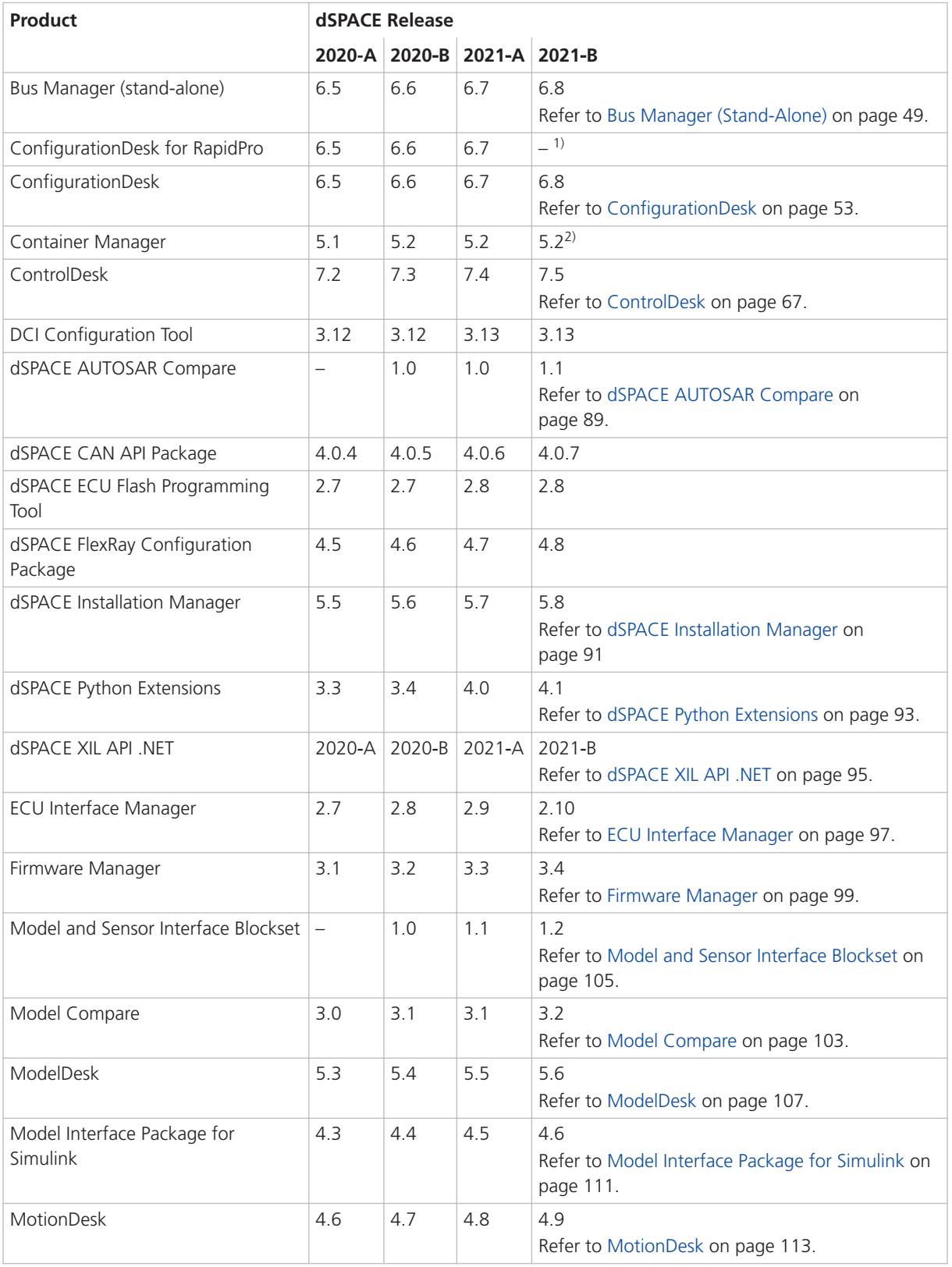

<span id="page-19-0"></span>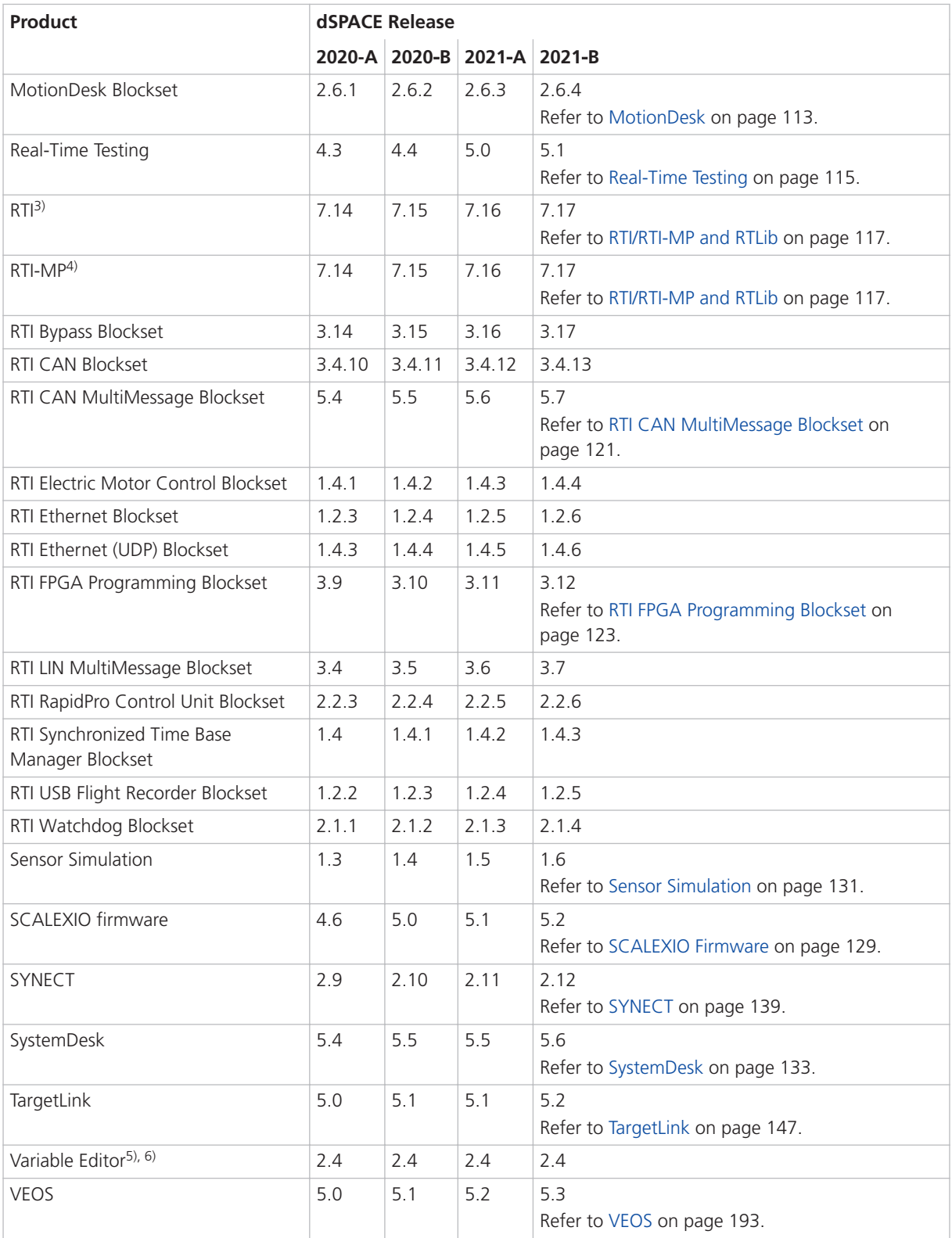

<sup>1)</sup> As of dSPACE Release 2021-B, ConfigurationDesk for RapidPro ist no longer part of the dSPACE Release. You can download it from the dSPACE website as a separate software package with its own setup program. Refer to [https://www.dspace.com/go/CFDRP.](https://www.dspace.com/go/CFDRP)

- <span id="page-20-0"></span><sup>2)</sup> Version 5.2 will be the last version of the Container Manager, which will be discontinued as of dSPACE Release 2022-B.
- 3) Including the standard I/O blocksets.
- 4) Including the RTI Gigalink Blockset.
- 5) The Variable Editor is not part of the dSPACE Release DVD. It is available at [https://www.dspace.com/go/requestreleasedownload.](https://www.dspace.com/go/requestreleasedownload)
- $6$ ) As of dSPACE Release 2022-A, the Variable Editor will no longer be available.

If you have not performed regular updates, refer to the *New Features and Migration* documents for the dSPACE Releases listed above for information about the new features and required migration steps.

### New Key Product Features

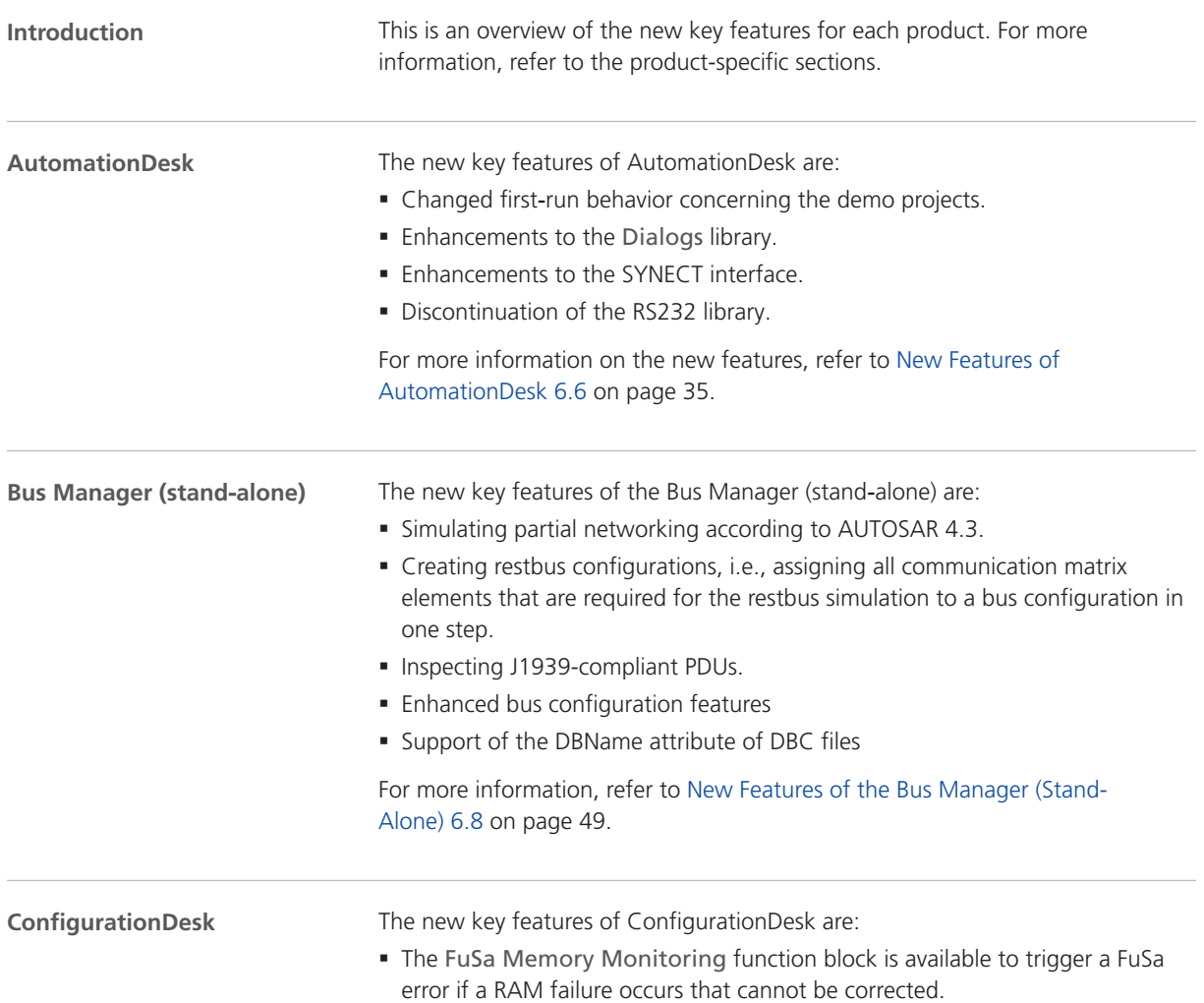

- § Changes to project and application management:
	- § Project management synchronized with file system
	- **New Project Location Manager**
	- § New file names and extensions
	- Simplified access to projects and applications
	- Reworked project and application creation
	- § New Python script handling
- § New task profiling options for calculating turnaround times of runnable functions and tasks.
- A new TRC file entry for the memory usage of a real-time application.
- § Various enhancements of the Bus Manager for configuring bus communication for simulation, inspection, and manipulation purposes.

For more information, refer to [ConfigurationDesk](#page-52-0) on page [53.](#page-52-0)

#### **ControlDesk**

The new key features of ControlDesk are:

#### **Platform/device enhancements**

§ cmdloader: Configuring and registering dSPACE platforms using a configuration file

For more information, refer to [New Features of Platform Management and](#page-67-0) [Platforms/Devices \(ControlDesk 7.5\)](#page-67-0) on page [68.](#page-67-0)

#### **Variable management enhancements**

§ Improved management and handling of large variable descriptions For more information, refer to [New Variable Management Features](#page-67-0) [\(ControlDesk 7.5\)](#page-67-0) on page [68](#page-67-0).

#### **Instrument enhancements**

§ New Hierarchy Array

For more information, refer to [New Instrument Features \(ControlDesk 7.5\)](#page-68-0) on page [69](#page-68-0).

#### **Bus Navigator enhancements**

- Bus instruments (Bus Manager): Support for signals that use text tables
- § SOME/IP service discovery: Display of decoded item names in the Decoding view
- CAN, LIN: Display of the sender ECU in the monitoring list
- CAN, LIN: Improvement for monitoring, logging, and replay in connection with Bus Manager applications
- § Support of R20-11 ARXML files

For more information, refer to [New Bus Navigator Features \(ControlDesk 7.5\)](#page-68-0) on page [69](#page-68-0).

#### **Automation enhancements**

- § Automating the progress bar
- Copying demo projects

For more information, refer to [New Automation Features \(ControlDesk 7.5\)](#page-70-0) on page [71](#page-70-0).

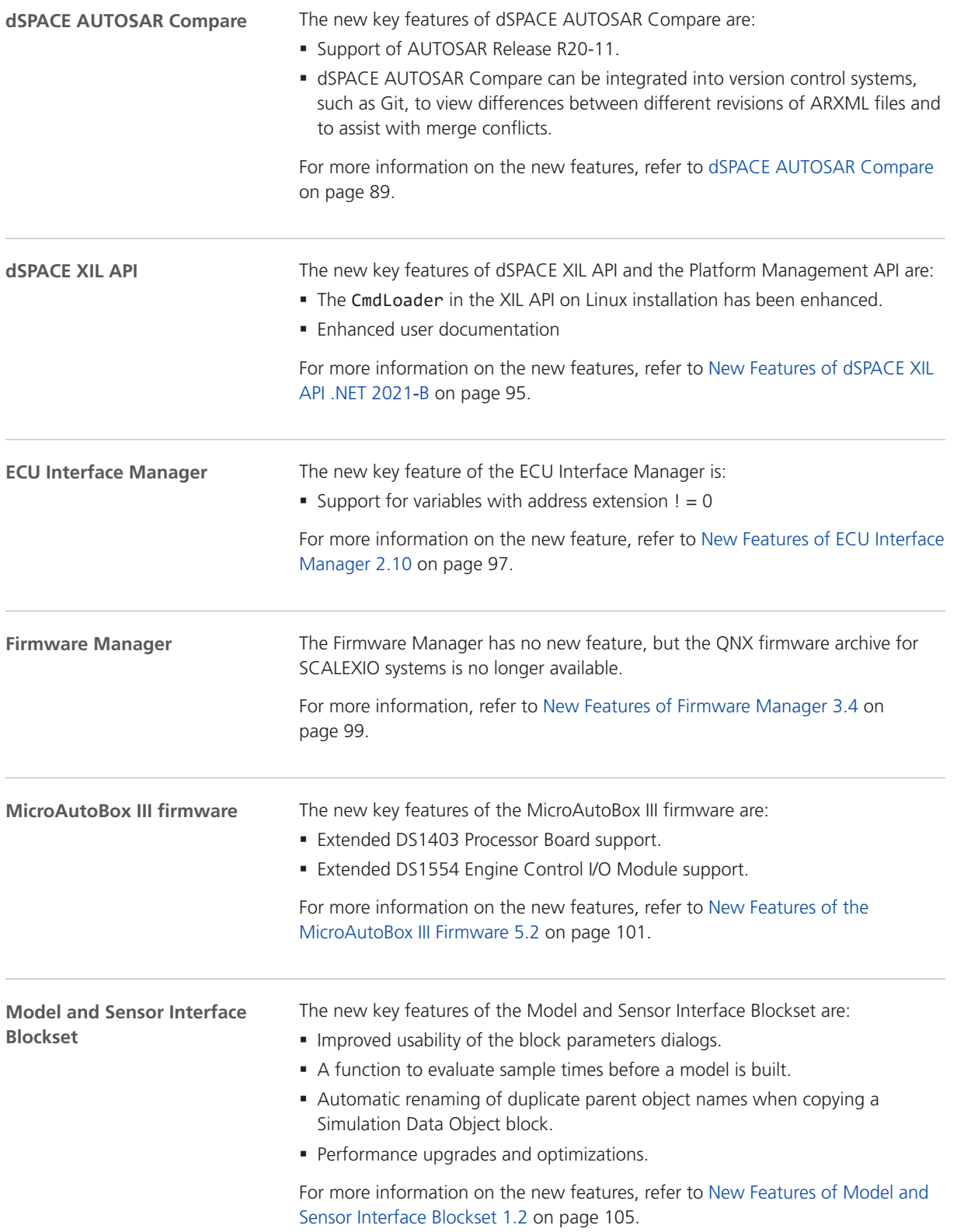

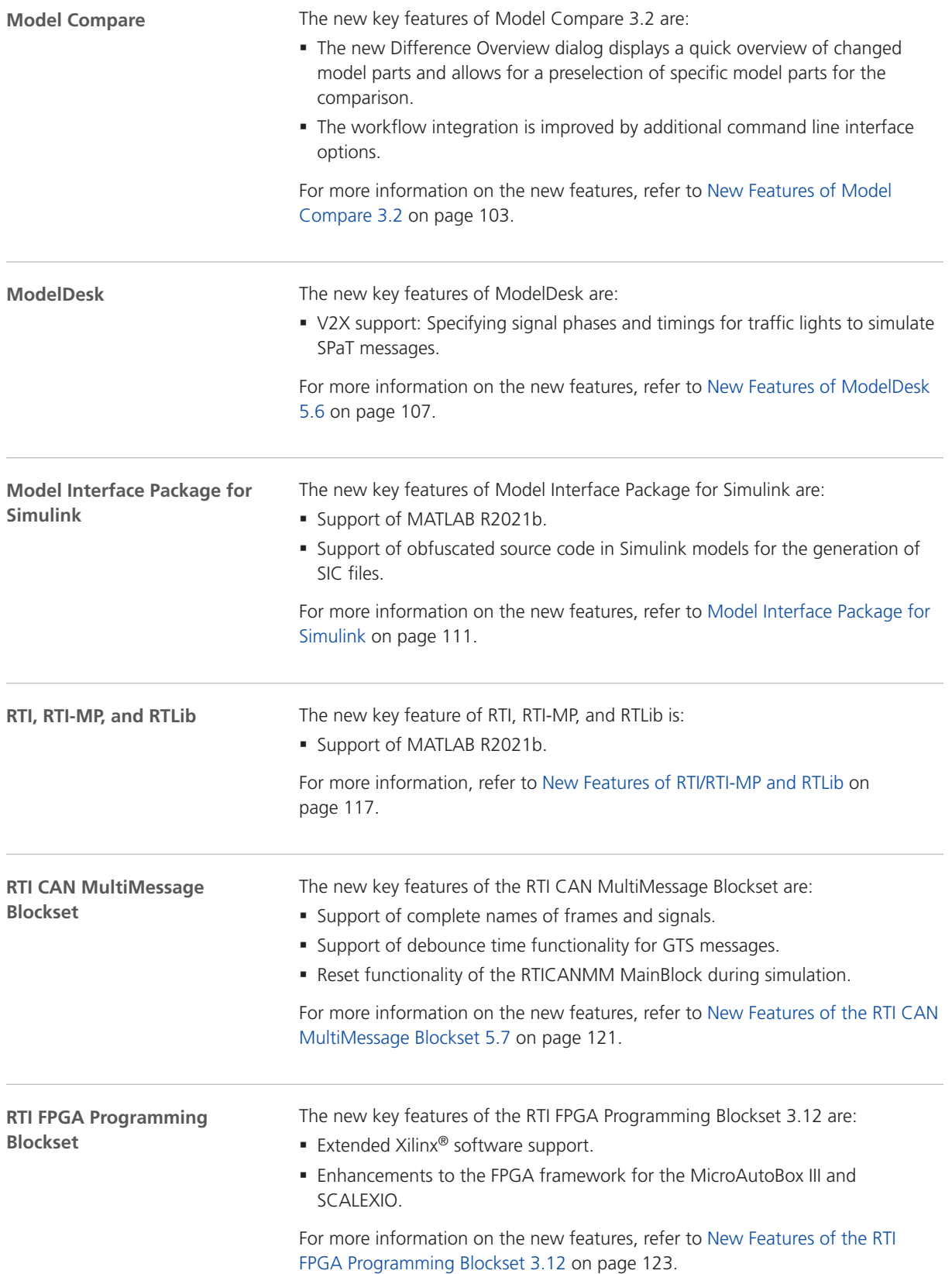

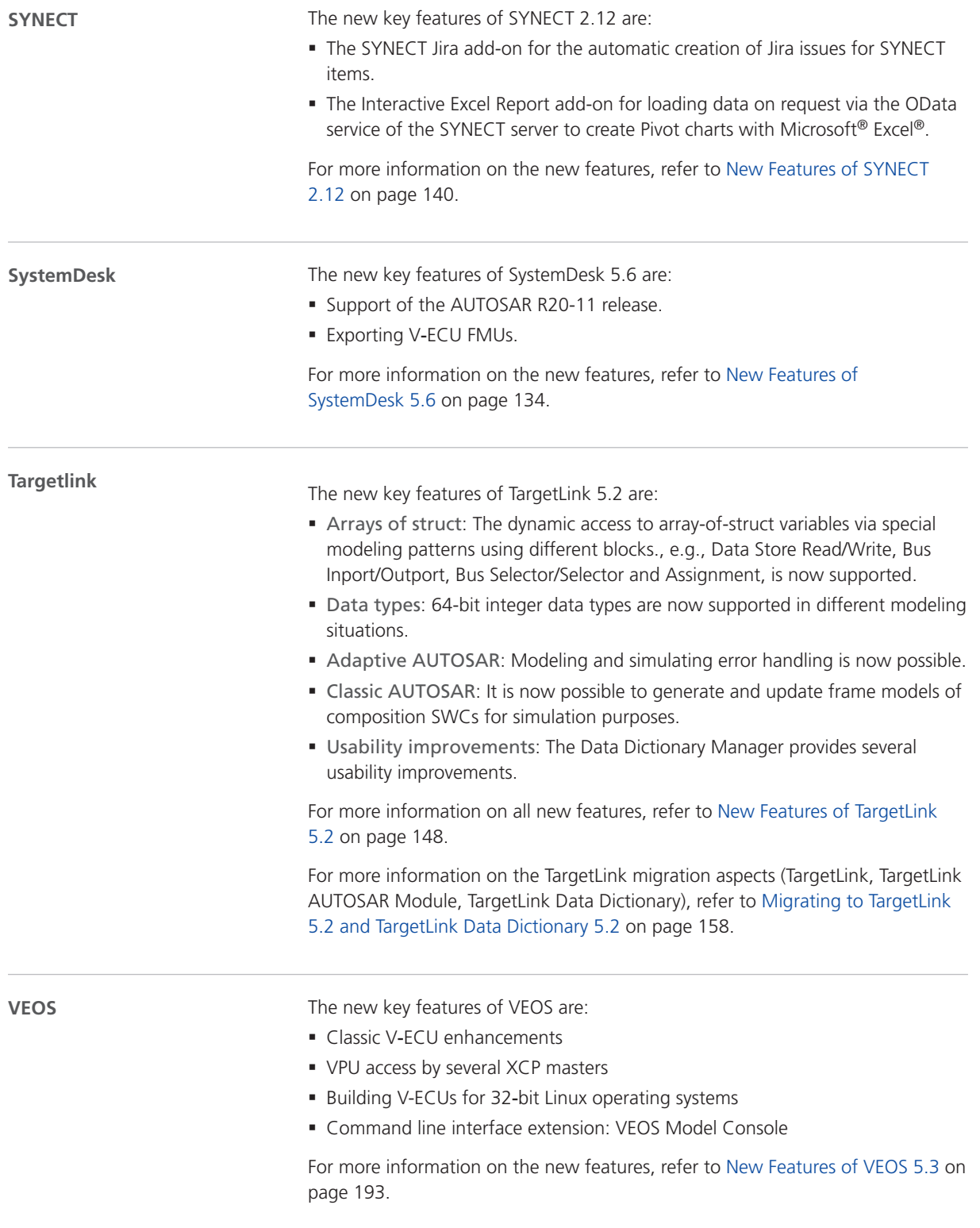

# <span id="page-26-0"></span>Aspects of Migrating from Previous Releases

**Introduction**

After you install products of the current dSPACE Release, some additional steps might be required. The migration steps required when you update from the last dSPACE Release are described in the product-specific migration topics in this document. If you update from an earlier dSPACE Release, refer to the related *New Features and Migration* document.

### Migrating to dSPACE Release 2021-B

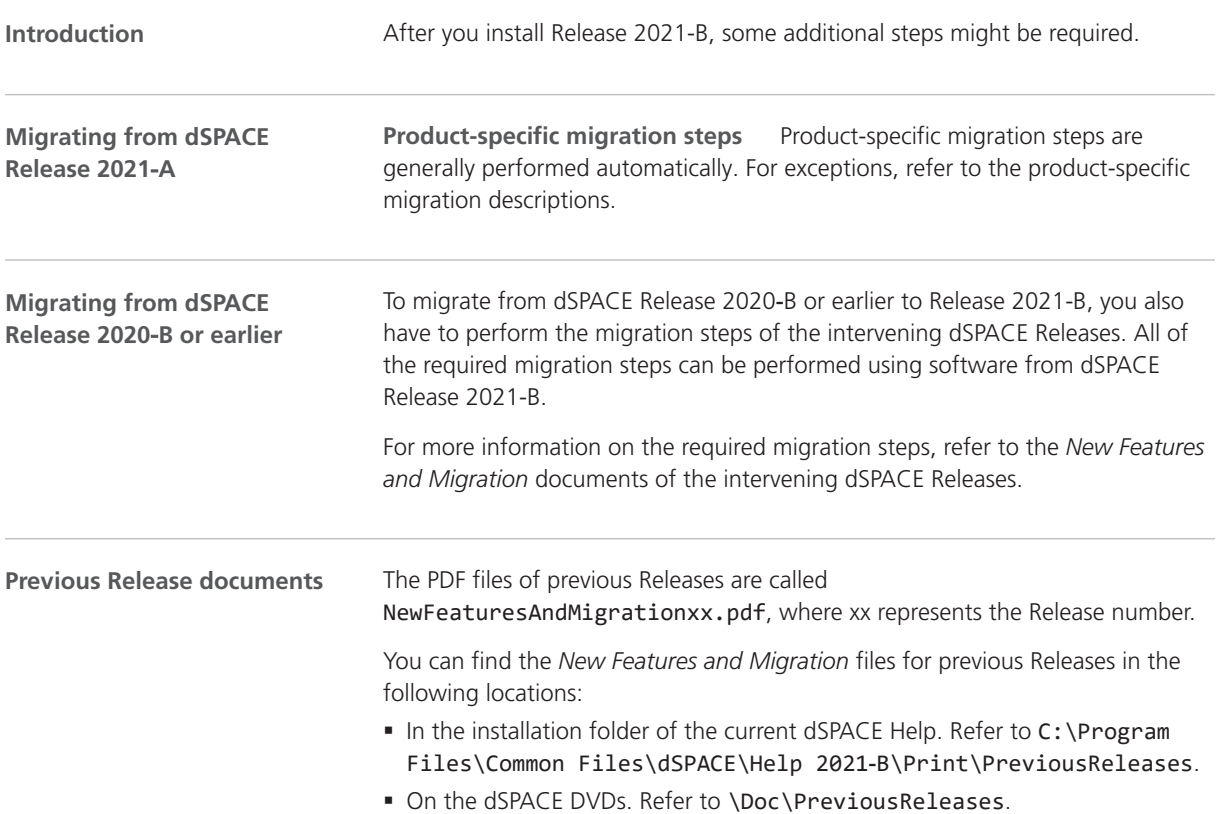

§ At [www.dspace.com/go/migration](http://www.dspace.com/go/migration) for download. Here, you can also find *New Features and Migration* documents for very early Releases.

# <span id="page-28-0"></span>Migrating Python Scripts from Python 3.6 to Python 3.9

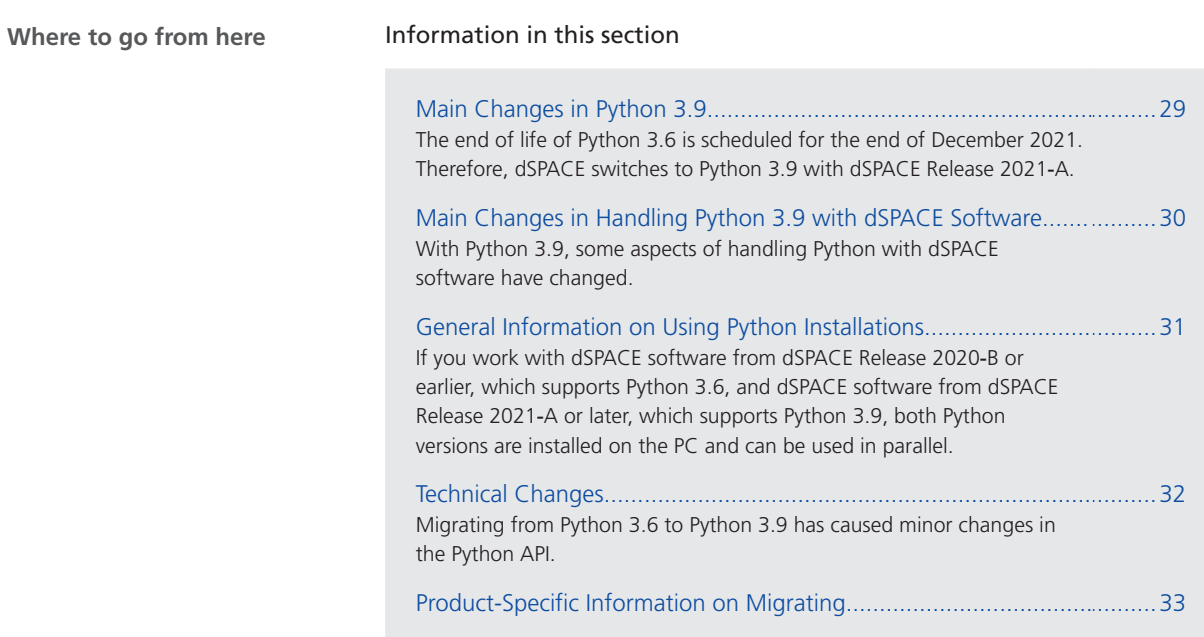

### Main Changes in Python 3.9

**Main reason for using Python 3.9 instead of Python 3.6**

The end of life of Python 3.6 is scheduled for the end of December 2021. Therefore, dSPACE switched to Python 3.9 with dSPACE Release 2021‑A.

<span id="page-29-0"></span>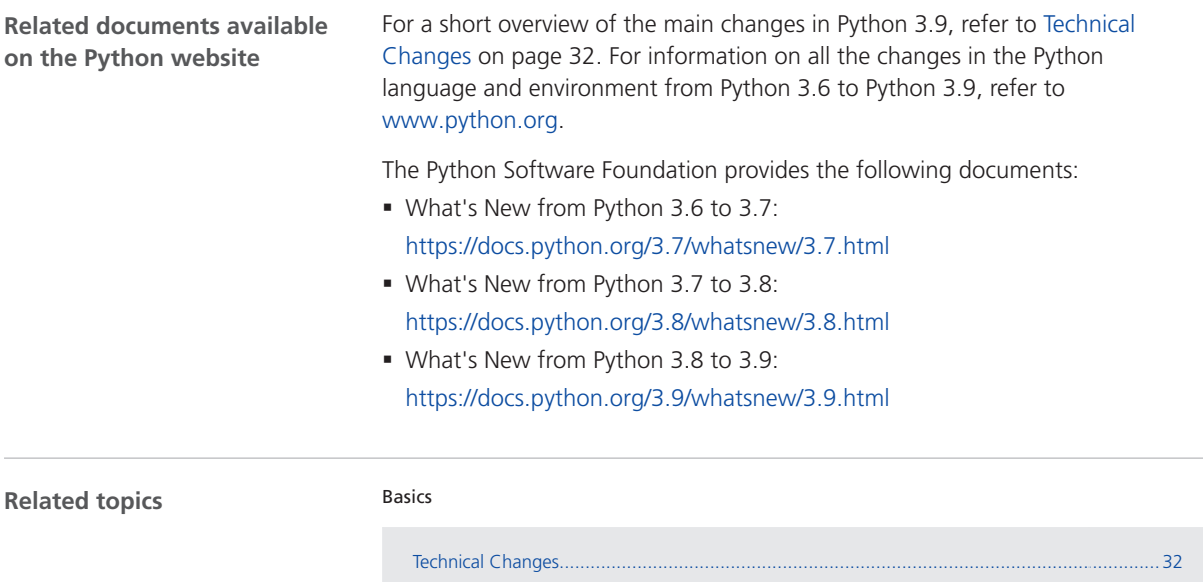

### Main Changes in Handling Python 3.9 with dSPACE Software

#### **Introduction**

With Python 3.9, some aspects of handling Python with dSPACE software have changed.

#### **Libraries**

The libraries and components used with Python 3.9 and distributed on dSPACE DVDs have changed as shown in the following table.

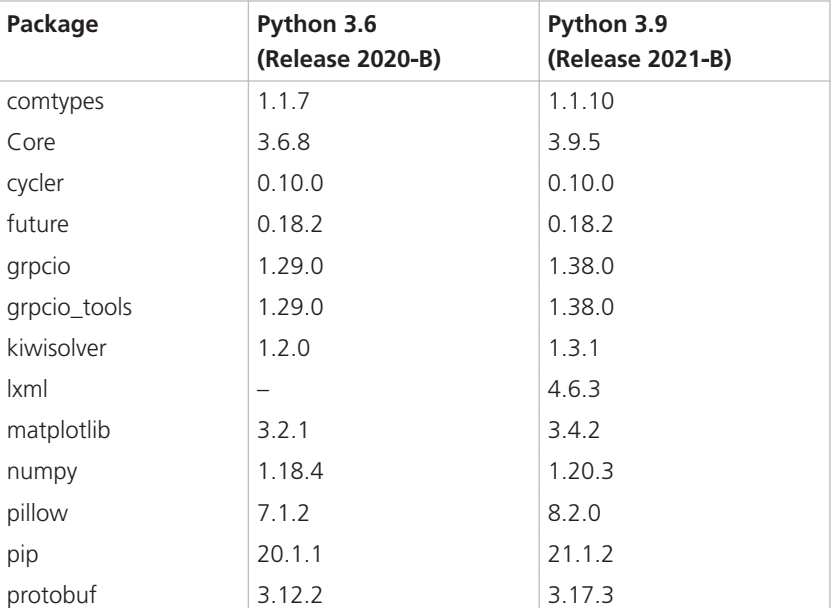

<span id="page-30-0"></span>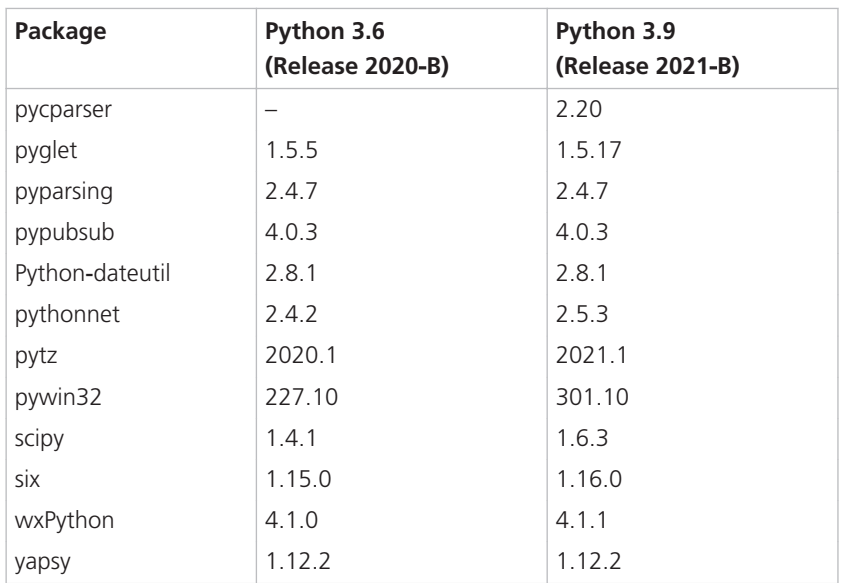

## General Information on Using Python Installations

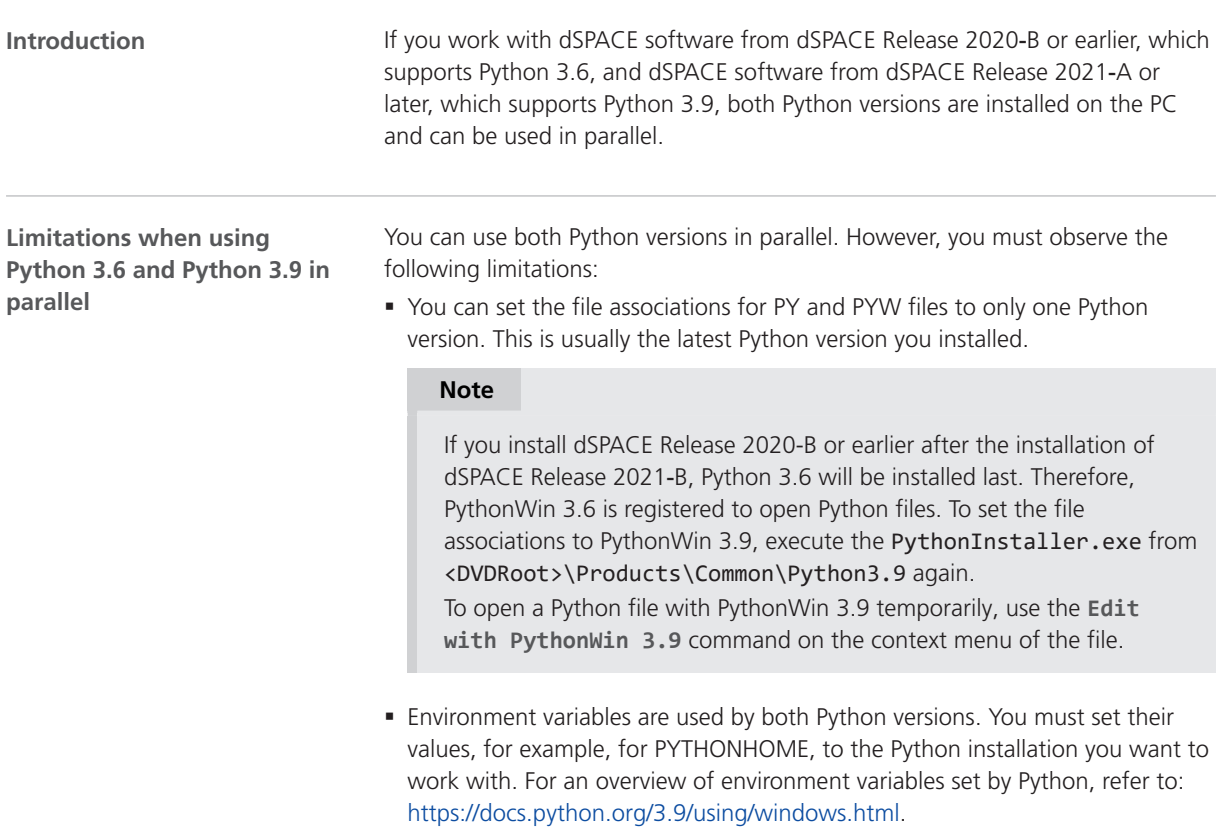

<span id="page-31-0"></span>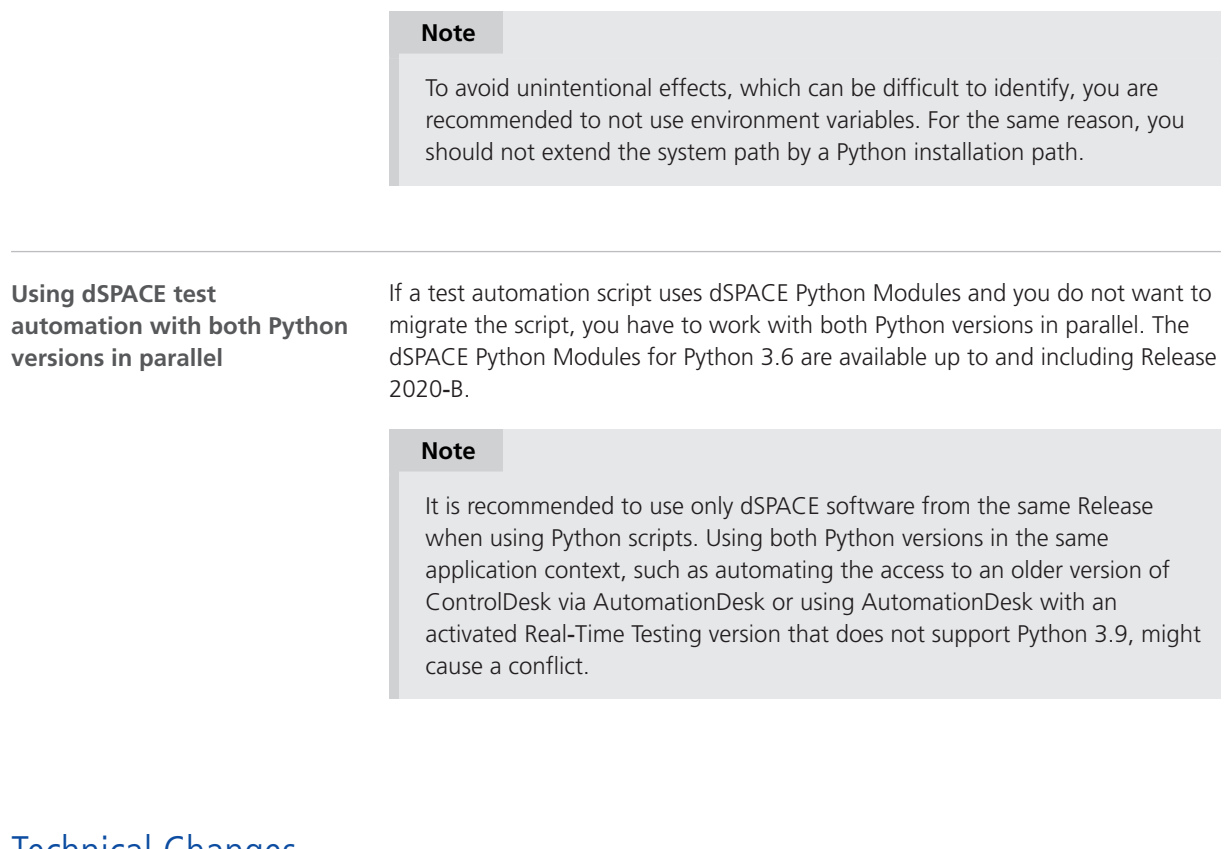

### Technical Changes

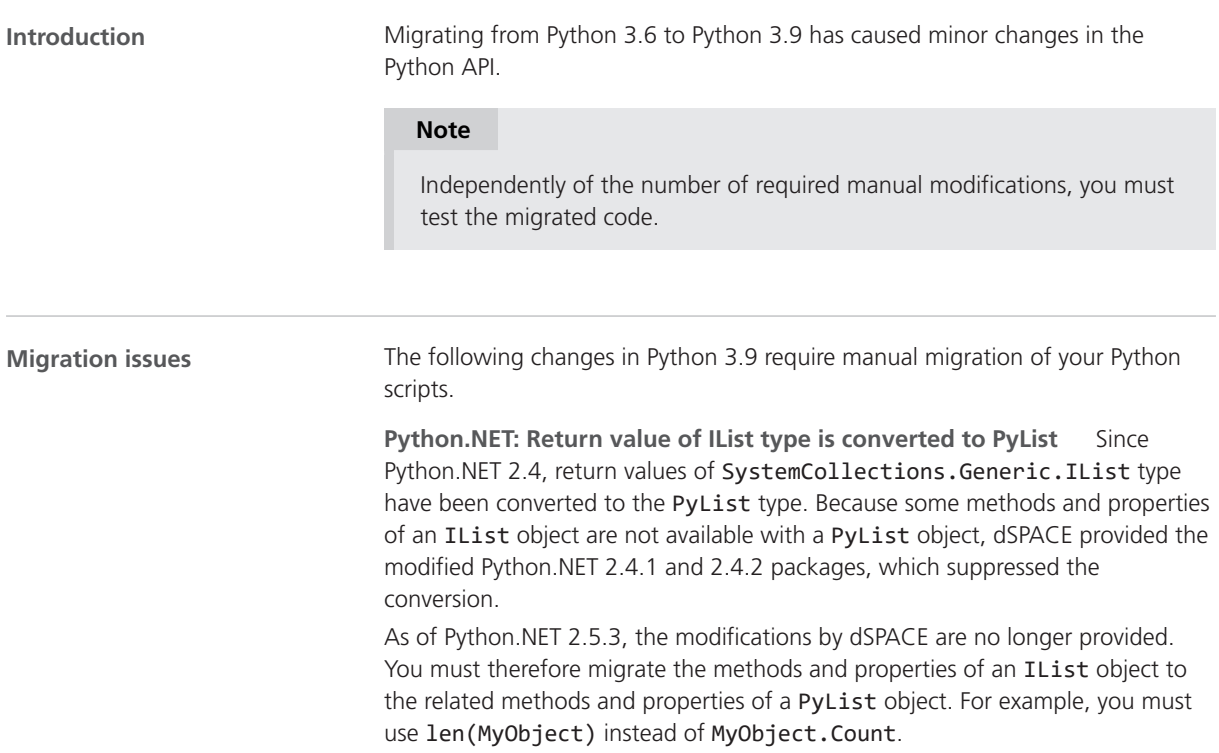

#### <span id="page-32-0"></span>**Note**

The created Python list is a copy of the .NET object. Modifications to the Python list therefore have no effect on the associated .NET object. To apply the modifications to the .NET object, assign the Python list afterward.

**ctypes: Loading a library after changing the PATH variable** Loading a library via ctypes can fail if the path to the library was added to the PATH variable beforehand.

To load a library in a safe manner, use ctypes.WinDLL(NameOfDll, winmode=8) instead of ctypes.windll.LoadLibrary(NameOfDll).

### Product-Specific Information on Migrating

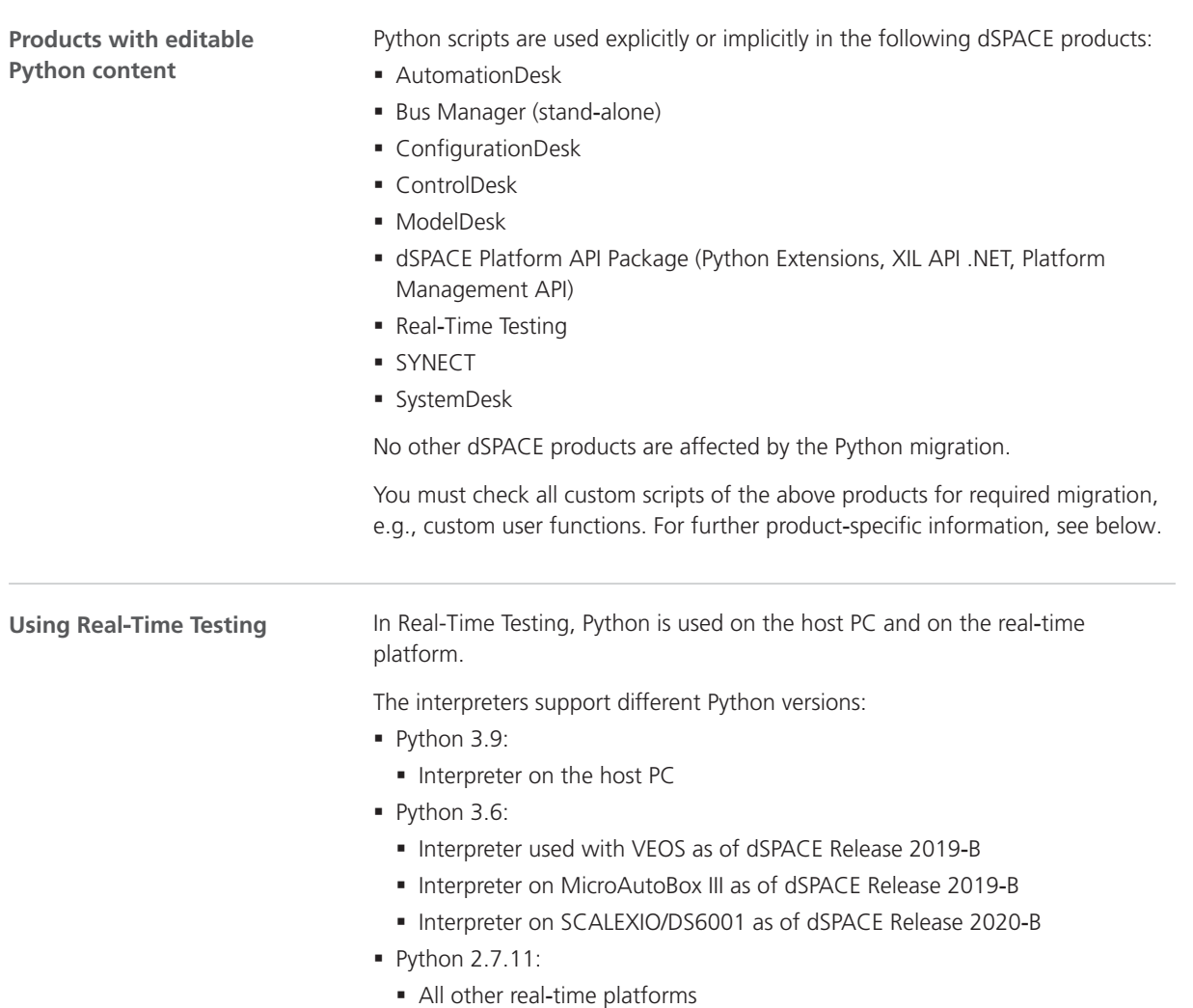

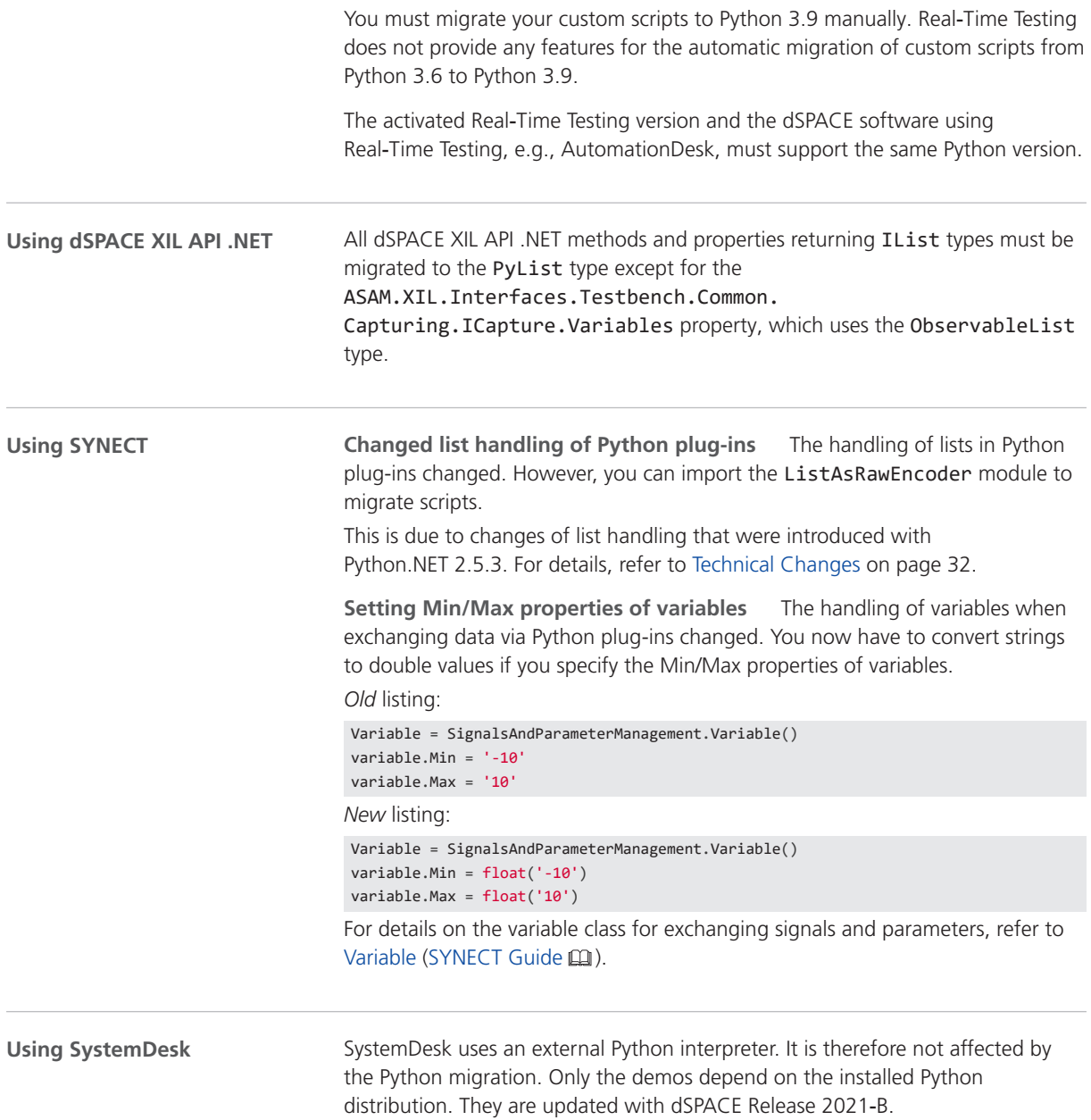

# <span id="page-34-0"></span>AutomationDesk

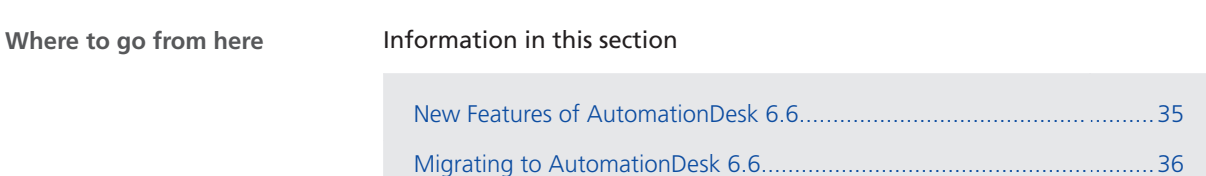

### New Features of AutomationDesk 6.6

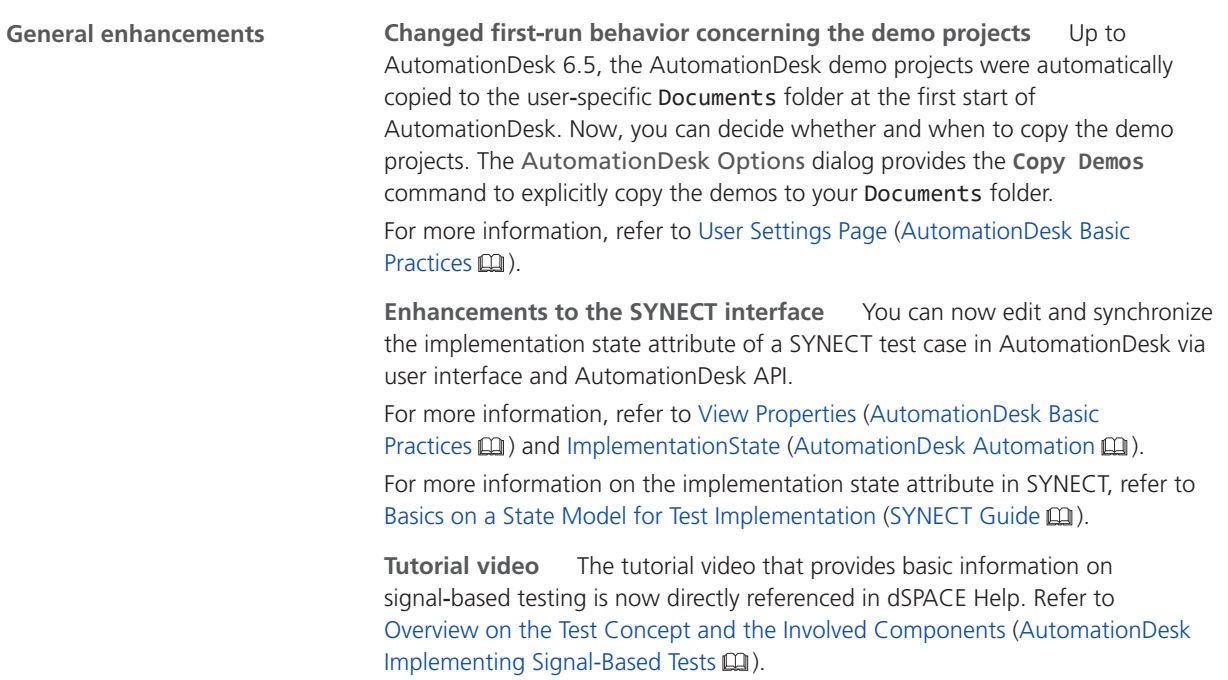

<span id="page-35-0"></span>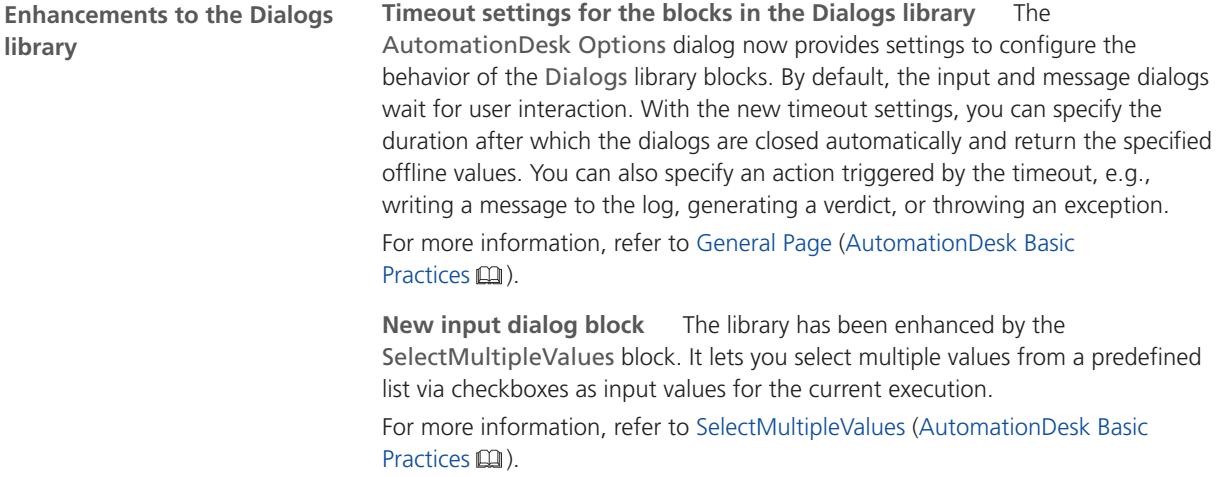

## Migrating to AutomationDesk 6.6

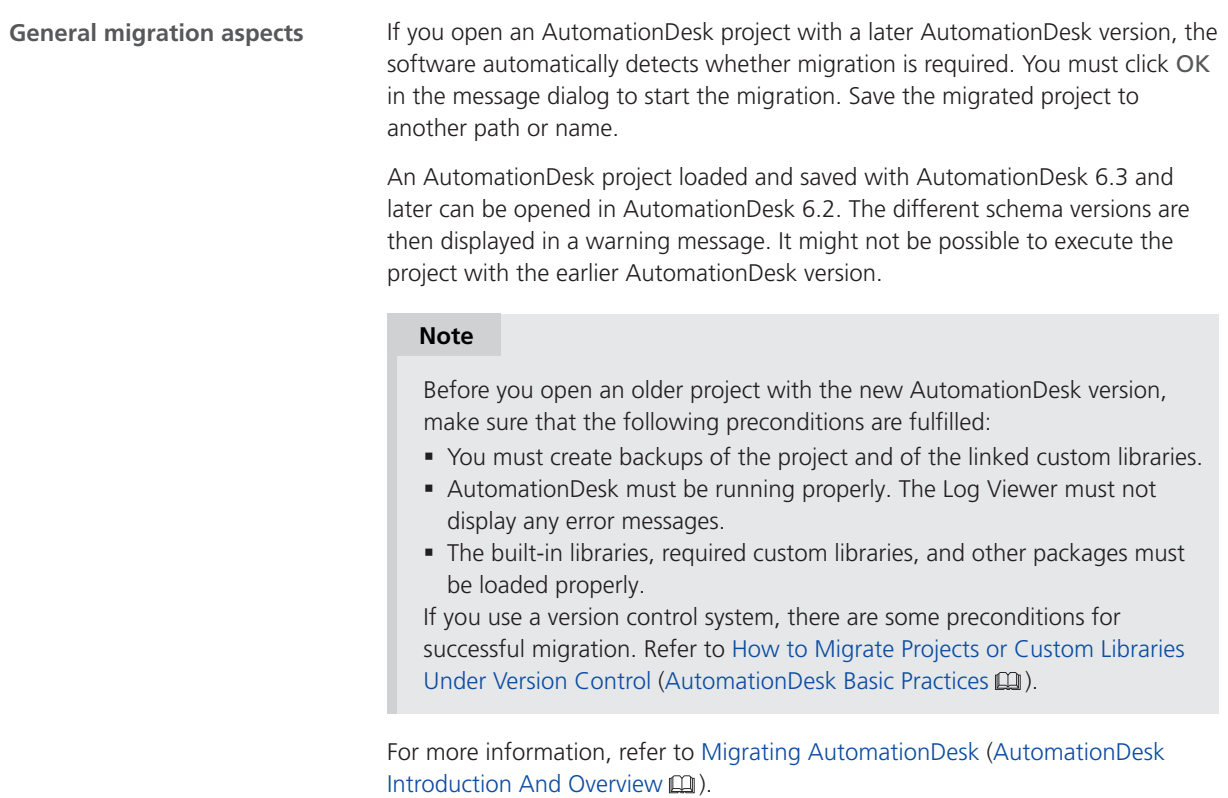
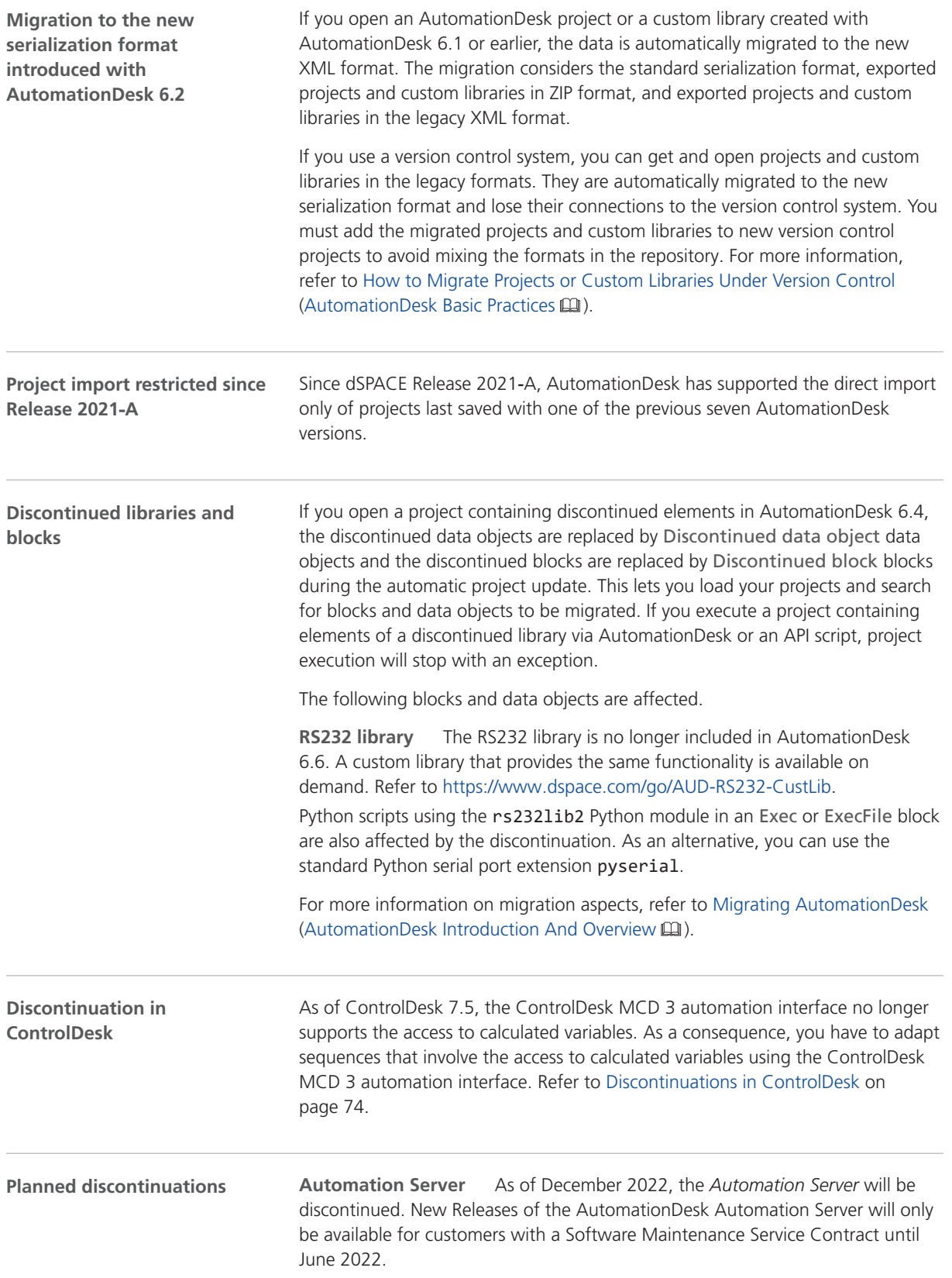

The *AutomationDesk Basic* license provides the technical equivalent to the Automation Server.

For more information, refer to [http://www.dspace.com/go/discontinuation.](https://www.dspace.com/en/pub/home/support/pli/elas/elassw/elaaudas.cfm)

# **Automotive Simulation Models (ASM)**

Where to go from here

#### Information in this section

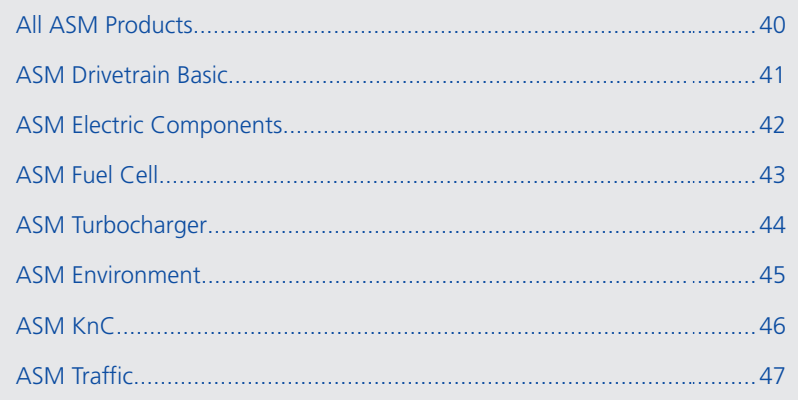

# <span id="page-39-0"></span>All ASM Products

## New Features of All ASM Blocksets

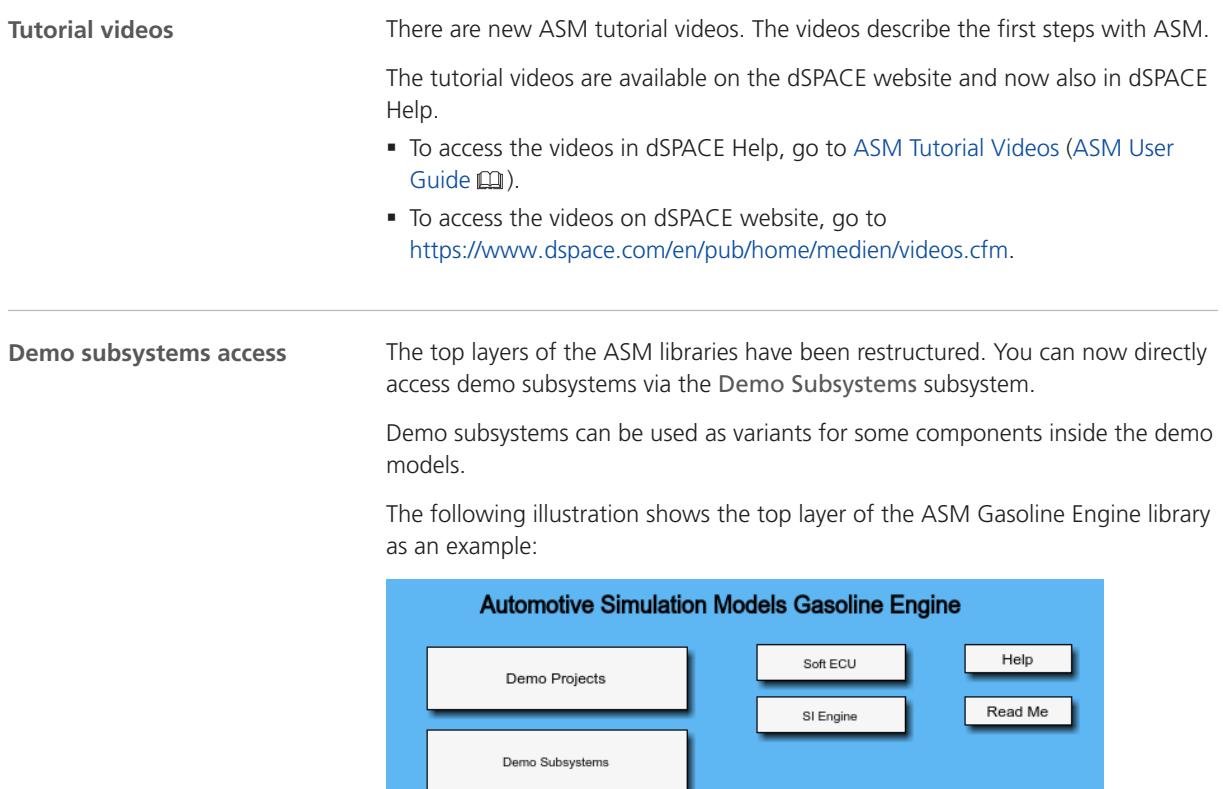

Automotive Simulation Models Gasoline

**dSPACE** 

# <span id="page-40-0"></span>ASM Drivetrain Basic

## New Features of ASM Drivetrain Basic Blockset 5.5

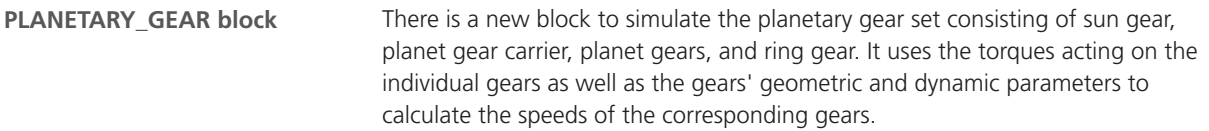

# <span id="page-41-0"></span>ASM Electric Components

# Migrating to ASM Electric Components Blockset 3.12

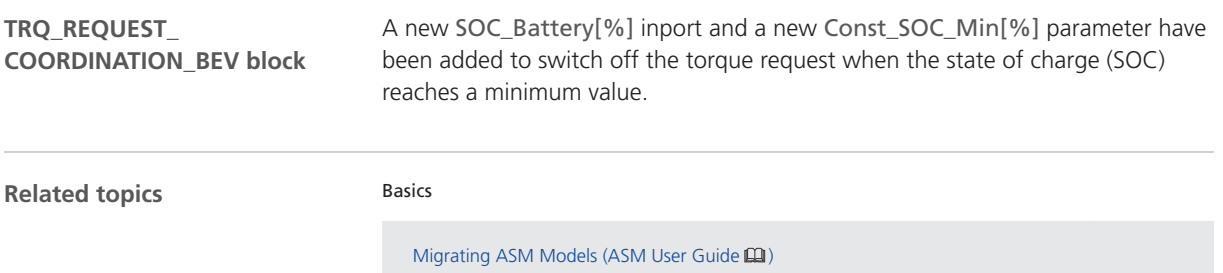

# <span id="page-42-0"></span>ASM Fuel Cell

### New Features of ASM Fuel Cell Blockset 1.0

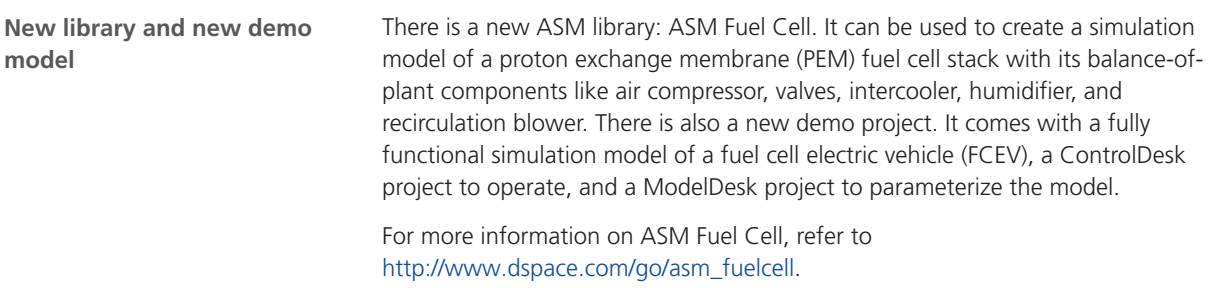

# <span id="page-43-0"></span>ASM Turbocharger

# Migrating to ASM Turbocharger Blockset 3.2.9

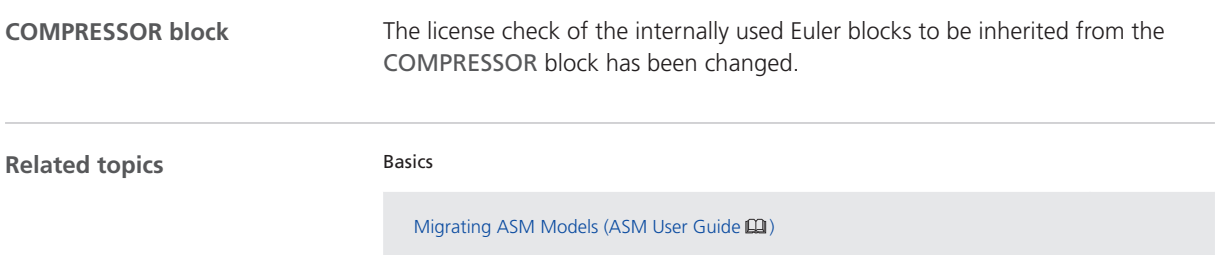

# <span id="page-44-0"></span>ASM Environment

#### New Features of ASM Environment Blockset 5.0

#### **ROAD block**

A new signal has been added to the INFO output of the road. This signal provides a pointer to *V2X* information. This is relevant for MAP and SPaT messages, for example.

# <span id="page-45-0"></span>ASM KnC

#### New Features of ASM KnC 8.2

**User interface**

The ASM KnC user interface now uses the version 3.6 of the OpenSceneGraph. This does not affect the functionality of ASM KnC.

# <span id="page-46-0"></span>ASM Traffic

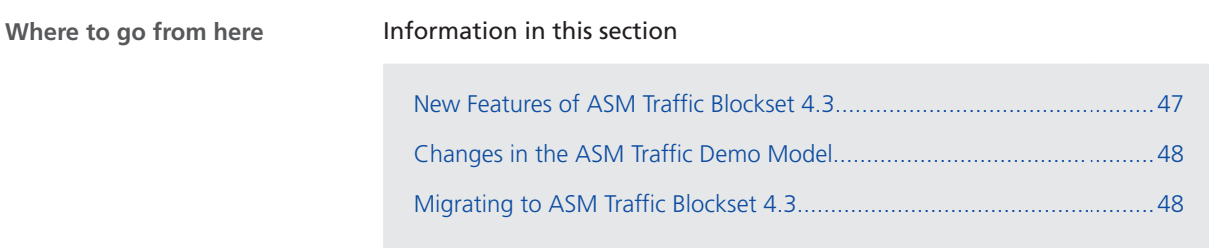

## New Features of ASM Traffic Blockset 4.3

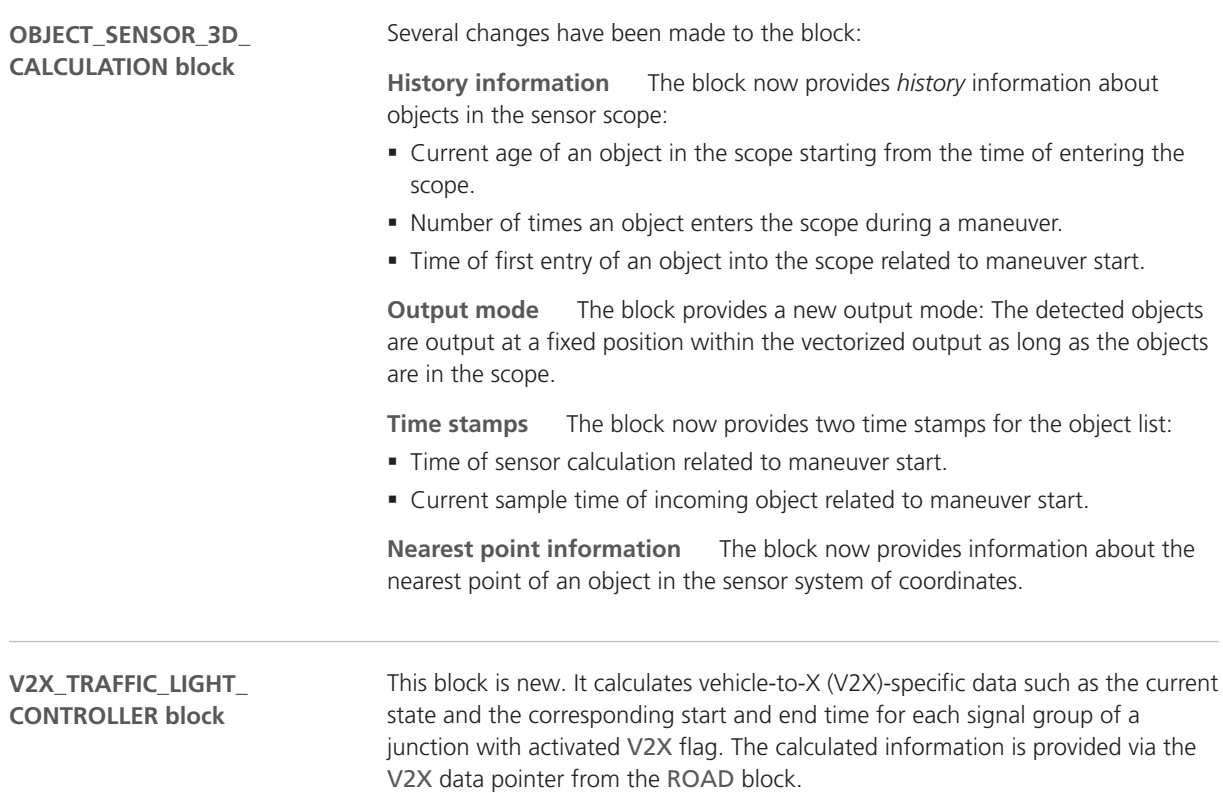

# <span id="page-47-0"></span>Changes in the ASM Traffic Demo Model

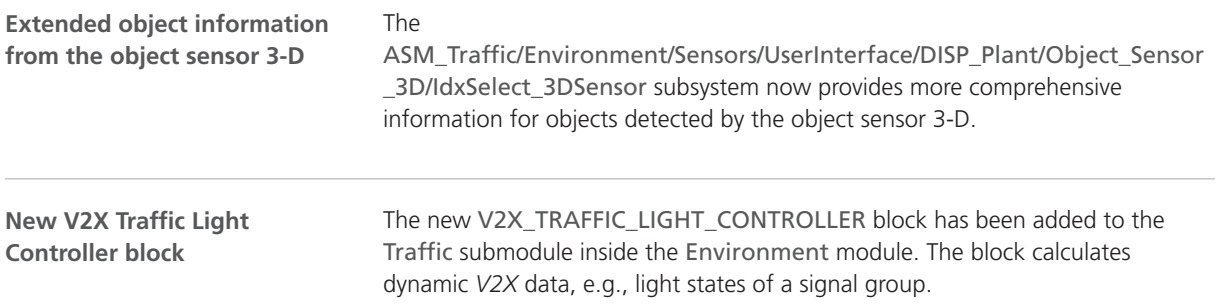

# Migrating to ASM Traffic Blockset 4.3

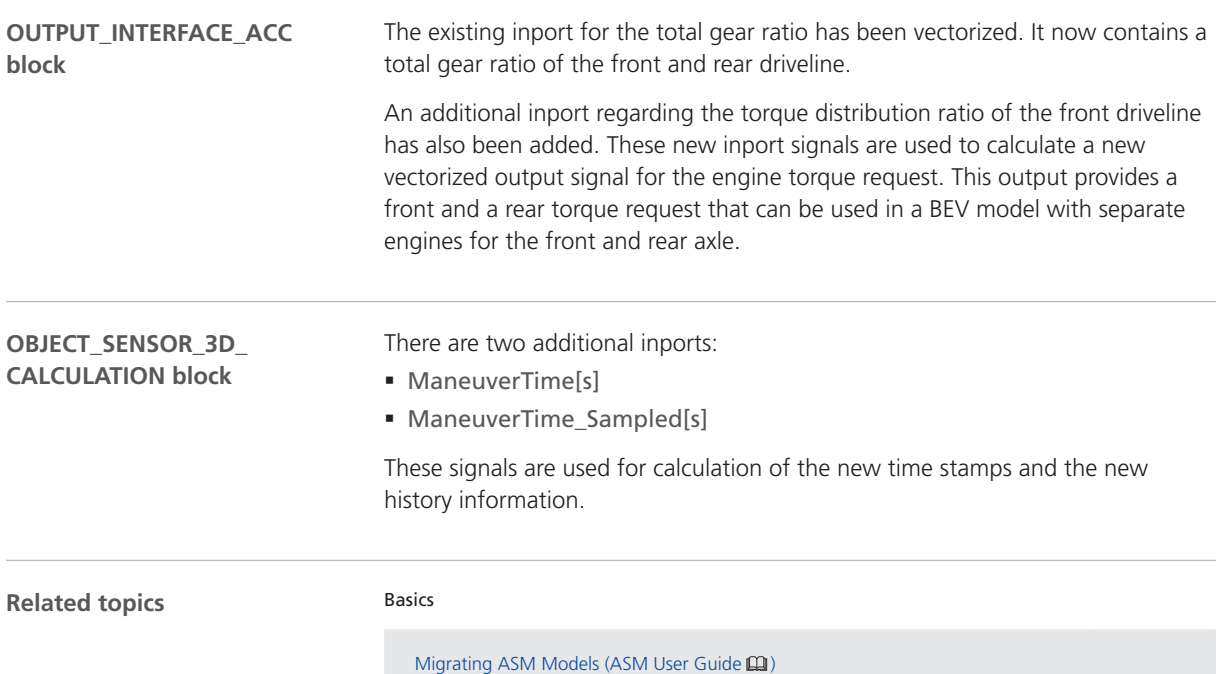

# Bus Manager (Stand-Alone)

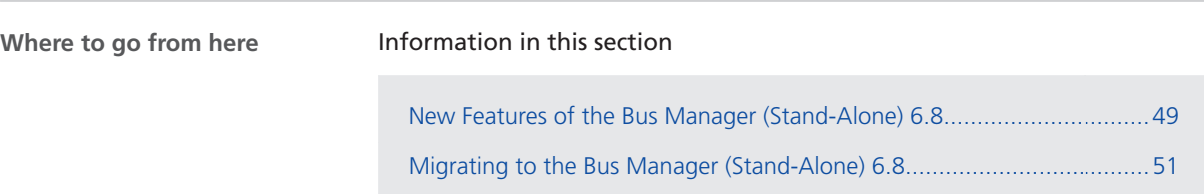

## New Features of the Bus Manager (Stand-Alone) 6.8

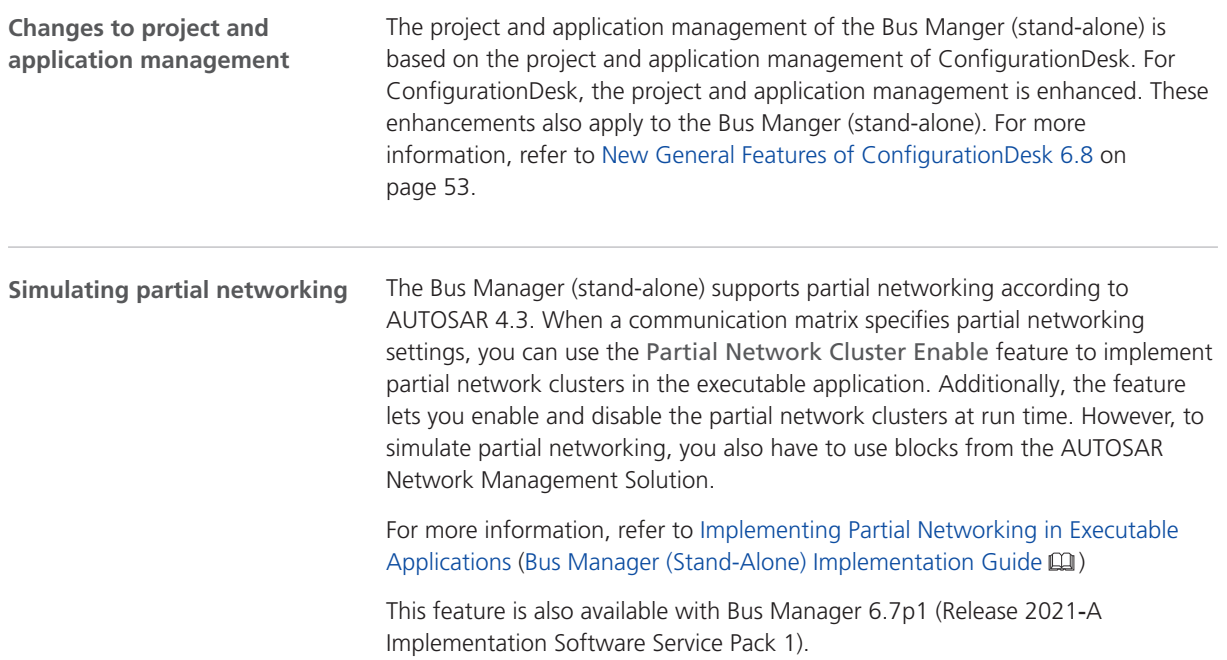

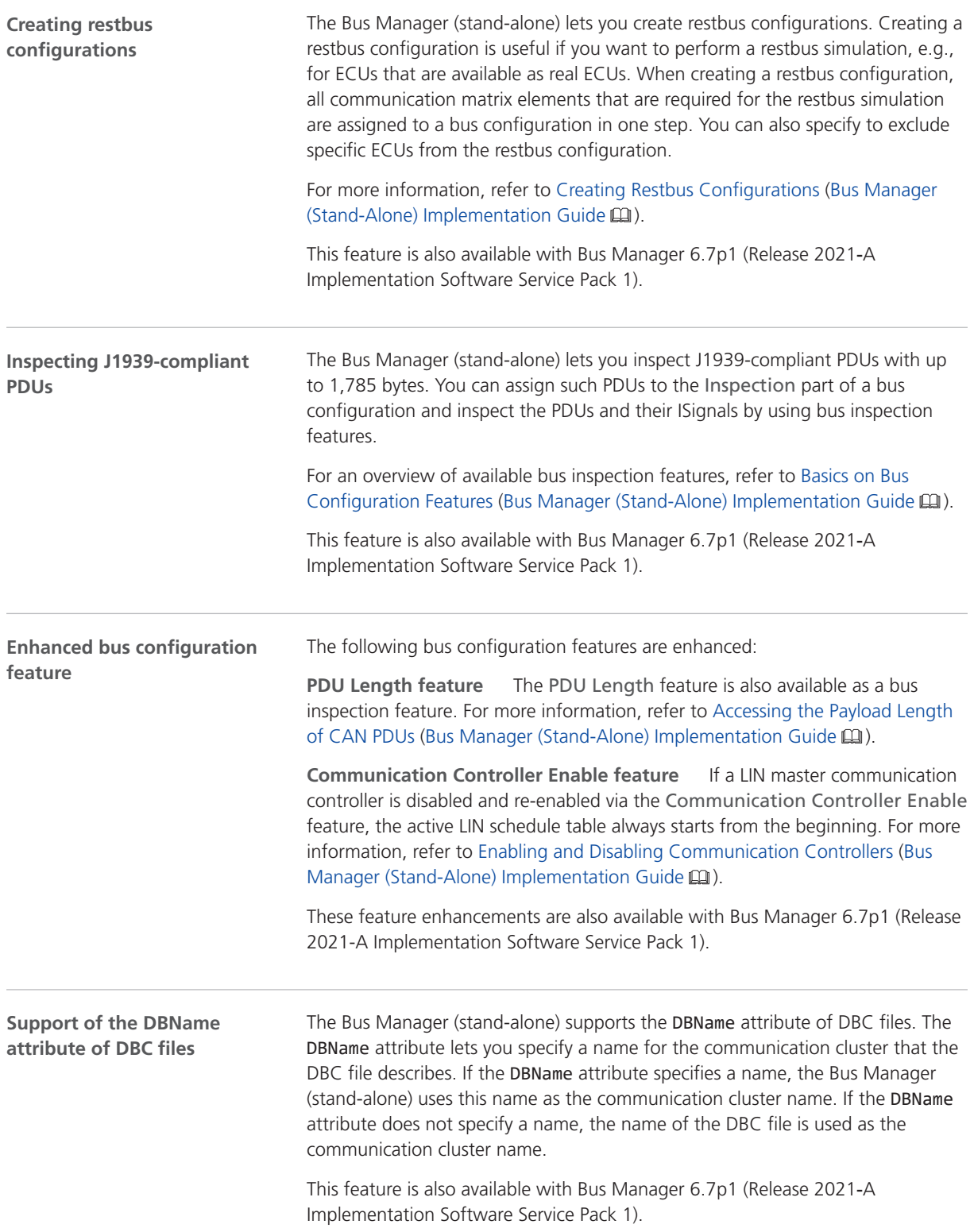

<span id="page-50-0"></span>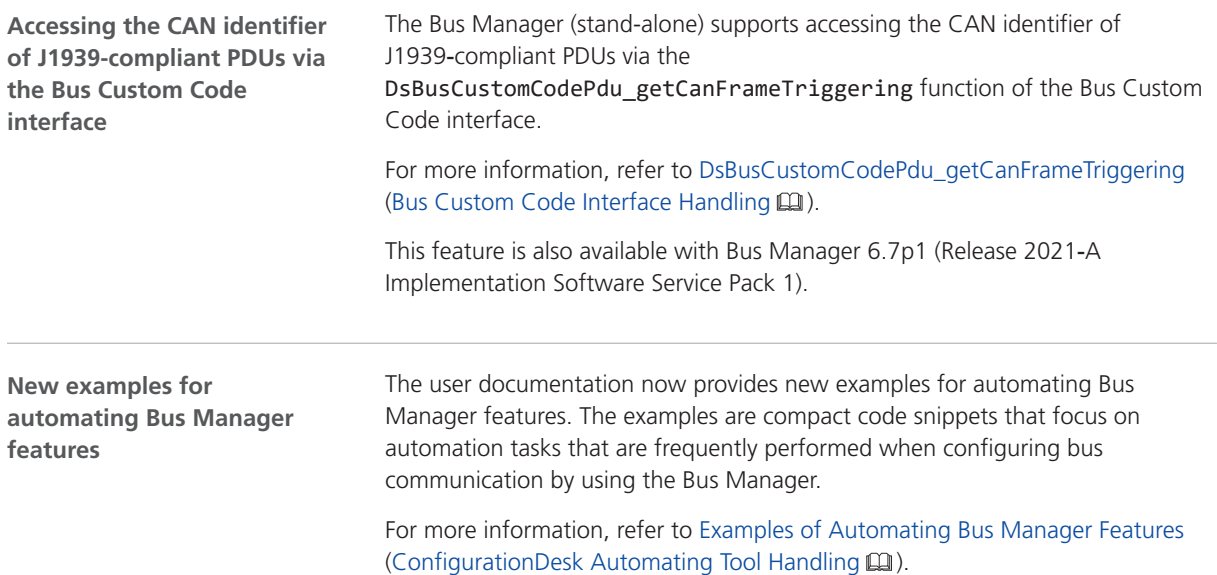

# Migrating to the Bus Manager (Stand-Alone) 6.8

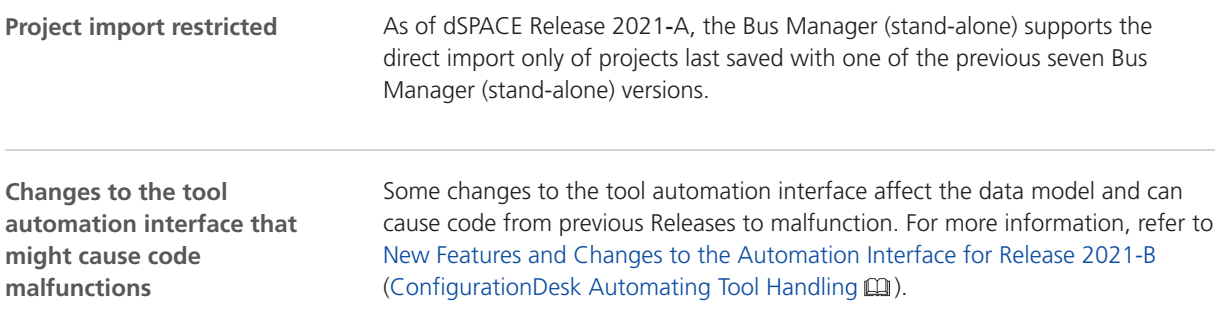

# <span id="page-52-0"></span>ConfigurationDesk

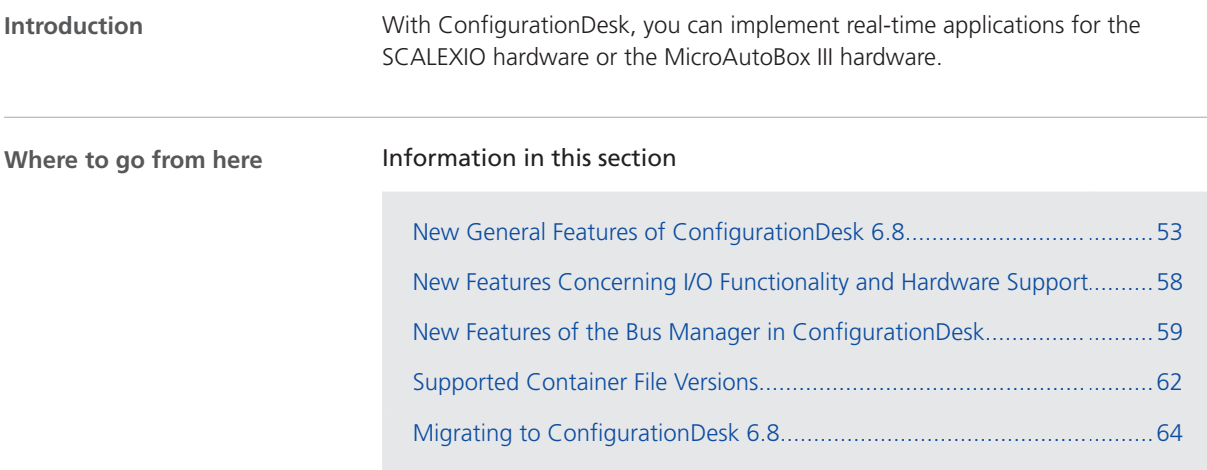

### New General Features of ConfigurationDesk 6.8

#### **Project management synchronized with file system** ConfigurationDesk projects and applications are now synchronized with their folders in the file system. This means that any changes in a project or application folder are immediately displayed in the ConfigurationDesk Project Manager. You can even add a ConfigurationDesk application to a project by copying the application folder to the project folder. **Project Location Manager** ConfigurationDesk now stores project and application folders in designated project locations, similar to project root folders in previous ConfigurationDesk versions. Projects, applications, and project locations are managed in the new Project Location Manager, which opens when you create or open a project. **Changes to project and application management**

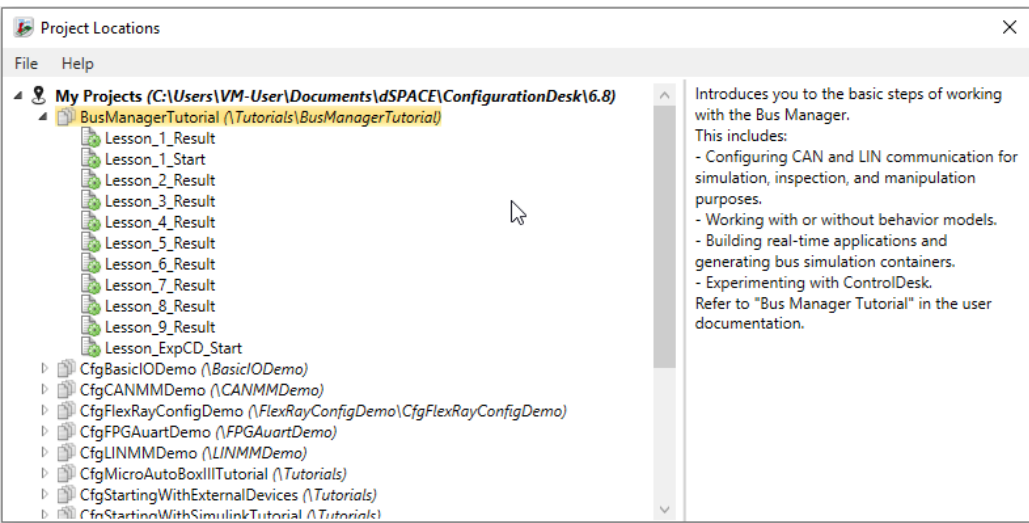

**New file names and extensions** The file names and file name extensions of ConfigurationDesk project and application files as well as project and application backups were changed:

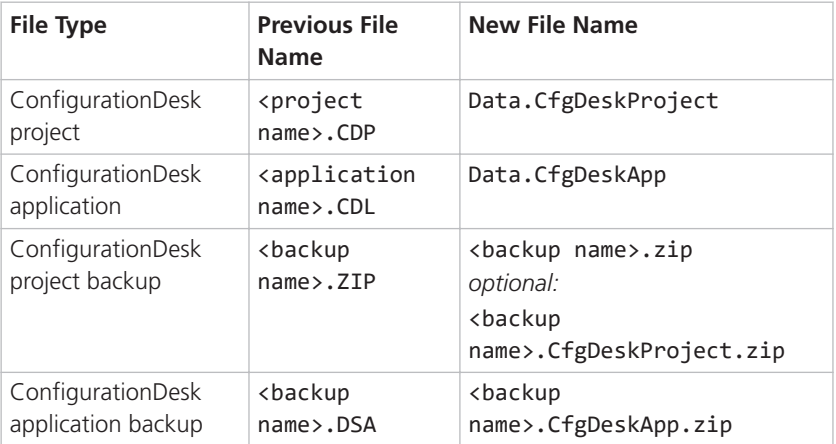

#### **Note**

§ You can still open project and application files and backups from previous ConfigurationDesk versions. ConfigurationDesk prompts you to confirm the migration when you open a project:

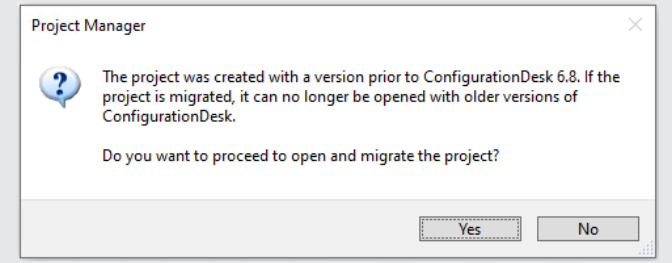

Click Yes to migrate the project and all its applications to the new file formats. Afterwards you can no longer open them with previous ConfigurationDesk versions.

• The new project and application files are stored in the respective project and application folders. They are identified via a GUID. Do not move or rename them.

**Simplified access to projects and applications** You can now access ConfigurationDesk projects and applications in additional simple ways:

- § Drag project or application files to the ConfigurationDesk window to open them.
- § Double-click project or application files in the file system to open them. For this purpose, you have to associate the file extension with ConfigurationDesk the first time you double-click a project or application file.

**Reworked project and application creation** The File – New backstage was adjusted to the changes in project and application management and reworked to provide a better overview:

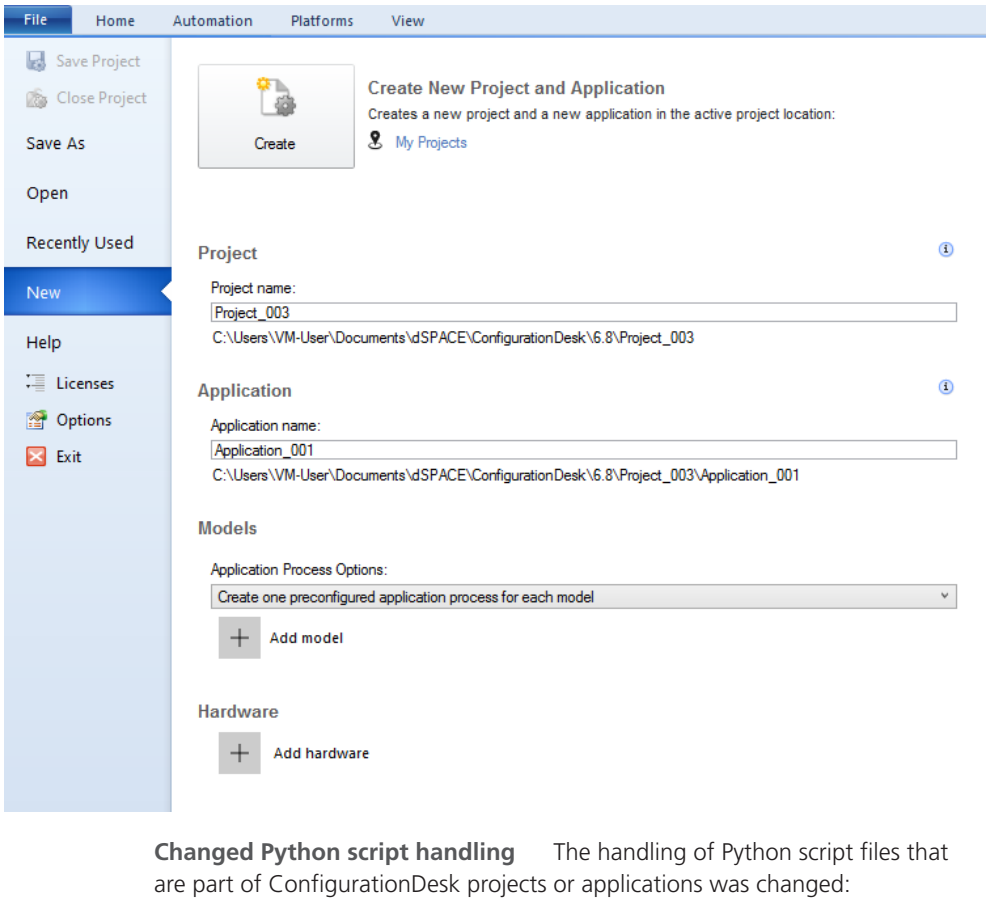

- § Python script files in project or application folders are now automatically part of the project and do not have to be imported.
- § The script files can be deleted or renamed only in the file system.
- **•** Fewer ribbon commands are required to handle Python script files.

**Adjusted tool automation** The tool automation API was adjusted to the project and application handling changes. Refer to New Features and Changes to the Automation Interface for Release 2021-B (ConfigurationDesk Automating Tool Handling **(2)**.

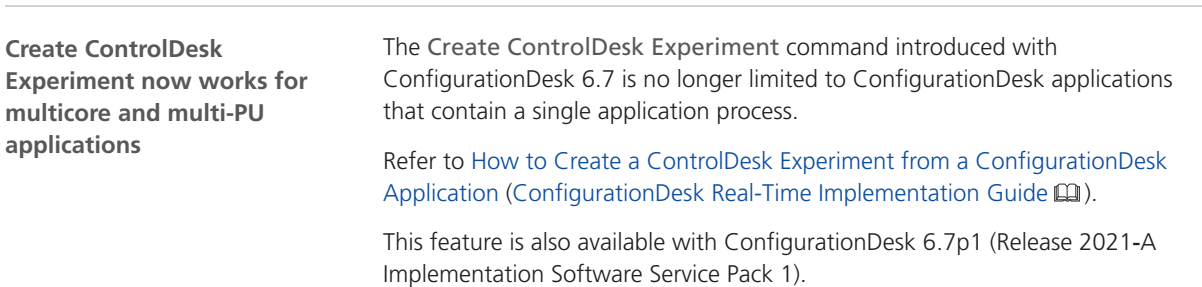

**Signal mapping property for device ports**

ConfigurationDesk provides the new Signal mapping property for device ports to specify failure simulation.

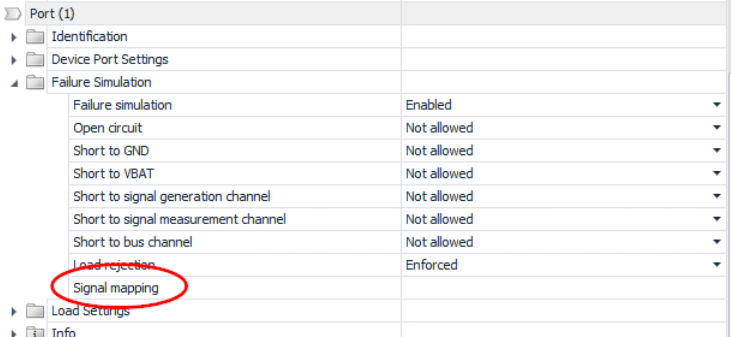

Here you can enter a string-based description for the failure simulation signal. Multiple devices can have different port names but identical functionality from a failure simulation perspective. The description can help you to identify a unique failure simulation signal regardless of the device port names.

This feature is also available with ConfigurationDesk 6.7p1 (Release 2021‑A Implementation Software Service Pack 1).

#### **Options for calculating turnaround times of runnable functions and tasks** ConfigurationDesk provides the Enable task profiling and Profiling ramp-up time build settings. **New task profiling options**

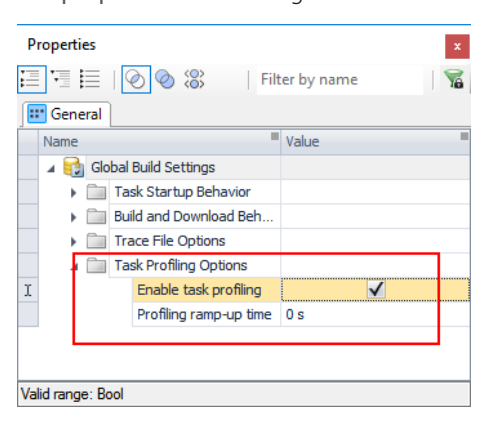

If you select the Enable task profiling checkbox, ConfigurationDesk now generates the following additional entries in the TRC file during the build process:

- The maximum turnaround time of each task
- § The turnaround time of each runnable function assigned to a task
- The maximum turnaround time of each runnable function assigned to a task

The Profiling ramp-up time lets you specify a time during which the maximum task turnaround time is not calculated. The task profiling options can be helpful, for example, to find out the cause of task overruns via experiment software. For more information, refer to Specifying Options for the Build Process (ConfigurationDesk Real-Time Implementation Guide  $\Box$ ).

<span id="page-57-0"></span>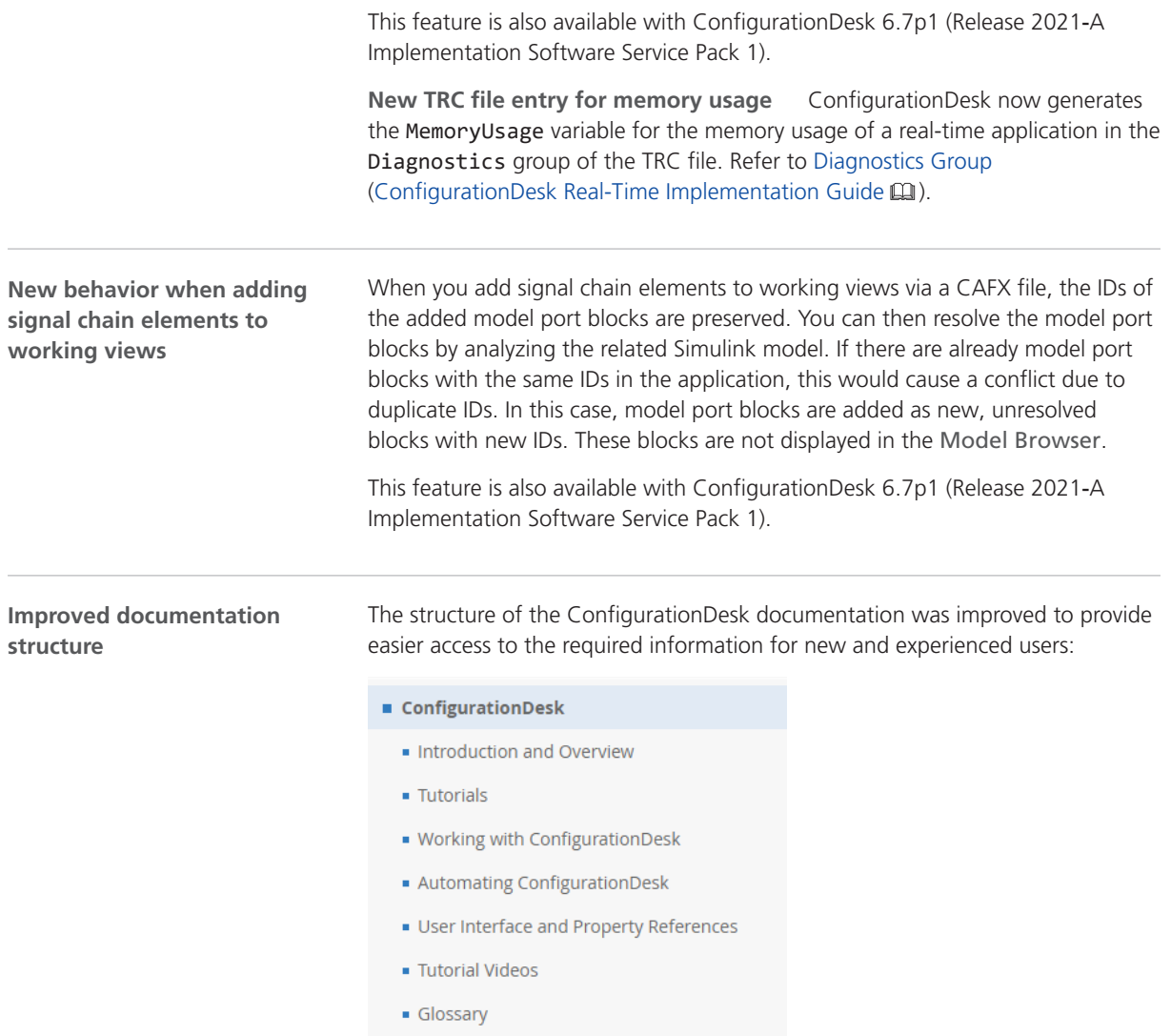

# New Features Concerning I/O Functionality and Hardware Support

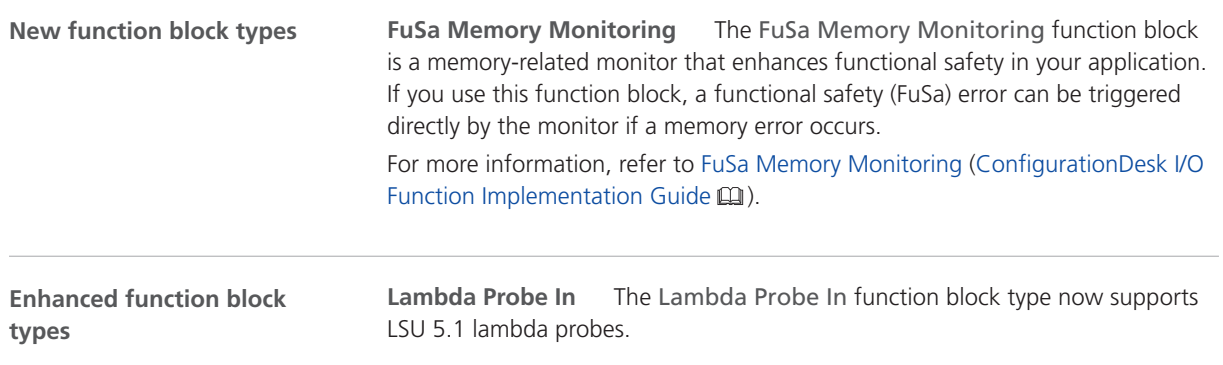

<span id="page-58-0"></span>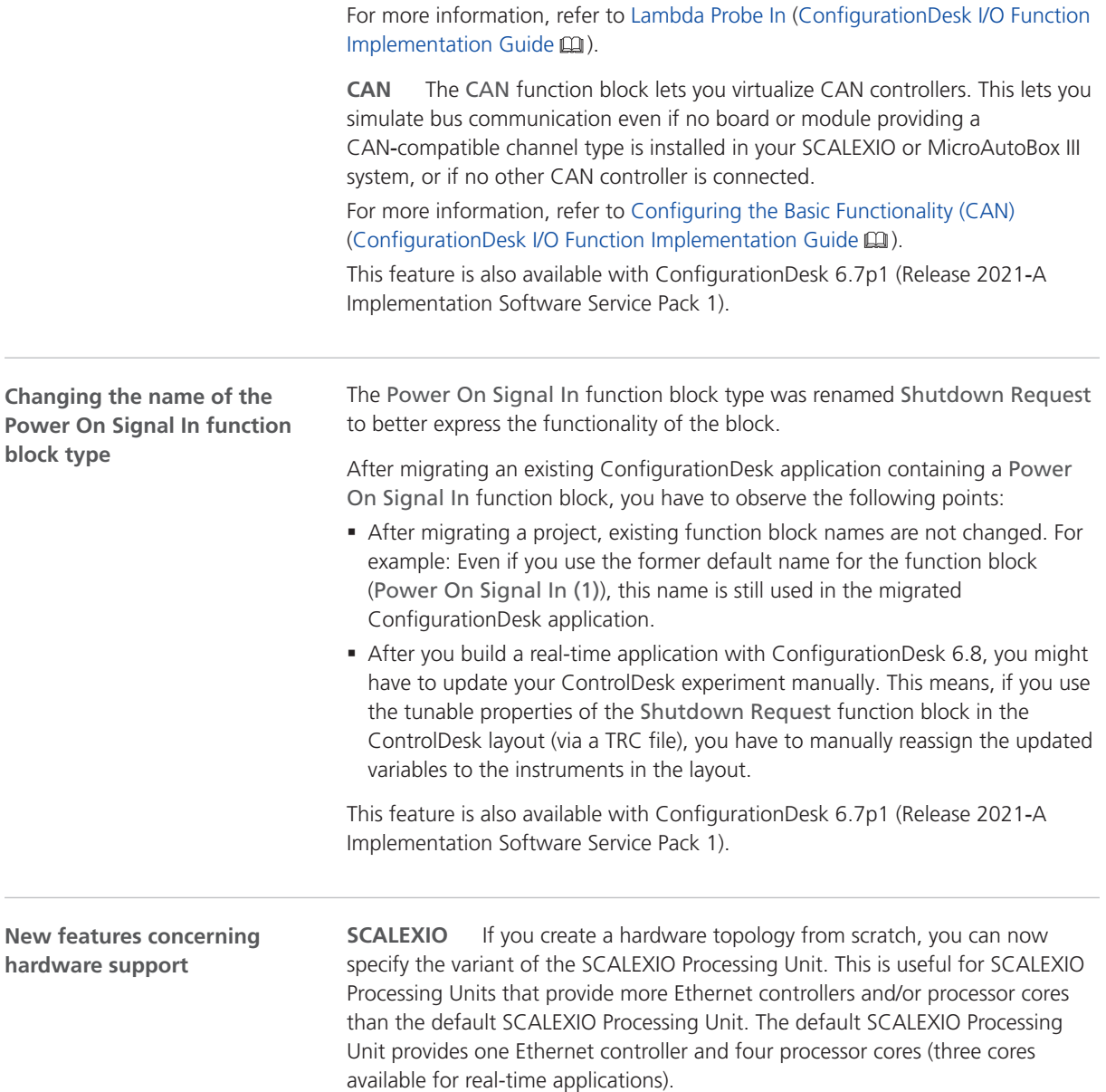

## New Features of the Bus Manager in ConfigurationDesk

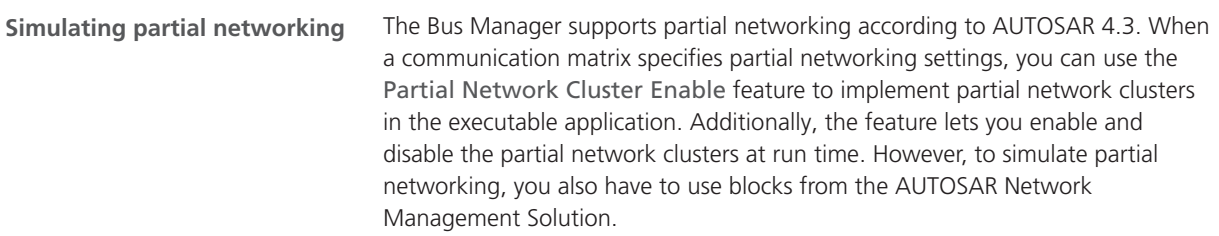

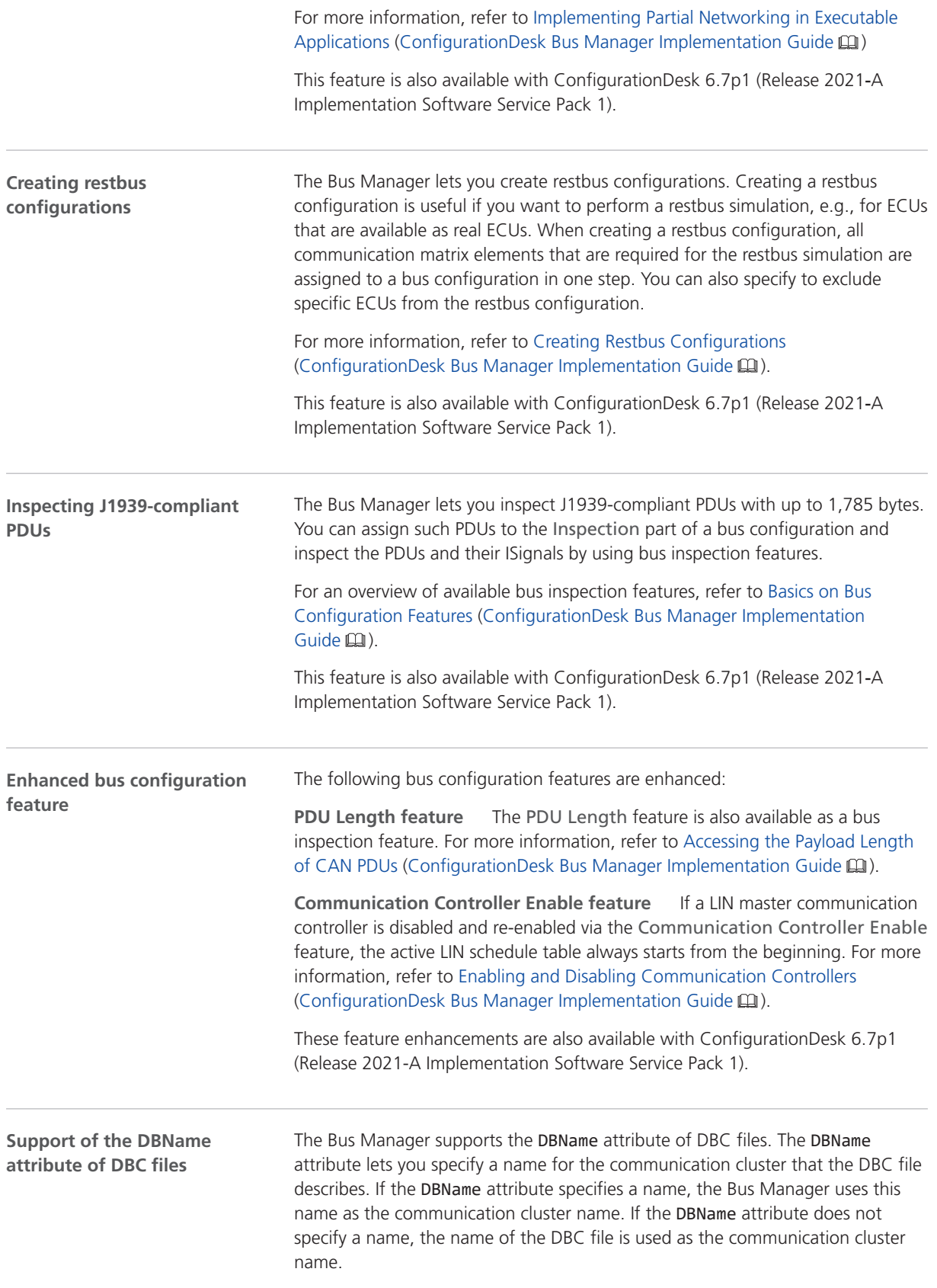

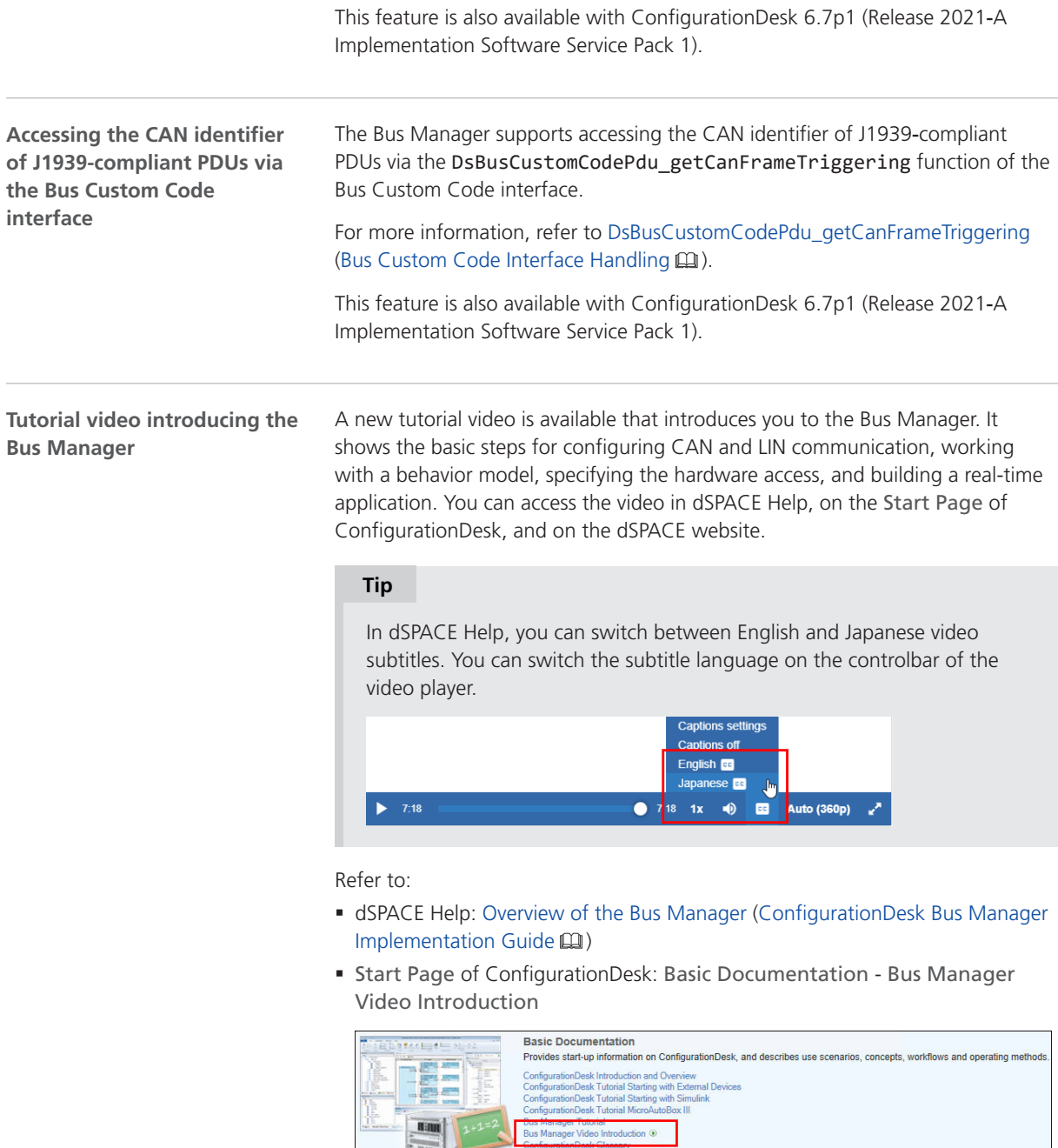

**Advanced Documentation** 

§ dSPACE website: [www.dspace.com/go/BusManagerCfgDesk\\_Introduction](https://www.dspace.com/go/BusManagerCfgDesk_Introduction)

#### **New examples for automating Bus Manager features**

The user documentation now provides new examples for automating Bus Manager features. The examples are compact code snippets that focus on automation tasks that are frequently performed when configuring bus communication by using the Bus Manager.

For more information, refer to Examples of Automating Bus Manager Features (ConfigurationDesk Automating Tool Handling ).

#### <span id="page-61-0"></span>Supported Container File Versions

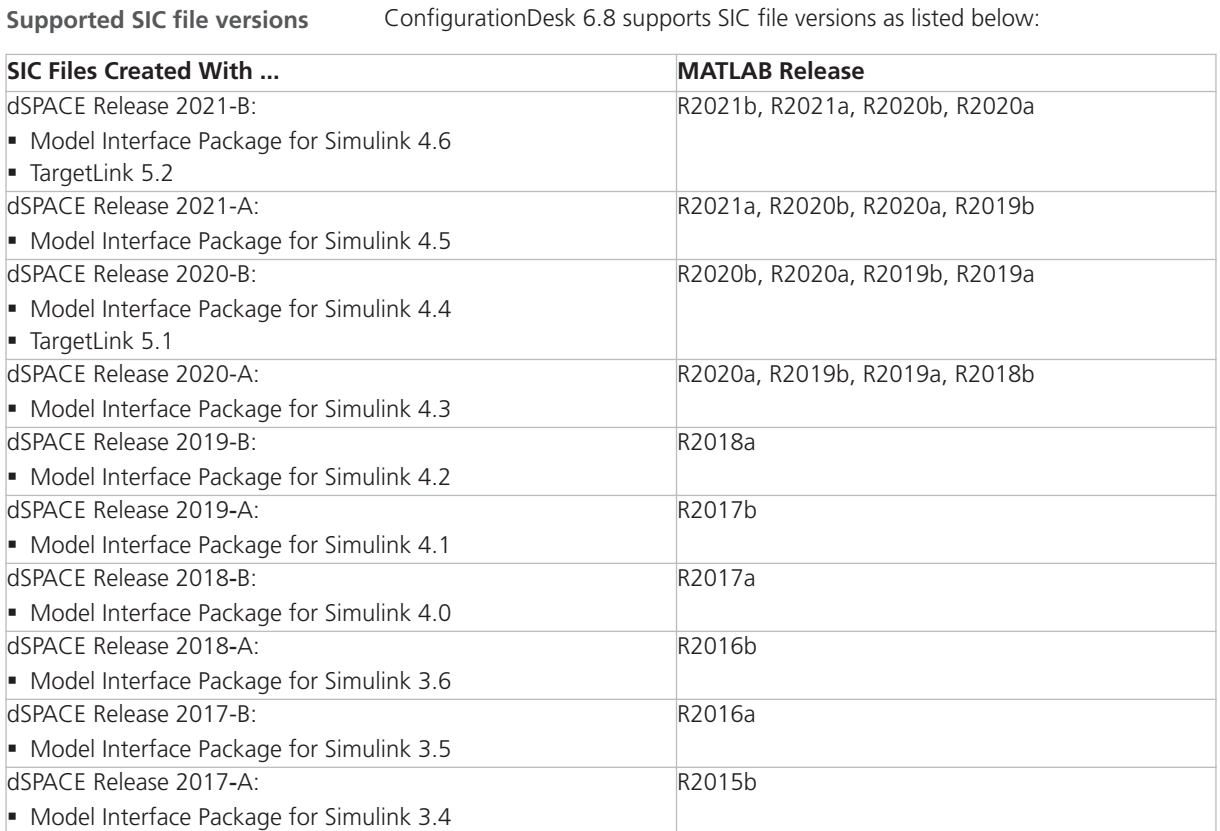

#### **Note**

You can use only SIC files that were generated with the Model Interface Package for Simulink for the dsrt.tlc system target file to build real-time applications with ConfigurationDesk. SIC files generated for the dsrt64.tlc system target file can be used in ConfigurationDesk only to generate BSC files for VEOS running on a Linux operating system.

**Limitations for earlier SIC file versions in ConfigurationDesk scenarios** SIC files created with the Model Interface Package for Simulink version 3.4 … 4.1 are not supported in the following ConfigurationDesk scenarios:

- **•** In multimodel application processes.
- § For building real-time applications that use Real-Time Testing.

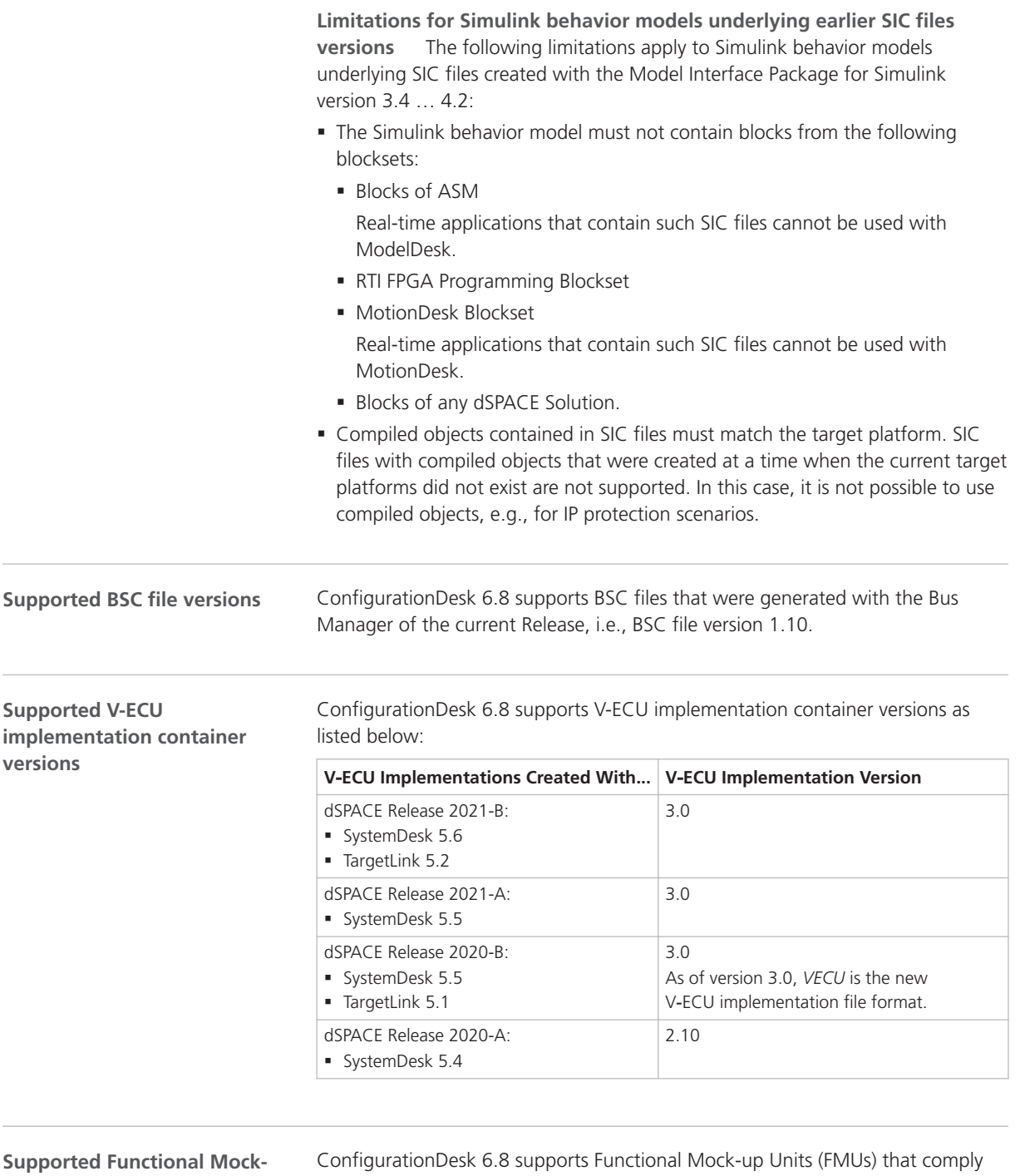

**up Unit versions**

with the following versions of the FMI standard:

- § 2.0
- § 2.0.1

<span id="page-63-0"></span>**Supported EIC file versions**

ConfigurationDesk 6.8 supports EIC file versions as listed below:

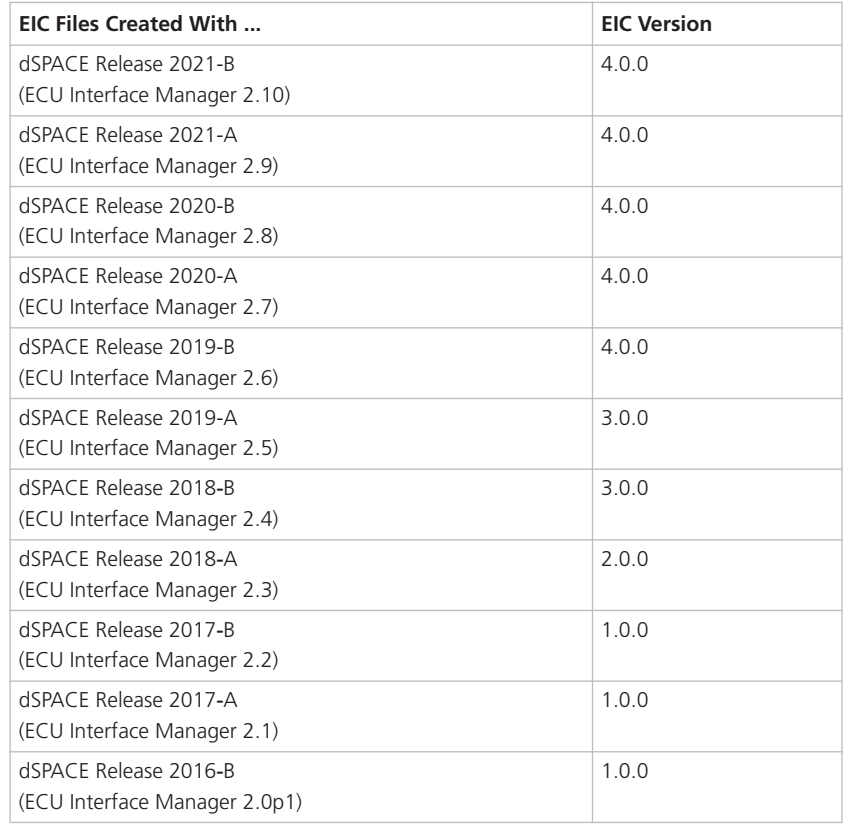

However, MicroAutoBox III systems only support EIC files as of version 4.0.0.

# Migrating to ConfigurationDesk 6.8

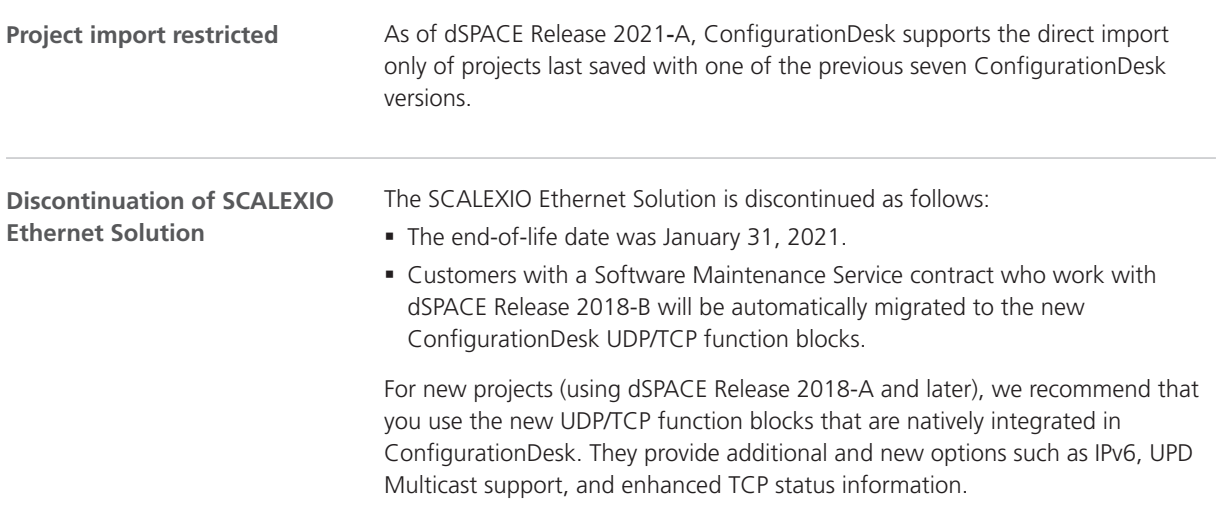

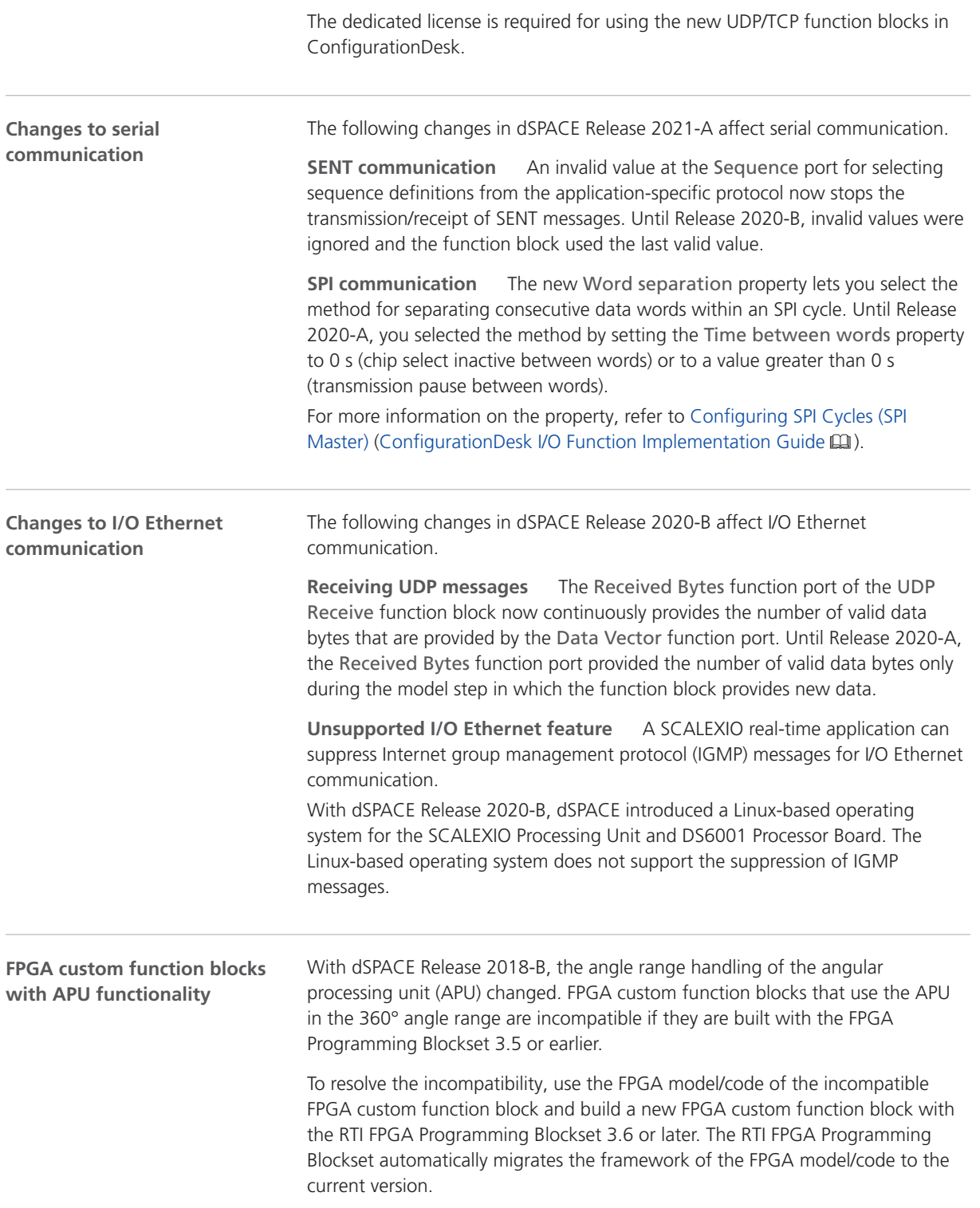

**Changes to the tool automation interface that might cause code malfunctions**

Some changes to the tool automation interface affect the data model and can cause code from previous Releases to malfunction. For more information, refer to New Features and Changes to the Automation Interface for Release 2021-B (ConfigurationDesk Automating Tool Handling ).

# **ControlDesk**

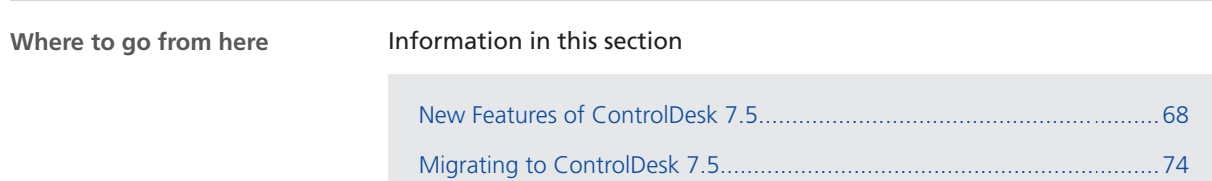

# <span id="page-67-0"></span>New Features of ControlDesk 7.5

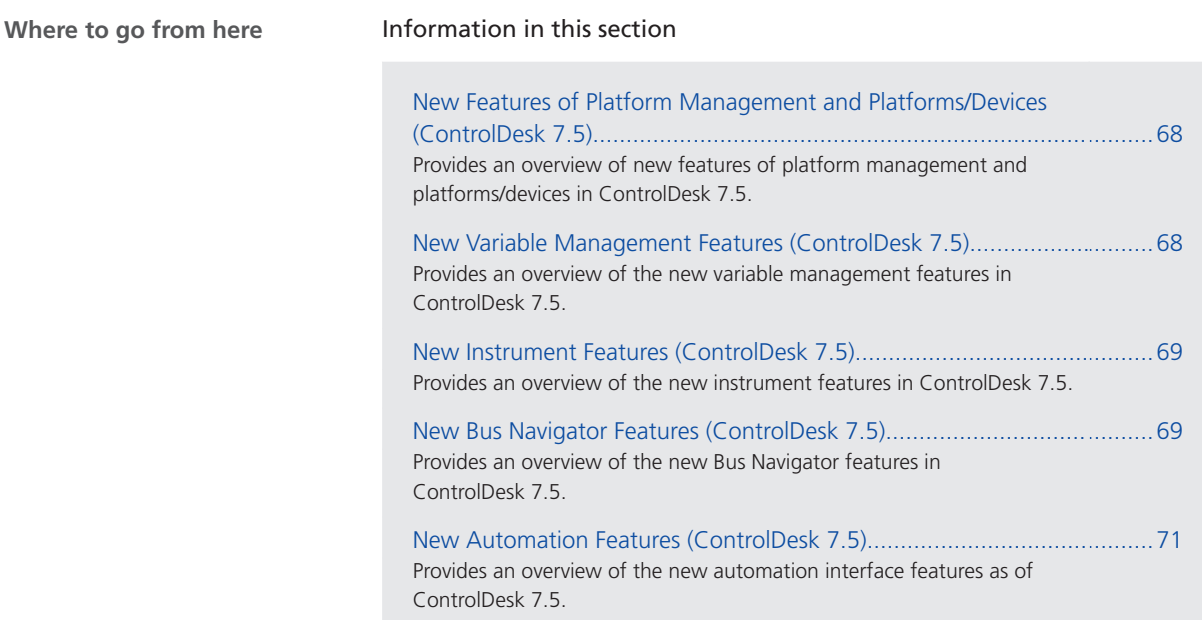

## New Features of Platform Management and Platforms/Devices (ControlDesk 7.5)

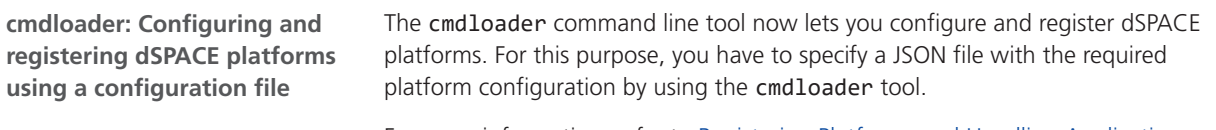

For more information, refer to Registering Platforms and Handling Applications via cmdloader (ControlDesk Platform Management  $\square\!\square$ ).

#### New Variable Management Features (ControlDesk 7.5)

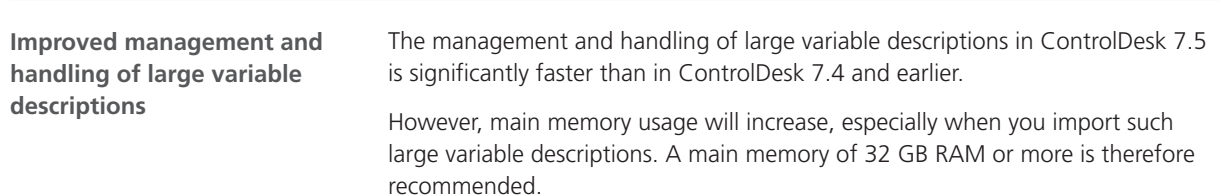

#### <span id="page-68-0"></span>New Instrument Features (ControlDesk 7.5)

**New Hierarchy Array**

The new Hierarchy Array lets you calibrate scalar parameters and display scalar measurement variable values. In the instrument, you can group the variable display freely on different hierarchy levels. You can select different instrument types to visualize the individual variables, such as the Alphanumeric Input, Slider, or the Display.

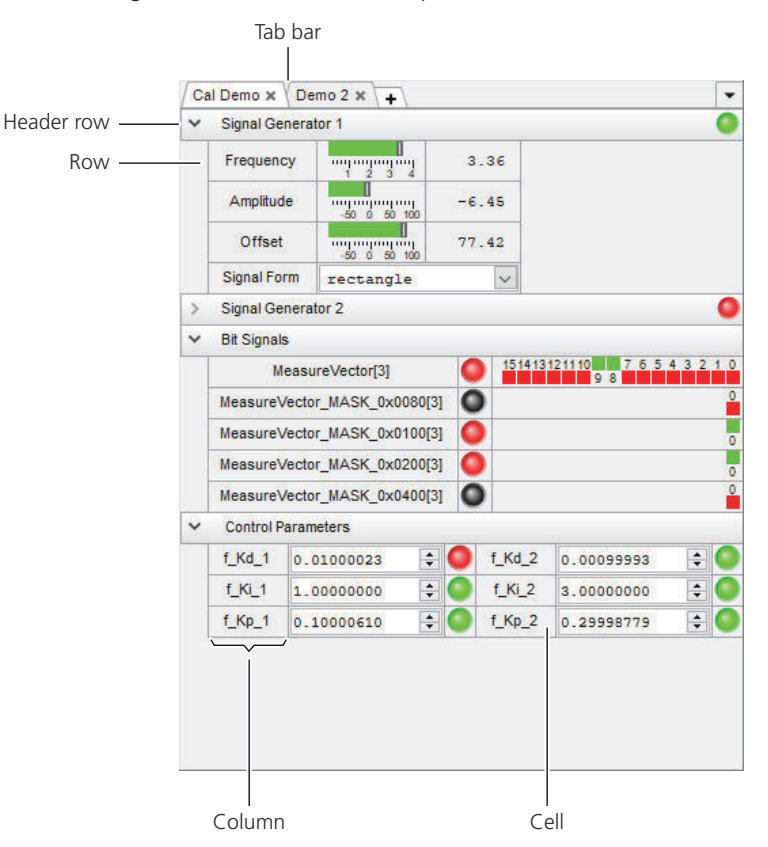

The following illustration shows an example:

For more information, refer to Basics of Handling the Hierarchy Array (ControlDesk Instrument Handling  $\square\!\square$ ).

#### New Bus Navigator Features (ControlDesk 7.5)

**Bus instruments (Bus Manager): Support for signals that use text tables**

Bus instruments for bus communication modeled with the Bus Manager now support signals that use text tables or a combination of a linear scaling and text tables. These instruments display converted values, i.e., alphanumerical values are used for linear scalings and text strings for text table scalings.

For more information, refer to Bus Instruments (Bus Manager) (ControlDesk Bus Navigator  $\Box$ ).

**list**

**SOME/IP service discovery: Display of decoded item names in the Decoding view** The Ethernet Decoding view, which is part of the monitoring list, now also displays decoded names of services, methods, events, and event groups.

Refer to Monitoring List (ControlDesk Bus Navigator  $\Box$ ).

For CAN and LIN, the Bus Monitoring list now lets you display the Sender ECU.

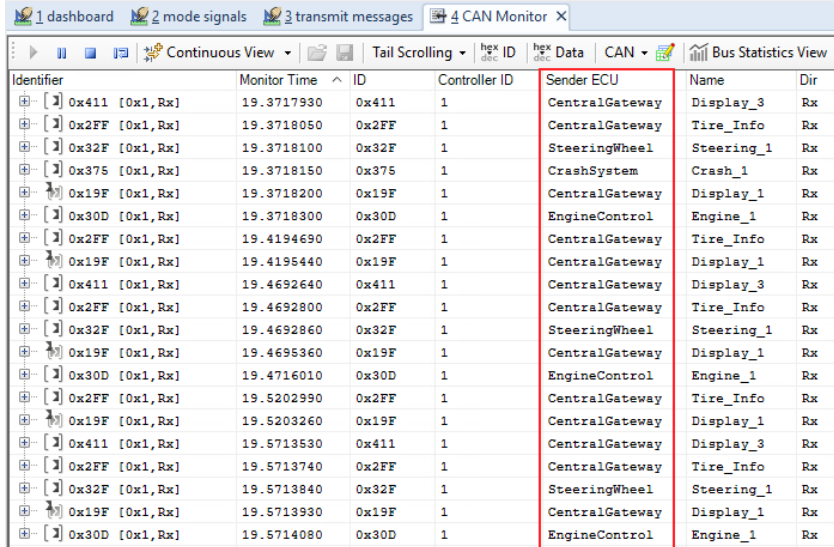

For more information, refer to Monitoring List (ControlDesk Bus Navigator  $\square\hspace{-.08cm}I$ ).

**CAN, LIN: Improvement for monitoring, logging, and replay in connection with Bus Manager applications**

Up to and including ControlDesk 7.4, to monitor, log, and replay bus communication modeled with the Bus Manager, it was necessary to use a monitoring device in connection with a bus interface of SCALEXIO, MicroAutoBox III, or VEOS.

As of ControlDesk 7.5, you can also create filtered/unfiltered monitor, logger, and replay nodes directly for a controller of SCALEXIO, MicroAutoBox III, or VEOS, without having to use a monitoring device. You can also display and log bus statistics this way.

The improvement is available in the graphical user interface and in the tool automation of the Bus Navigator.

**CAN, LIN: Display of the sender ECU in the monitoring** The following illustration shows the corresponding context menu commands of a CAN controller of VEOS as an example.

<span id="page-70-0"></span>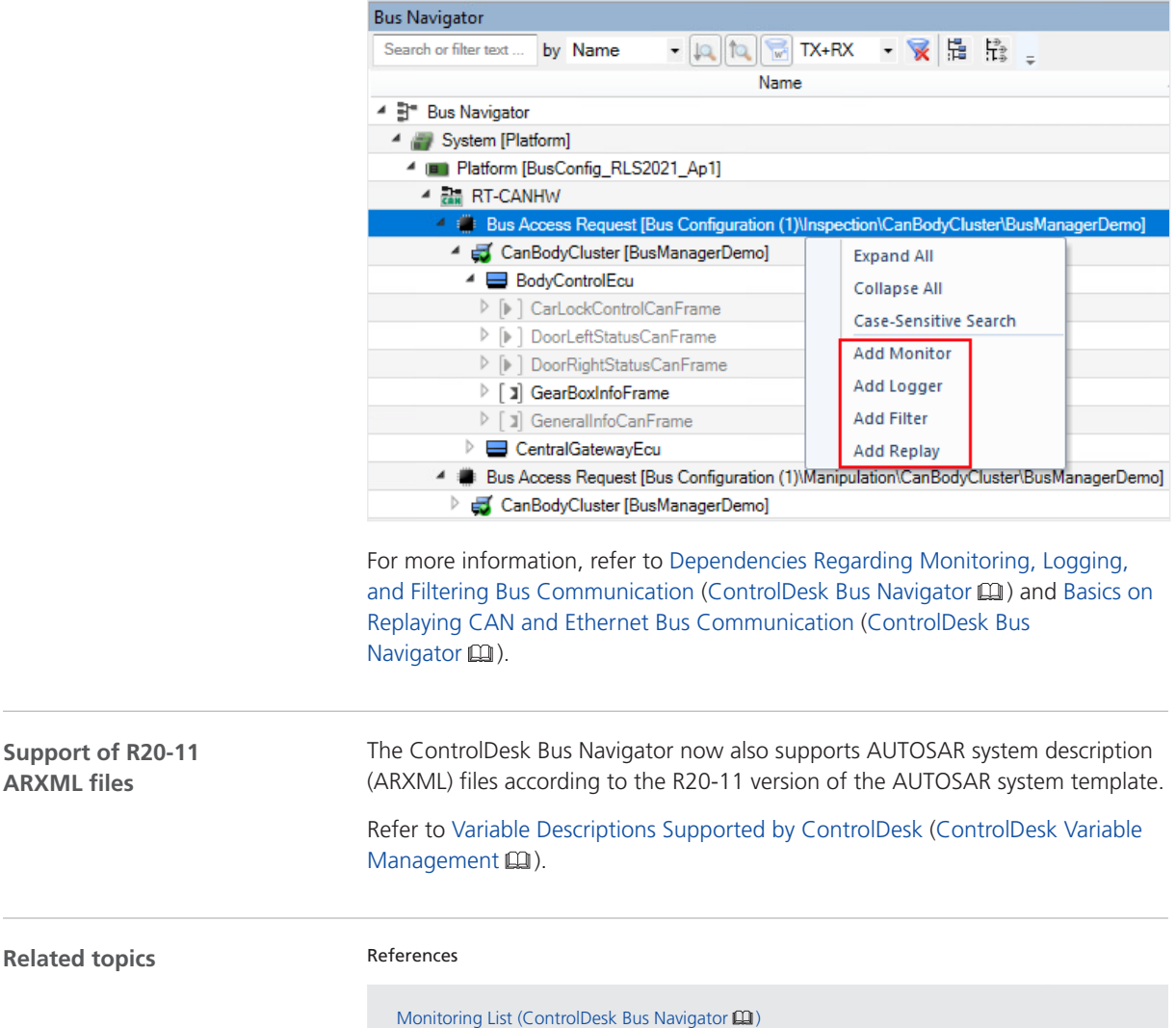

### New Automation Features (ControlDesk 7.5)

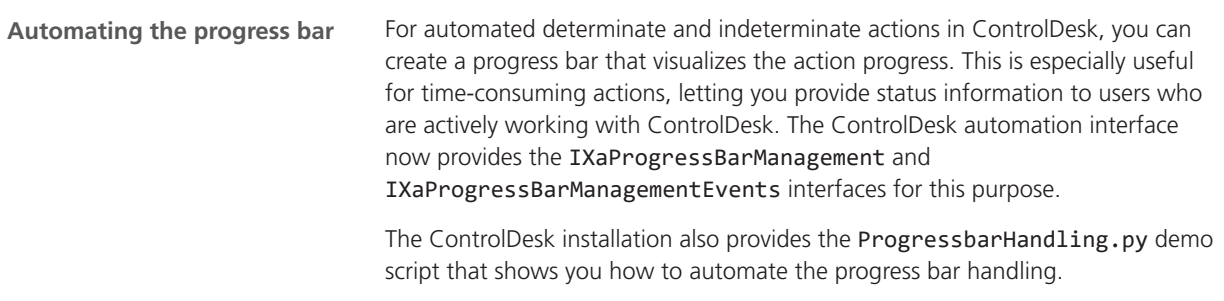

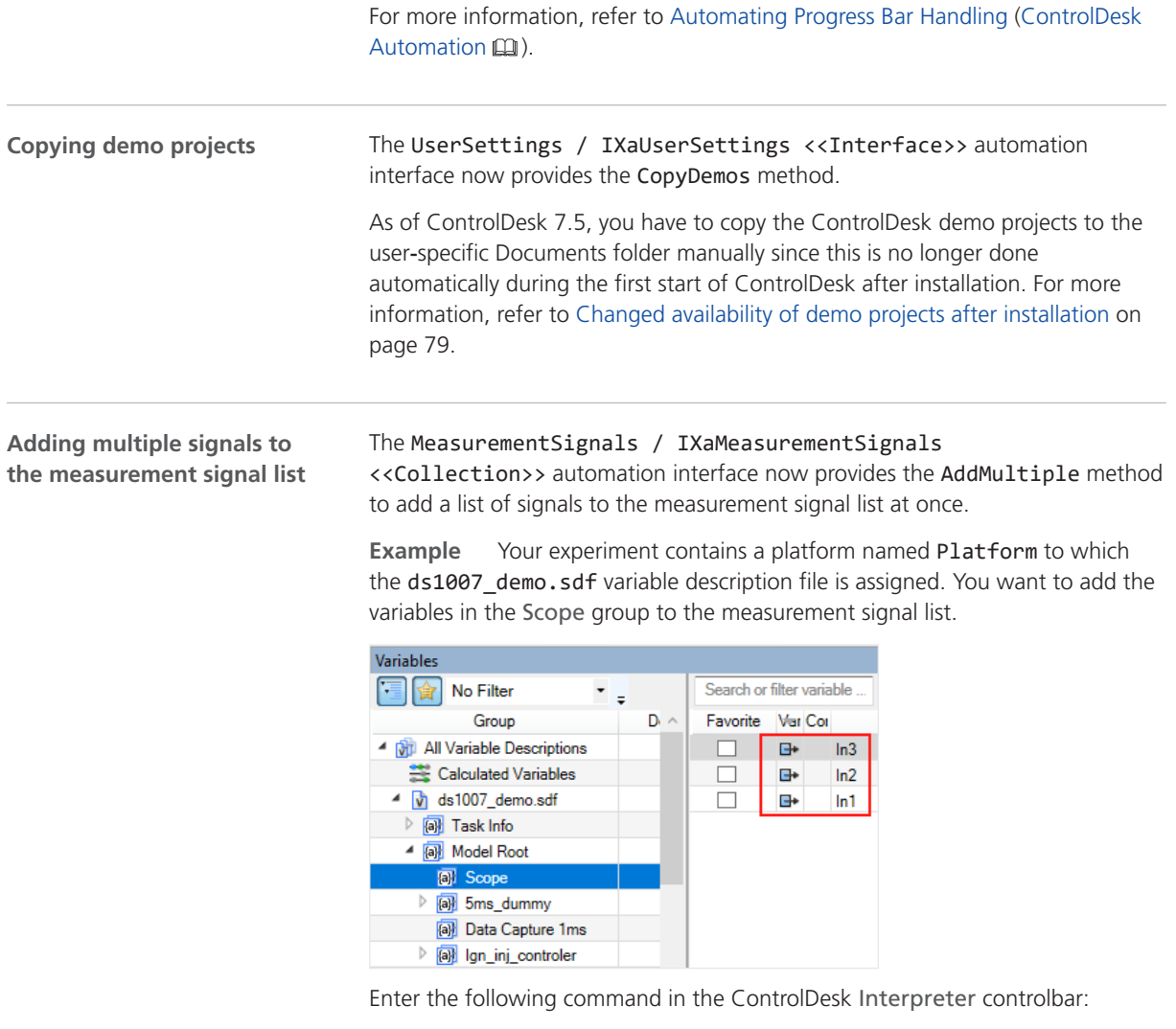

```
Application.MeasurementDataManagement.MeasurementConfiguration.Signals.AddMultiple(['Platform()://Model Root/Scope/In1',
                                               'Platform()://Model Root/Scope/In2',
                                                'Platform()://Model Root/Scope/In3'])
```
As a result:

§ The signals are added to the measurement signal list as shown in the following illustration. Because no measurement raster was specified when adding the variables to the list, they are added to the default raster.
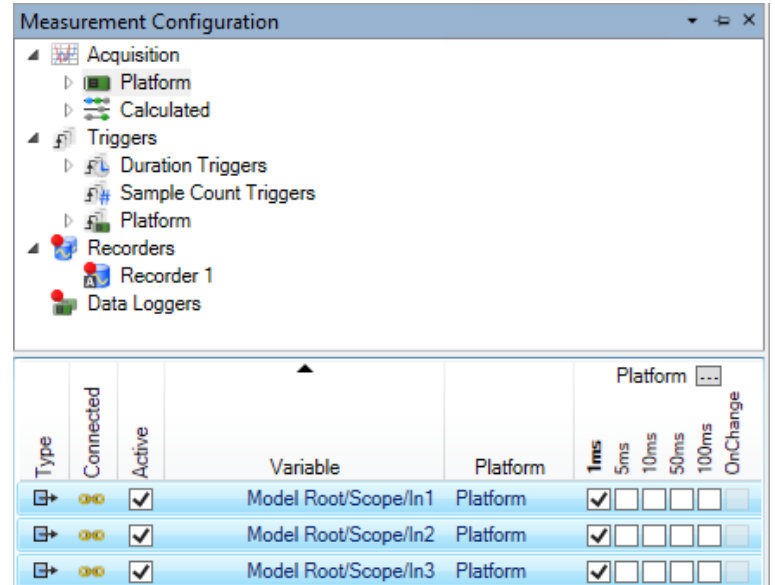

§ The Variables controlbar also indicates that the signals are now part of the measurement signal list.

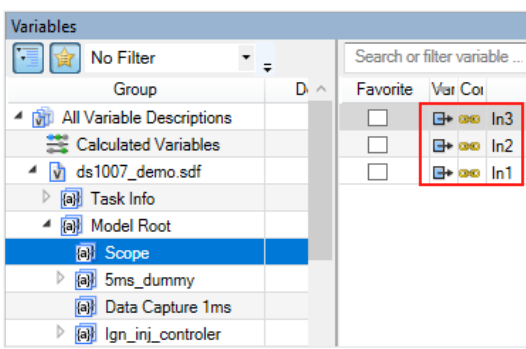

§ The Interpreter controlbar displays the return value of the AddMultiple method. The return value is the number of entries in the method's parameter list that ControlDesk has processed without errors.

#### **Related topics**

#### Basics

Demo Projects (ControlDesk Introduction and Overview  $\mathbf{m}$ )

#### References

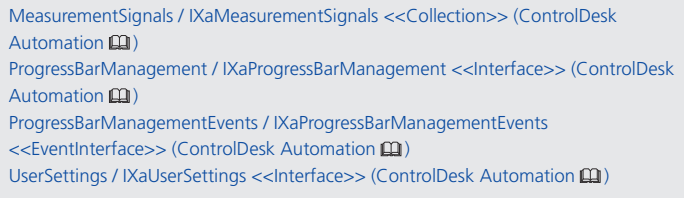

# Migrating to ControlDesk 7.5

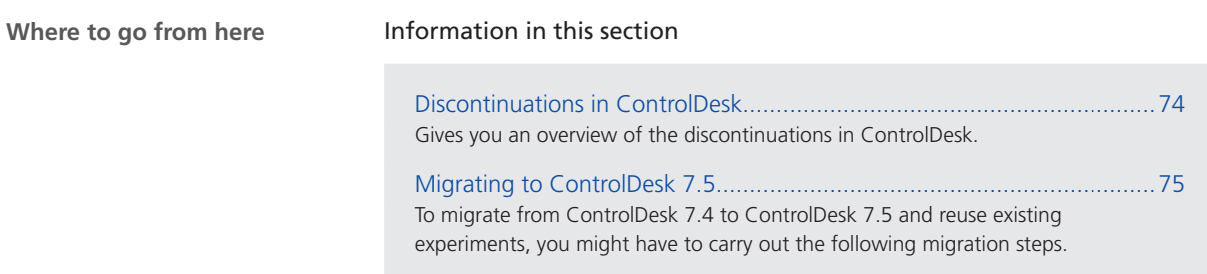

## Discontinuations in ControlDesk

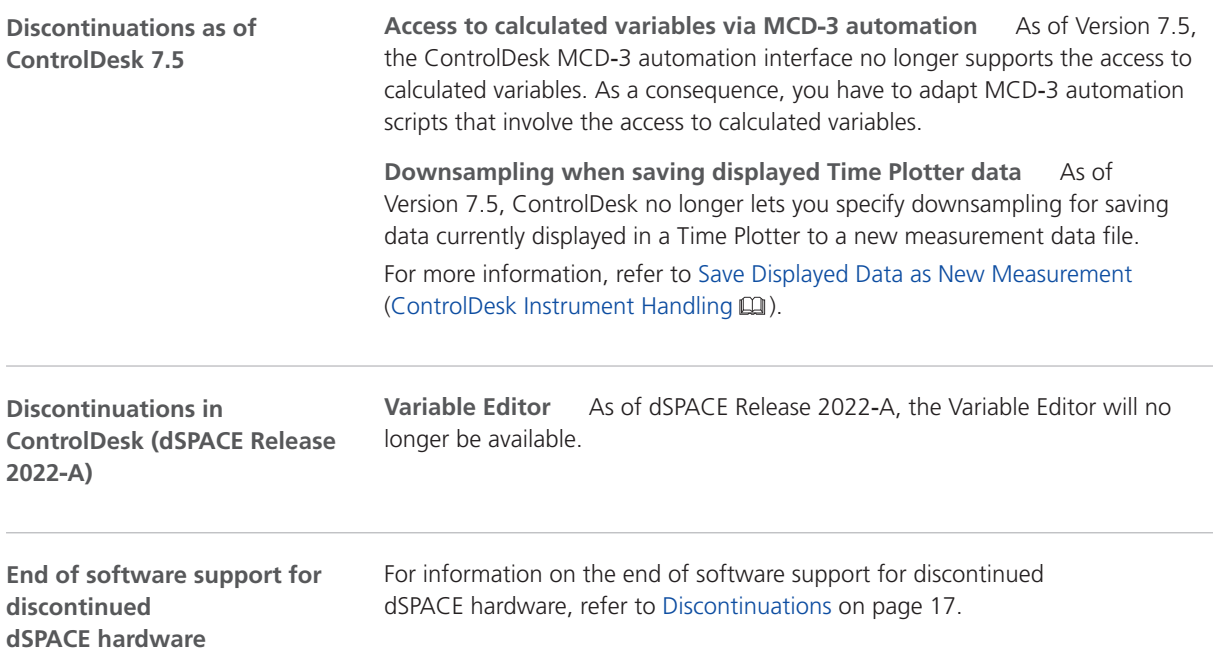

### <span id="page-74-0"></span>Migrating to ControlDesk 7.5

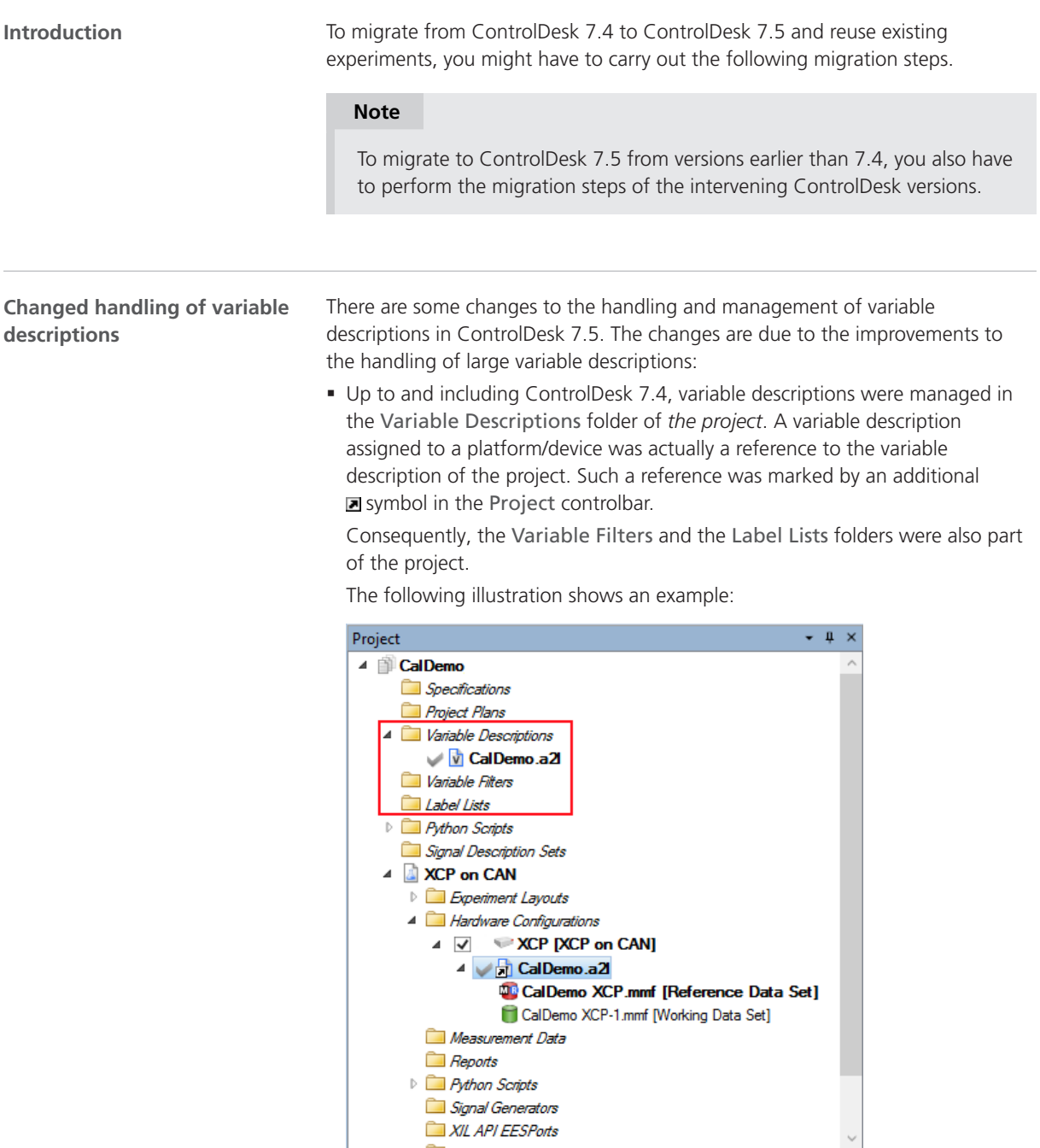

§ As of ControlDesk 7.5, the project no longer contains a Variable Descriptions folder. Instead, variable descriptions belong to a platform or device of an *experiment*. In the file system, variable descriptions are stored in the Variable Descriptions folder of the experiment.

The Variable Filters and the Label Lists folders are also part of the experiment.

The following illustration shows an example:

<span id="page-75-0"></span>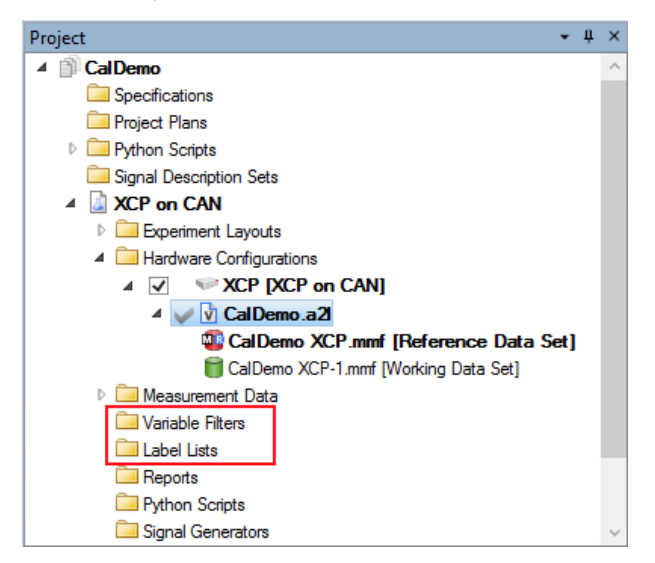

For more information on the new component for variable management, refer to [New Variable Management Features \(ControlDesk 7.5\)](#page-67-0) on page [68.](#page-67-0)

#### **Changed handling of calculated variables**

The handling and management of calculated variables was changed in ControlDesk 7.5:

§ Up to and including Version 7.4, ControlDesk assigned a calculated variable to the variable description to which it was initially added. This was done even if the input signals of the calculated variable were derived from another variable description.

The following illustration shows a calculated variable assigned to the CalDemo.a2l variable description as an example. The A2L file belongs to the device named XCP, and the calculated variable was implicitly assigned to this device:

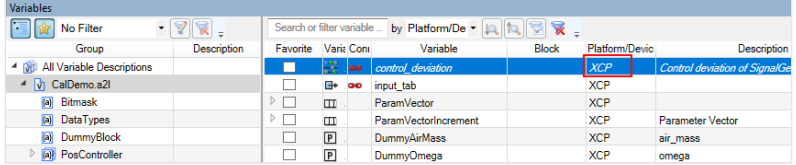

§ As of Version 7.5, ControlDesk no longer assigns calculated variables to variable descriptions. Instead, they are grouped separately from the variable descriptions in the current experiment.

This change reflects the fact that calculated variables are generally independent of platforms/devices and the related variable descriptions. The following illustration shows a calculated variable as an example. For calculated variables, the Platform/Device column always displays 'Calculated'.

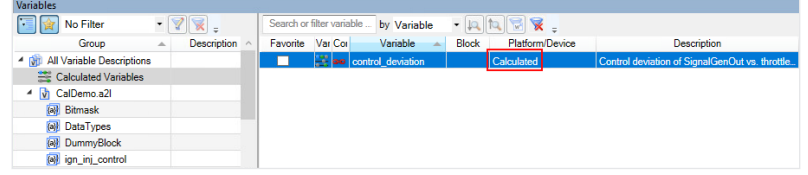

You also have to consider the following behavior changes:

**Exporting/Importing formulas for calculated variables** As of ControlDesk 7.5, exporting/importing formulas for calculated variables is no longer supported. To transfer formulas from one experiment to another, export the calculated variables that reference these formulas, and import them to the other experiment.

For instructions, refer to How to Export and Import Calculated Variables (ControlDesk Variable Management  $\square\!\square$ ).

**Creating and editing calculated variables requires online calibration to be stopped**

- § Up to and including ControlDesk 7.4, measurement had to be stopped to create a new calculated variable or edit an existing one.
- § As of ControlDesk 7.5, online calibration must be stopped for this.

#### **No description for calculated variables when saving displayed data as a new measurement**

- § Up to and including ControlDesk 7.4, when saving the data that is displayed in a Time Plotter as a new measurement, a description including information on the formula and the input signals was added to calculated variables that were saved in this way.
- § As of Version 7.5, ControlDesk no longer adds such information to calculated variables that are saved this way.

You also have to consider the migration aspect. Refer to [Migrating experiments](#page-79-0) [containing calculated variables](#page-79-0) on page [80](#page-79-0).

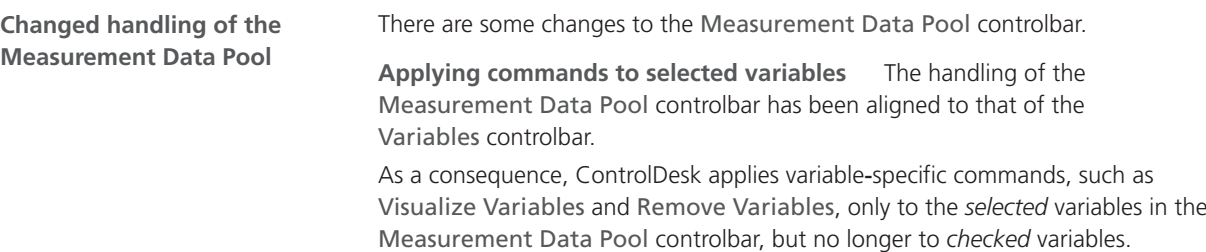

The following illustration shows *two checked variables* and *two selected variables* as an example:

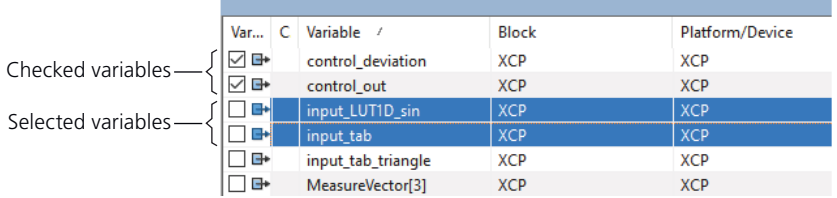

■ Up to and including Version 7.4, ControlDesk applied variable-specific commands to both the *selected* variables and the *checked* variables.

The following illustration shows the result of using the Visualize Variables command in ControlDesk 7.4 and earlier in the example shown above:

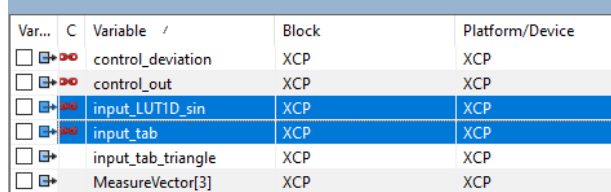

All checked and selected variables have a red chain symbol, indicating their visualization in an instrument. The previously checked variables are no longer checked.

■ As of Version 7.5, ControlDesk applies variable-specific commands only to the *selected* variables, no longer to the *checked* variables.

The following illustration shows the result of using the Visualize Variables command in ControlDesk 7.5 and later in the example shown above:

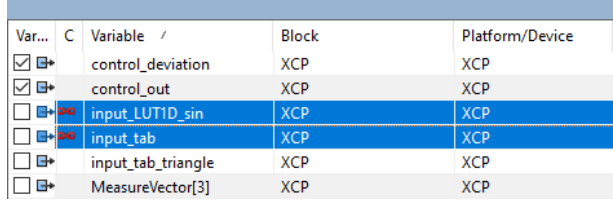

Only the selected variables have a red chain symbol, indicating their visualization in an instrument. The previously checked variables remain checked.

**No combined filter** You can no longer filter the measurement signal list by the combined filter. However, you can filter the list by the standard filter and the wildcard filter.

For more information, refer to Standard Filter (ControlDesk Variable Management  $\text{I}$ ) and Wildcard Filter (ControlDesk Variable Management  $\text{I}$ ).

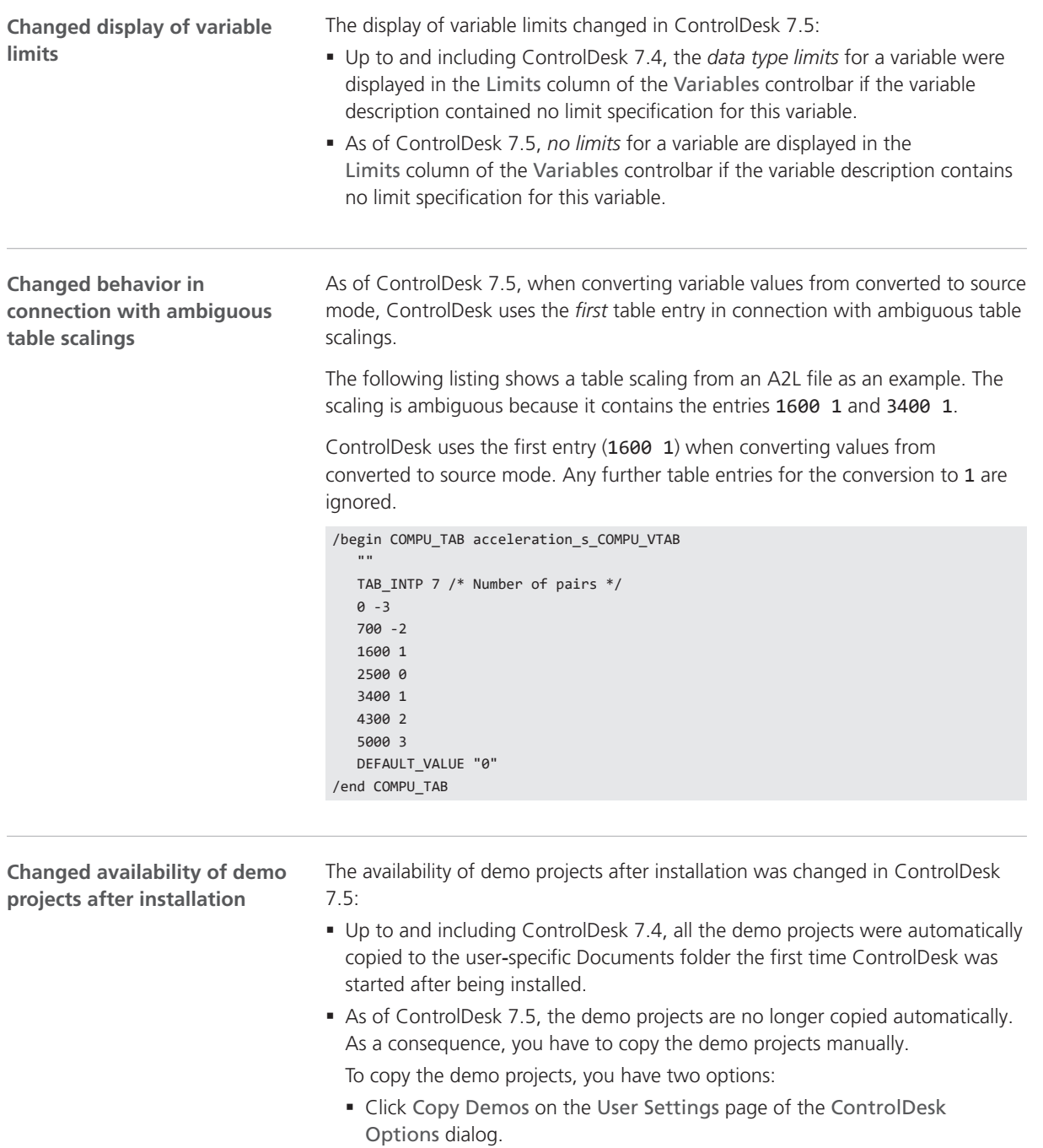

<span id="page-79-0"></span>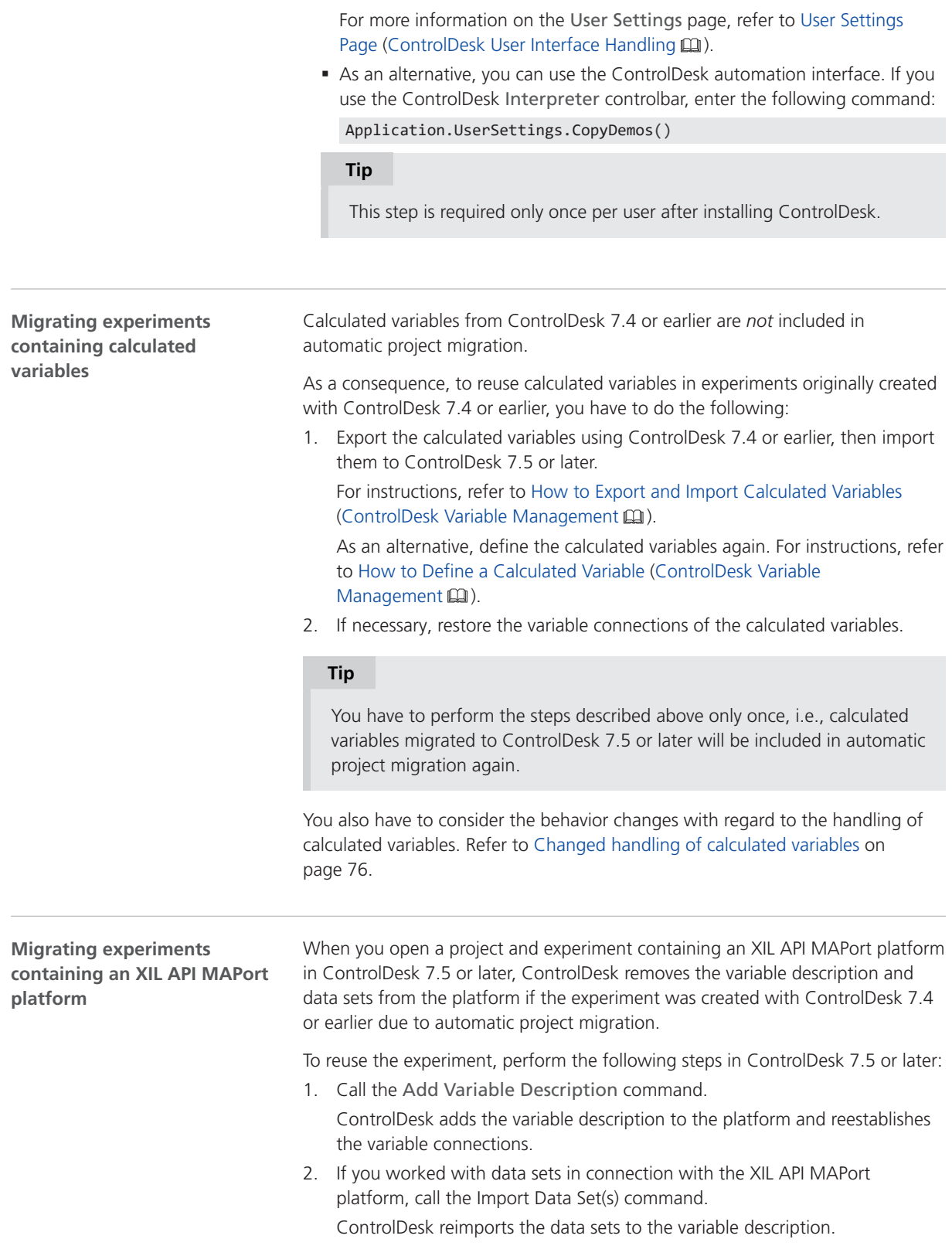

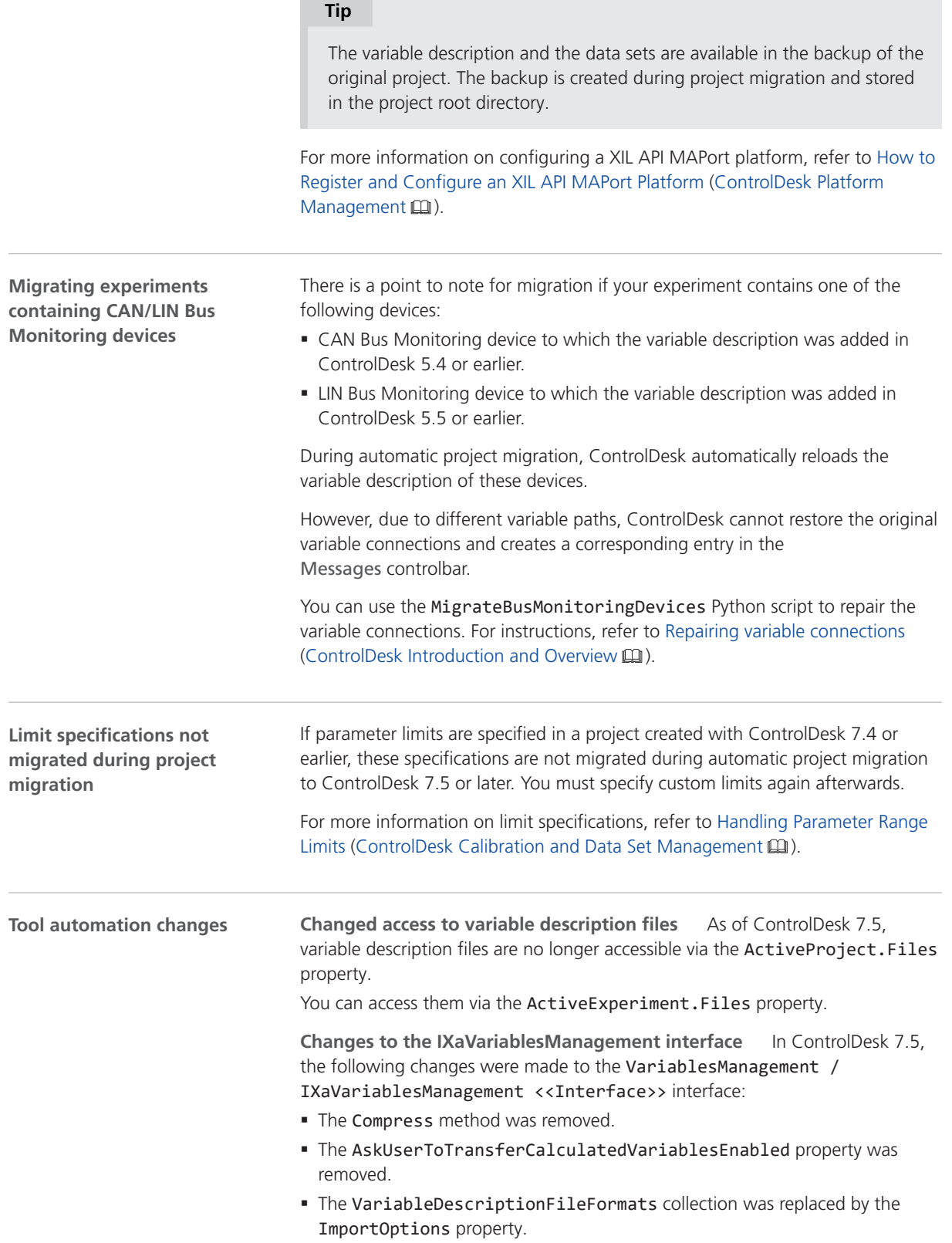

For example, to allow for the generation of raw byte variables for the bus import, specify the following:

Application.VariablesManagement.ImportOptions.Bus.GenerateRawBytesEnabled = True In addition, the following import options were removed:

- § A2L: SupportIFDataAtVariablesEnabled
- § BUS: AutorenameFormat
- § SDF: IdenticalAddressLoggingEnabled
- § SDF: ValidationEnabled
- § SDF: VerboseErrorOutputEnabled

**Change to the IXaVariableDescription interface** In ControlDesk 7.5, the TypeName and CreatedBy properties were removed from the VariableDescription / IXaVariableDescription <<Interface>> interface.

**Changes to the IXaActiveVariableDescription interface** In ControlDesk 7.5, the following changes were made to the ActiveVariableDescription / IXaActiveVariableDescription <<Interface>> (ControlDesk Automation (20) interface:

- § The following properties are NULL for the top-level variable description of multicore (MC) and multiprocessor (MP) applications:
	- RootGroup
	- § Scalings
	- § TypeDefinitions
	- § Variables
- Up to and including ControlDesk 7.4, when you used the Replace method to replace the A2L variable description file, ControlDesk also added the original ECU Image file when replacing variable descriptions.

As of ControlDesk 7.5, ControlDesk no longer adds the original ECU Image file when you use the Replace method. As a result, there is no reference data set after replacing variable descriptions. To maintain the data sets, use the ReplaceWithImage method instead.

**Changes to variable-specific interfaces** In ControlDesk 7.5, the following changes were made to variable‑specific interfaces:

- The IsDeprecated property was removed.
- The Name and Description properties were made read-only.
- The Address property was changed to 64-bit.
- The AddressOffset property was changed to null/none if the offset is not defined in the variable description.
- The type of the Bitmask property was changed to Object. If the bitmask is set, the data type is always UInt64.
- The StartBit and NumberOfBits properties were removed.

These changes apply to the following variable-specific interfaces:

- AddressInformation / IXaAddressInformation <<Interface>>
- § BitMask / IViBitMask <<Interface>>
- § CalculatedVariable / IXaCalculatedVariable <<Interface>>
- CommonAxisVariable / IXaCommonAxisVariable <<Interface>>
- § CurveVariable / IXaCurveVariable <<Interface>>
- § MapVariable / IXaMapVariable <<Interface>>
- § MeasurementArrayVariable / IXaMeasurementArrayVariable <<Interface>>
- § MeasurementVariable / IXaMeasurementVariable <<Interface>>
- § ParameterVariable / IXaParameterVariable <<Interface>>
- § StringVariable / IXaStringVariable <<Interface>>
- § StructArrayVariable / IXaStructArrayVariable <<Interface>>
- § StructVariable / IXaStructVariable <<Interface>>
- § ValueBlockVariable / IXaValueBlockVariable <<Interface>>

**Changes to the definition and handling of calculated variables** The creation and handling of calculated variables was changed in ControlDesk 7.5:

§ Up to and including Version 7.4, ControlDesk assigned a calculated variable to the variable description to which it was initially added. This was done even if the input signals of the calculated variable were derived from another variable description.

Automation interfaces relevant to calculated variables were part of the ActiveVariableDescription / IXaActiveVariableDescription <<Interface>> interface.

■ As of Version 7.5, ControlDesk no longer assigns calculated variables to variable descriptions. Instead, they are grouped separately from the variable descriptions in the current experiment.

Consequences:

- Automation interfaces relevant to calculated variables were moved to the new CalculatedVariablesConfiguration / IXaCalculatedVariablesConfiguration <<Interface>> interface.
- § Newly created formulas are empty by default, i.e., you have to specify formula parameters and the formula itself.
- § Type definitions for calculated variables can no longer be created. Instead, you have to select a predefined type definition.

See below for an example:

```
doubleTypeDefinition =
```
calculatedVariablesConfiguration.TypeDefinitions.Float64

- § Scalings for calculated variables can no longer be created. As a consequence, the Scaling property always returns Null. The ValueConverted and ValueSource properties always return the Source value.
- The connection string for a calculated variable has changed: The following example shows a connection string for a calculated variable as of ControlDesk 7.5:

Calculated(5ms)://control\_deviation

The following example shows a connection string for a calculated variable assigned to a device named XCP up to and including ControlDesk 7.4:

XCP(5ms)://control\_deviation

Examples:

The following listing shows how to create a new formula as of ControlDesk 7.5 as an example:

calculatedVariablesConfiguration = Application.ActiveExperiment.CalculatedVariablesConfiguration newFormula = calculatedVariablesConfiguration.Formulas.Add("TestFormula") newFormula.Formula = "a + b" newFormula.FormulaParameters.Add("a") newFormula.FormulaParameters.Add("b") newFormula.Description = "A new test formula."

> The following listing shows how to create a new calculated variable as of ControlDesk 7.5 as an example:

newCalculatedVariable = calculatedVariablesConfiguration.RootGroup.Variables.AddCalculatedVariable("Test\_CV", doubleTypeDefinition,

newFormulaInstance)

For a detailed listing that shows how to define a calculated variable, refer to Creating calculated variables (ControlDesk Variable Management  $\square$ ).

**Change to the IXaFormulaParameter interface** In ControlDesk 7.5, the BufferSize property of the FormulaParameter / IXaFormulaParameter <<Interface>> interface was removed.

**Changes to the Scaling interface of variable descriptions** In ControlDesk 7.5, the Add and Remove methods of the Scaling interface for variable descriptions were removed.

**Changed access to subelements of multidimensional variables** The following change applies to multidimensional variables, i.e., to value blocks, measurement arrays, and to the data point arrays of maps.

- Up to and including ControlDesk 7.4, when a subelement of a multidimensional variable was accessed, ControlDesk did not check whether the index of a dimension was consistent with the dimension length. For example, when a value block with the dimensions [2][3] was accessed via ValueBlock.SubElements[0][5], no exception was returned.
- As of ControlDesk 7.5, the ArgumentOutOfRangeException exception is returned in this case.

**Changed exceptions for collections** In ControlDesk 7.5, the exceptions returned by collections such as IXaVariables and IXaGroupVariables were harmonized. As an example, the IndexOutOfRangeException exception in ControlDesk 7.4 or earlier was changed to ArgumentOutOfRangeException in ControlDesk 7.5.

#### **Changed access to struct elements**

- § Up to and including ControlDesk 7.4, the Item method of the Variables / IXaVariables <<Collection>> interface returned individual struct elements.
- As of ControlDesk 7.5,, use the ItemByPath method to return individual struct elements.

**Corrected treatment of look**‑**up tables (SDF files only)** The following change applies to look-up tables that contain references to other variables. It applies to look-up tables in SDF files only.

As an example, the following illustration shows the parameterization of a Simulink look-up table that references workspace variables, such as tableData\_2D.

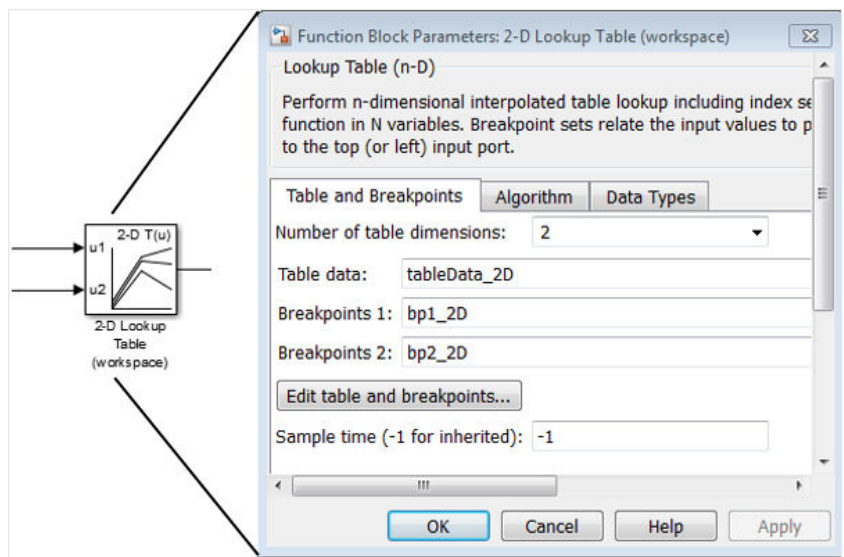

§ Up to and including ControlDesk 7.4, referenced variables were represented with a wrong variable type.

The following illustration shows the Tunable Parameters variable group in ControlDesk. The group contains the referenced tableData\_2D variable from the Simulink example above. The variable is represented incorrectly as a map.

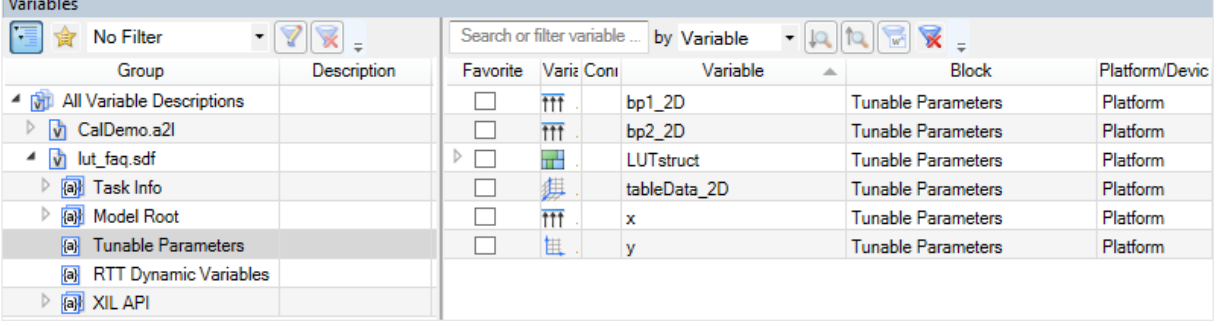

§ As of ControlDesk 7.5, referenced variables are represented with the correct variable type in the Variables controlbar.

The following illustration shows the Tunable Parameters variable group in ControlDesk. The group contains the referenced tableData\_2D variable from the Simulink example above. The variable is represented correctly as a value block.

 $\sim$   $\sim$ 

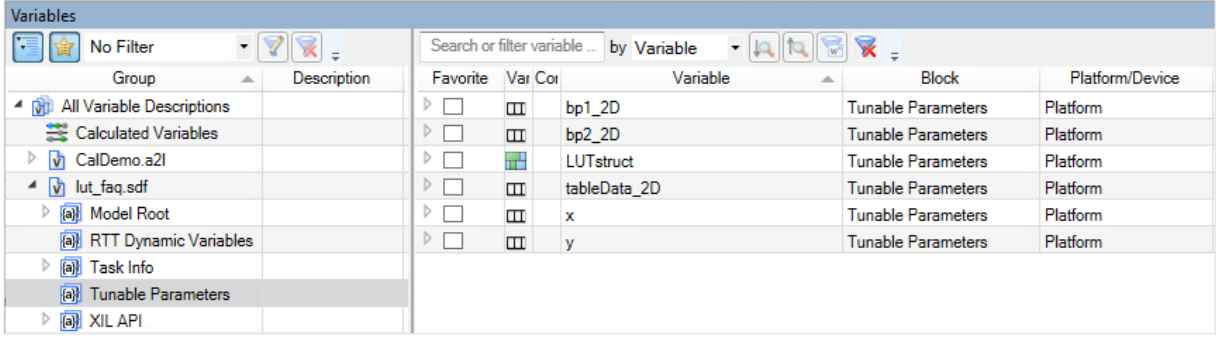

**Changed use of data type limits (SDF files only)** The following change applies to variables in SDF files only.

- § Up to and including ControlDesk 7.4, variable limits resulting from the data type were used as the *weak limits* of that variable.
- § As of ControlDesk 7.5, variable limits resulting from the data type are used as the *hard limits*.

With this change, the use of data type limits for SDF file variables has been aligned to that for variables of all the other variable description file formats supported by ControlDesk.

**Changed base type names (SDF files only)** The following table compares the base type names of variables from SDF files:

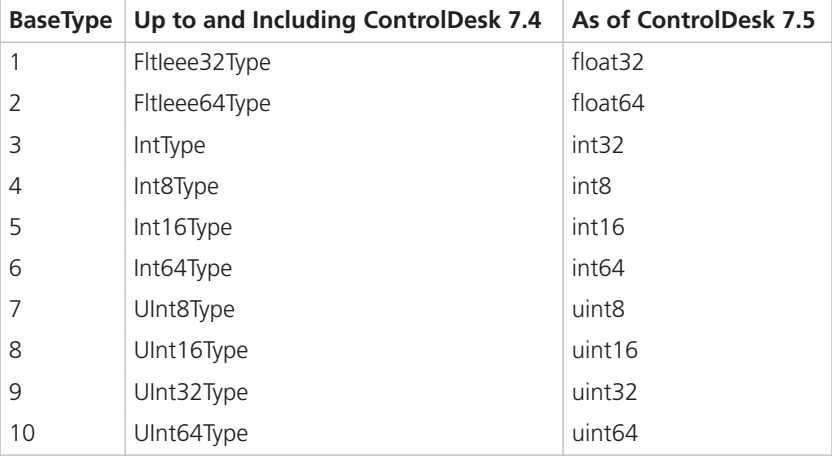

**Changed TypeDefinition for values and value blocks (A2L files only)** Up to and including ControlDesk 7.4, a structured type definition was used for values and value blocks in A2L files. The first component of the type definition described the data type of the parameter.

The following listing shows an example:

```
ActiveVarDesc = Application.ActiveExperiment.Platforms[0].ActiveVariableDescription
ActiveVarDesc.Variables['XCP()://DummyAirMass'].TypeDefinition.BaseType 12
ActiveVarDesc.Variables['XCP()://DummyAirMass'].TypeDefinition.Name 'SWORD_COL_DIRECT'
ActiveVarDesc.Variables['XCP()://DummyAirMass'].TypeDefinition.Components[0].Name 'FNC_VALUES'
ActiveVarDesc.Variables['XCP()://DummyAirMass'].TypeDefinition.Components[0].Type.BaseType 5
ActiveVarDesc.Variables['XCP()://DummyAirMass'].TypeDefinition.Components[0].Type.Name 'SWORD'
```
As of ControlDesk 7.5, the type definition of the data type for values and value blocks in A2L files is used.

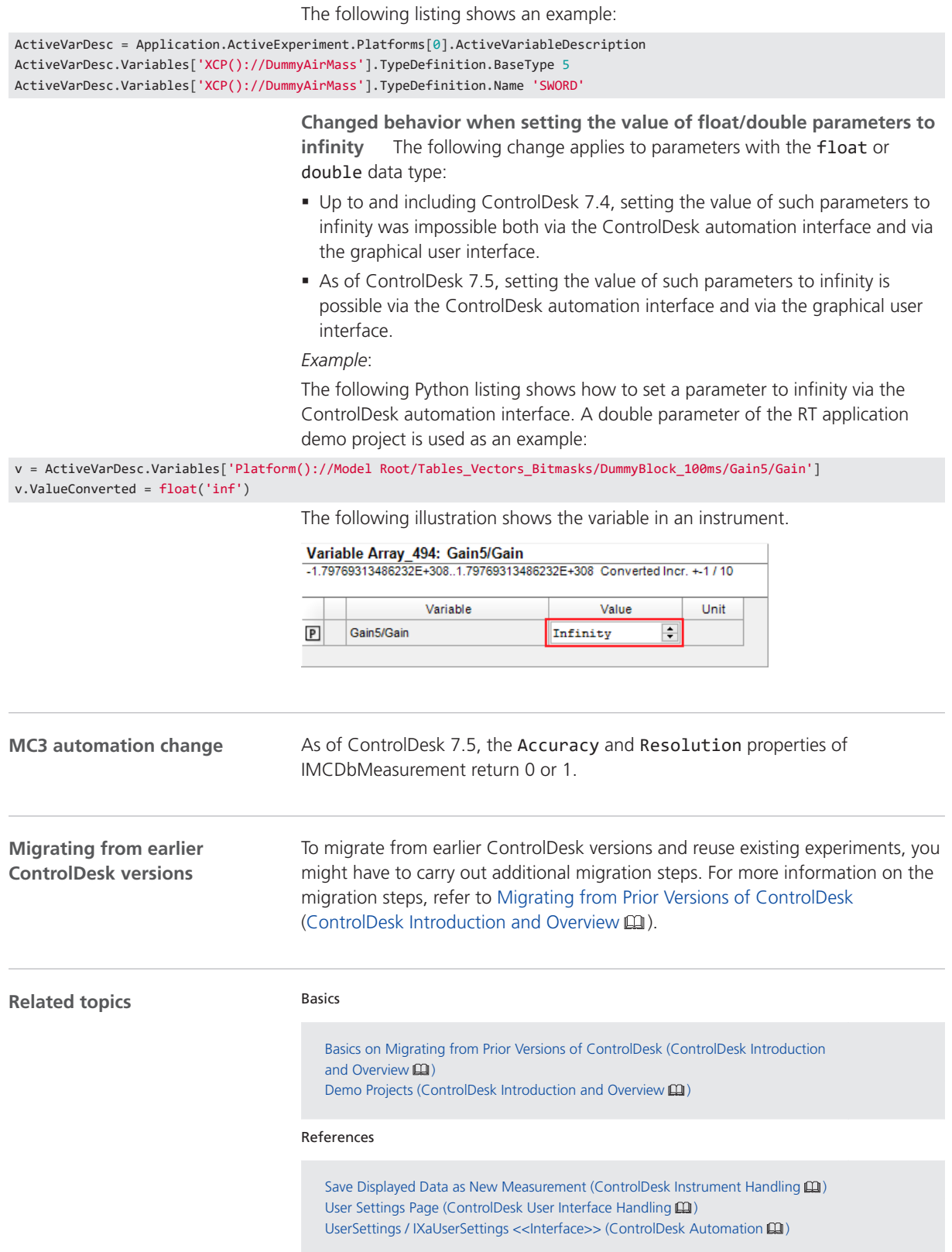

ControlDesk

# dSPACE AUTOSAR Compare

### New Features of dSPACE AUTOSAR Compare 1.1

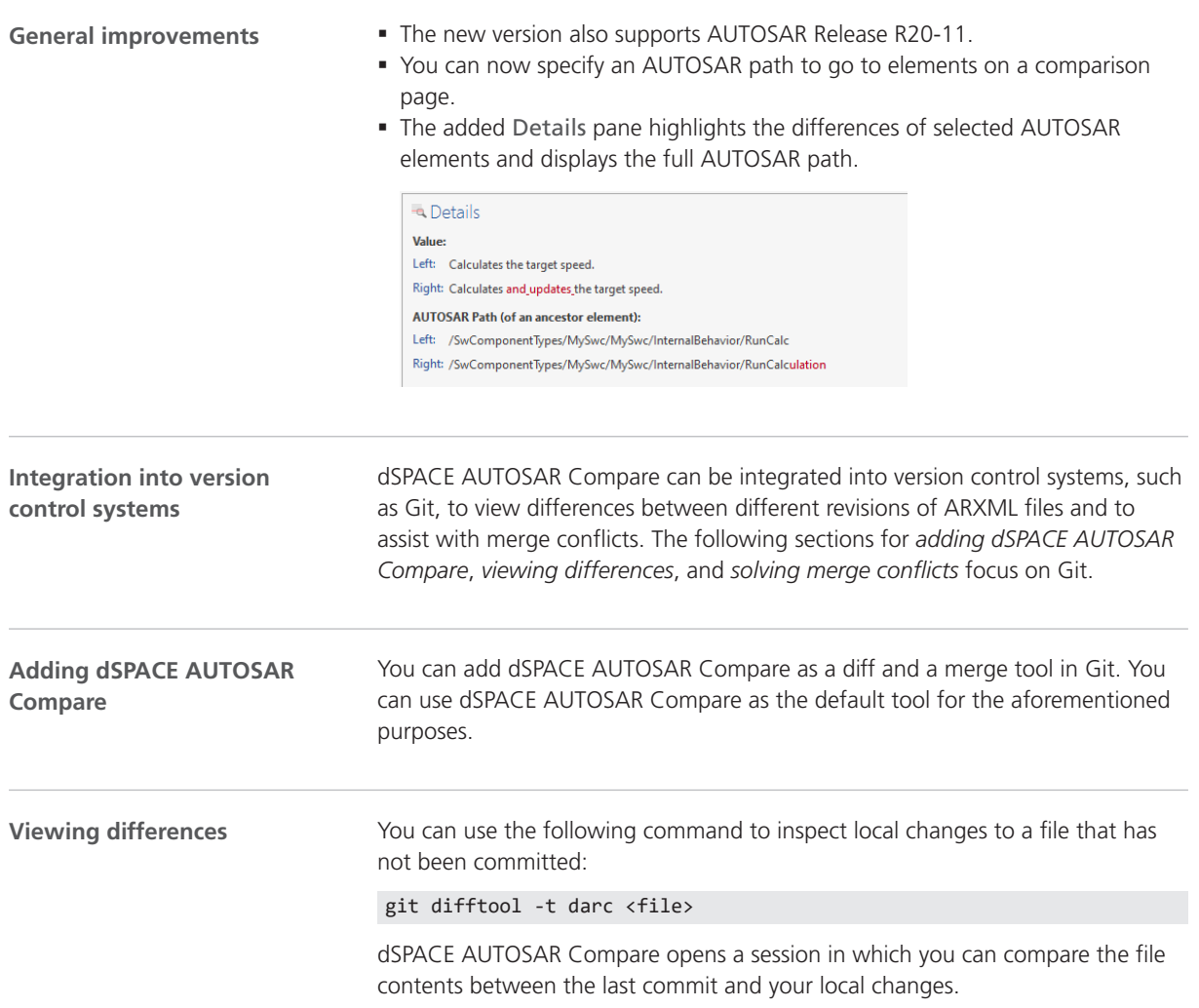

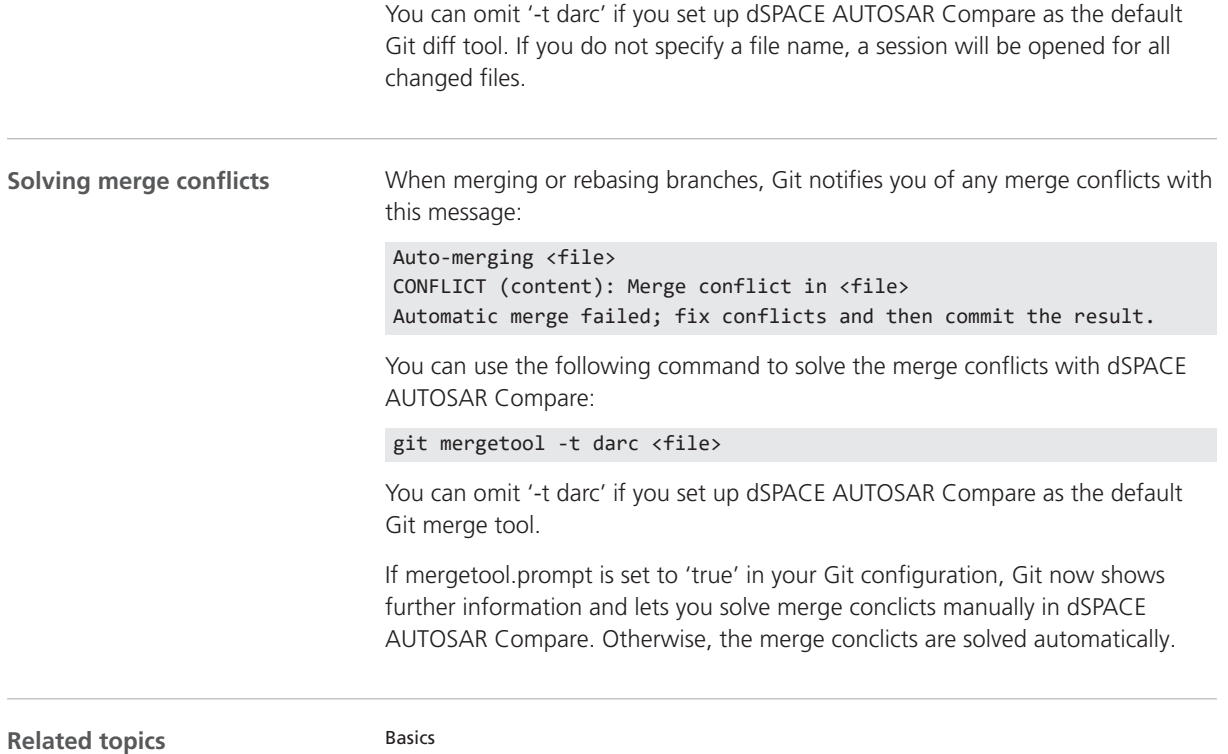

Integration in Other Tools (dSPACE AUTOSAR Compare Manual  $\mathbf{m}$ )

# dSPACE Installation Manager

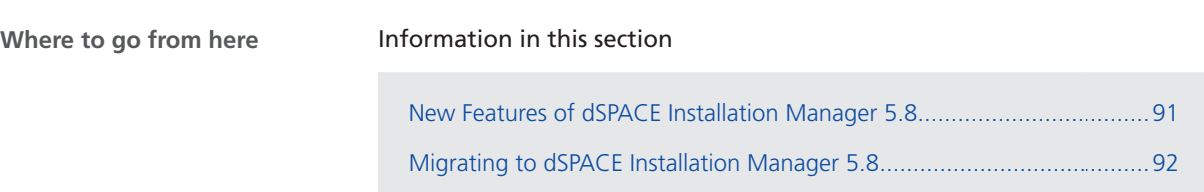

## New Features of dSPACE Installation Manager 5.8

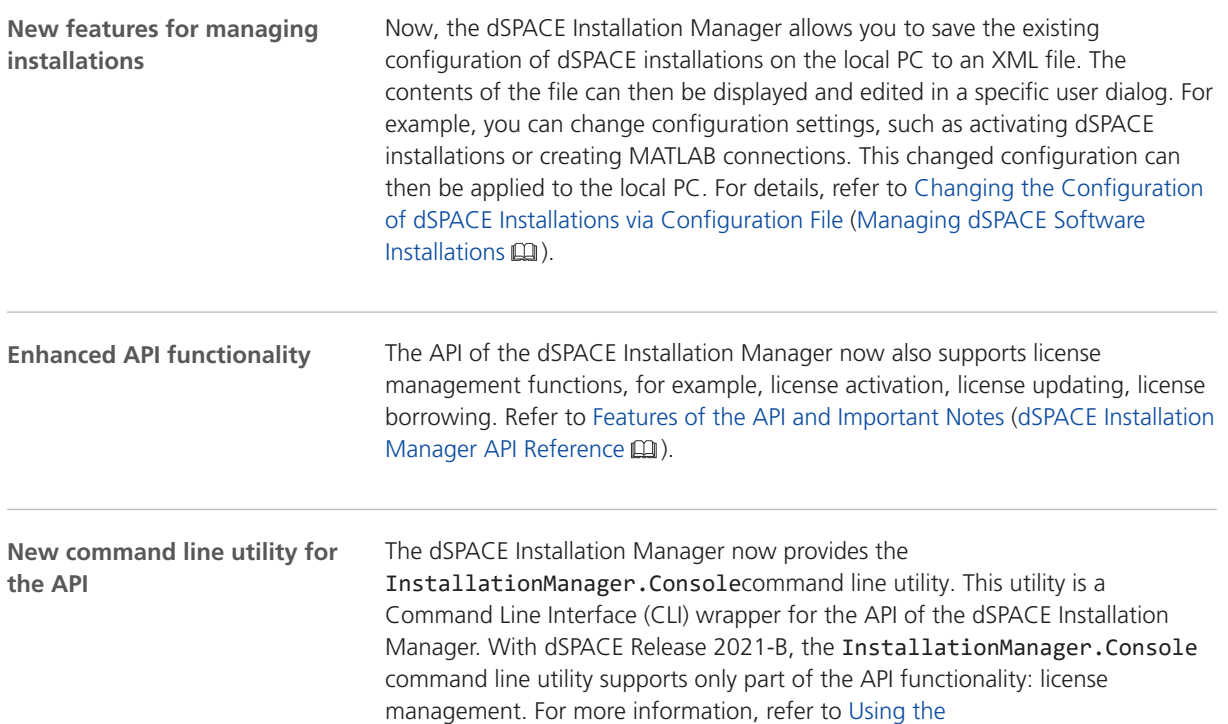

InstallationManager.Console Command Line Utility (dSPACE Installation Manager API Reference (1).

## <span id="page-91-0"></span>Migrating to dSPACE Installation Manager 5.8

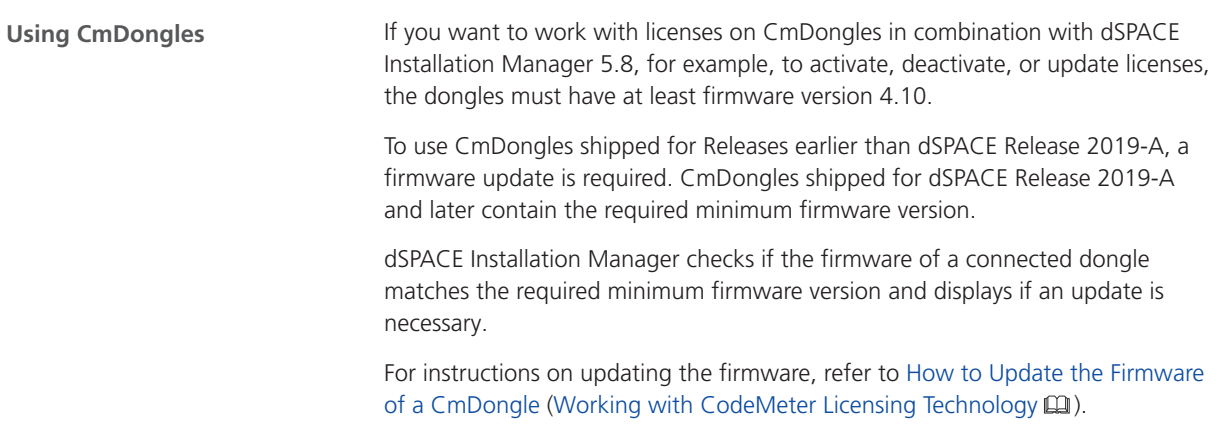

# dSPACE Python Extensions

## New Features of dSPACE Python Extensions 4.1

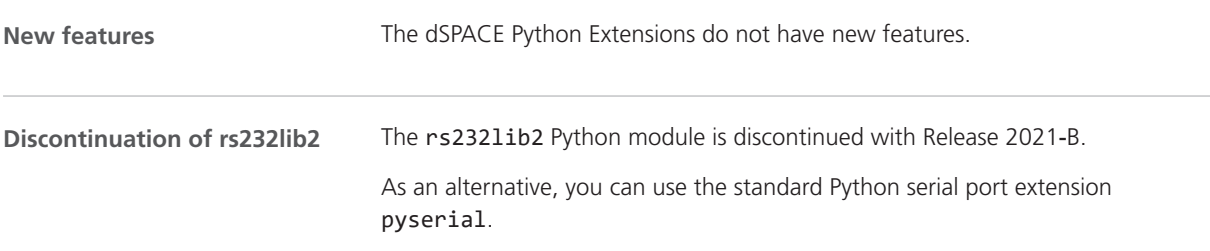

# dSPACE XIL API .NET

## New Features of dSPACE XIL API .NET 2021-B

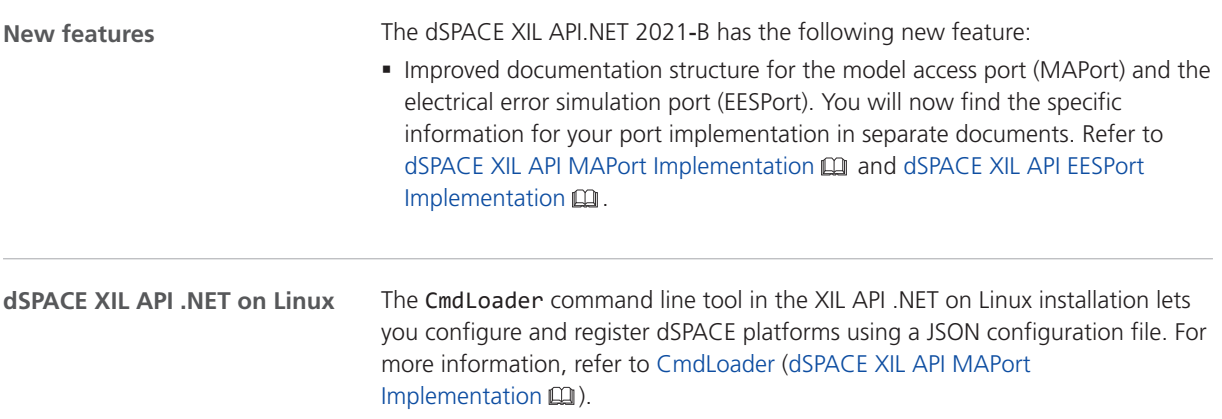

# ECU Interface Manager

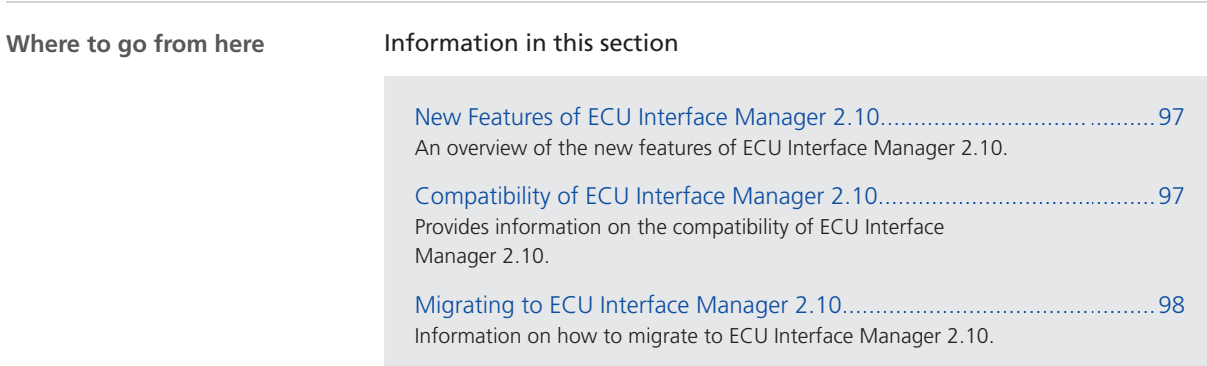

# New Features of ECU Interface Manager 2.10

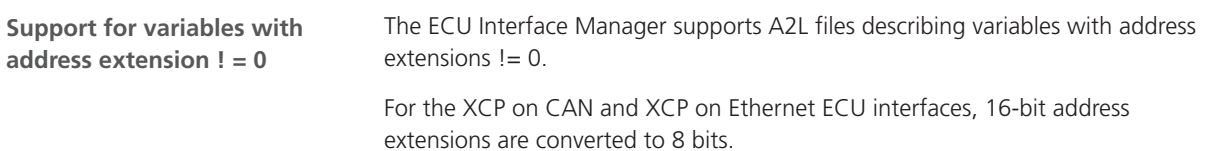

## Compatibility of ECU Interface Manager 2.10

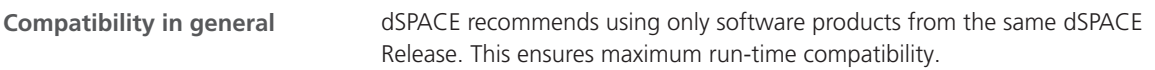

<span id="page-97-0"></span>**Compatibility between EIC files and ConfigurationDesk**

The following table shows the compatibility between EIC files and ConfigurationDesk:

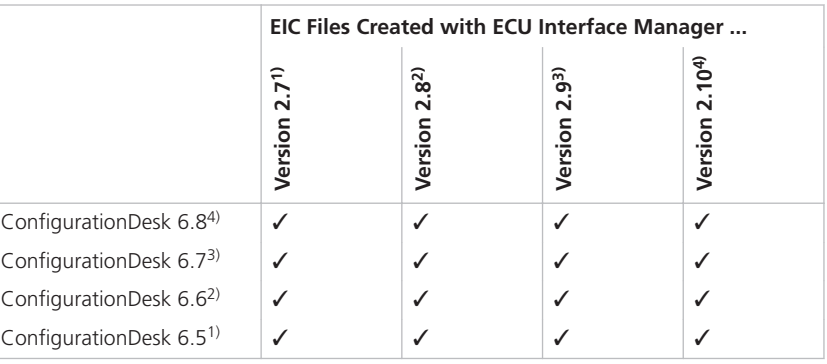

1) dSPACE Release 2020‑A

2) dSPACE Release 2020‑B

3) dSPACE Release 2021-A

<sup>4)</sup> dSPACE Release 2021-B

## Migrating to ECU Interface Manager 2.10

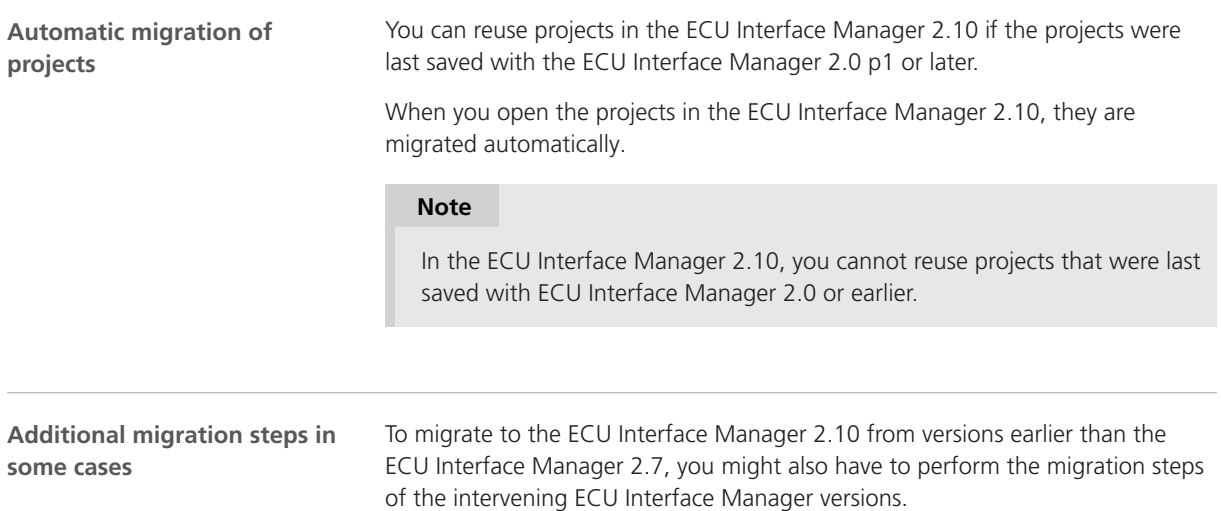

# Firmware Manager

### New Features of Firmware Manager 3.4

**Discontinued firmware archive**

The firmware archive for SCALEXIO systems with a QNX operating system is no longer available.

Firmware Manager

# MicroAutoBox III Firmware

### New Features of the MicroAutoBox III Firmware 5.2

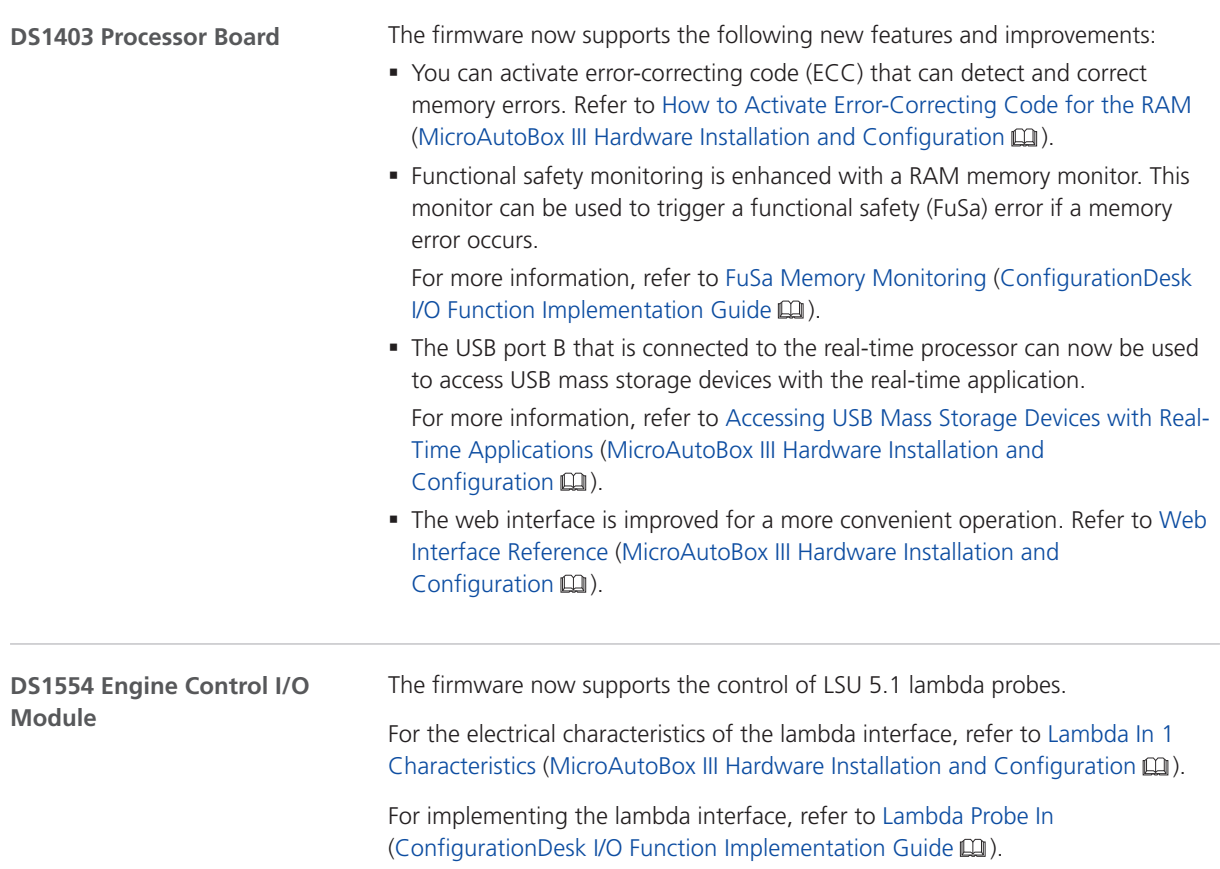

MicroAutoBox III Firmware

# Model Compare

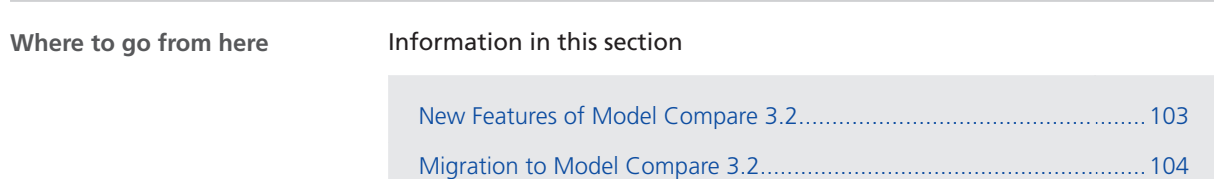

## New Features of Model Compare 3.2

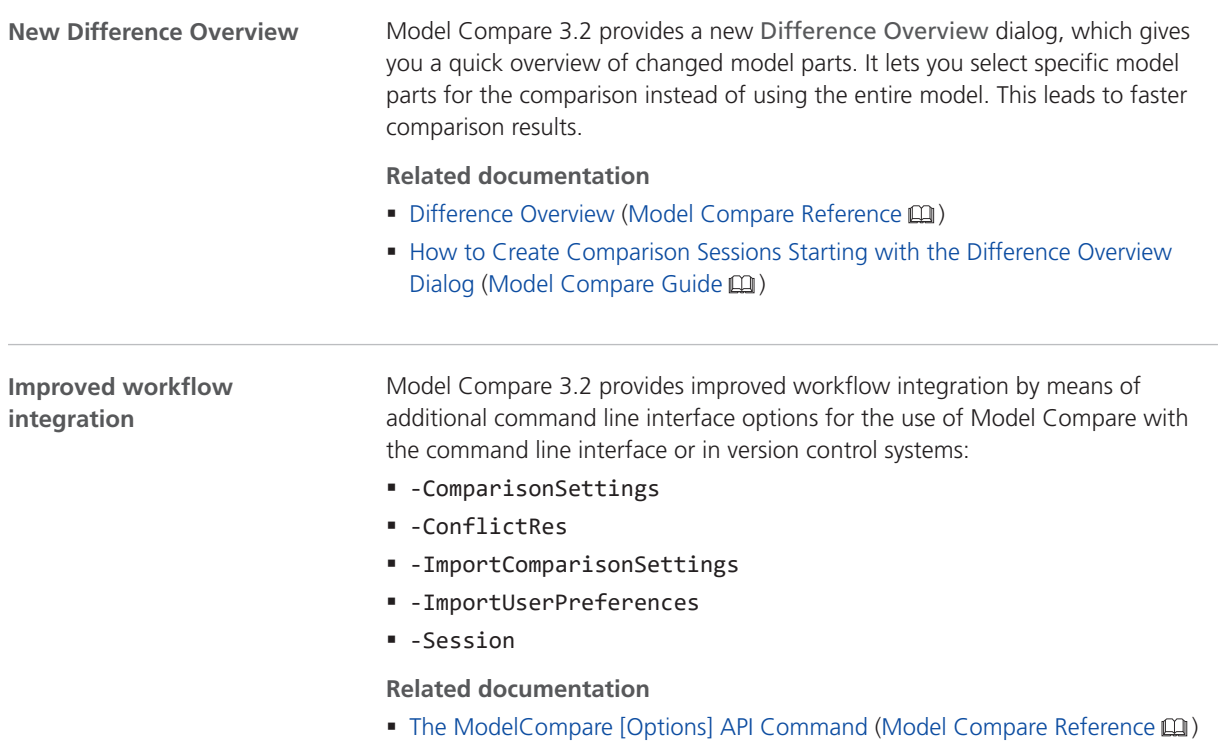

<span id="page-103-0"></span>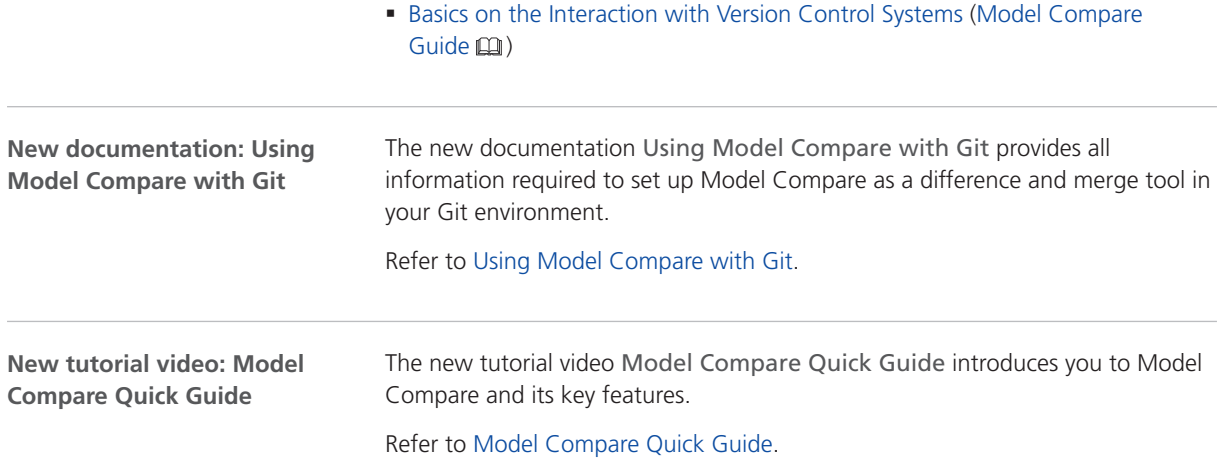

# Migration to Model Compare 3.2

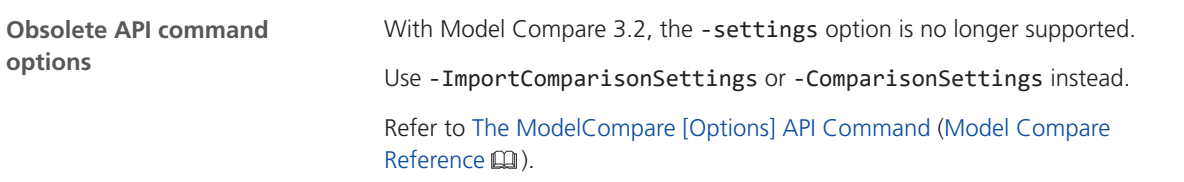

# Model and Sensor Interface Blockset

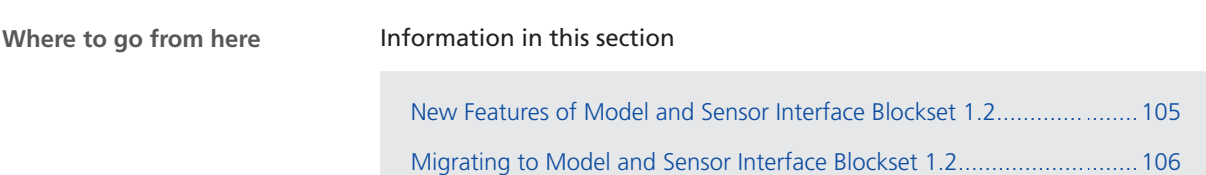

### New Features of Model and Sensor Interface Blockset 1.2

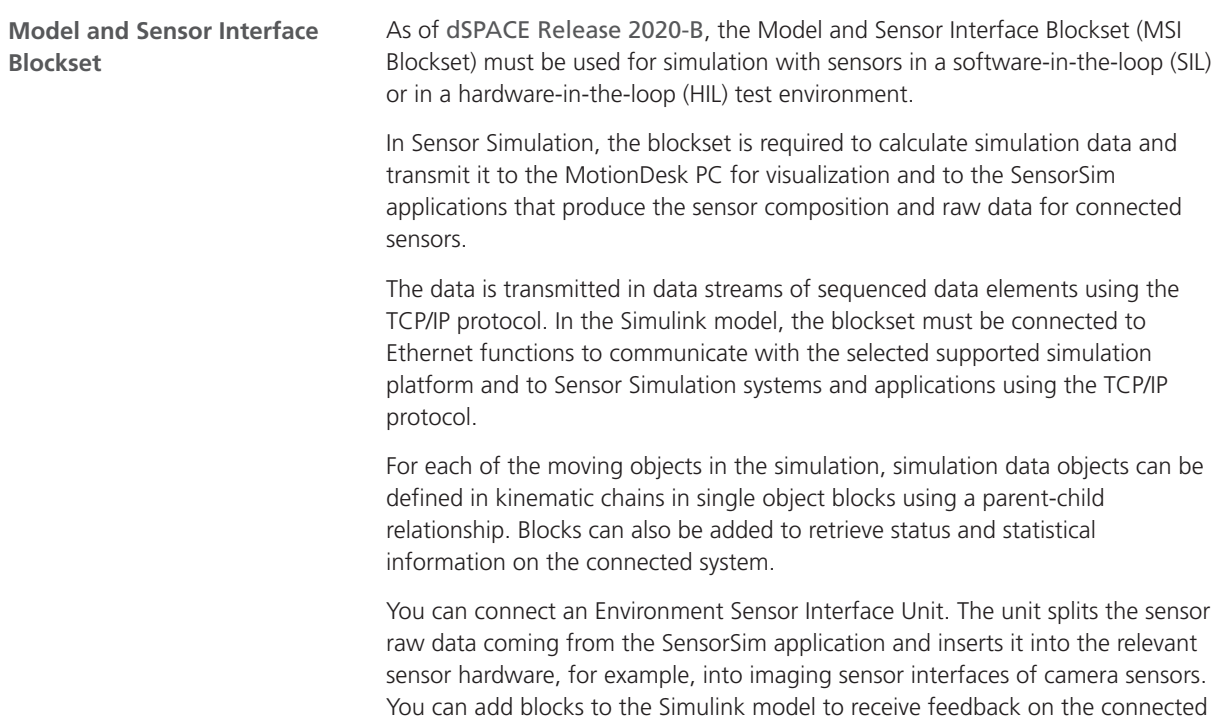

<span id="page-105-0"></span>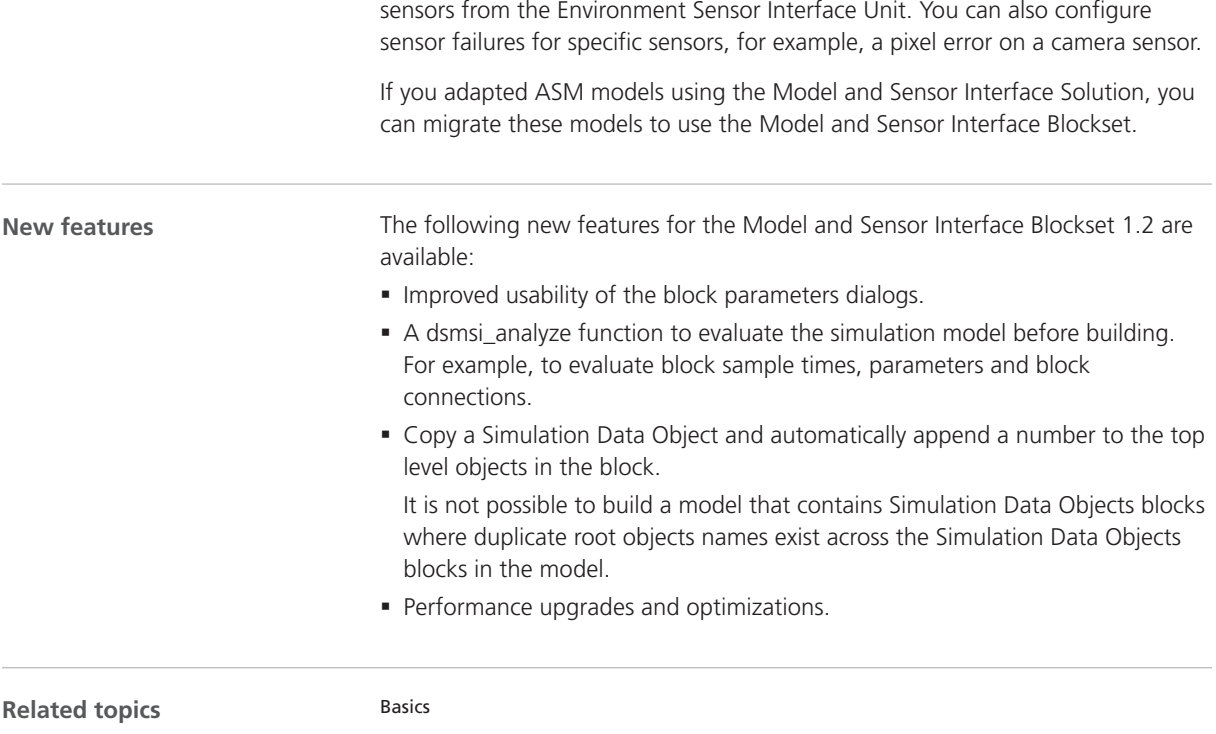

Model and Sensor Interface Blockset Manual [New Features of MotionDesk 4.9](#page-112-0)............................................................................................ [113](#page-112-0) Sensor Simulation Overview

## Migrating to Model and Sensor Interface Blockset 1.2

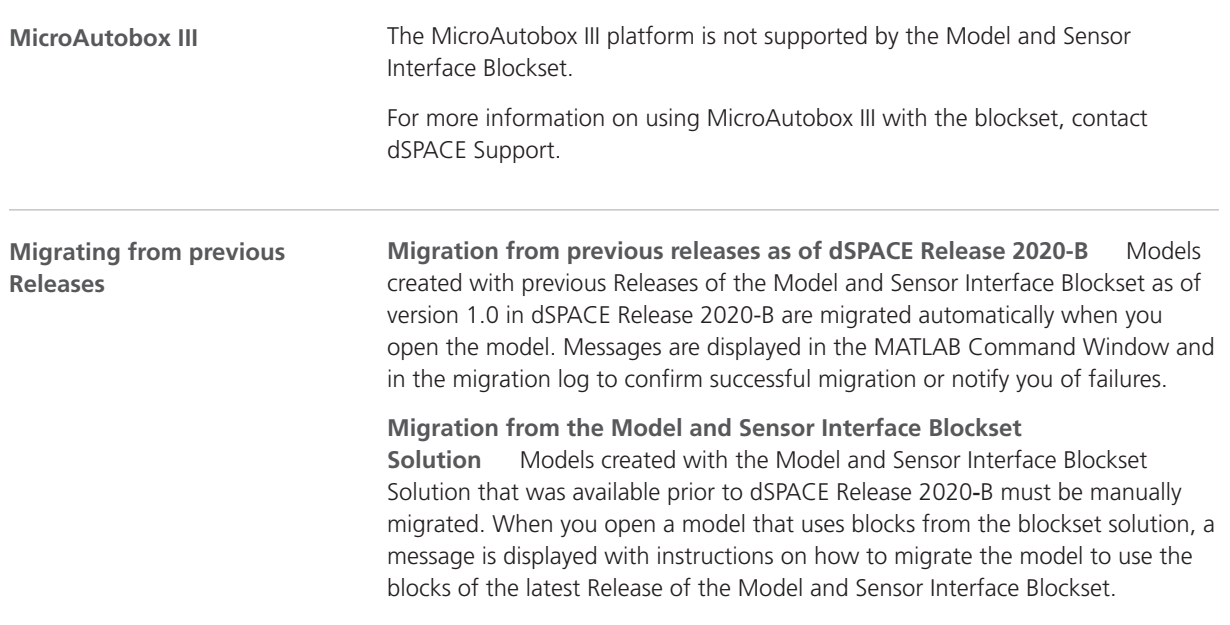

# ModelDesk

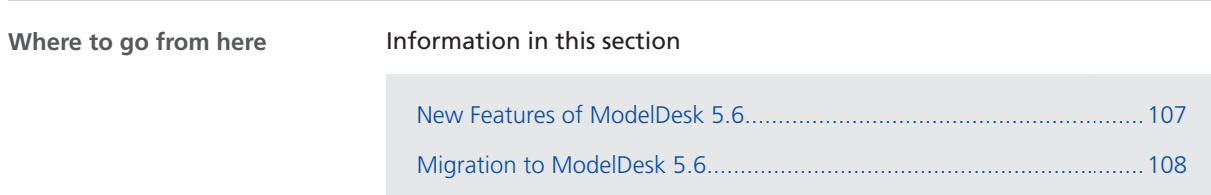

#### New Features of ModelDesk 5.6

**Road Generator**

**V2X support** ASM is extended by a traffic light controller so that SPaT (signal phase and timing) messages can be sent to the ego-vehicle. In this version of ModelDesk, you can specify the chronological order of movement events for the traffic light. These movement events are defined in signal groups that contain the signals of the traffic lights. The signal groups are properties of junctions and can be specified via the user interface. Signals must be specified via tool automation. The user interface has a new pane that gives you an overview of the signal groups and their signals.

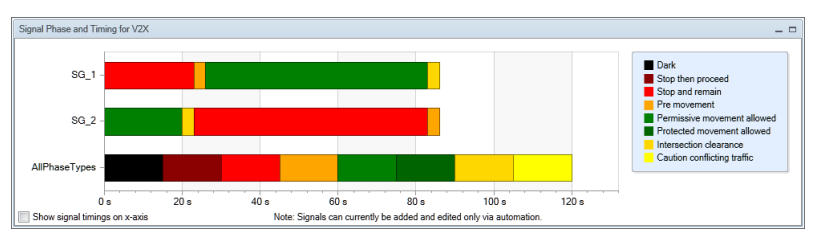

You can assign signal groups to lanes. Each signal group has a unique ID that you can select in the properties of the lanes that are part of a road connected to the junction with a traffic light.

**Working in Road Network 2**‑**D Preview** The handling for working with multiple road network elements in the Road Network 2‑D Preview is improved:

§ You can move all selected road network elements together by specifying new values of the center point in the property grid.

<span id="page-107-0"></span>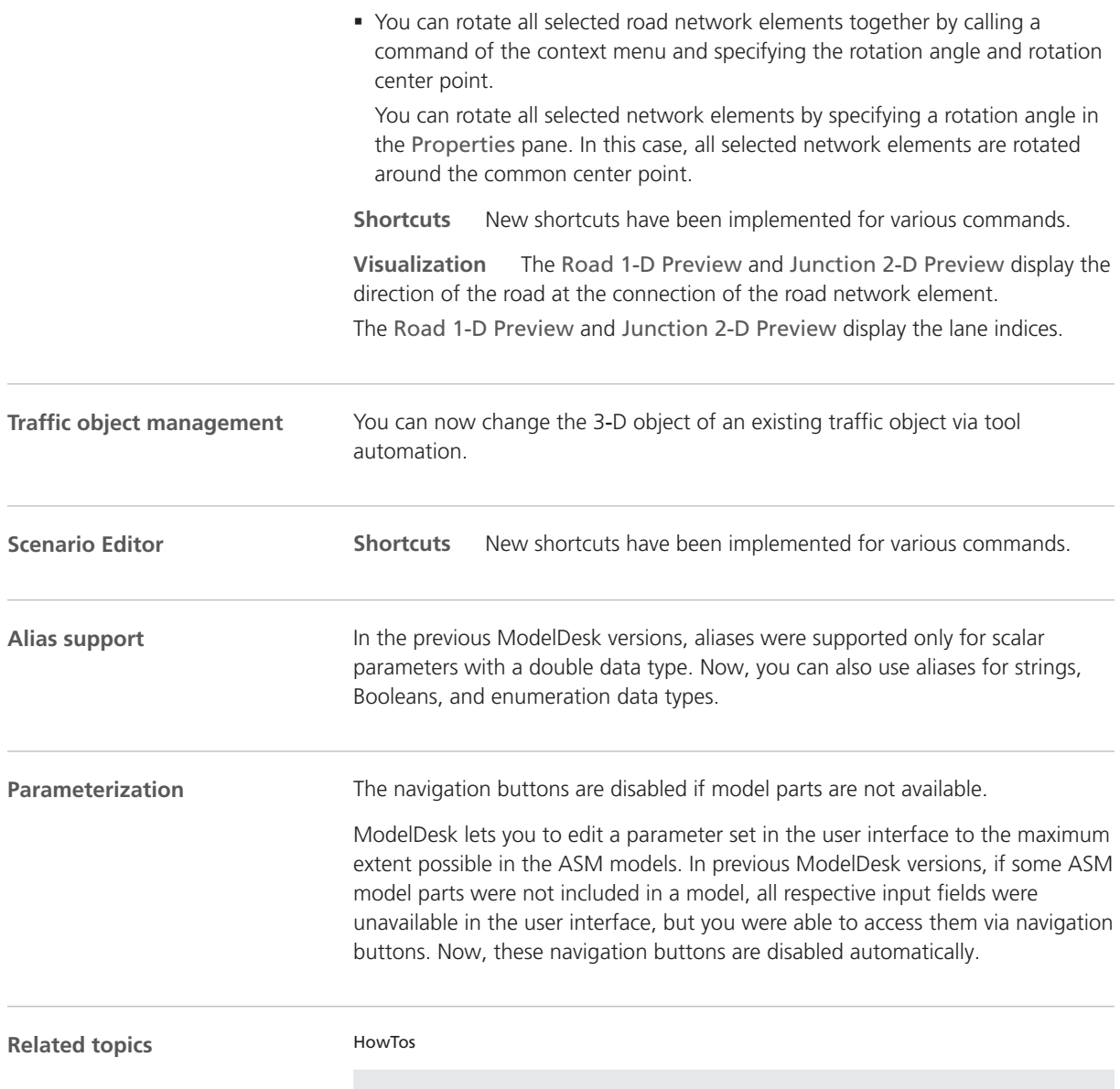

How to Parameterize a V2X Traffic Light Controller (ModelDesk Road Creation  $\mathbf{\Omega}$ )

## Migration to ModelDesk 5.6

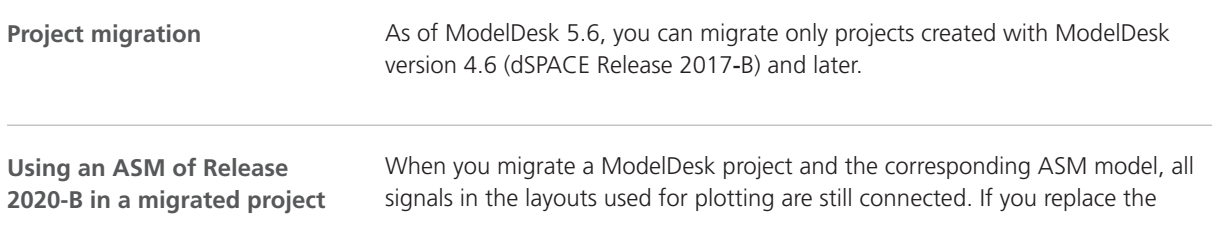
migrated ASM model with an ASM model created with Release 2020-B, you must connect the signals again. ASM models created with Release 2020-B use ASMSignalInterface blocks that can be used in different parts of the model.

#### **Triggering plots**

As of ModelDesk 4.6, plotting is triggered by the simulation model. Previously, ModelDesk triggered plotting. The plots are usually identical but can differ in some cases.

#### **Tip**

To compare measurements, it is useful to use the XY Plotter and use the maneuver time as a signal for the x-axis.

#### **ASM project**

Creating new ModelDesk projects on the basis of ASM projects is no longer supported for DS1006 target platforms. However, DS1006 platforms are still supported by ModelDesk. You can still parameterize real-time applications running on DS1006 platforms.

ModelDesk

# Model Interface Package for Simulink

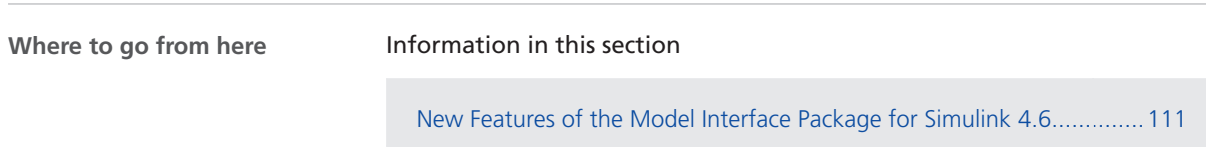

[Migrating to the Model Interface Package for Simulink 4.6.](#page-111-0)...................[112](#page-111-0)

### New Features of the Model Interface Package for Simulink 4.6

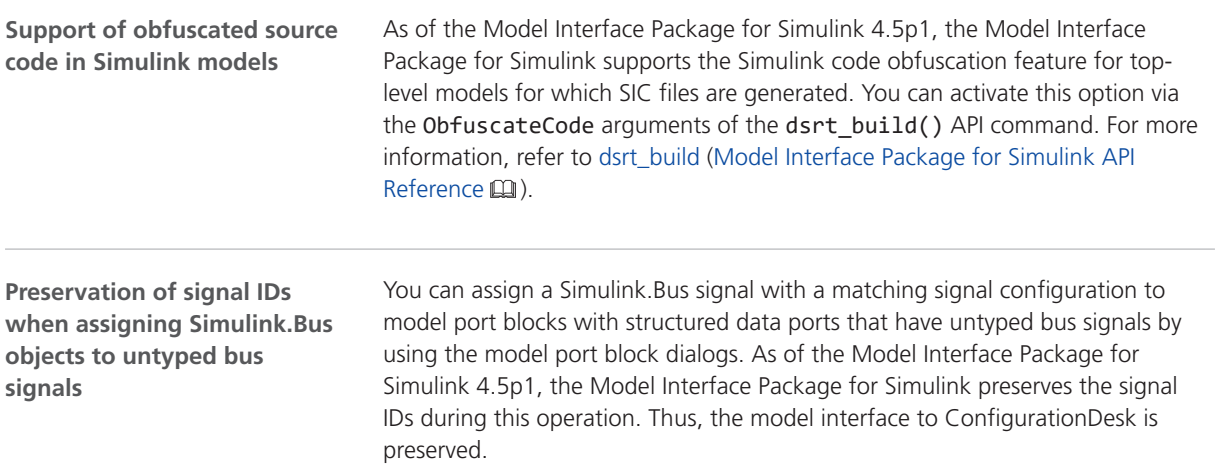

### <span id="page-111-0"></span>Migrating to the Model Interface Package for Simulink 4.6

**Limitations when using MATLAB R2021b**

**Allow multiple tasks to access inputs and outputs is not supported** If the Allow multiple tasks to access inputs and outputs option is selected, a root level In block or Out block can be called by multiple tasks. The Model Interface Blockset for Simulink does not support this feature.

**Known problems when using model port blocks in variant scenarios** Due to a bug in MATLAB R2021b, MATLAB may stop working if you use model port blocks in variant scenarios. Refer to <https://www.mathworks.com/support/bugreports/details/2570862>. For working with variants, it is recommended to install MAtLAB R2021b Update 1, which is expected to fix this bug.

# **MotionDesk**

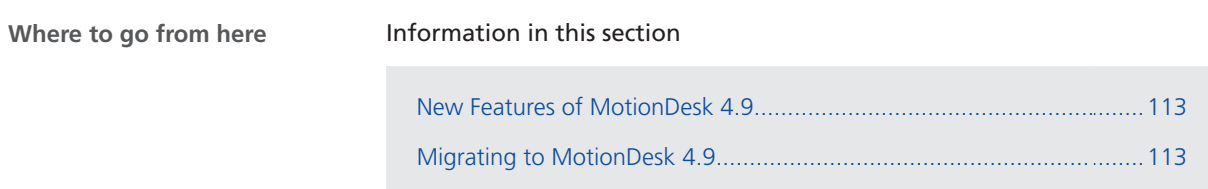

### New Features of MotionDesk 4.9

**MotionDesk** There are no new features in MotionDesk 4.9.

## Migrating to MotionDesk 4.9

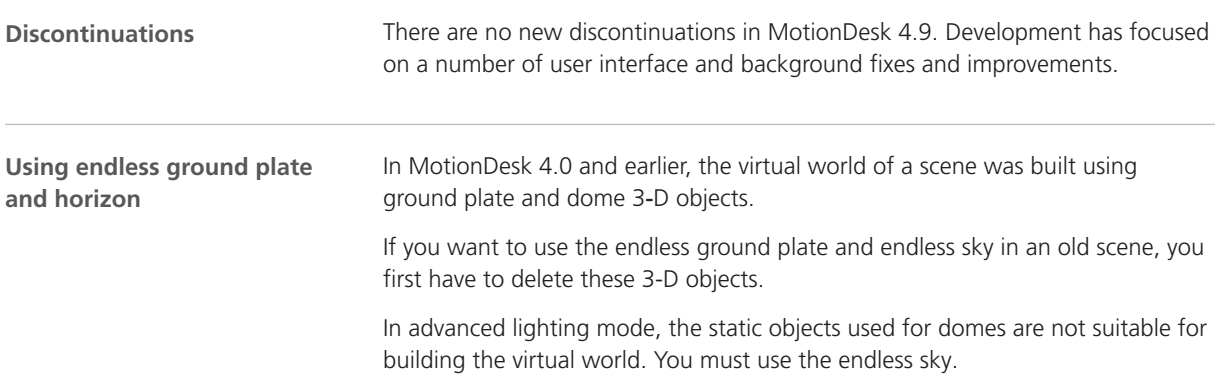

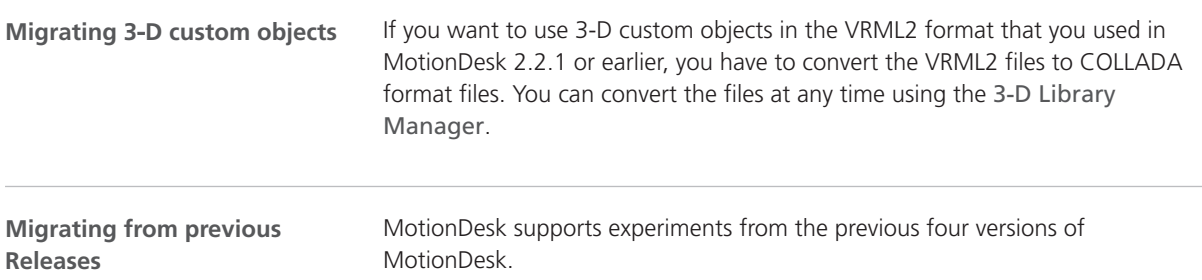

# Real-Time Testing

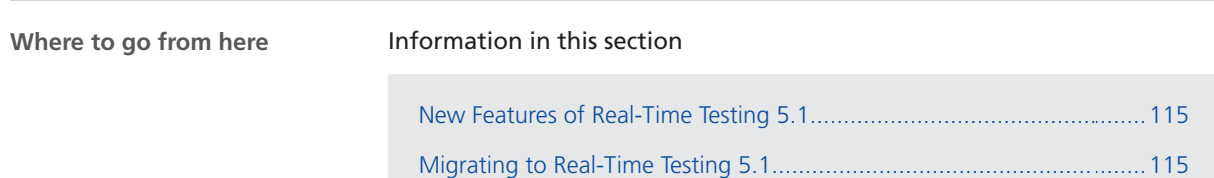

### New Features of Real-Time Testing 5.1

**No new features** There are no new features in Real-Time Testing 5.1.

### Migrating to Real-Time Testing 5.1

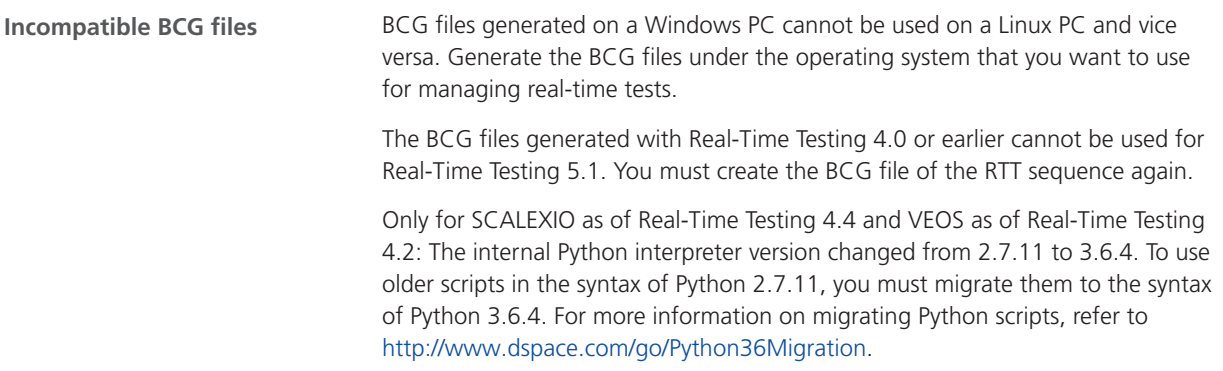

Real-Time Testing

## RTI/RTI-MP and RTLib

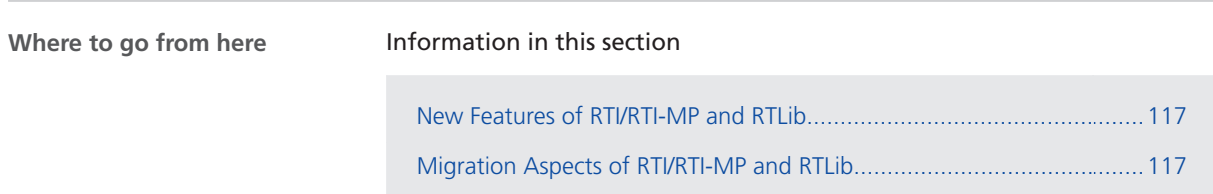

#### New Features of RTI/RTI-MP and RTLib

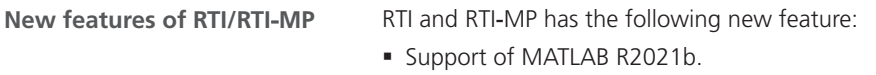

### Migration Aspects of RTI/RTI-MP and RTLib

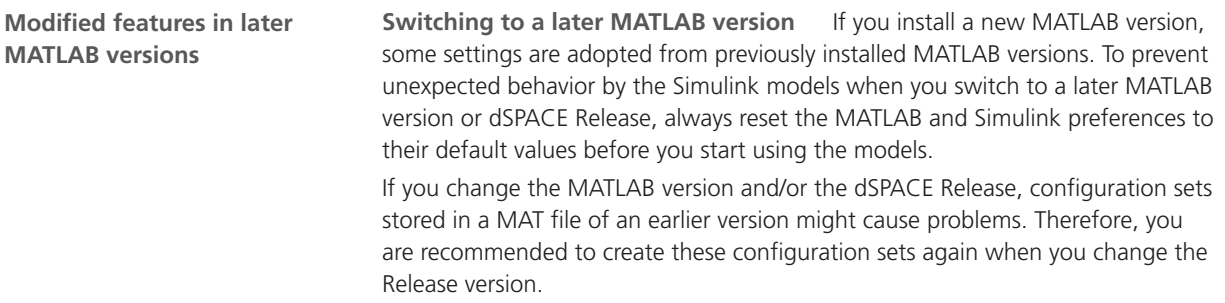

#### **Note**

Simulink.ConfigSet objects that were saved in MAT files using dSPACE Release 2013-B or older cannot be migrated to Release 2021-B.

# RTI Bypass Blockset

#### Migrating to RTI Bypass Blockset 3.17

#### **Models containing a DCI**‑**GSI1-based interface**

Since dSPACE Release 2020-A, the DCI-GSI1 has no longer been supported. As a consequence, the RTI Bypass Blockset no longer supports the following DCI-GSI1-based bypass interface types:

- DCI\_GSI1
- § dSPACE\_on\_JTAG\_NEXUS
- § dSPACE\_on\_JTAG\_OCDS
- § dSPACE\_on\_JTAG\_SDI
- § dSPACE\_on\_NBD\_AUD
- § dSPACE\_on\_NEXUS\_READI
- § cPATCH\_on\_JTAG\_NEXUS
- § cPATCH\_on\_JTAG\_OCDS
- § cPATCH\_on\_JTAG\_SDI
- § cPATCH\_on\_NBD\_AUD
- § cPATCH\_on\_NEXUS\_READI

When you open a model with one or more of these DCI-GSI1-based bypass interfaces specified in the imported database files in the RTI Bypass Blockset 3.14 or later, a message informing you about the discontinued support is displayed, and the DCI-GSI1-based interfaces are removed from the Setup block. You can then continue working with the model as follows:

- § If you did not select any of the listed interfaces in the model, you can continue working with the model as usual. No migration steps are required.
- § If you selected one of the above interfaces, you must select a different bypass interface type offered in the Setup block and reconfigure all affected blocks accordingly.
- § If you selected one of the above interfaces but no bypass interface type is offered for selection in the Setup block, you must import another database file with suitable interface definitions (IF\_DATA entries) in the Setup block.

For more information, refer to Migrating Models for DCI-GSI1-Based Interfaces (RTI Bypass Blockset Reference  $\square$ ).

**Working with models from earlier RTI Bypass Blockset versions 3.x and 2.x**

The current Release contains RTI Bypass Blockset 3.17, which is compatible with earlier blockset versions 3.x and 2.x. However, there are some points to note:

§ *Working with models from RTI Bypass Blockset 2.5 or earlier*

Data management was changed from the prior RTI Bypass Blockset versions. If you have a Simulink model that was built with RTI Bypass Blockset 2.5 or earlier and you open it with RTI Bypass Blockset 3.16, the old Data Dictionary file (with the file name extension .dd) is replaced by a new Data Dictionary file (.vdb) using the information stored in the Setup block. This step is performed automatically when you open and close the Setup block dialog by clicking OK, or when you open the Read, Write, Upload, or Download block dialog and click Fill Variable Selector on the Variables page.

If you have a model that was saved with RTI Bypass Blockset 3.17 and want to use it with RTI Bypass Blockset 2.5 or earlier, the model's Data Dictionary file required for blockset version 2.5 or earlier (file name extension .dd) is created. This step is performed when you update the A2L files in the Setup block, or when you open the Read, Write, Upload, or Download block and click Fill Variable Selector on the Variables page. The Data Dictionary file created under RTI Bypass Blockset 3.17 (.vdb) remains on the disk.

To enable the RTI Bypass Blockset to create the Data Dictionary again, the database files specified in the Setup block must be unchanged and accessible at the specified location.

§ *Working with models from RTI Bypass Blockset 2.6 up to and including RTI Bypass Blockset 3.16*

If a Simulink model was built with RTI Bypass Blockset 2.6 up to RTI Bypass Blockset 3.16 and you open it with RTI Bypass Blockset 3.17, the old Data Dictionary file is replaced by a new Data Dictionary file. However, the new Data Dictionary file cannot be used in earlier RTI Bypass Blockset versions. If you want to reuse the model with RTI Bypass Blockset 2.6 up to and including RTI Bypass Blockset 3.16, you have to create a suitable database in the earlier RTI Bypass Blockset version by reimporting the database files (A2L files) specified in the Setup block.

# RTI CAN MultiMessage Blockset

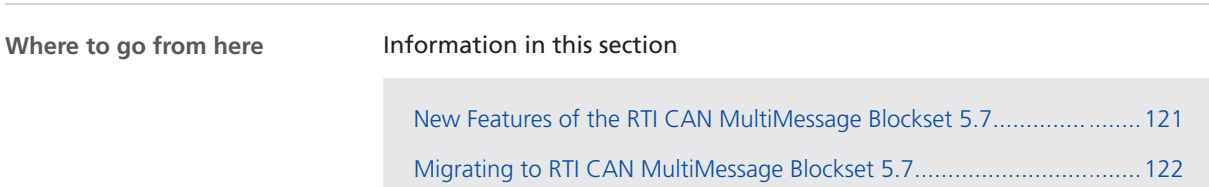

### New Features of the RTI CAN MultiMessage Blockset 5.7

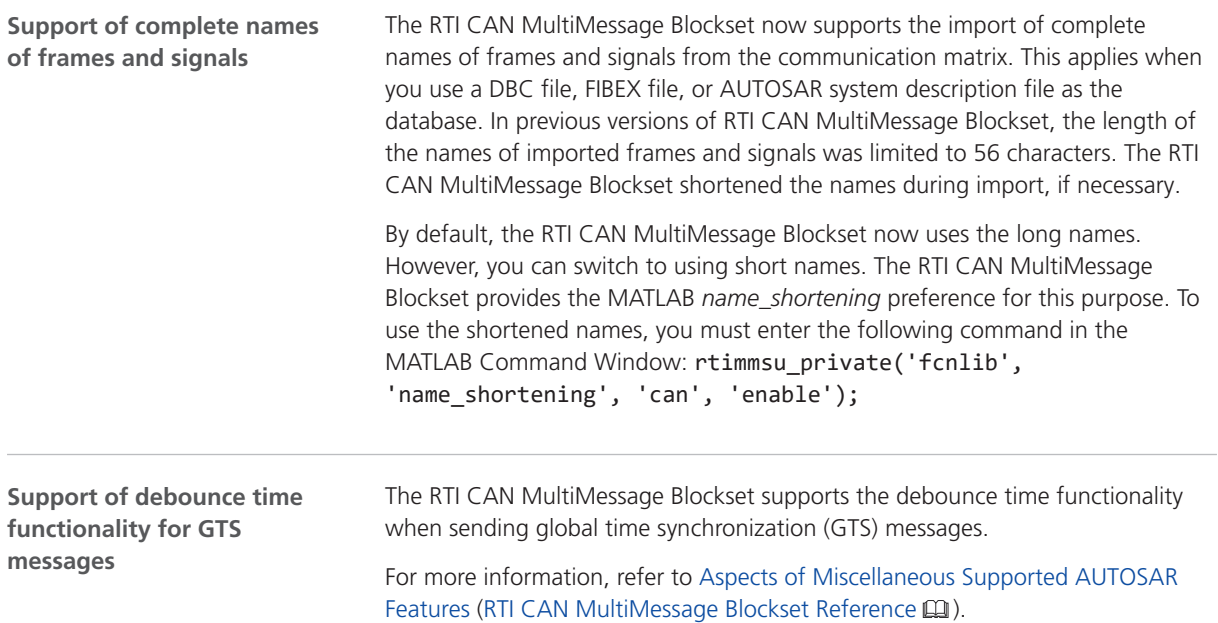

<span id="page-121-0"></span>**Reset functionality of the RTICANMM MainBlock during simulation**

If an Enable "Reset" checkbox is selected on the Code Options page, the RTI CAN MultiMessage Blockset now resets all settings of the RTICANMM MainBlock to their default values during run time, i.e., also the outport values.

For more information, refer to Code Options Page (RTICANMM MainBlock) (RTI CAN MultiMessage Blockset Reference  $\Box$ ).

#### Migrating to RTI CAN MultiMessage Blockset 5.7

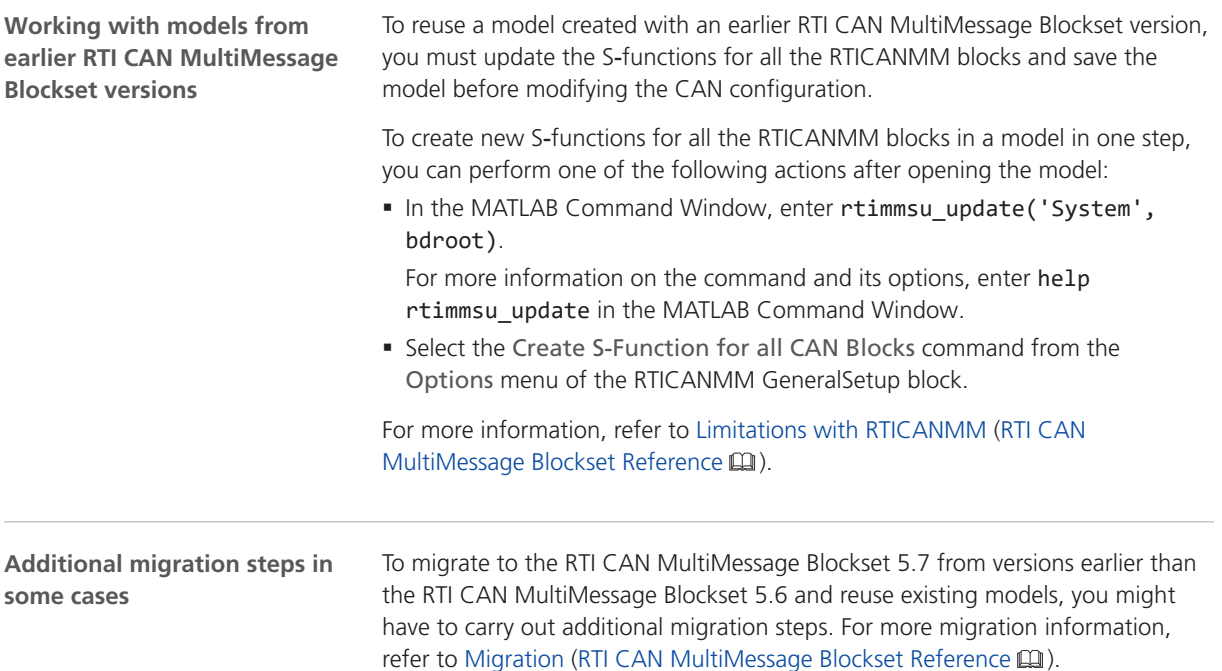

# RTI FPGA Programming Blockset

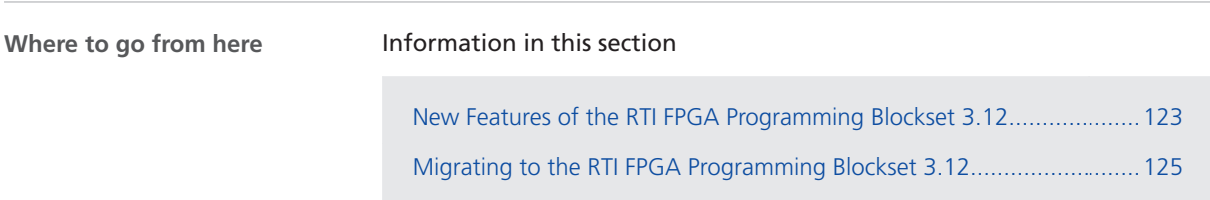

#### New Features of the RTI FPGA Programming Blockset 3.12

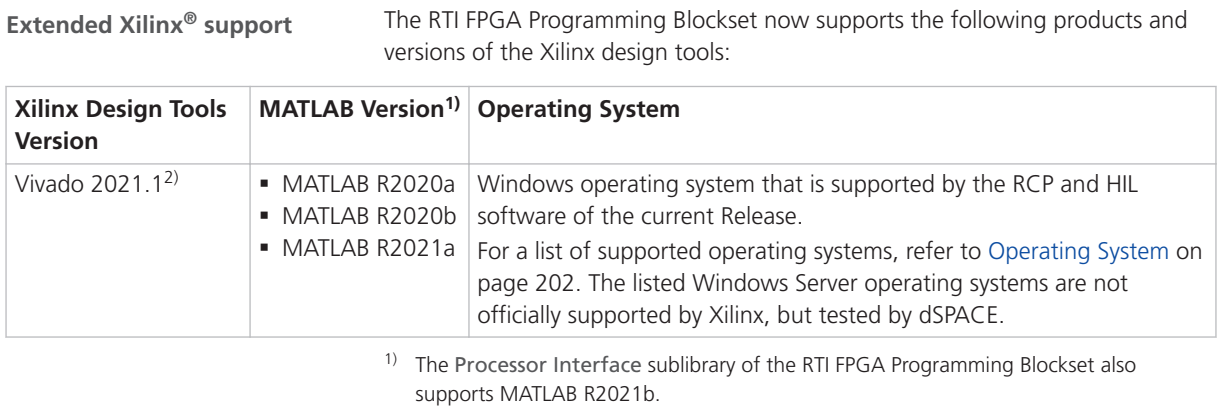

2) The Vivado ML Standard Edition of the Xilinx design tools also support the DS2655 (7K160) and DS6601 FPGA base boards. A separate license for the Xilinx Vitis Model Composer is required for modeling FPGA applications with the RTI FPGA Programming Blockset.

As of Vivado 2021.1 the Xilinx System Generator for DSP is part of the Vitis Model Composer. This is the unified Xilinx add-on for MATLAB Simulink. For licensing issues related to this change, refer to [https://xilinx.com/support/answers/76039.html.](https://xilinx.com/support/answers/76039.html)

#### **Tip**

To use the Vitis Model Composer with a specific MATLAB version, the matlab "<matlabdir>" parameter must be specified. You can add this parameter to the Vitis Model Composer icon on the desktop, for example.

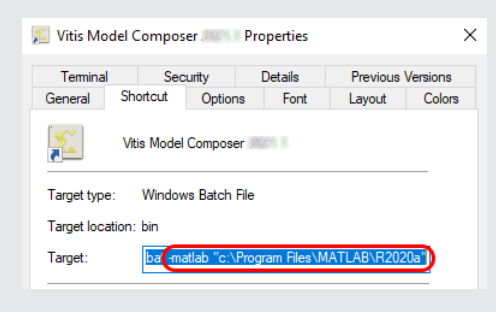

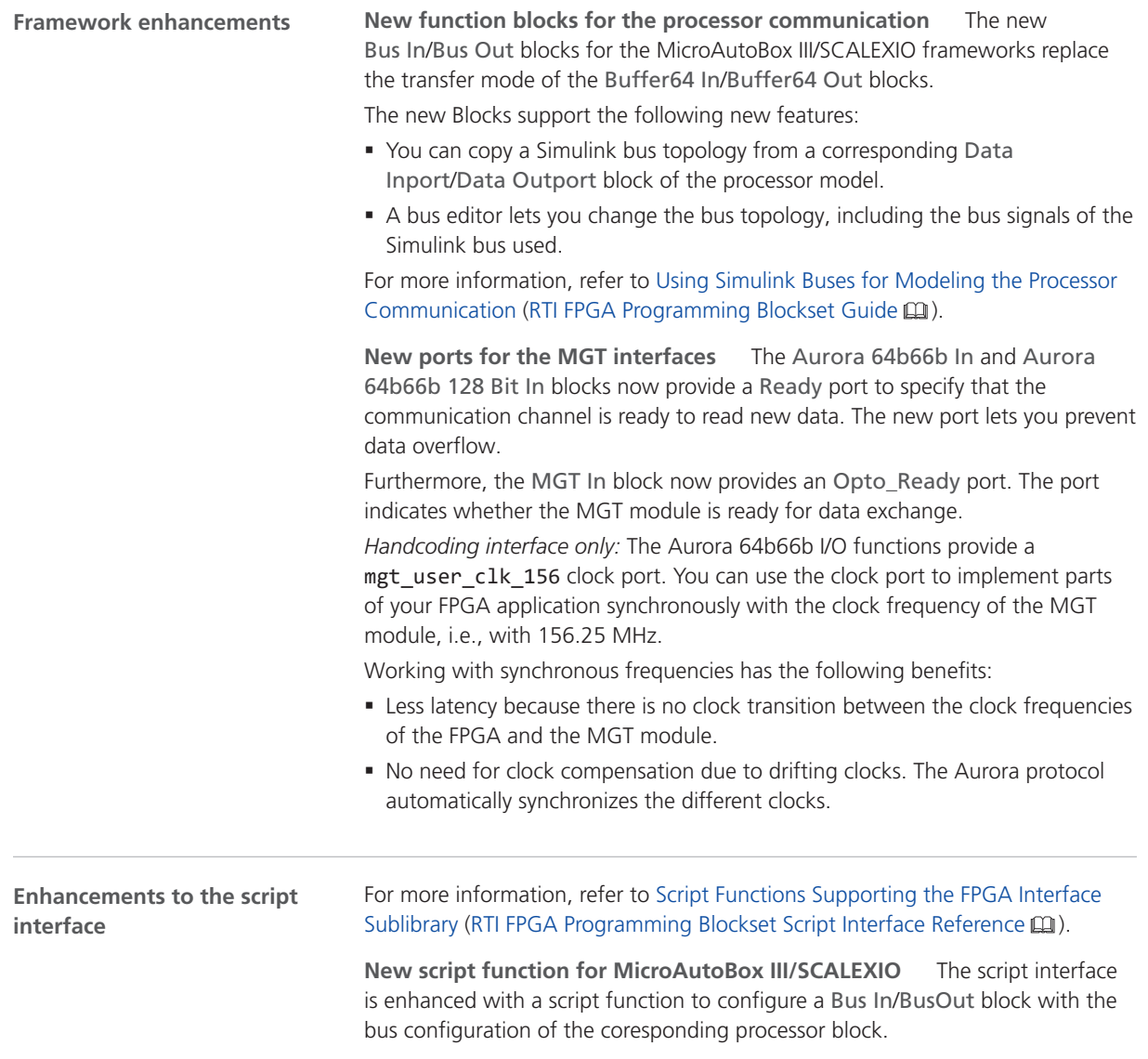

For more information, refer to CopyProcFPGAXDATABus (RTI FPGA Programming Blockset Script Interface Reference  $\square\!\square$ ).

<span id="page-124-0"></span>**Related topics**

Basics

Migrating to the RTI FPGA Programming Blockset 3.12........................................................... 125

### Migrating to the RTI FPGA Programming Blockset 3.12

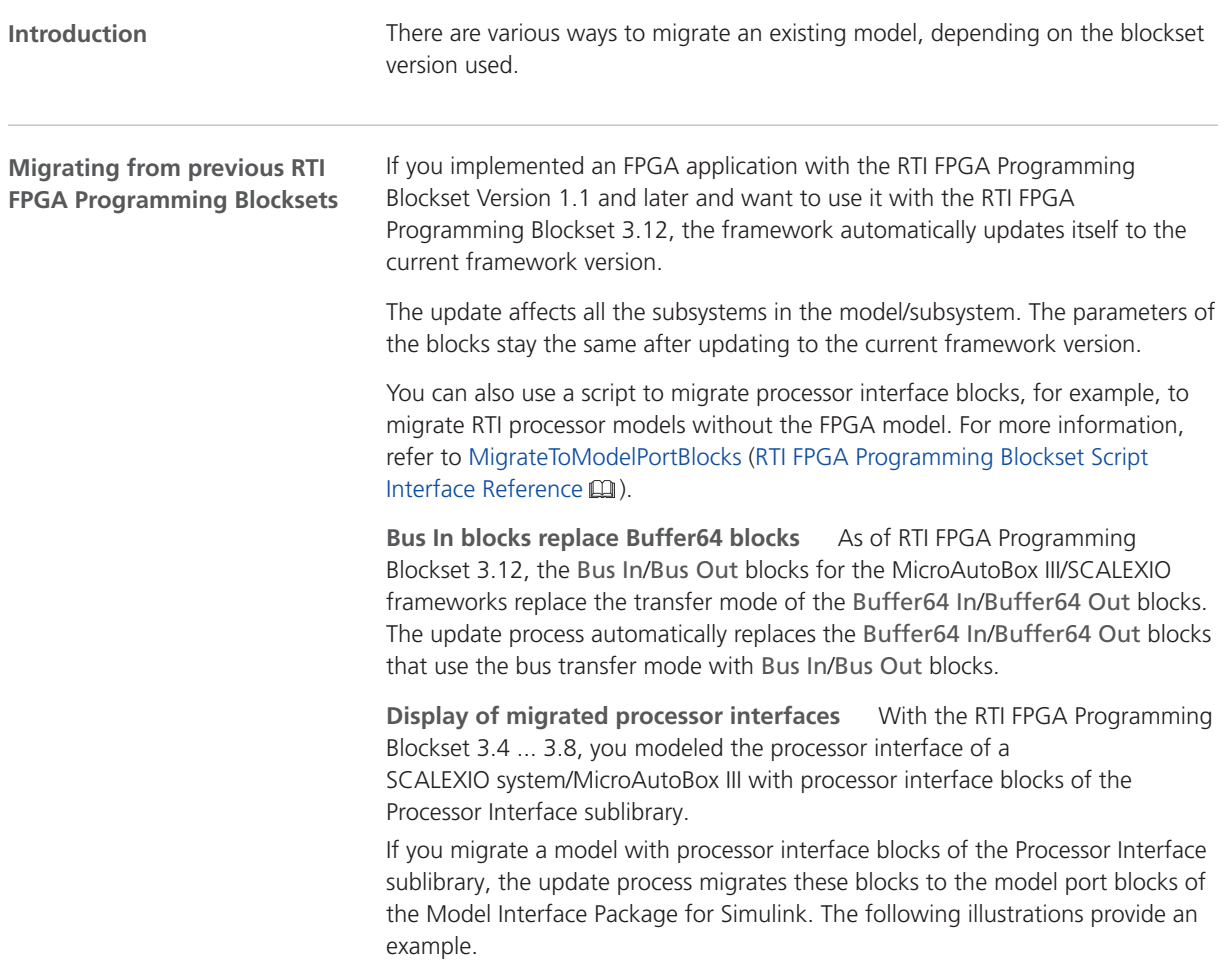

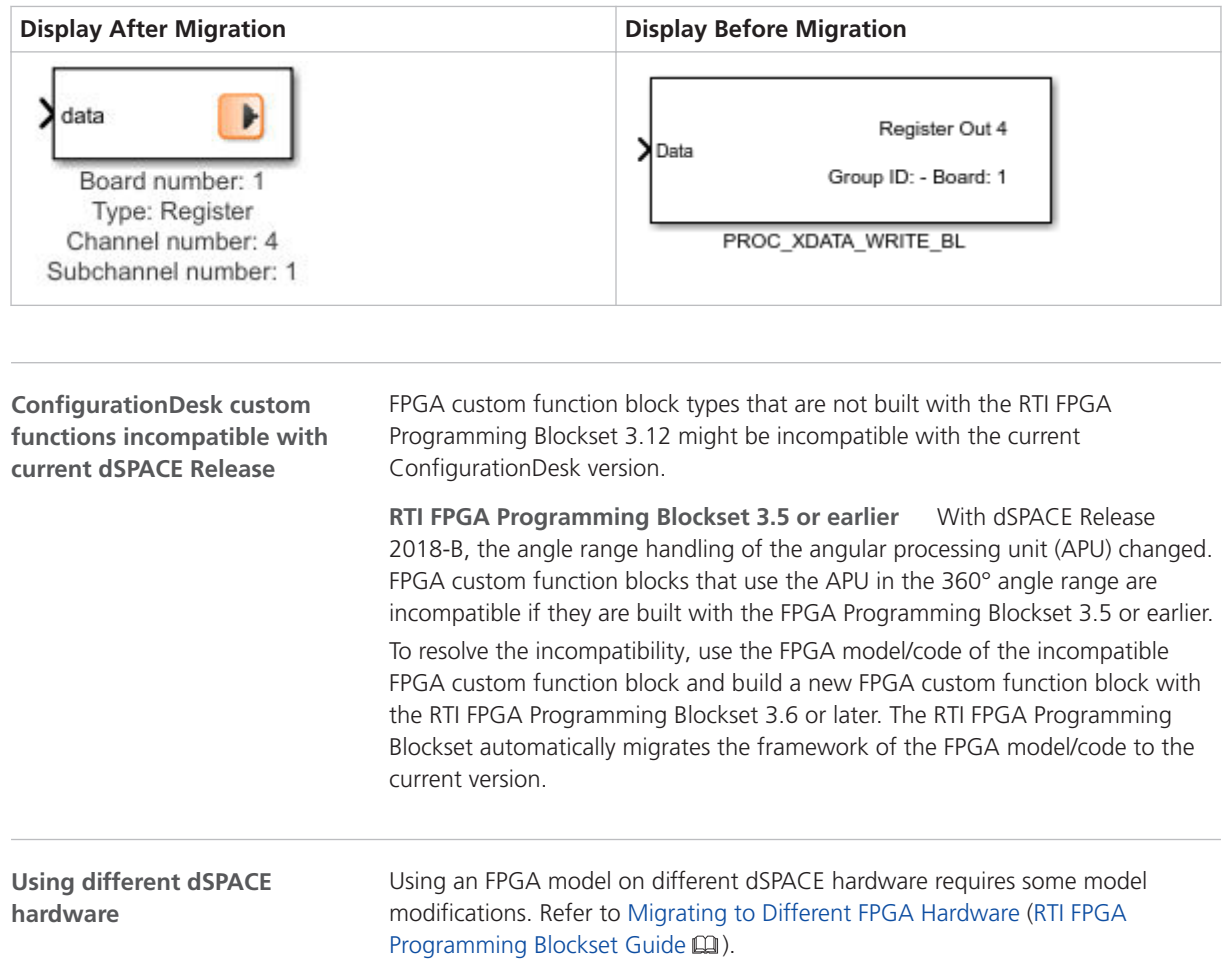

# RTI LIN MultiMessage Blockset

#### Migrating to RTI LIN MultiMessage Blockset 3.7

#### **Working with models from earlier RTI LIN MultiMessage Blockset versions**

To reuse a model created with an earlier RTI LIN MultiMessage Blockset version, you must update the S-functions for all the RTILINMM blocks and save the model before modifying the LIN configuration.

To create new S-functions for all the RTILINMM blocks in a model in one step, you can perform one of the following actions after opening the model:

■ In the MATLAB Command Window, enter rtimmsu update('System', bdroot).

For more information on the command and its options, enter help rtimmsu\_update in the MATLAB Command Window.

■ Select the Create S-Function for all LIN Blocks command from the Options menu of the RTILINMM GeneralSetup block.

For more information, refer to Limitations of RTI LIN MultiMessage Blockset (RTI LIN MultiMessage Blockset Reference (1).

# SCALEXIO Firmware

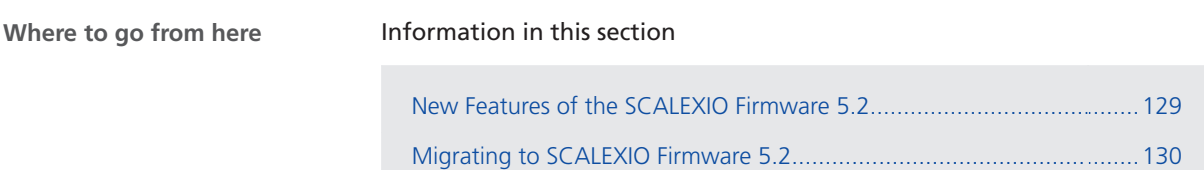

### New Features of the SCALEXIO Firmware 5.2

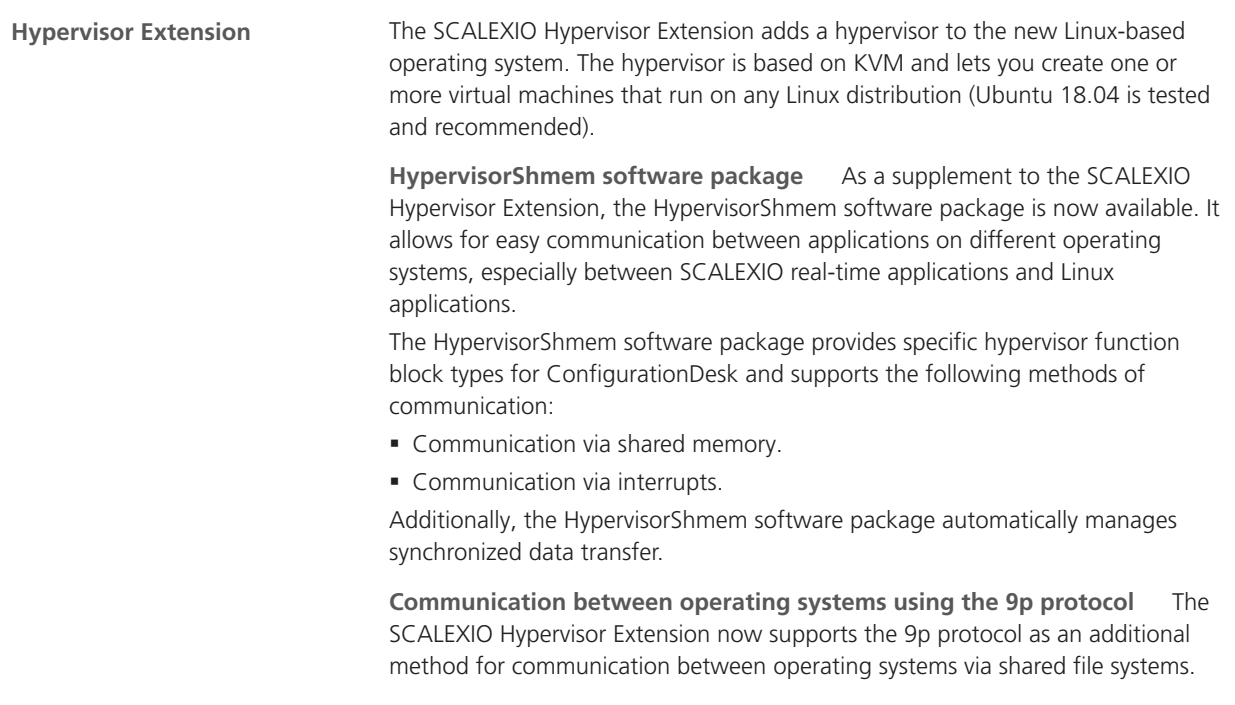

<span id="page-129-0"></span>A shared folder can be used to exchange data between operating systems as follows:

- § Between Linux applications running on virtual machines and SCALEXIO realtime applications running under the SCALEXIO real-time operating system.
- **Between Linux applications running on different virtual machines.**

Using the 9p protocol is now the recommended method for communication between operating systems via shared file systems. As an alternative method, communication via a network file system (NFS) and an NFS server is still supported.

**Performance page for the Hypervisor page of the SCALEXIO Web Interface** The Hypervisor page of the SCALEXIO Web Interface now includes the Performance page. The Performance page provides graphical displays of the CPU time currently used by each running virtual machine and of the current data transfer rate of the Ethernet devices of each running virtual machine.

#### Migrating to SCALEXIO Firmware 5.2

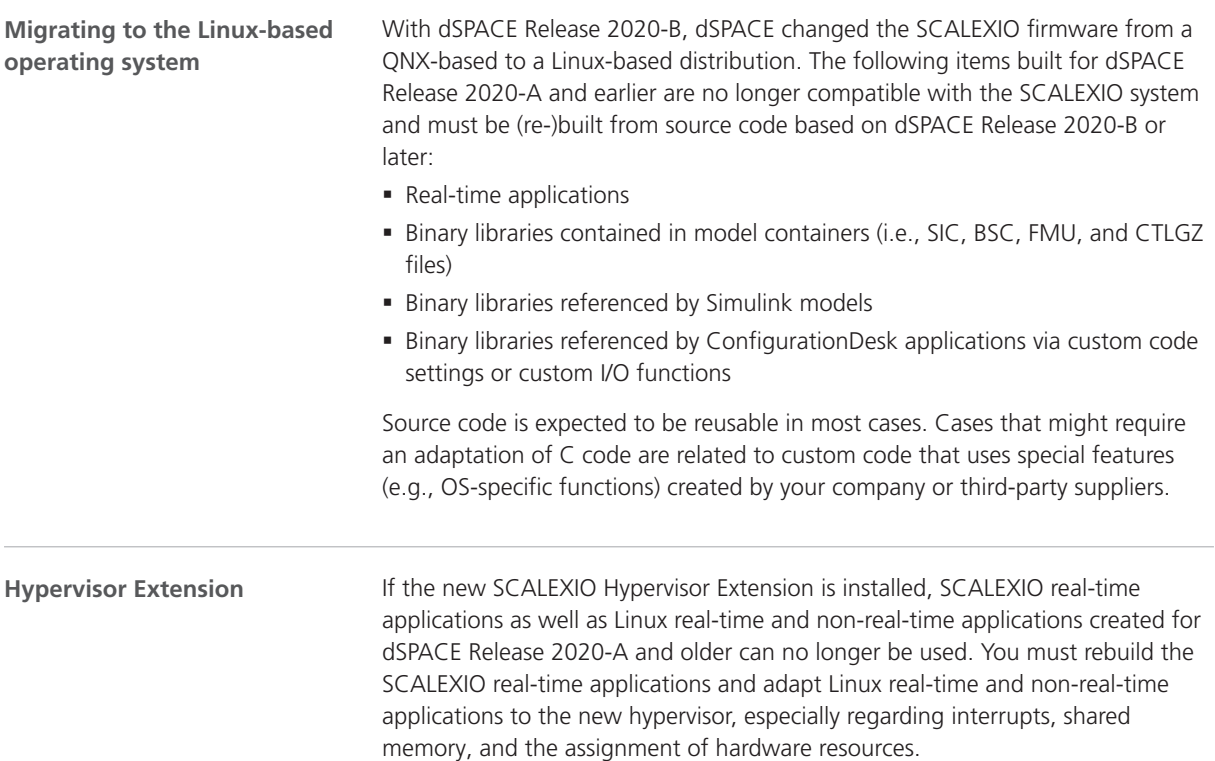

# Sensor Simulation

### New Features of Sensor Simulation 1.6

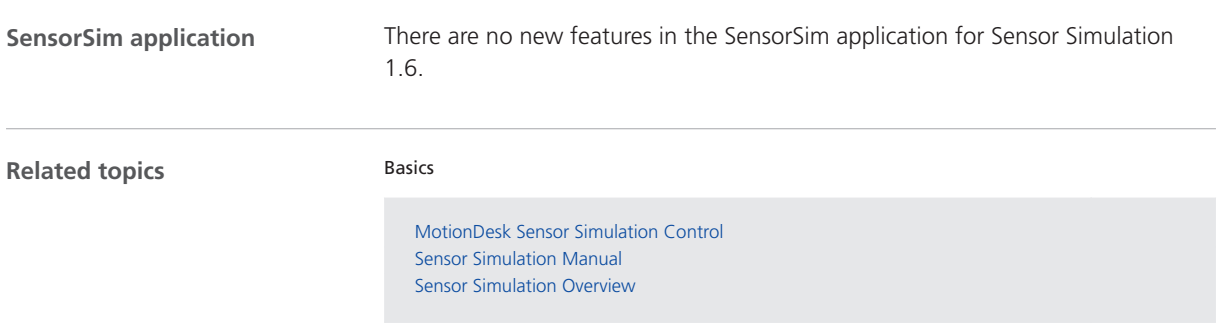

Sensor Simulation

SystemDesk

# SystemDesk

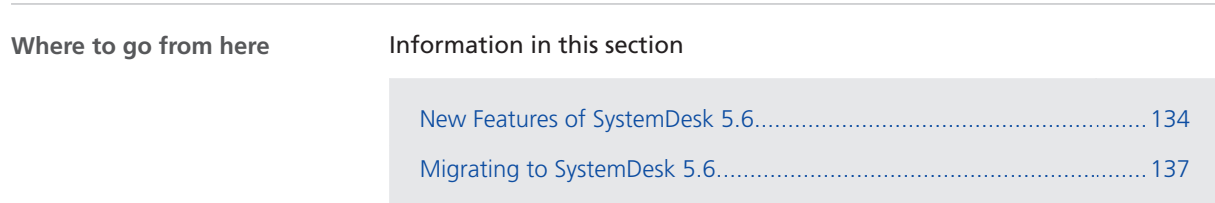

## <span id="page-133-0"></span>New Features of SystemDesk 5.6

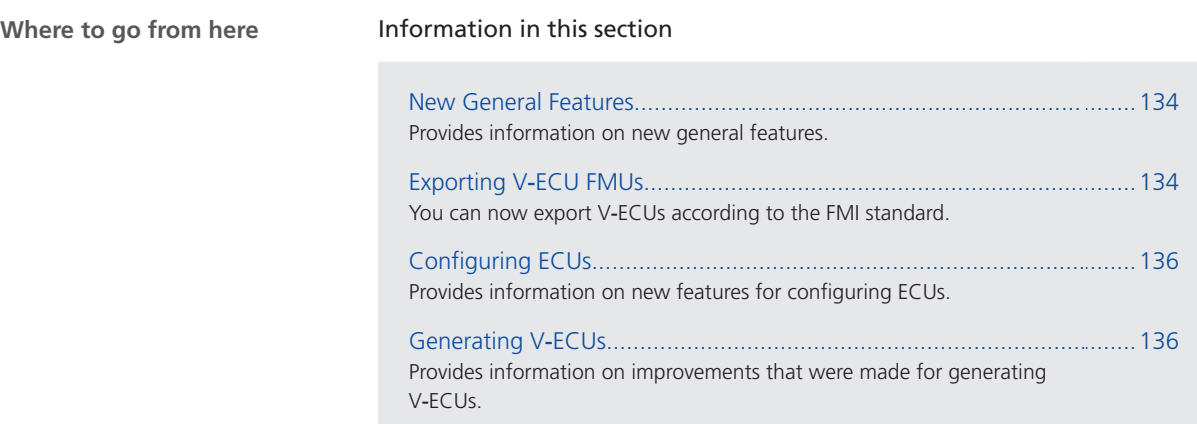

#### New General Features

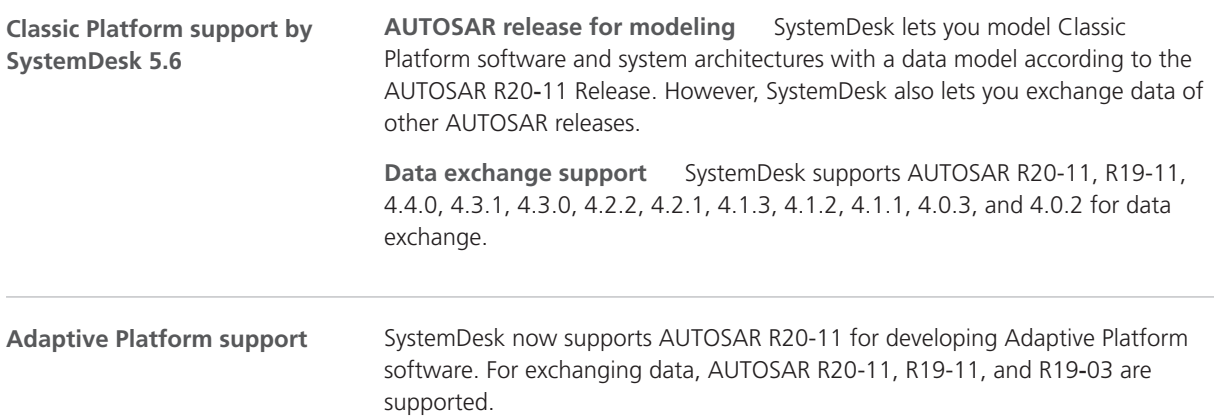

### Exporting V‑ECU FMUs

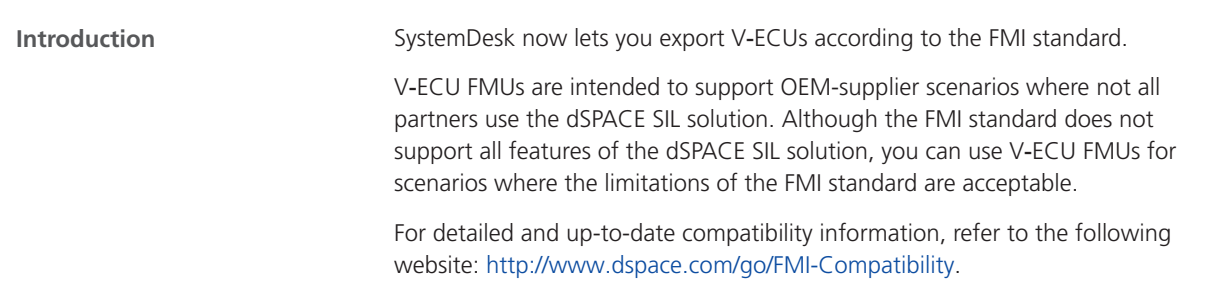

#### **Configuring ECUs for FMU export**

To execute ECU software on a platform, you have to configure its basic software. AUTOSAR has specified ECU configuration parameters that basic software vendors support for configuration on real hardware. dSPACE has adapted ECU configuration parameter definitions of the MCAL modules and provides related BSW modules to support the execution of ECU software on the dSPACE simulator.

dSPACE now provides adapted MCAL modules that support the execution of ECU software on FMI-compliant simulators. The BSW configuration parameter definitions are identical with those for the dSPACE simulator in most cases. However, bus communication requires specific handling. In addition, you have to use an FMI adapter module for the definition of exchanged FMI variables and FMI specifications, such as the FMI Model Name and FMI Step Size.

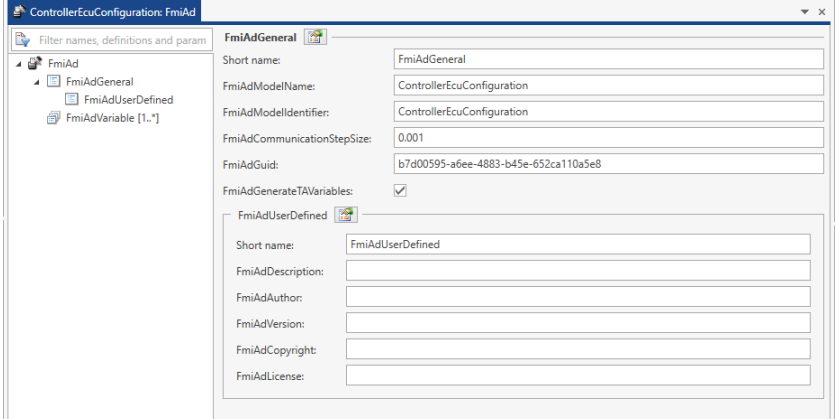

Refer to Basics on FMI-Compliant ECU Configuration (SystemDesk Manual  $\mathbf{Q}$ ).

After creating a V-ECU with ECU software that is configured for execution on an FMI-compliant simulator, you can export it to an FMU. SystemDesk validates the V-ECU before export, e.g., to detect missing files. **Exporting V-ECU FMUs**

> You can specify the simulation platform during export, i.e., the supported simulation hardware and compiler. SystemDesk lets you export FMUs for x86 and 64-bit processors that can be compiled with GCC or MSVC. Linux is not supported.

Refer to How to Export V-ECU FMUs (SystemDesk Manual  $\mathbb{Q}$ ).

**Related topics**

#### Basics

Basics on V-ECU FMUs (SystemDesk Manual  $\Box$ )

## <span id="page-135-0"></span>Configuring ECUs

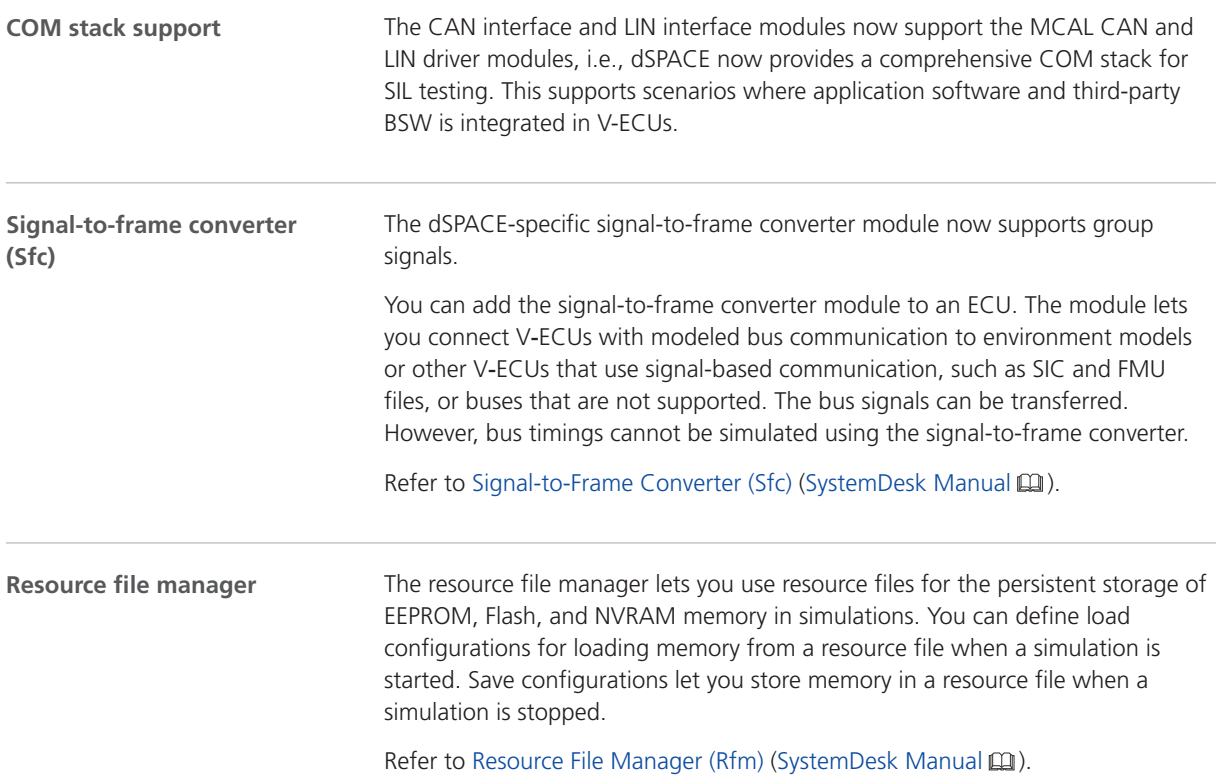

## Generating V-ECUs

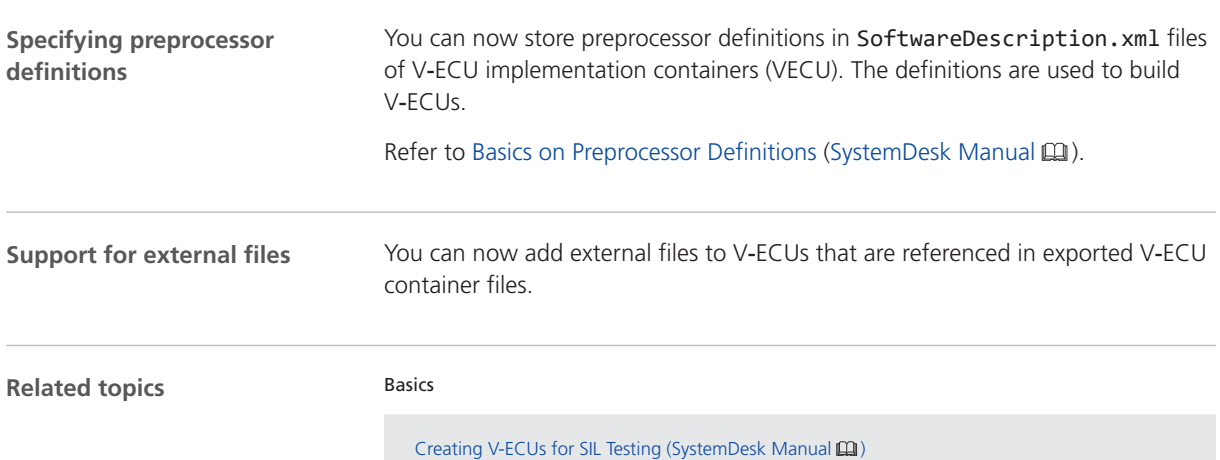

## <span id="page-136-0"></span>Migrating to SystemDesk 5.6

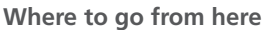

#### Information in this section

Discontinuations as of dSPACE Release 2022‑B......................................137 With SystemDesk 5.7 (dSPACE Release 2022-B), some parts of the software will be discontinued. [Migrating to SystemDesk 5.6](#page-137-0).................................................................[138](#page-137-0) Provides information on migrating to SystemDesk 5.6.

#### Discontinuations as of dSPACE Release 2022‑B

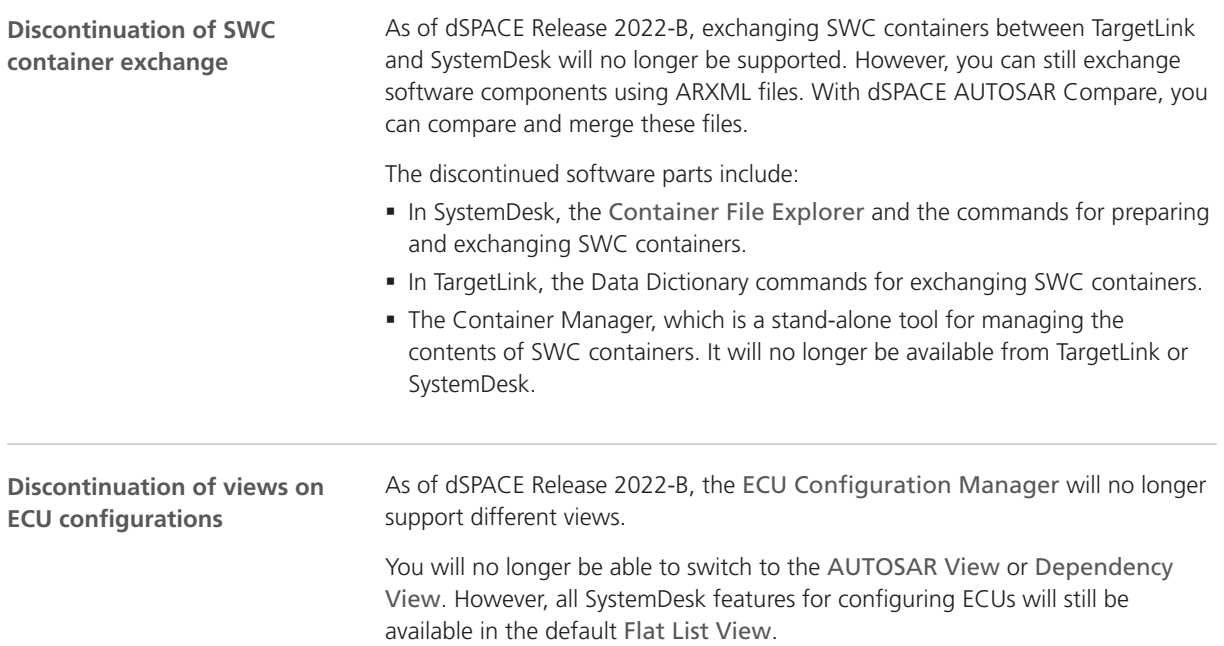

## <span id="page-137-0"></span>Migrating to SystemDesk 5.6

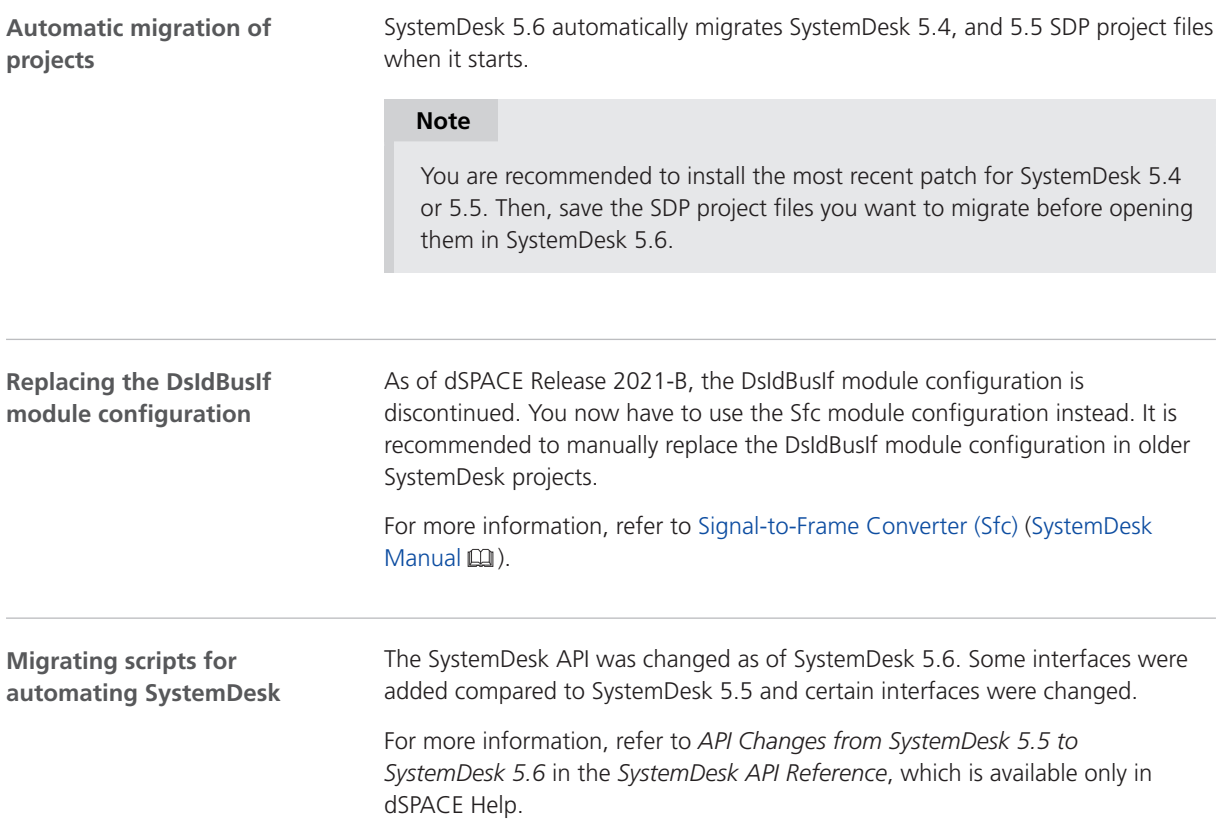

SYNECT

# SYNECT

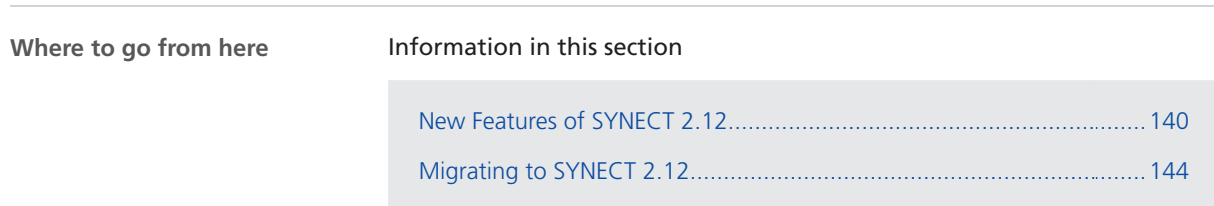

## <span id="page-139-0"></span>New Features of SYNECT 2.12

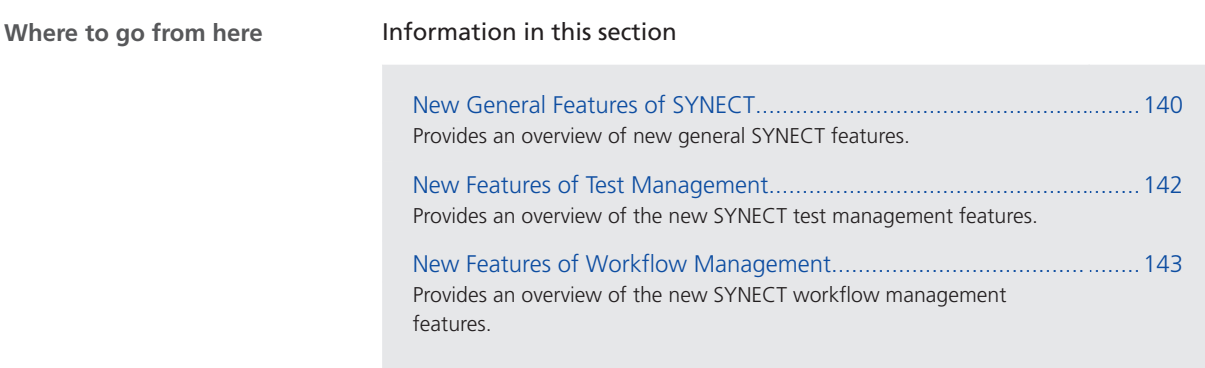

### New General Features of SYNECT

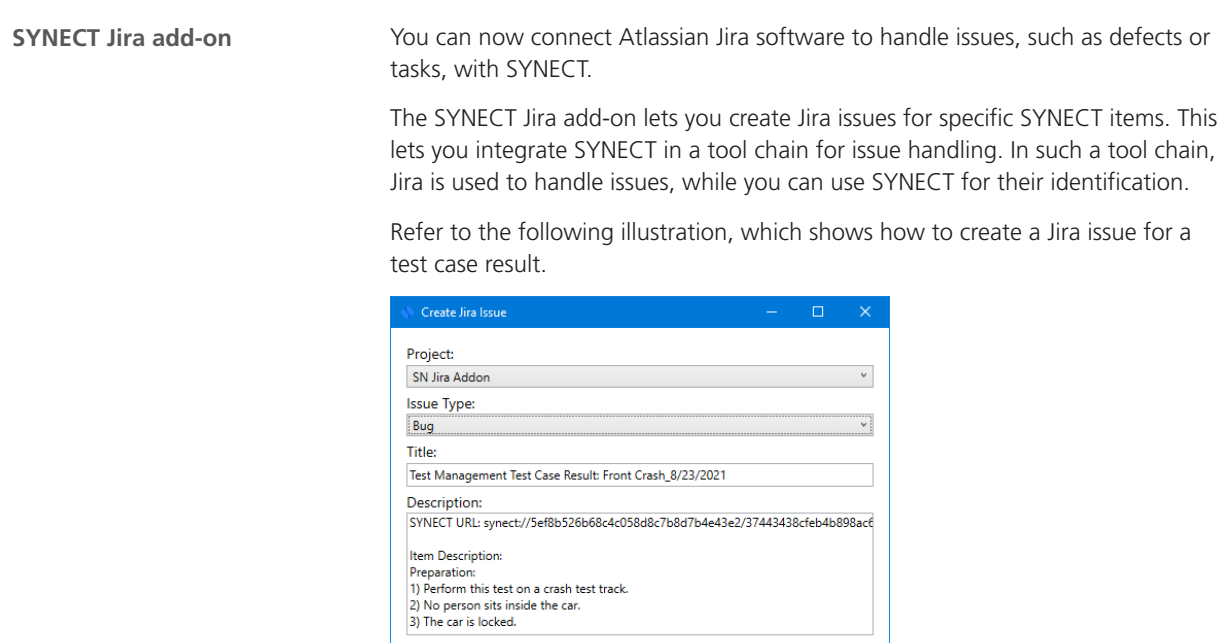

**Improved user management**

The user management of SYNECT has been improvided to ease the work of administrators.

Create Cancel

§ Managing SYNECT user licenses can now be performed via the API.

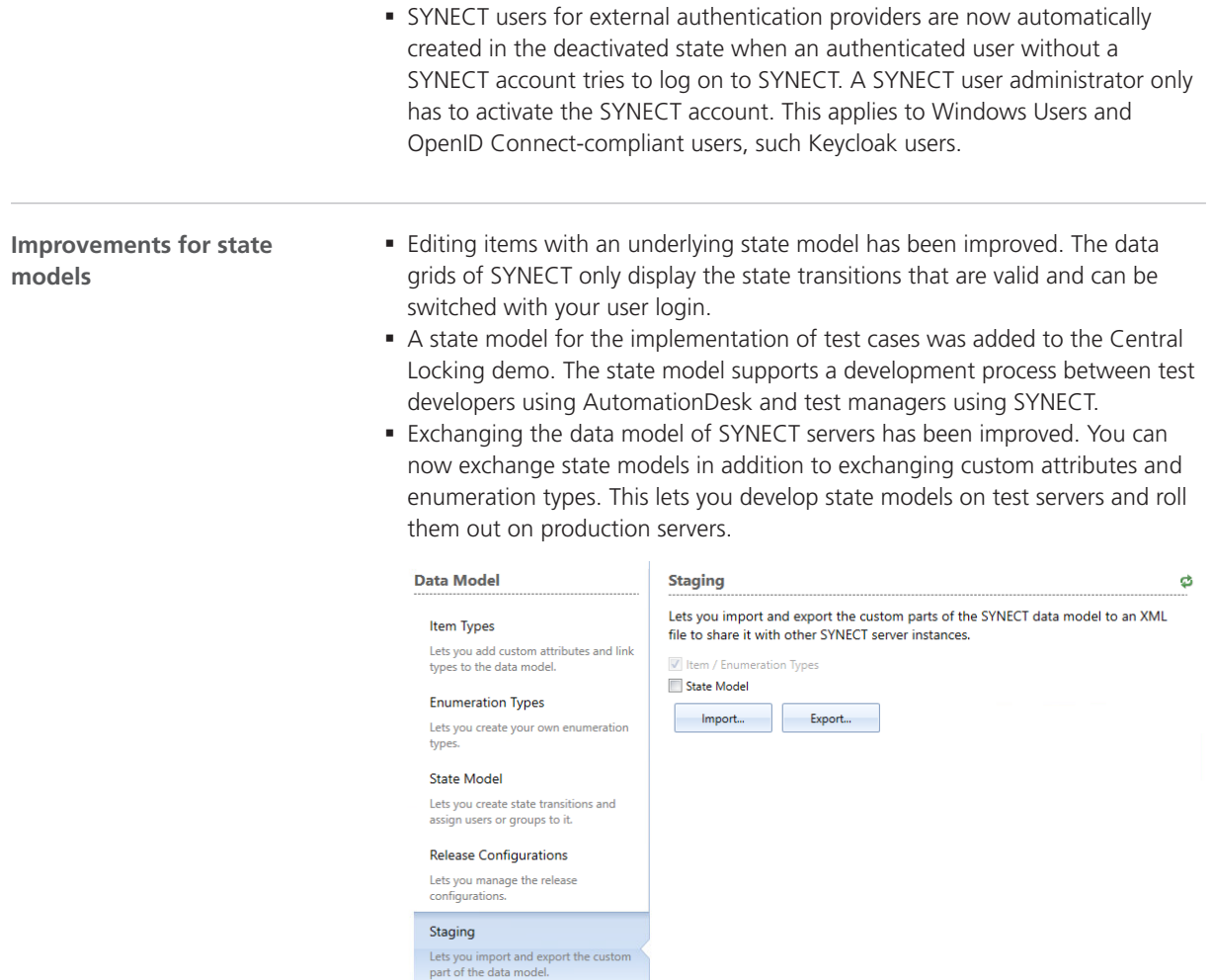

#### **Default values of custom attributes**

You can now specify default values for custom attributes when you extend the data model of SYNECT. This applies to custom attributes of base types, i.e., Boolean, integer, double, string, and enumeration types.

Refer to the following illustration.

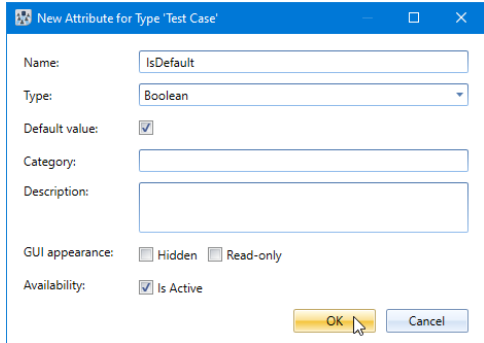

<span id="page-141-0"></span>SYNECT model management supports the integration of system models and lets you build system models for SIL testing in VEOS. A system model contains different components that can be imported to SYNECT from container files. With dSPACE Release 2020-B, the container format for V-ECU implementation containers changed. The new VECU format improves the data exchange between ECU software suppliers and OEMs and provides multiplatform support. SYNECT does not support VECU containers. You cannot integrate system models with dSPACE products of dSPACE Release 2020-B or later. This affects the import of the dSPACE-specific VECU, SIC, and BSC containers as well as the exchange of system models with VEOS using SMC containers. However, the FMU 2.0 support and the support for the dSPACE-specific model containers of earlier dSPACE Releases has not changed. **Limited support for system model containers**

#### New Features of Test Management

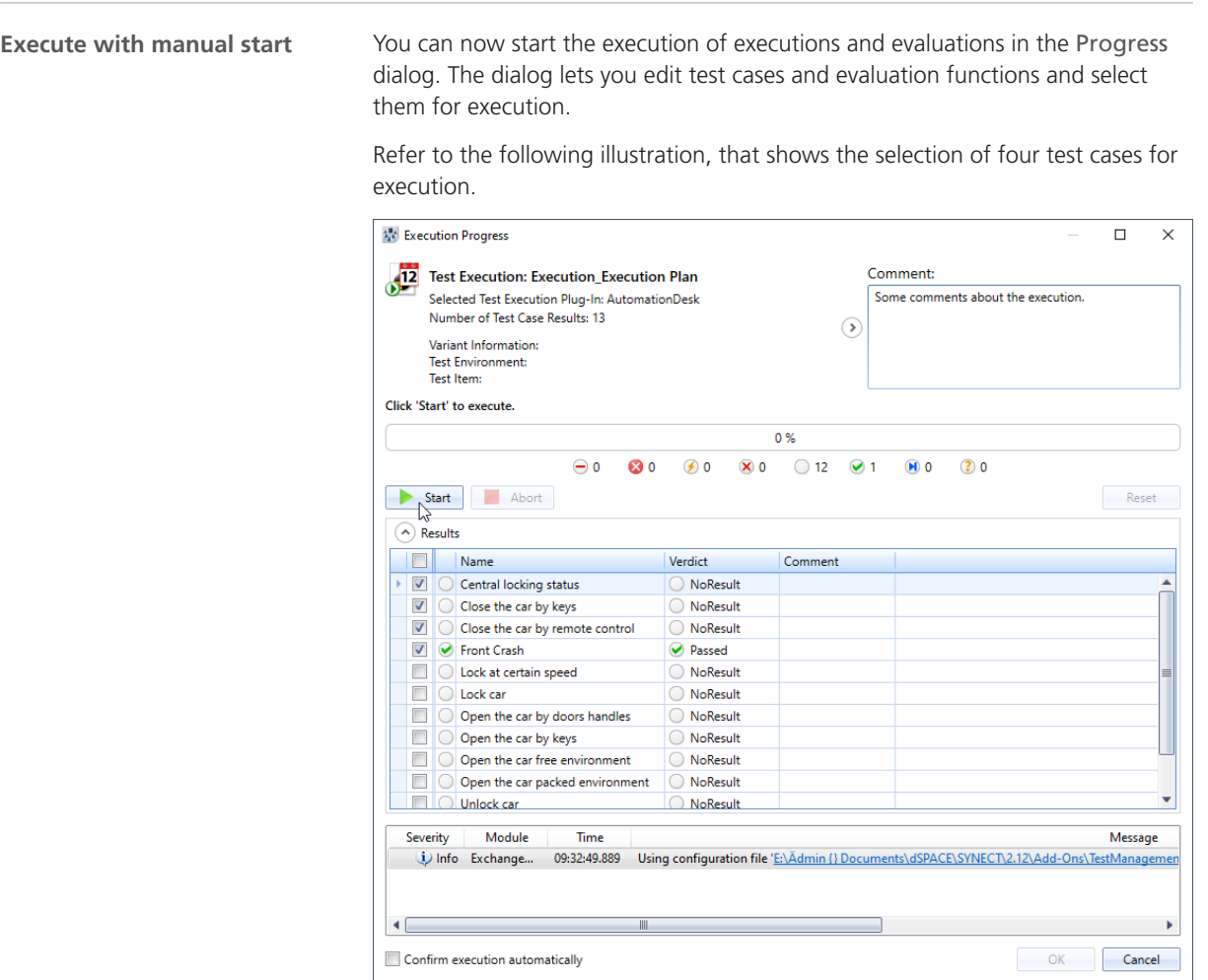

#### <span id="page-142-0"></span>**Interactive Excel Report addon**

SYNECT now provides the Interactive Excel Report add-on, which lets you load data on request via the OData service of the SYNECT server to create Pivot charts with Microsoft® Excel®.

The add-on opens a preconfigured Excel file that provides a demo report on the progress of test management projects with Pivot charts.

You can customize the layout of the Pivot charts as required. Refer to the following illustration.

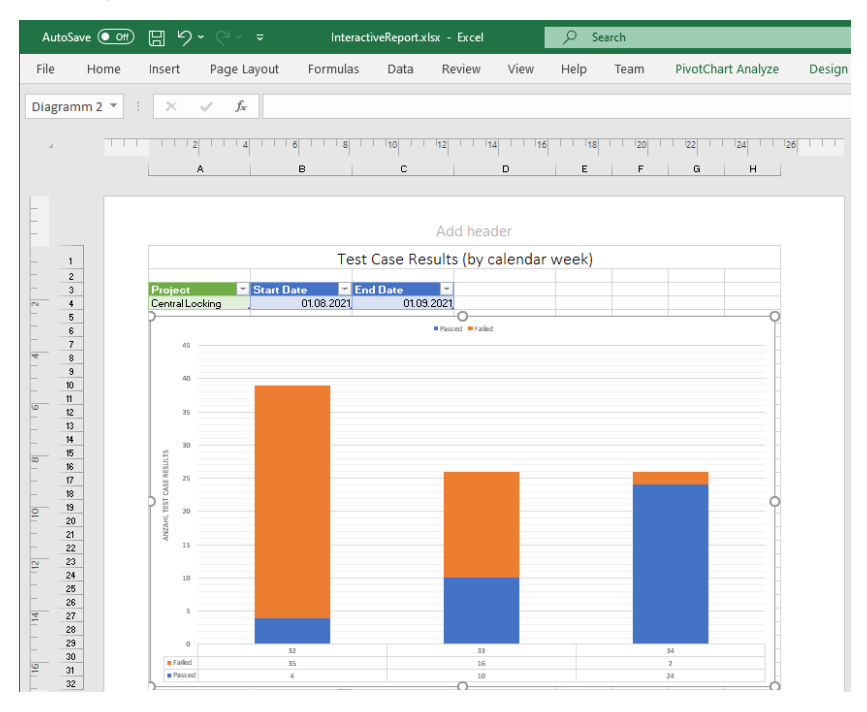

### New Features of Workflow Management

#### SYNECT now provides widgets for dashboards that you can use to monitor job **Dashboard widgets** reports and the availability of workstations. WFM Job Report Status  $\Box$  $\triangle$ Pie chart widget that shows all job reports grouped by state. WFM Job Report Status by Job  $\Box$ di. Bar chart widget that displays all states of a job that is not running.

Pie widget that shows all registred workstations grouped by state

WFM Workstation Status

 $\Box$ 

 $\blacklozenge$ 

## <span id="page-143-0"></span>Migrating to SYNECT 2.12

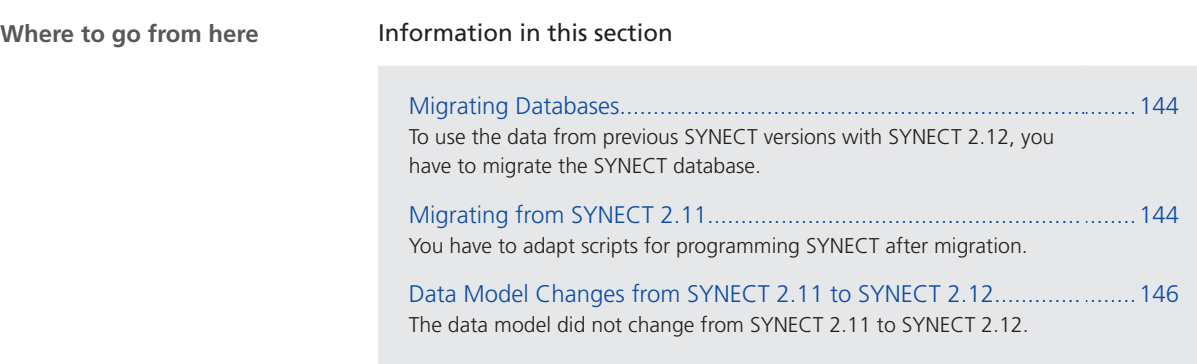

## Migrating Databases

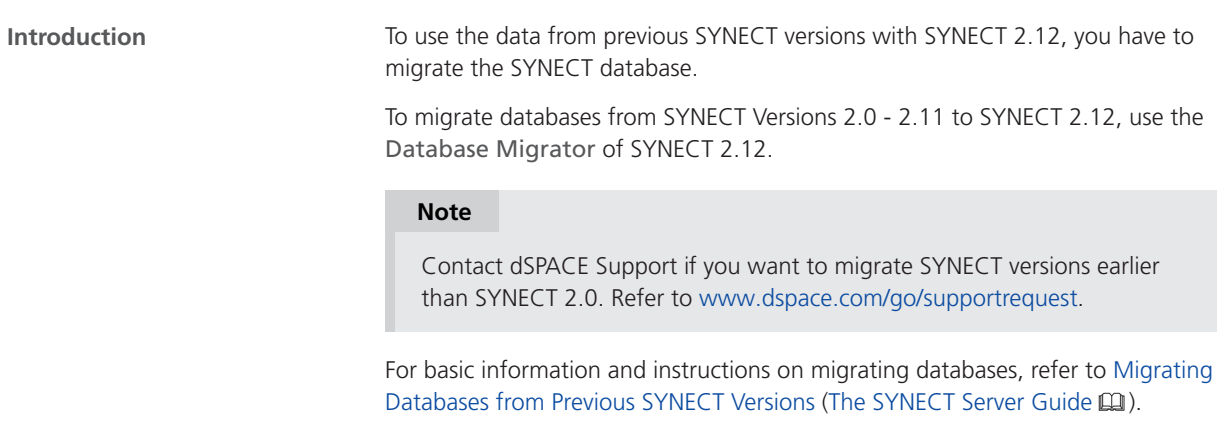

## Migrating from SYNECT 2.11

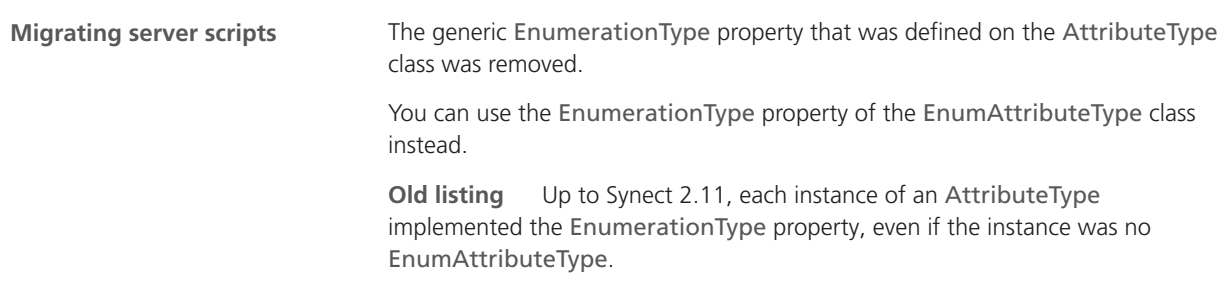
Refer to the following listing, which uses the generic EnumerationType property in line number 4.

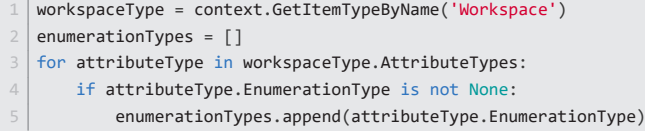

**New listing** You can test if an instance of AttributeType is also an instance of EnumAttributeType before using the EnumerationType property. Refer to line number 5 of the following listing.

```
1 from dSPACE.Synect.Server.Extension.MetaModelEditor import EnumAttributeType
  2 workspaceType = context.GetItemTypeByName('Workspace')
 \vert enumerationTypes = \vert]
4 for attributeType in workspaceType.AttributeTypes:
     5 if isinstance(attributeType, EnumAttributeType):
          6 enumerationTypes.append(attributeType.EnumerationType)
```
Refer to EnumAttributeType (SYNECT Server API Reference  $\mathbf{Q}$ ).

#### **Using client events**

You can use client events to handle situations, such as importing test cases. The event handler provides an argument with situation-specific properties for this. Refer to the following listing from the client event demo, which you can find in the demos of SYNECT at

Demos\TestManagement\Programming\ClientEventDemo Add-On\Source\Client\ClientEventDemo.py.

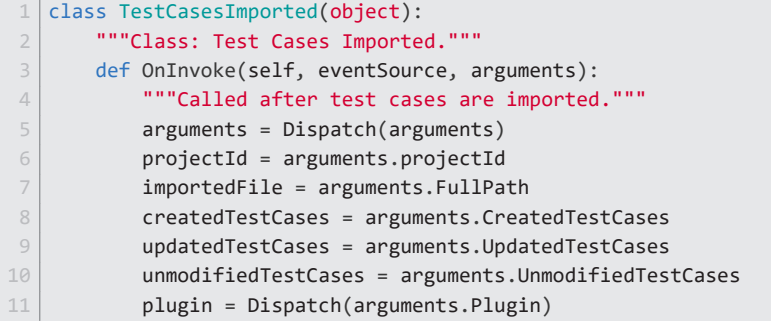

**Changes of the argument properties** Up to SYNECT 2.11 all Imported event handlers erronously provided the CreatedTestCases, UpdatedTestCases, and UnmodifiedTestCases properties of the event handler argument.

As of SYNECT 2.12 the mentioned properties are available only for the TM.TestCasesImported event. They were removed from all the other Imported events, such as TM.TestCaseResultsImported or RM.DocumentsImported events.

**Required script migration** You must not use the CreatedTestCases, UpdatedTestCases, and UnmodifiedTestCases properties for events other than TM.TestCasesImported.

## Data Model Changes from SYNECT 2.11 to SYNECT 2.12

**No changes** The data model did not change from SYNECT 2.11 to SYNECT 2.12.

# **TargetLink**

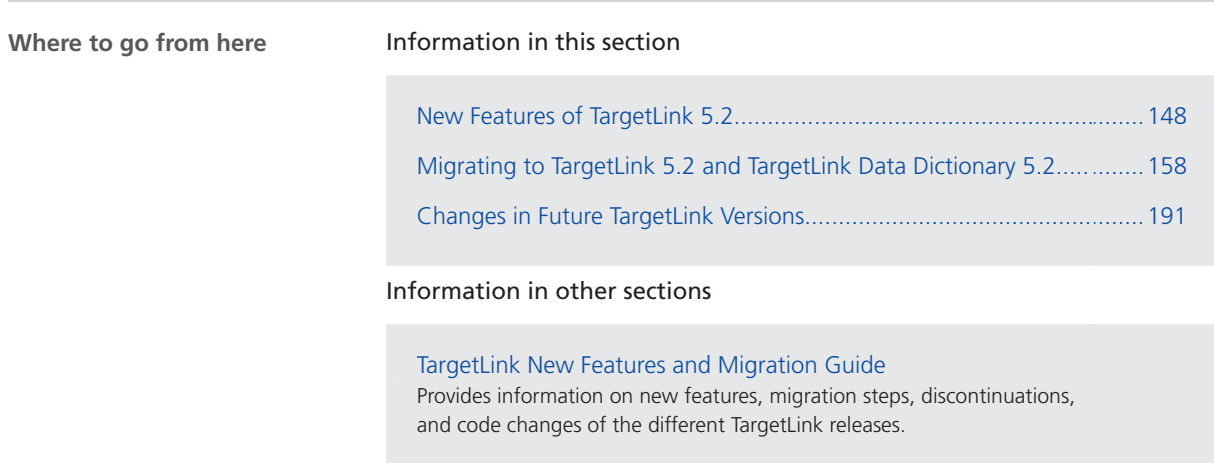

## <span id="page-147-0"></span>New Features of TargetLink 5.2

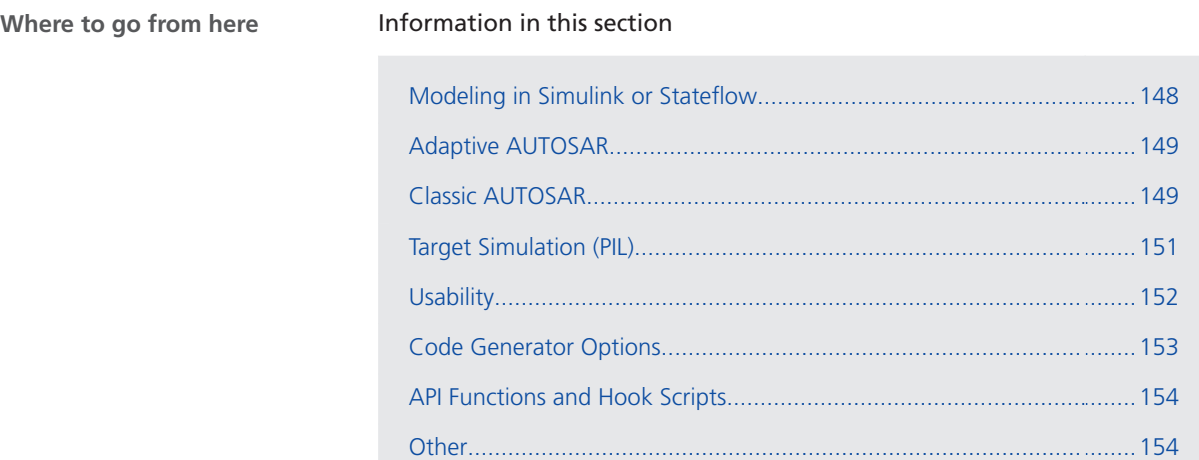

## Modeling in Simulink or Stateflow

### Improved Array-of-Struct Support

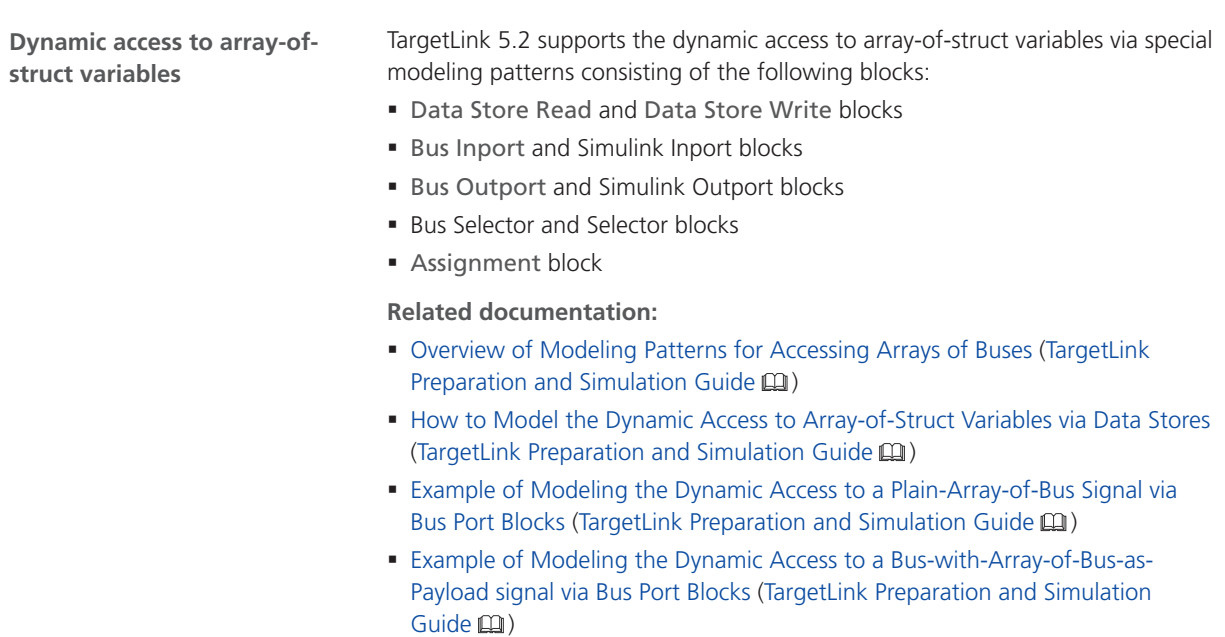

## <span id="page-148-0"></span>Adaptive AUTOSAR

### Enhanced Support for Adaptive AUTOSAR

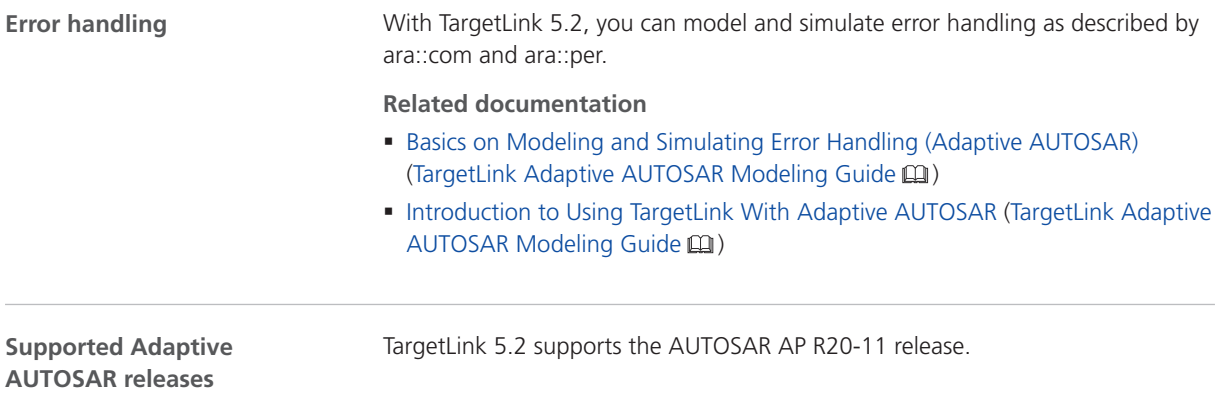

## Classic AUTOSAR

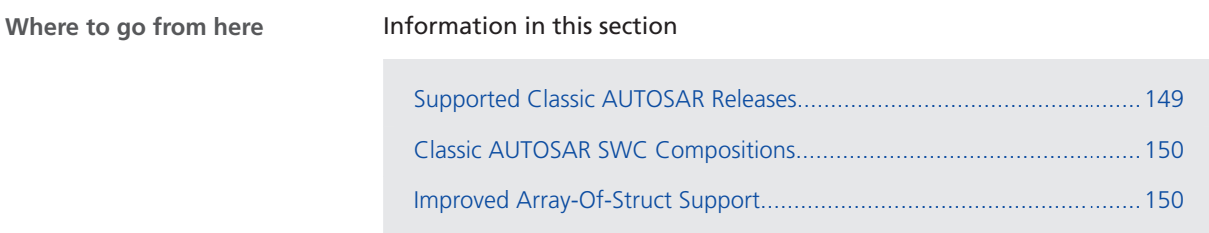

### Supported Classic AUTOSAR Releases

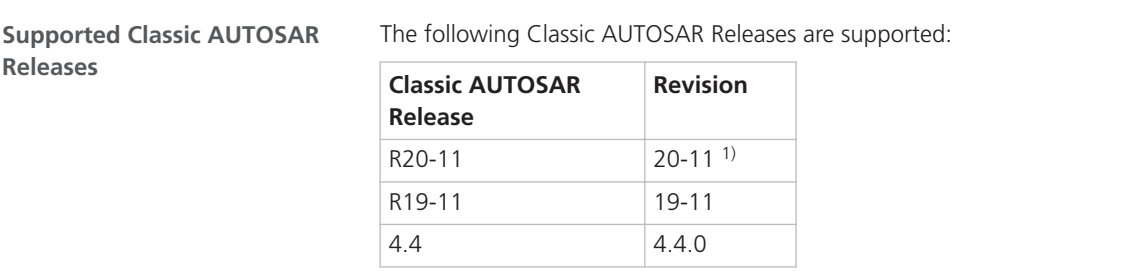

<span id="page-149-0"></span>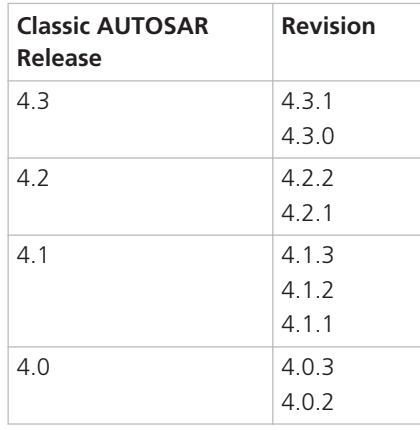

1) New in TargetLink 5.2

#### Classic AUTOSAR SWC Compositions

#### **Generating and updating AUTOSAR SWC compositions**

With TargetLink 5.2, it is possible to generate and update frame models for composition SWCs for simulation purposes. A composition SWC is represented as Simulink or TargetLink subsystem.

#### **Related documentation:**

- Basics on AUTOSAR Development Approaches and Frame Model Generation in TargetLink (TargetLink Classic AUTOSAR Modeling Guide (1)
- How to Generate a Frame Model from Classic AUTOSAR Data (TargetLink Classic AUTOSAR Modeling Guide (1)
- How to Update an Existing Frame Model from Classic AUTOSAR Data (TargetLink Classic AUTOSAR Modeling Guide  $\Box$ )
- AR\_COMPOSITION (TargetLink Demo Models (1) demo model

#### Improved Array-Of-Struct Support

**Dynamically selecting elements of array-of-bus signals via data stores in Classic AUTOSAR**

With TargetLink 5.2, you can now use data store blocks to dynamically select elements from an array-of-bus signal.

#### **Related documentation**

- Basics on Working with Arrays of Structs When Modeling Classic AUTOSAR in TargetLink (TargetLink Classic AUTOSAR Modeling Guide (1)
- Overview of Modeling Patterns for Accessing Arrays of Buses (TargetLink Preparation and Simulation Guide (1)

<span id="page-150-0"></span>**Modeling array-of-struct operations via bus port blocks in Classic AUTOSAR**

With TargetLink 5.2, you can now use bus port blocks to model server runnables and operation subsystems with operation arguments that have an array-of-struct data type.

#### **Related documentation**

- Basics on Working with Arrays of Structs When Modeling Classic AUTOSAR in TargetLink (TargetLink Classic AUTOSAR Modeling Guide (1)
- Overview of Modeling Patterns for Accessing Arrays of Buses (TargetLink Preparation and Simulation Guide (1)

## Target Simulation (PIL)

#### Changes in the Target Simulation Modules

The following table shows the compiler versions that are now supported by TargetLink 5.2. Refer to the New and No changes columns. Compiler versions that are no longer supported are listed in the Discontinued column. **New and discontinued compiler versions**

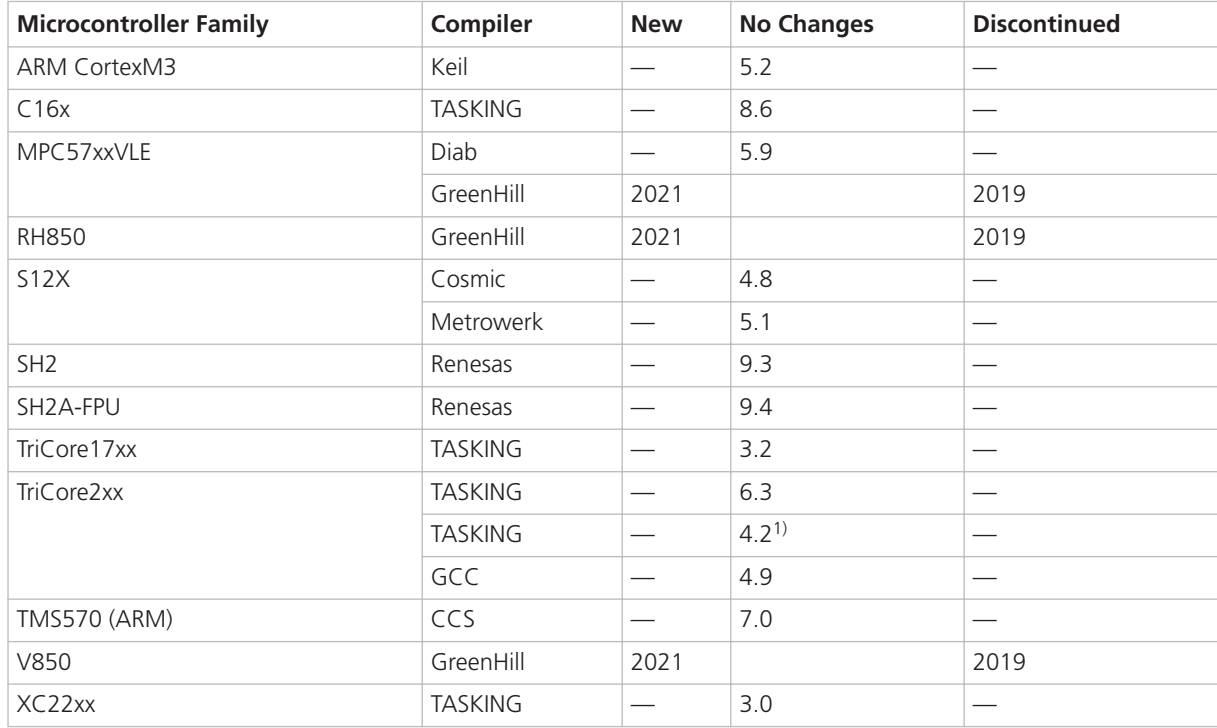

<sup>1)</sup> For Lauterbach simulator.

<span id="page-151-0"></span>For more information on the evaluation boards supported by TargetLink, refer to Combinations of Evaluation Boards and Compilers (Evaluation Board Reference (Q).

#### **Note**

For more PIL support combinations that are part of a valid Software Maintenance Service (SMS) contract, refer to the dSPACE [TargetLink PIL](http://www.dspace.de/de/gmb/home/support/supvers/supverscompm/tlpil.cfm) [Support](http://www.dspace.de/de/gmb/home/support/supvers/supverscompm/tlpil.cfm) website at the [TargetLink Product Support Center.](http://www.dspace.com/en/pub/home/support/productcenters/targetlink_center.cfm)

## Usability

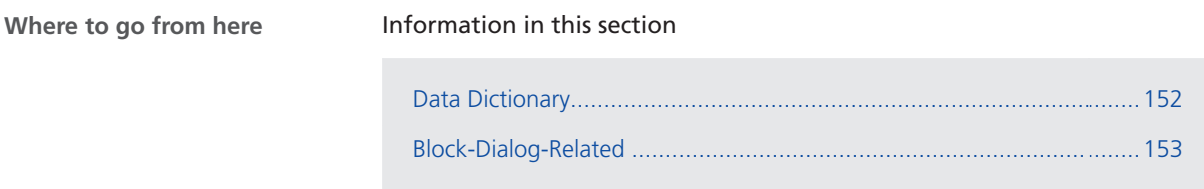

### Data Dictionary

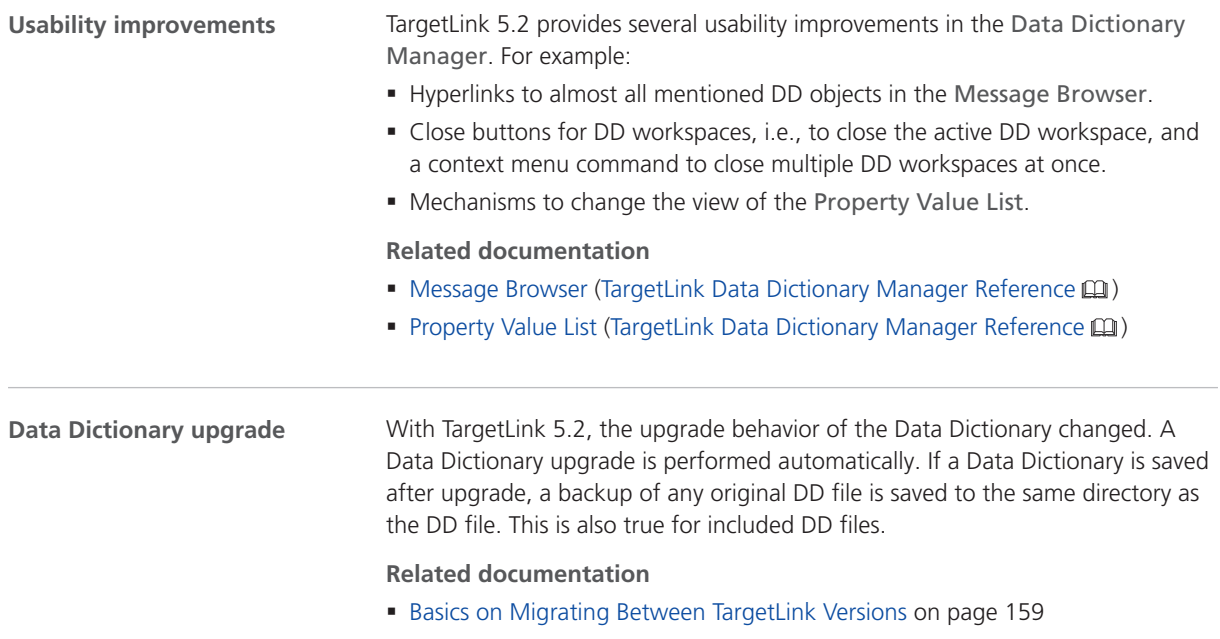

- § [How to Upgrade and Save a Data Dictionary with Included DD Files](#page-160-0) on page [161](#page-160-0)
- tl\_pref (TargetLink API Reference (1)

<span id="page-152-0"></span>**Improved load and save behavior for partial DD files** Loaded partial DD files are embedded in a complete Data Dictionary. With TargetLink 5.2, the name of the DD workspace is identical to the name of the loaded partial DD file. When you save the DD workspace, the DD object tree into which the partial DD was loaded is saved instead of the complete Data Dictionary.

#### **Related documentation**

■ Basics on Opening and Handling DD Files (TargetLink Data Dictionary Basic Concepts Guide (11)

### Block-Dialog-Related

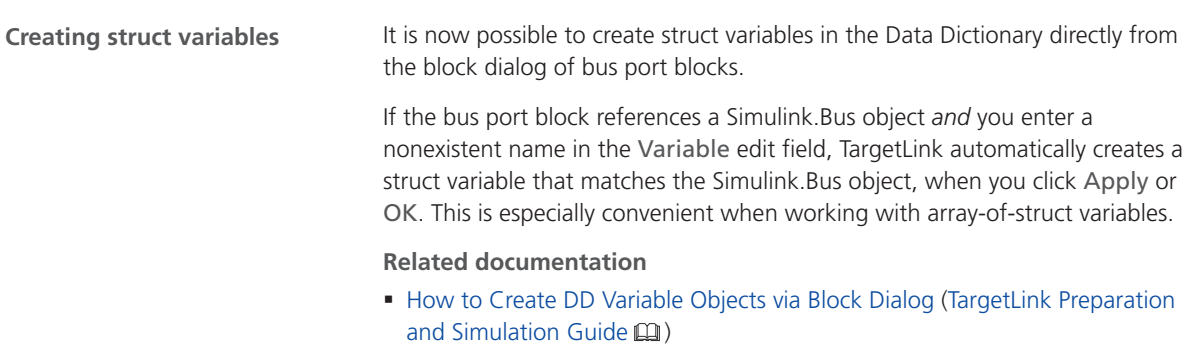

## Code Generator Options

#### New Code Generator Options

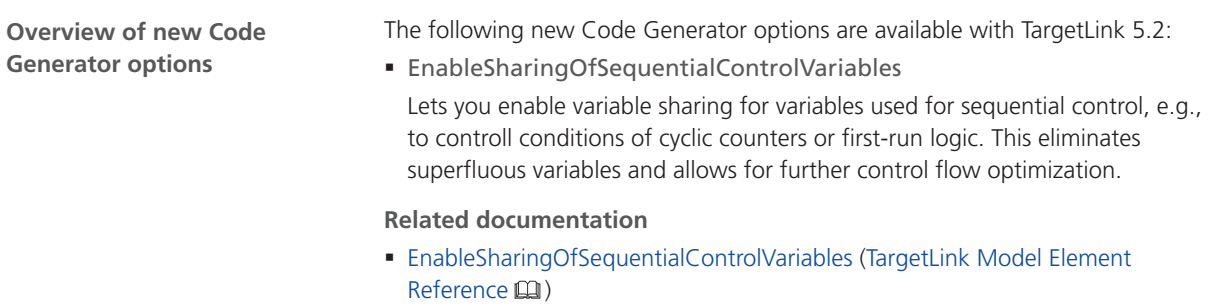

For reference information on all Code Generator options, refer to Alphabetical List of Code Generator Options (TargetLink Model Element Reference  $\square$ ).

<span id="page-153-0"></span>**Migration aspects of Code Generator options**

For more information, refer to [Migration Aspects Regarding Code Generator](#page-166-0) [Options](#page-166-0) on page [167](#page-166-0).

## API Functions and Hook Scripts

#### New API Functions

**List of new API functions**

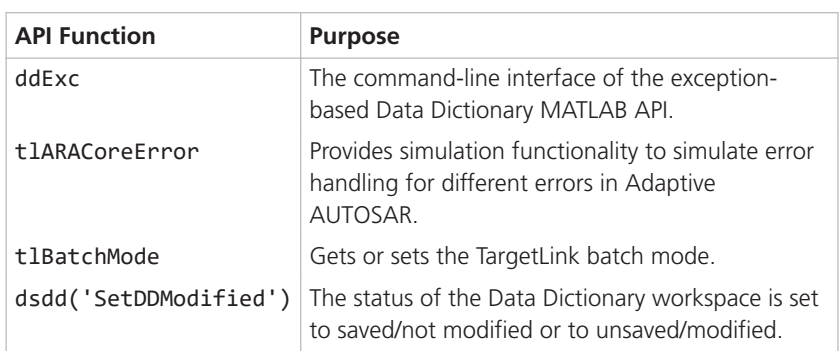

**Related topics**

#### References

ddExc (TargetLink API Reference  $\Box$ ) SetDDModified (TargetLink Data Dictionary Reference  $\Box$ ) tlARACoreError (TargetLink API Reference  $\Box$ ) tlBatchMode (TargetLink API Reference  $\Box$ )

## **Other**

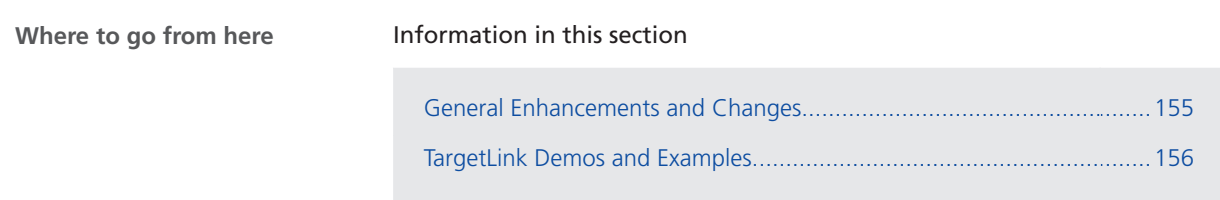

## <span id="page-154-0"></span>General Enhancements and Changes

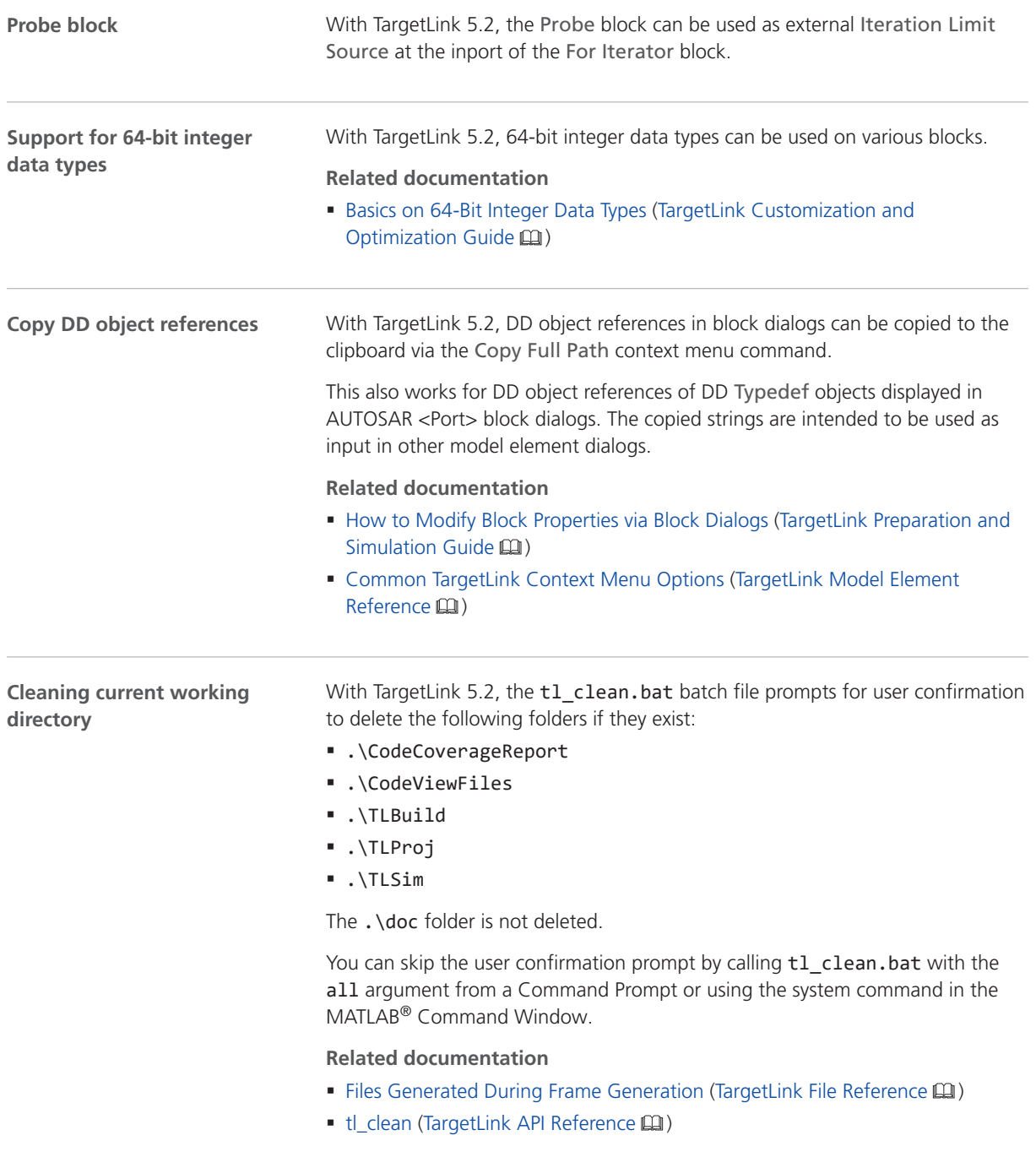

<span id="page-155-0"></span>**Improved performance**

There are performance improvements in TargetLink 5.2.

**Code generation** Code generation performance is improved for models that contain one of the following:

- Large busses at the root interfaces
- § Many DD Typedef objects
- § Large structured variables

**Data Dictionary API** The performance of the Data Dictionary API is improved. This also improves the performance of Data Dictionary validation and the Data Dictionary Manager, especially in the situations described above.

#### **Related documentation**

- Basics on Validating Data Dictionaries (TargetLink Data Dictionary Basic Concepts Guide (1)
- § Validate

### TargetLink Demos and Examples

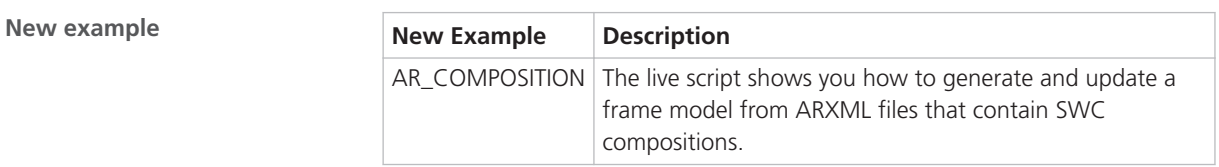

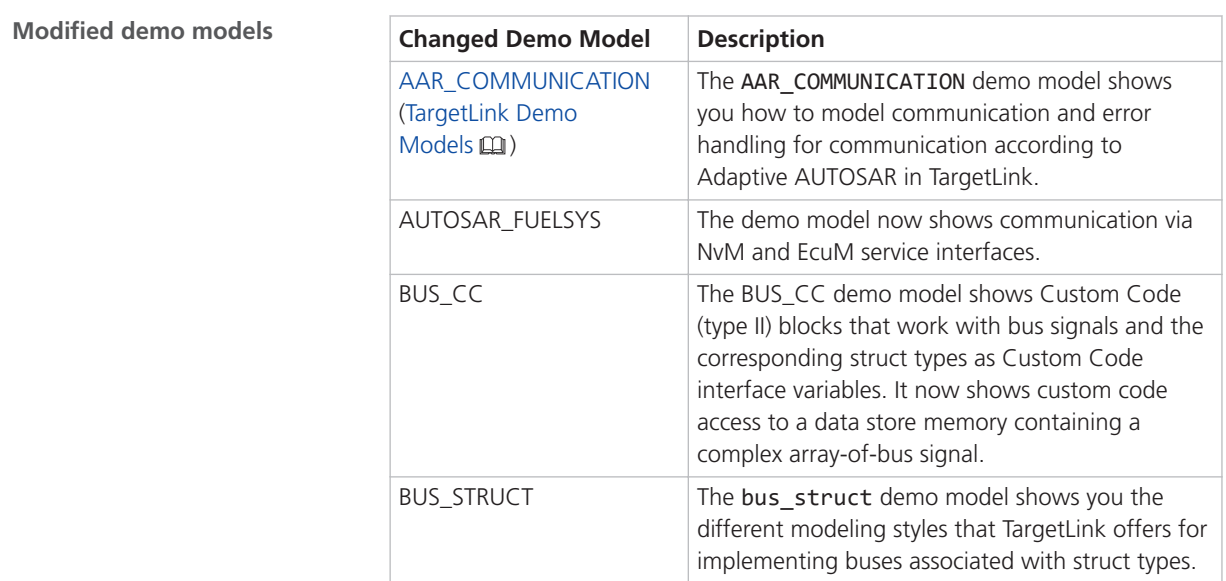

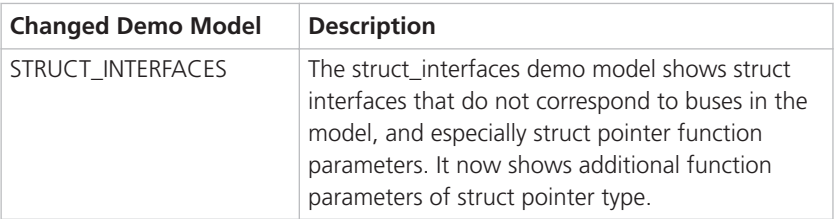

## <span id="page-157-0"></span>Migrating to TargetLink 5.2 and TargetLink Data Dictionary 5.2

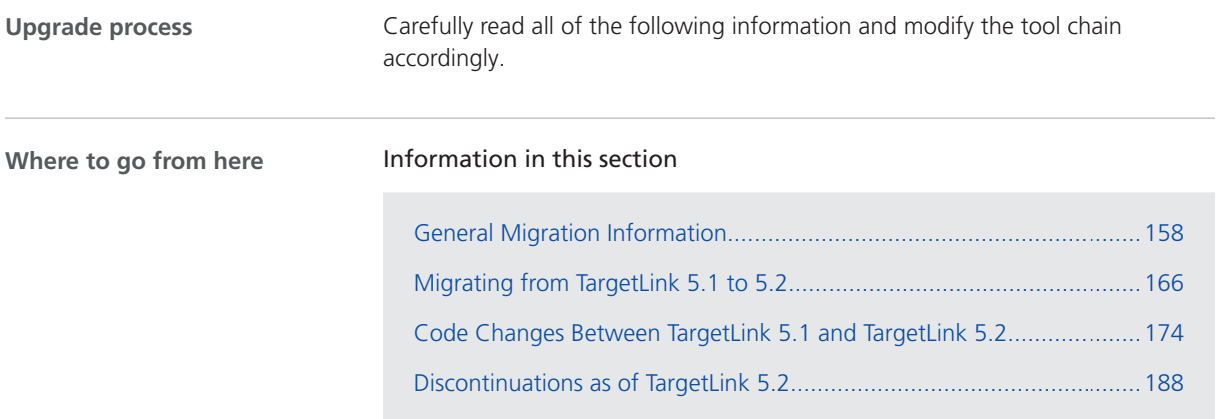

## General Migration Information

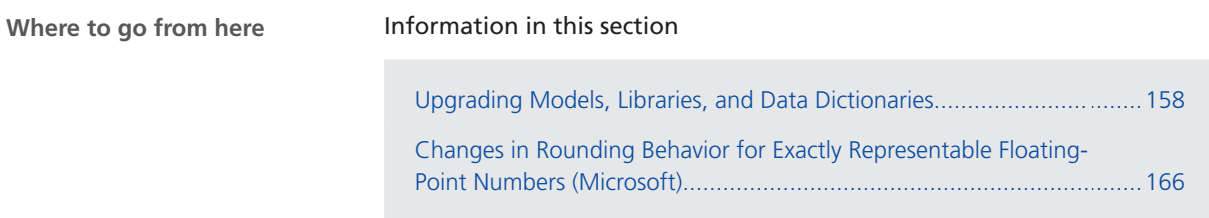

## Upgrading Models, Libraries, and Data Dictionaries

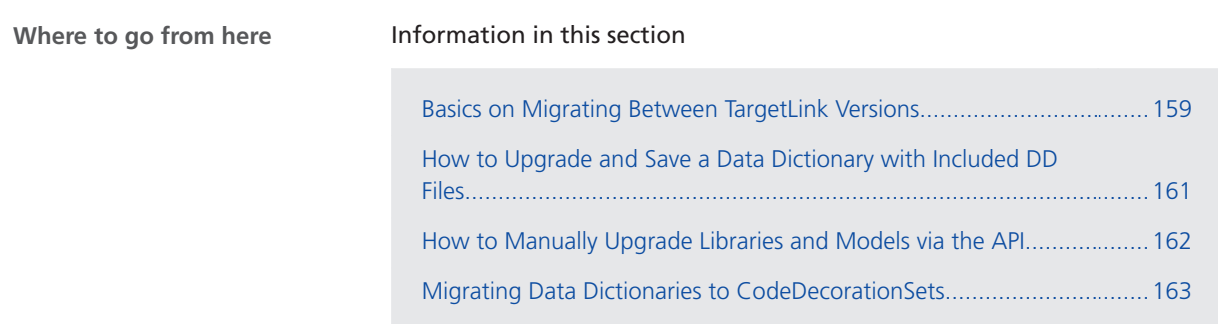

## <span id="page-158-0"></span>Basics on Migrating Between TargetLink Versions

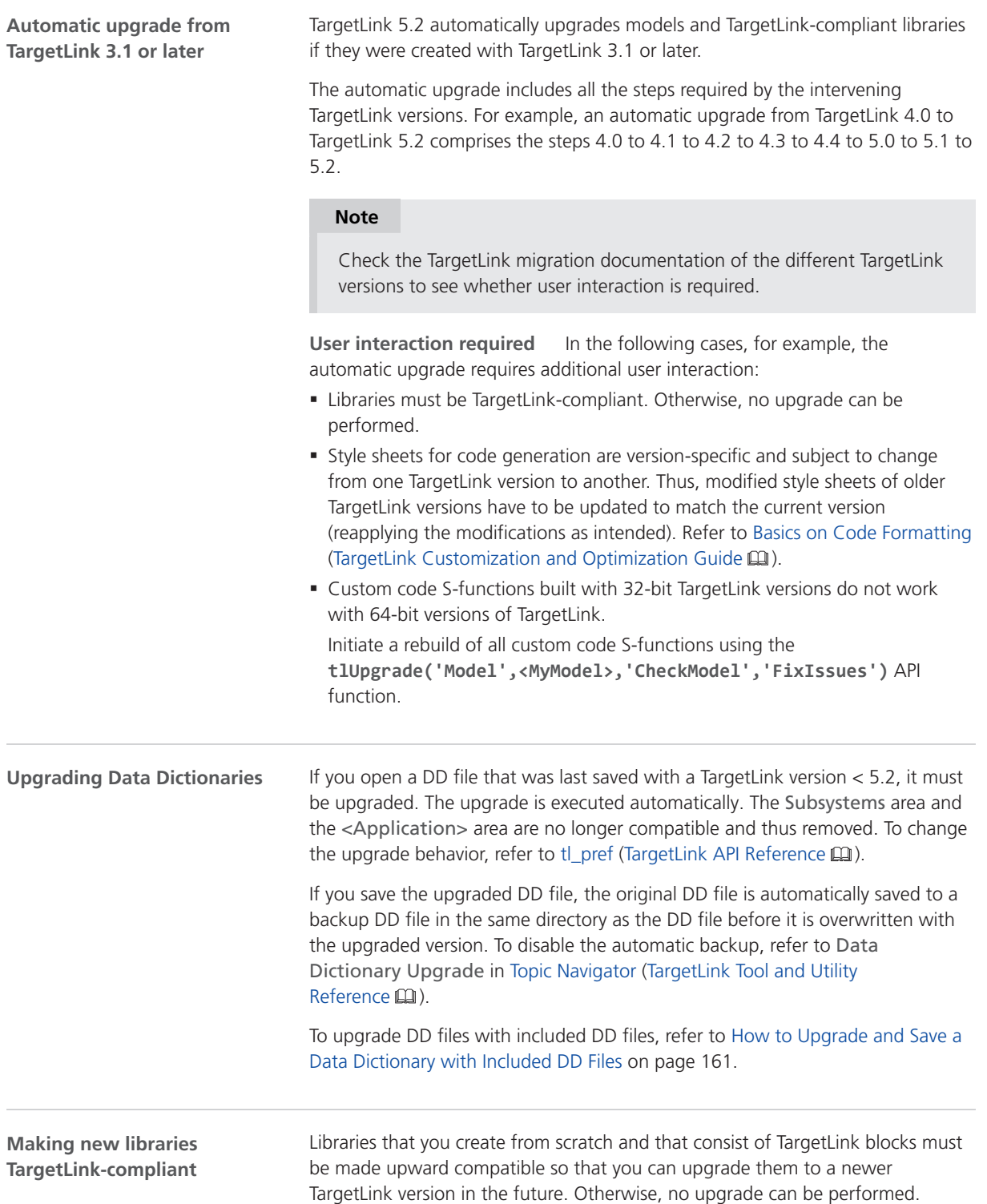

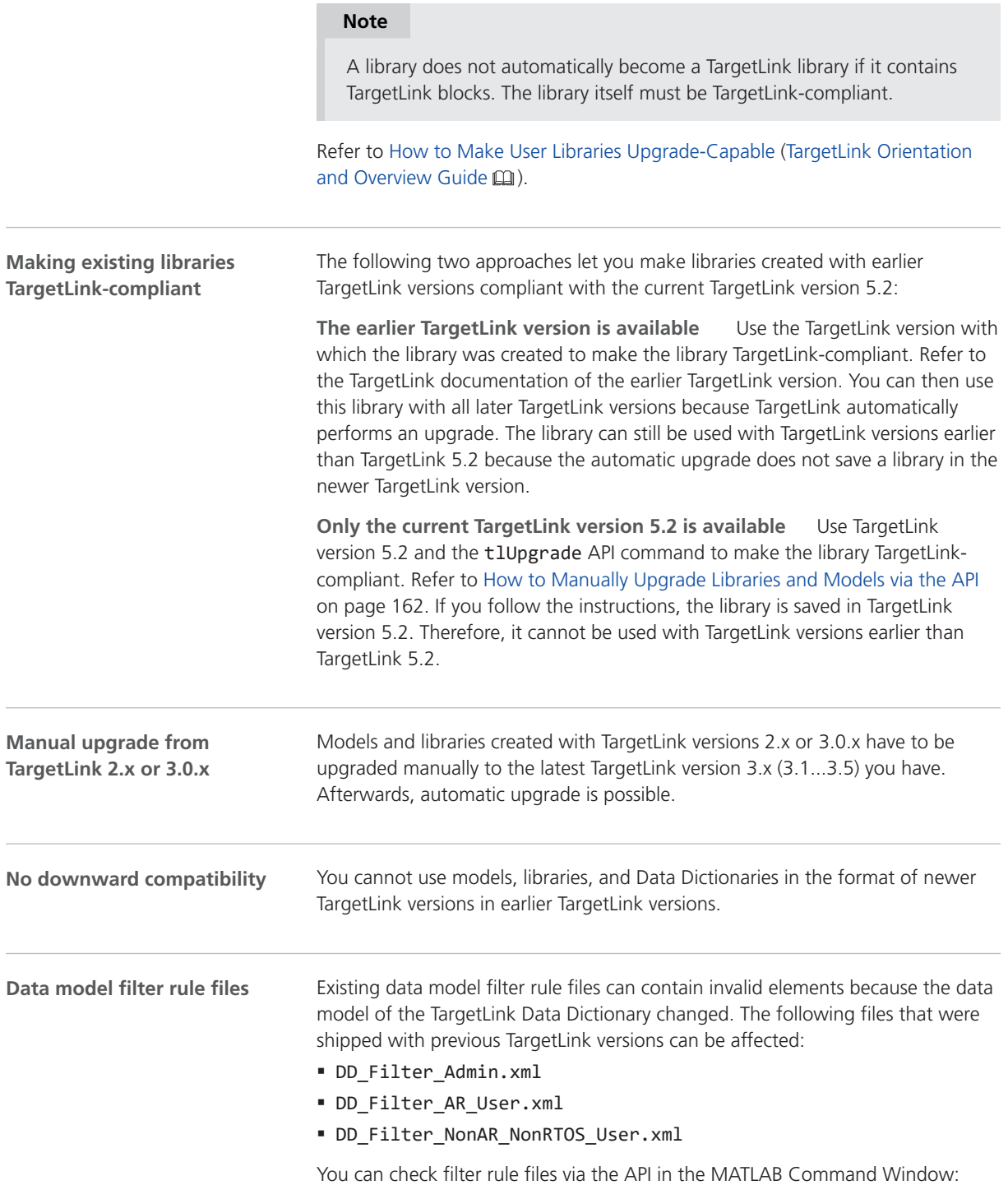

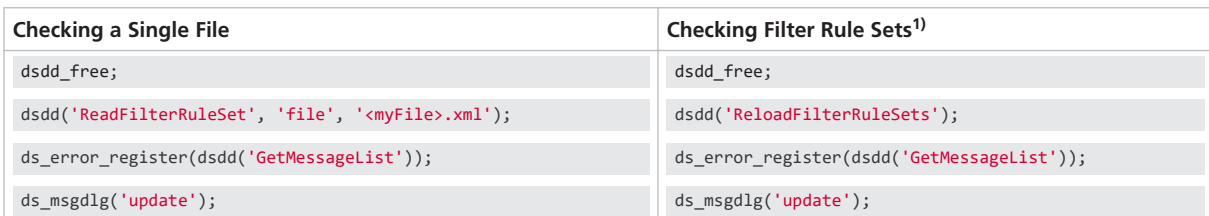

1) All the files contained in the directory defined in Data Dictionary - Filter Rules in the Preferences Editor.

TargetLink informs you about errors in the TargetLink Message Browser. Each error contains the following information so that you can fix it in any XMLcapable editor:

- § File name
- § Row number
- § Column number

<span id="page-160-0"></span>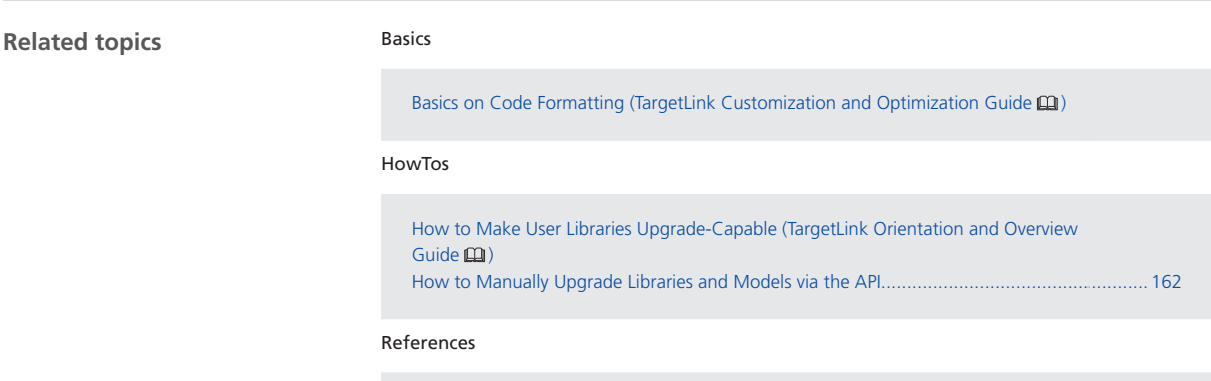

tlUpgrade (TargetLink API Reference  $\mathbf{\Omega}$ )

### How to Upgrade and Save a Data Dictionary with Included DD Files

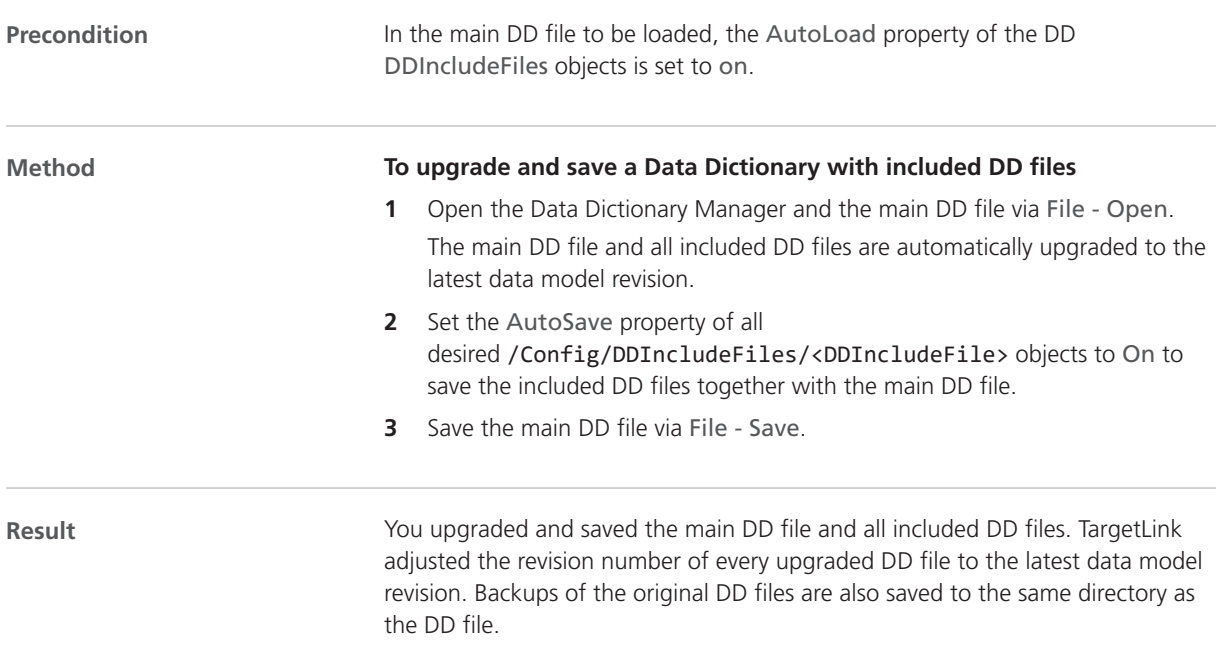

<span id="page-161-0"></span>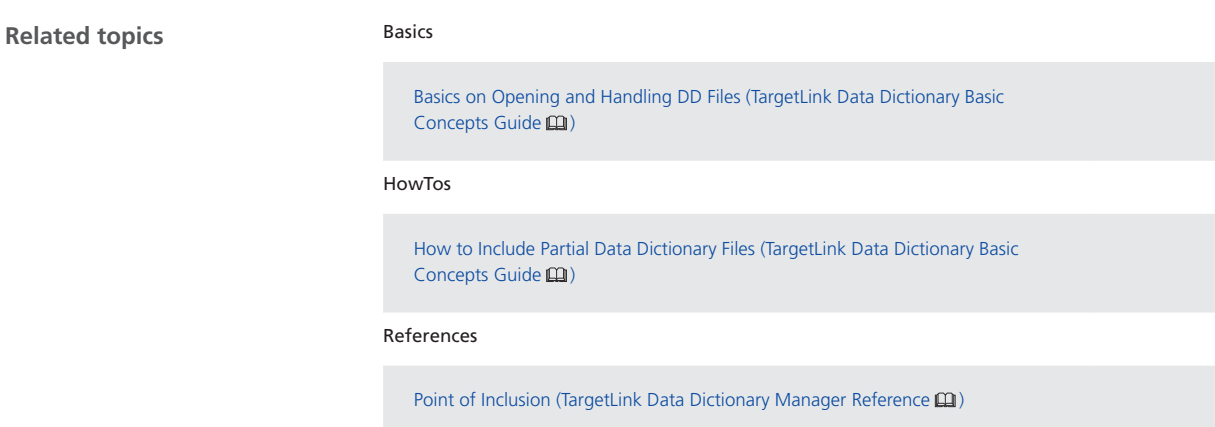

## How to Manually Upgrade Libraries and Models via the API

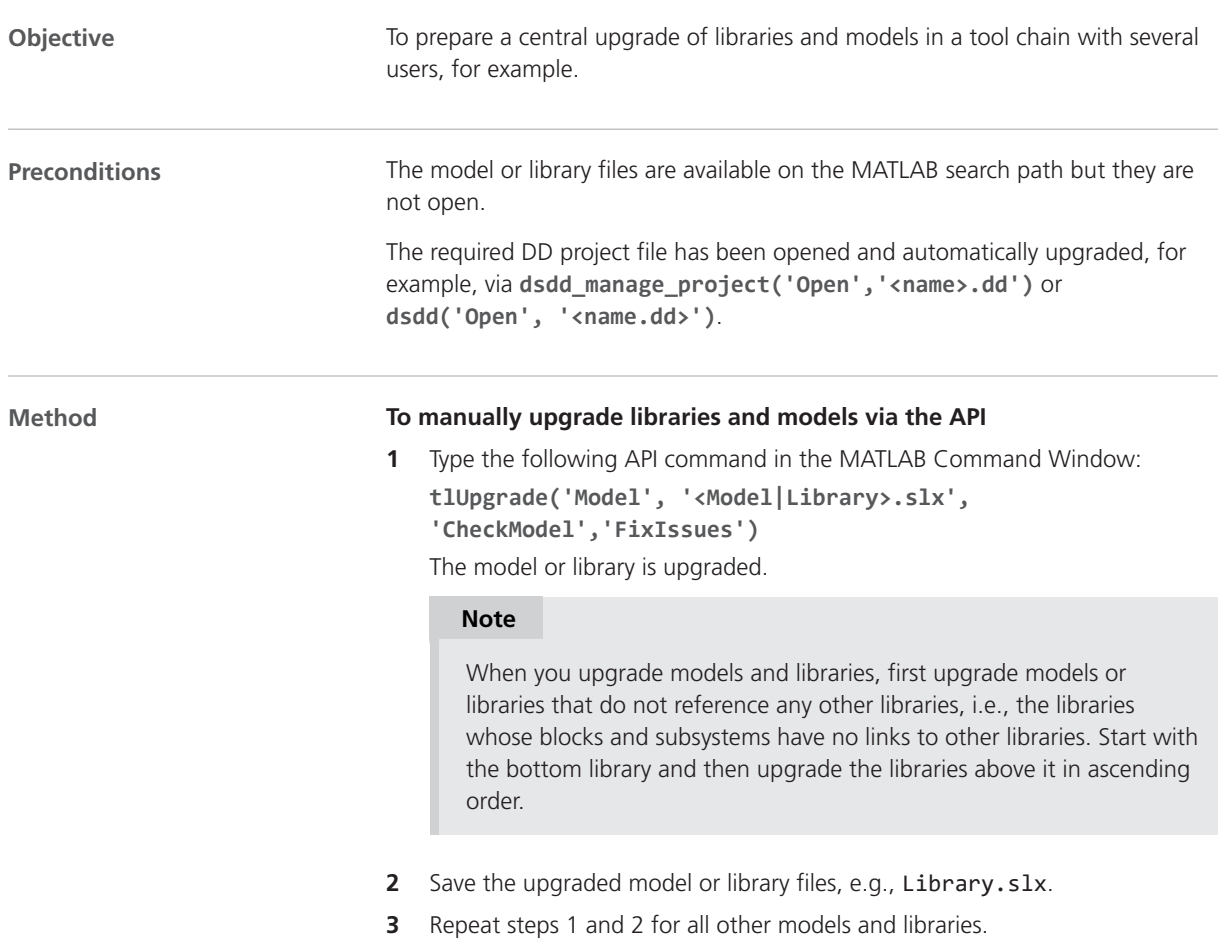

<span id="page-162-0"></span>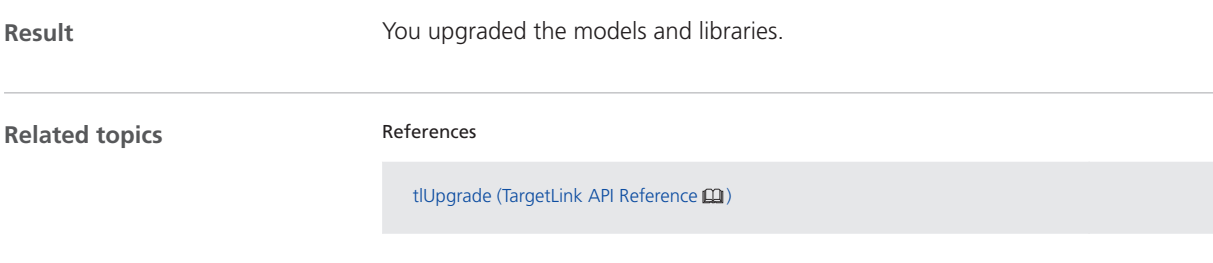

### Migrating Data Dictionaries to CodeDecorationSets

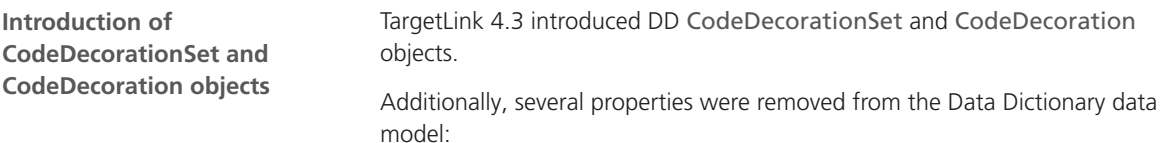

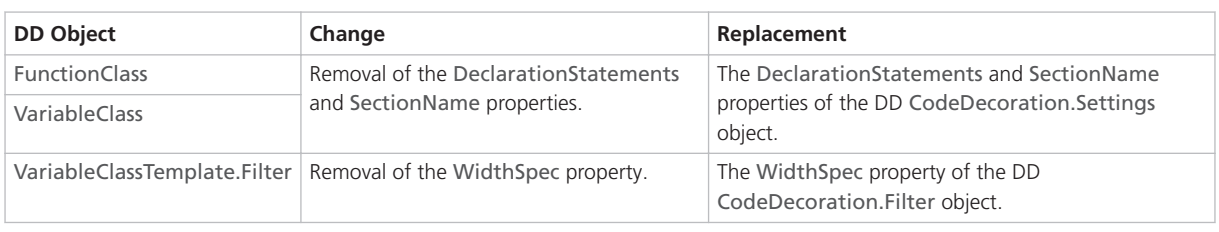

#### **Automatic upgrade by TargetLink**

**Limitation** TargetLink no longer supports width-specific type prefixes for variable classes. The automatic upgrade of the Data Dictionary fails if the original Data Dictionary contains variable class templates used to derive variable classes that have width-specific type prefixes.

Use declaration statements instead.

When you open a Data Dictionary whose data model is older than the latest revision, TargetLink prompts you to perform an automatic upgrade.

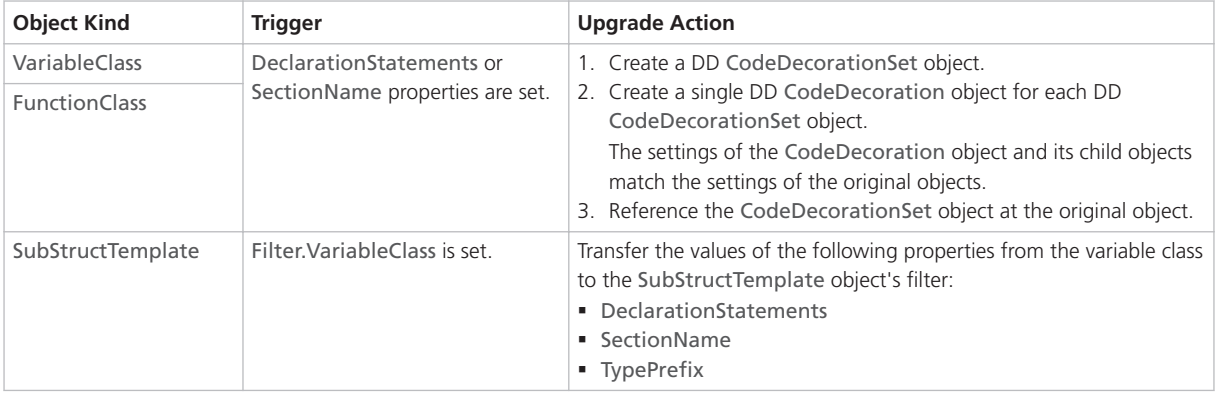

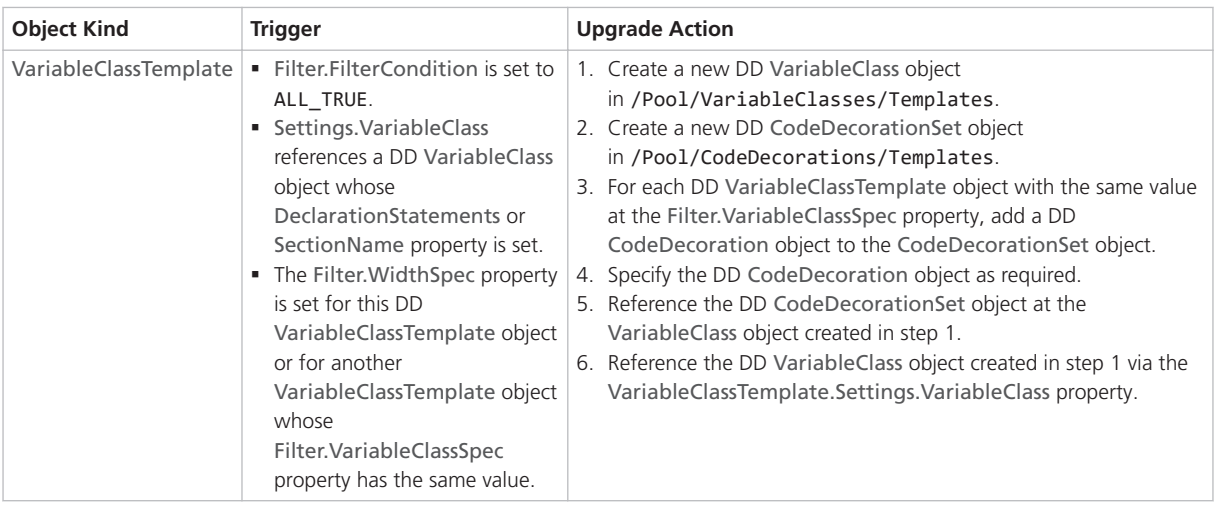

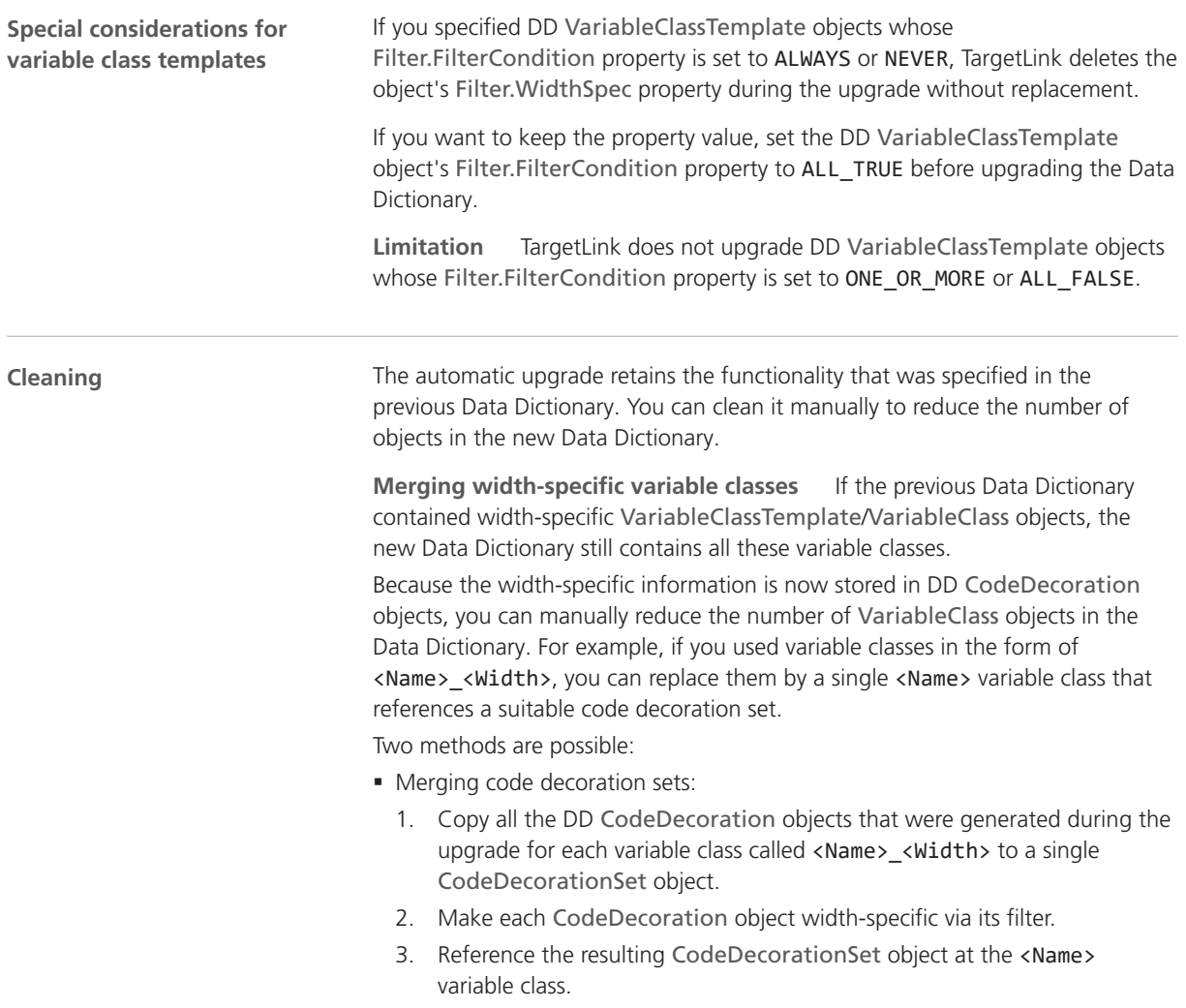

- Using a code decoration set created for variable class templates:
	- 1. If the original <Name> <Width> variable classes were referenced by variable class templates, the DD upgrade automatically creates a widthspecific code decoration set
		- in /Pool/CodeDecorationSets/Templates.
	- 2. You can reference this code decoration set at the resulting variable class called <Name>.

#### **Note**

Replace references from model elements to the variable classes called <Name>\_<Width> with references to <Name>.

**Retarget variable class templates** After you merged the previous widthspecific variable classes, you can use them again as the target of the variable class templates. You can then delete all the variable classes contained in /Pool/VariableClasses/Templates that were created during the upgrade.

**Simplifying user-specified scope reduction chains (SRC)** If you used a user-specified SRC to specify declaration statements or section names for variables with specific scopes, you can do the following:

- 1. Adjust the Filter.ScopeSpec property of the code decoration that belongs to the set referenced by the first variable class in the SRC (highest scope) as required.
- 2. Delete the other variable classes of the SRC.
- 3. If you also used the SRC to prevent static local variables, you can now use the AvoidStaticLocalScope Code Generator option instead.

**Remove obsolete variable class templates** Find DD VariableClassTemplate objects with the same value of the Filter.VariableClassSpec property and delete all but one.

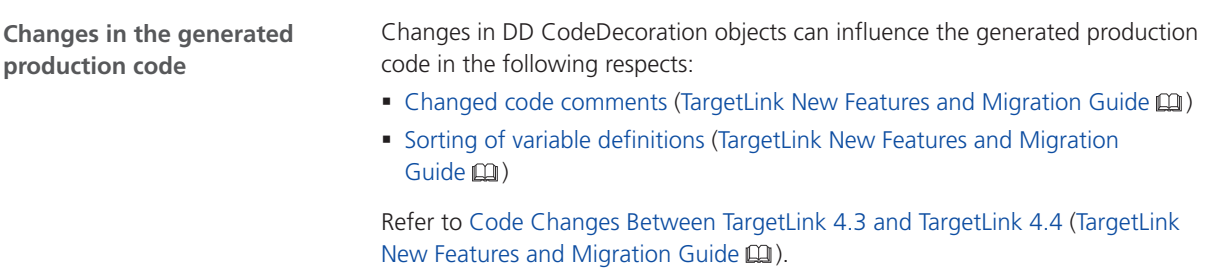

## <span id="page-165-0"></span>Changes in Rounding Behavior for Exactly Representable Floating-Point Numbers (Microsoft)

Changes in Rounding Behavior for Exactly Representable Floating-Point Numbers (Microsoft)

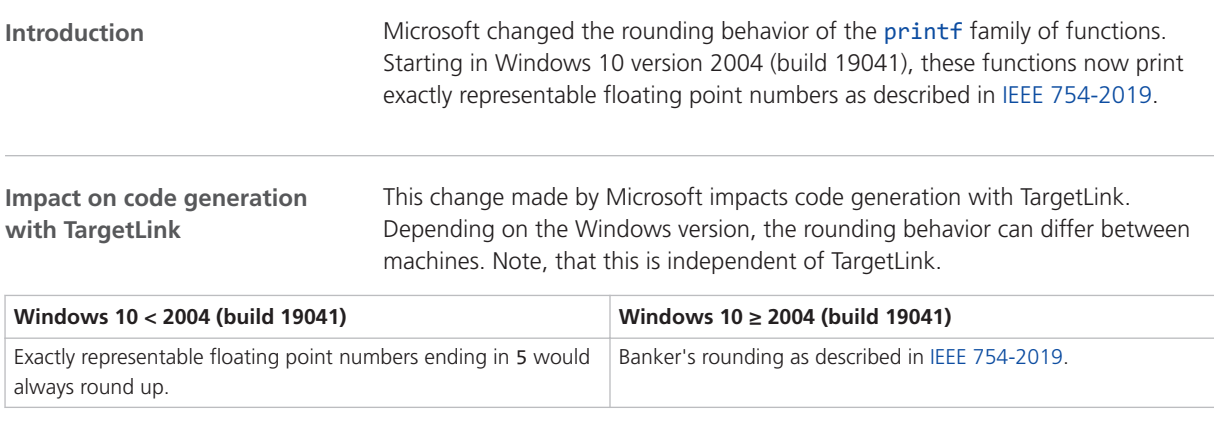

**Mitigation**

To use the legacy floating point rounding behavior, you can link with [legacy\\_stdio\\_float\\_rounding.obj](https://docs.microsoft.com/en-us/cpp/c-runtime-library/link-options?view=msvc-160), as described by Microsoft in the documentation of [printf](https://docs.microsoft.com/en-us/cpp/c-runtime-library/reference/printf-printf-l-wprintf-wprintf-l?view=msvc-160&viewFallbackFrom=vs-2019#requirements).

## Migrating from TargetLink 5.1 to 5.2

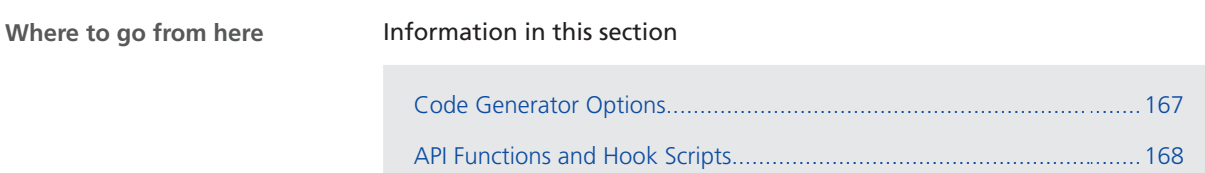

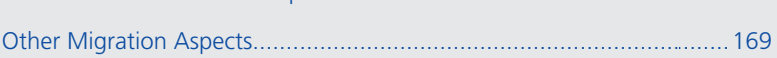

## <span id="page-166-0"></span>Code Generator Options

### Migration Aspects Regarding Code Generator Options

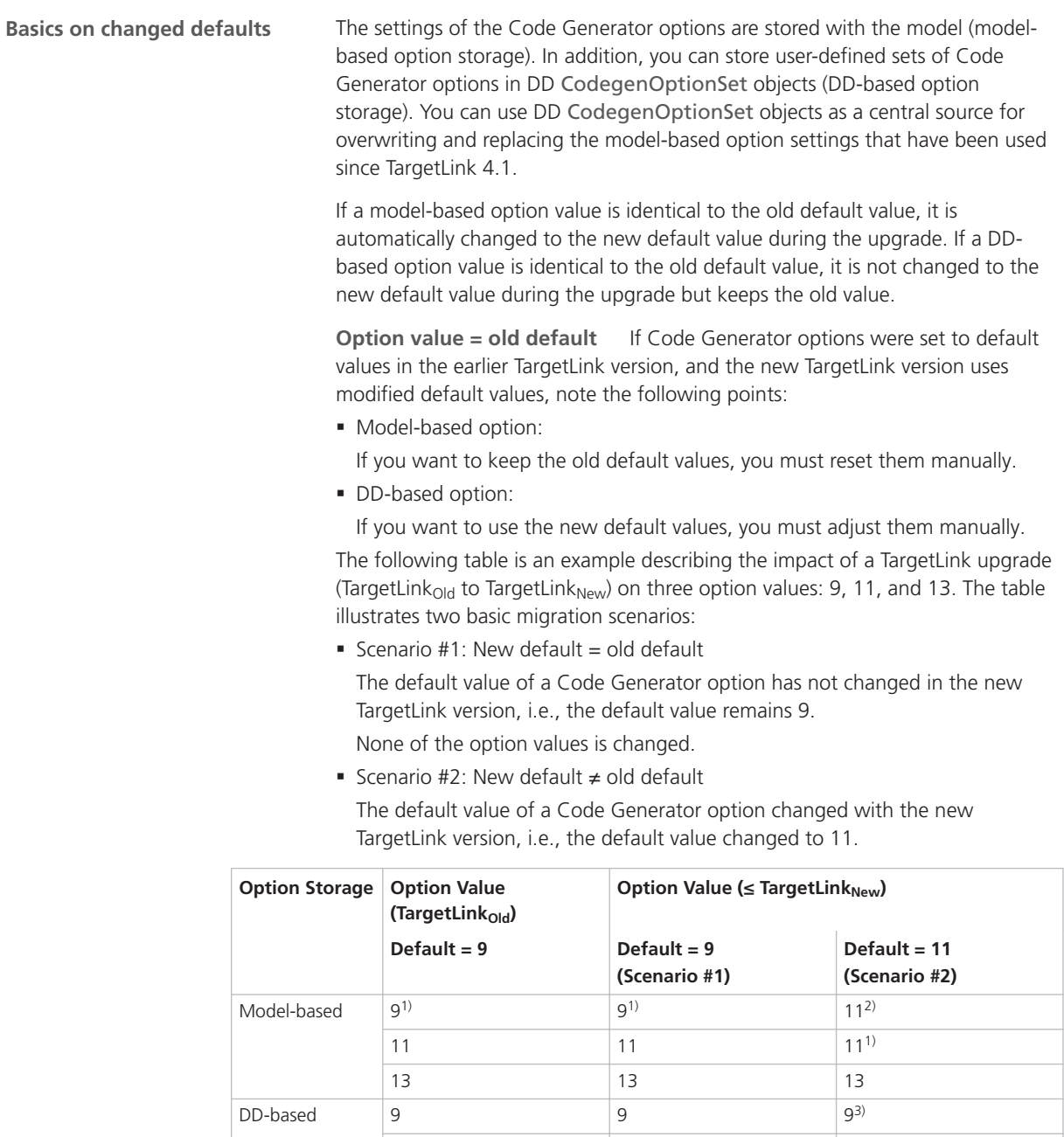

11  $\vert$  11  $\vert$  11  $\vert$  11 13 13 13

- <span id="page-167-0"></span> $1)$  The option value is not stored with the model because it is identical to the default.
- 2) Manual reset might be necessary.
- 3) Manual adjustment might be necessary.

**Option value = new default** If the Code Generator options were not set to default values in the former TargetLink version (A) but are in the new TargetLink version (B), TargetLink assumes that you intentionally specified the default value in the new TargetLink version. The same applies if the default changes again in the next TargetLink version (C).

#### **Note**

Upgrading TargetLink<sub>A</sub> ⇒ TargetLink<sub>B</sub> ⇒ TargetLink<sub>C</sub> and upgrading TargetLink<sub>A</sub>  $\Rightarrow$  TargetLink<sub>C</sub> can result in different option values. Refer to the following table.

If the default values for TargetLink versions A, B, and C are 9, 11, and 13, and an option was set to 11 in version A, an upgrade to version C changes the option value as follows:

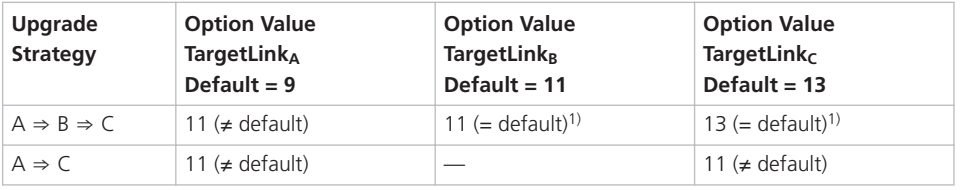

<sup>1)</sup> The option value is not stored with the model because it is identical to the default.

**New Code Generator options**

For more information on new Code Generator options, refer to [New Code](#page-152-0) [Generator Options](#page-152-0) on page [153.](#page-152-0)

## API Functions and Hook Scripts

#### Changes in TargetLink and TargetLink Data Dictionary API Functions

#### **tl\_access\_logdata**

#### **New properties**

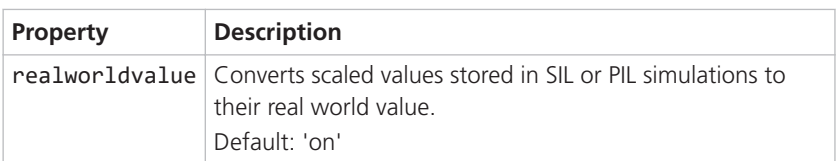

For more information, refer to [Various Migration Aspects](#page-168-0) on page [169.](#page-168-0)

<span id="page-168-0"></span>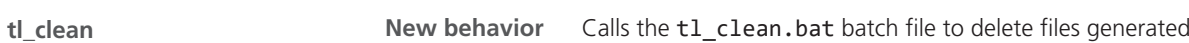

by TargetLink and asks the user for confirmation.

The following folders are deleted:

- § .\CodeCoverageFiles
- § .\CodeViewFiles
- § .\TLBuild
- § .\TLProj
- § .\TLSim

The . \doc folder is no longer deleted.

## Other Migration Aspects

### Various Migration Aspects

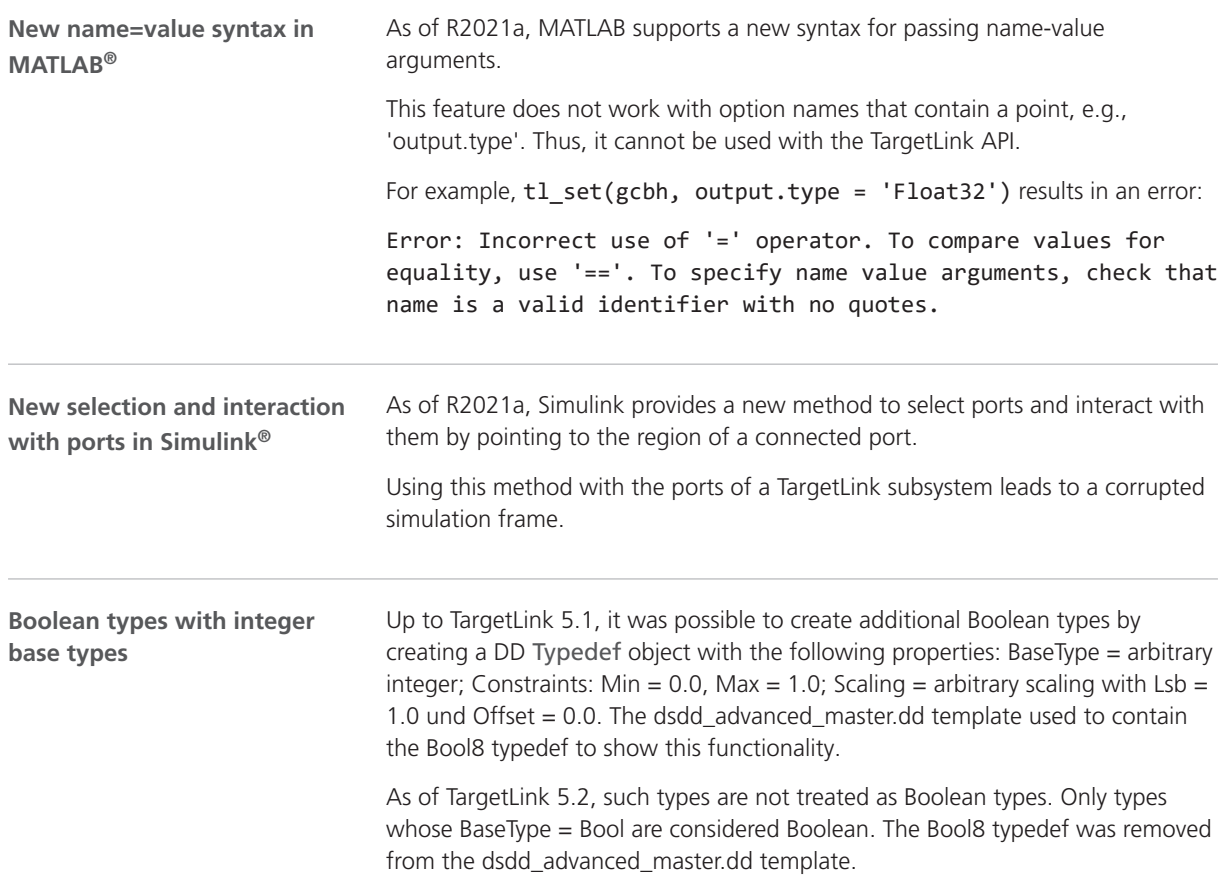

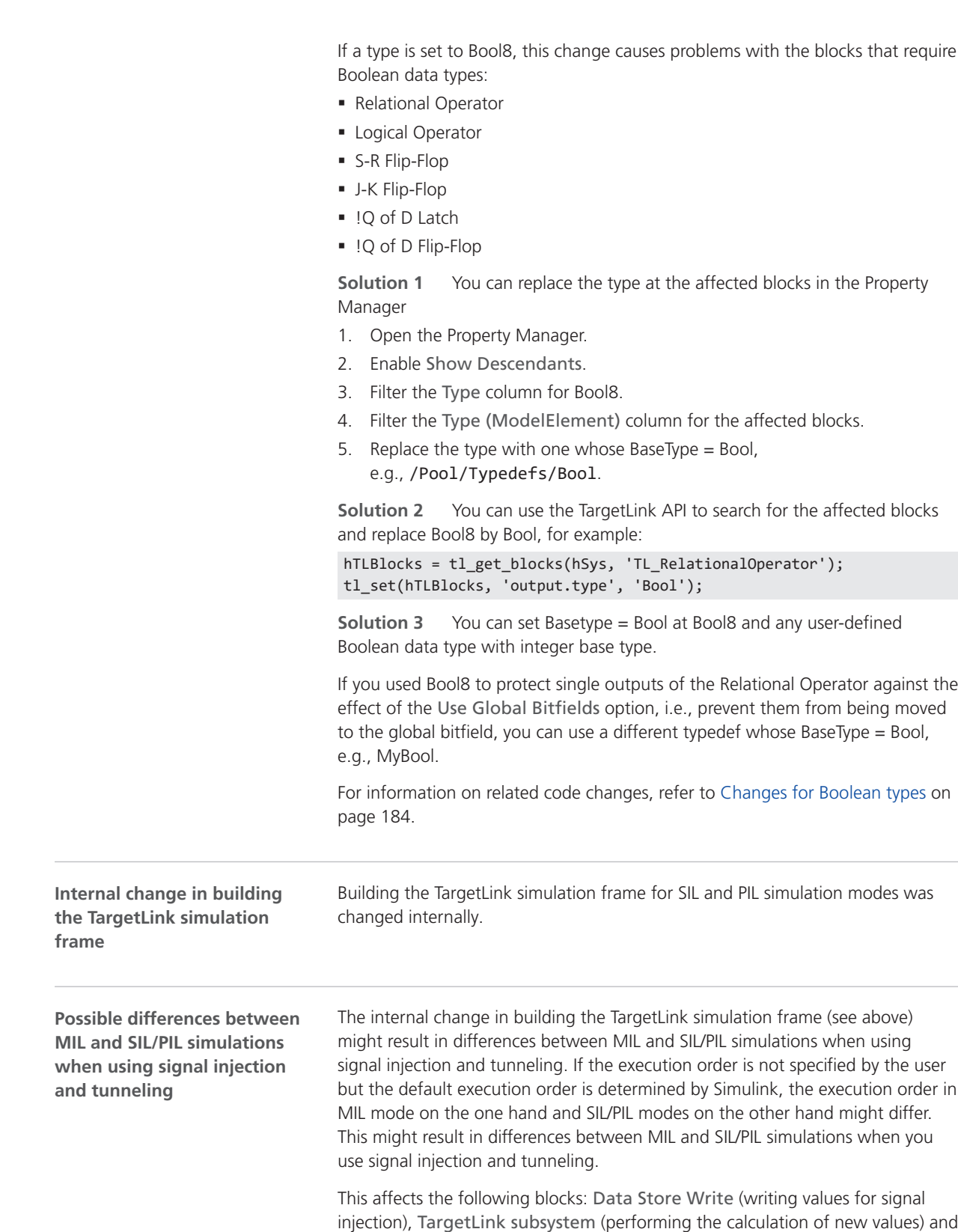

Data Store Read (reading results via signal tunneling).

TargetLink

If the priority is not specified, the results of the SIL/PIL simulation might be offsetfrom those of the MIL simulation by one sampling step.

To ensure that the execution order is identical in MIL and SIL/PIL simulation modes, it is important to specify priorities for the affected blocks outside the TargetLink subsystem. Refer to block priority in the Simulink user documentation by MathWorks.

#### **Related documentation**

■ Basics on Injecting or Tunneling Signals During Simulation (TargetLink Preparation and Simulation Guide (11)

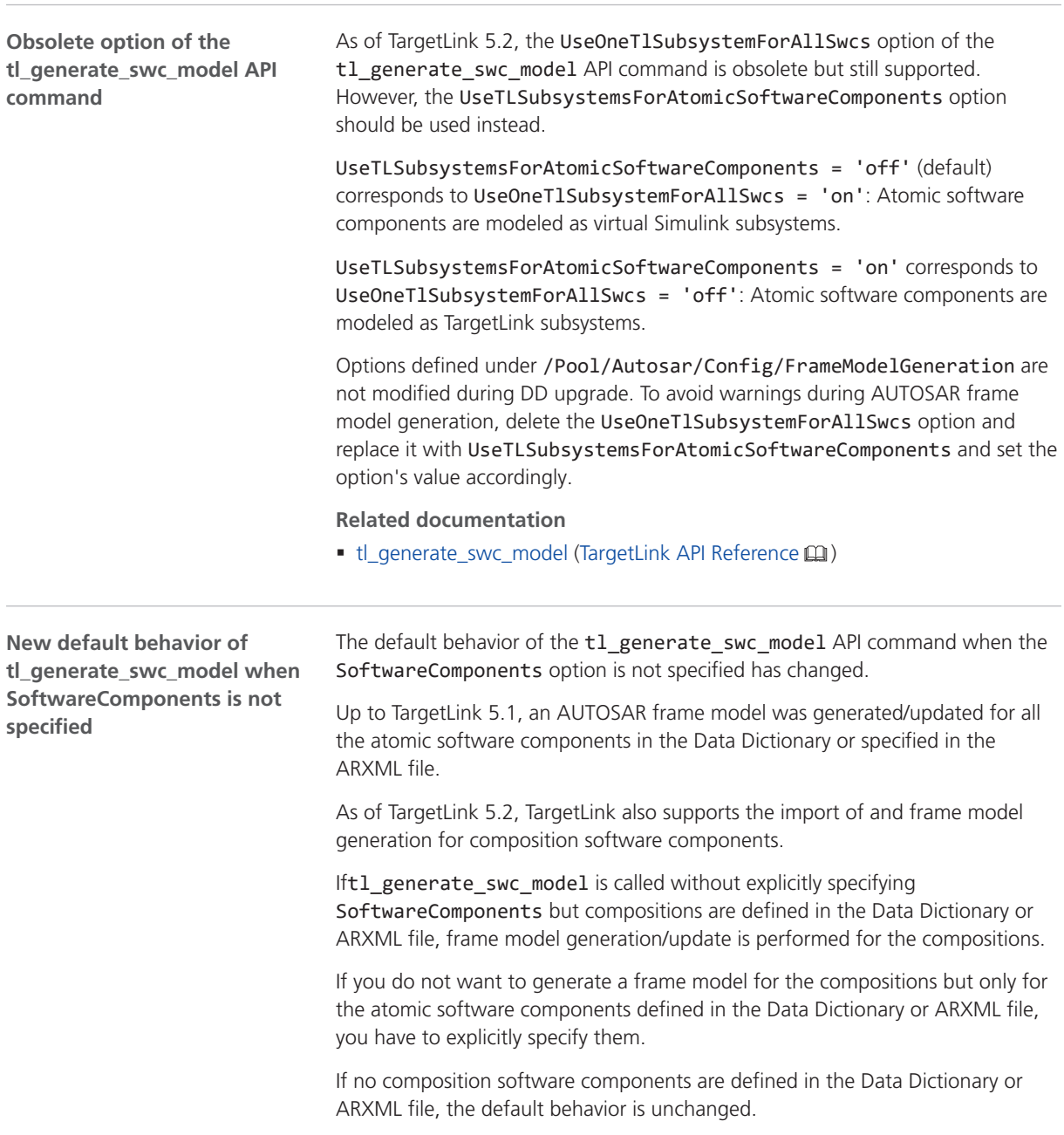

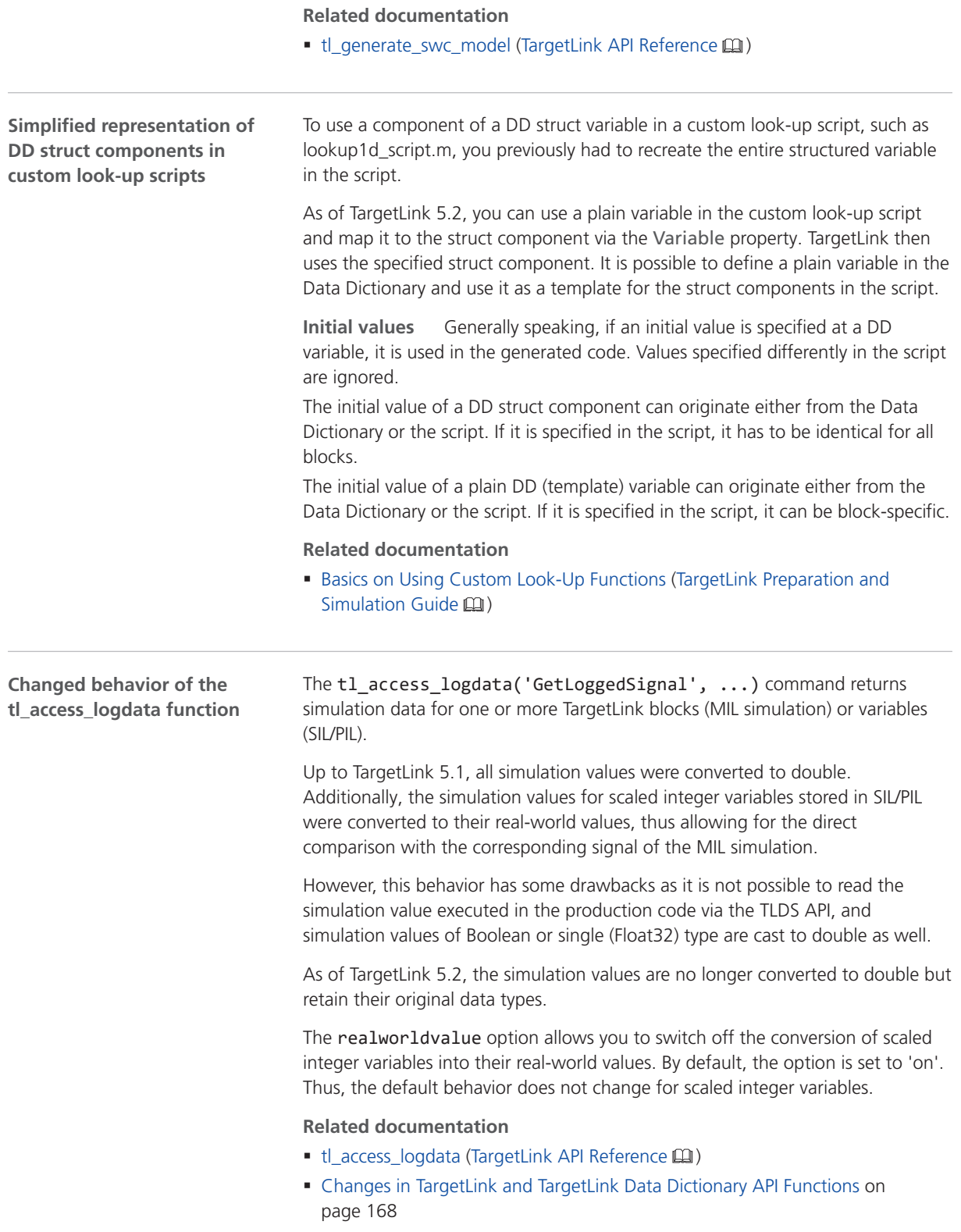

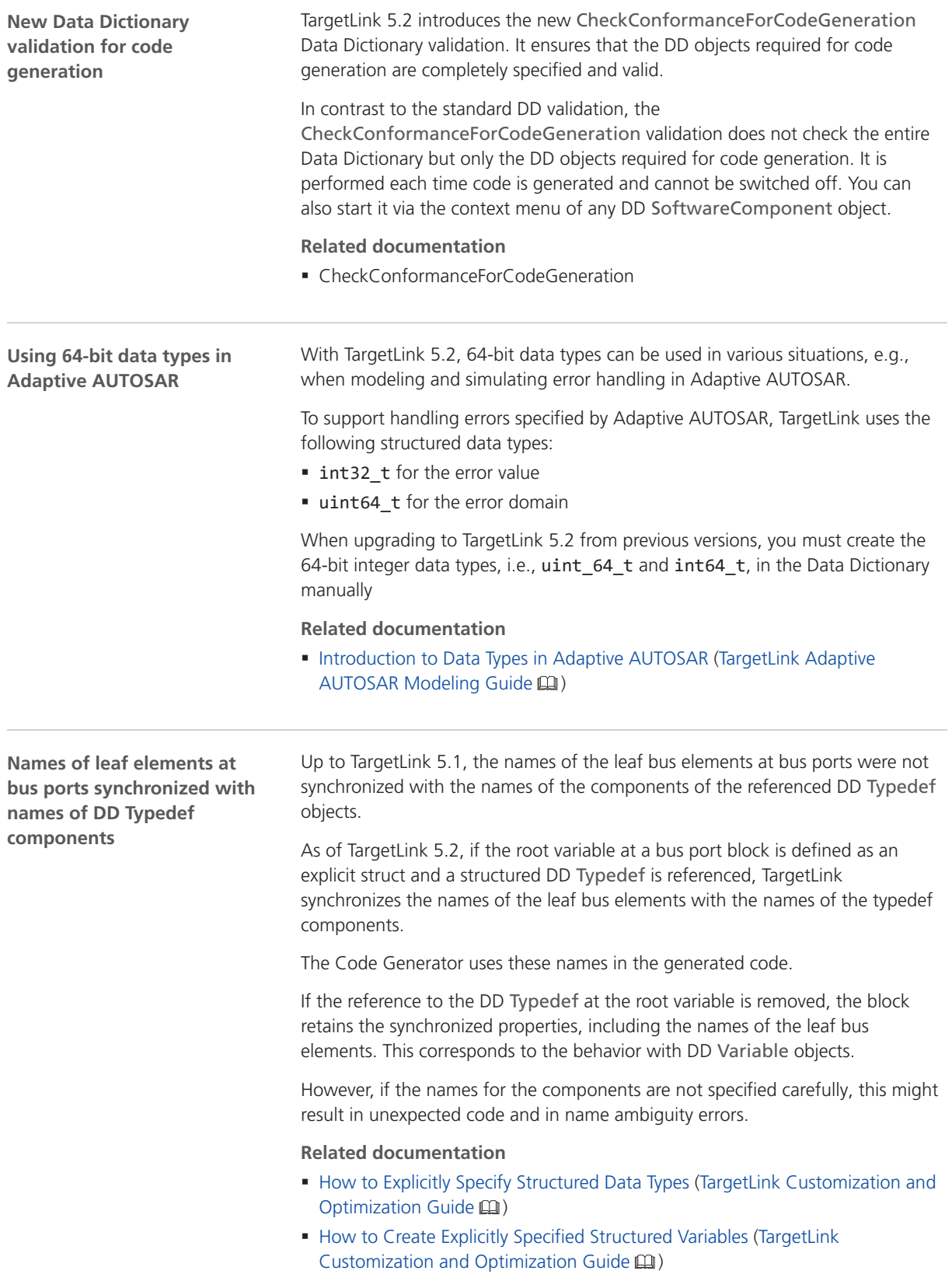

<span id="page-173-0"></span>**Removed block properties (flags) of look-up table blocks** With TargetLink 5.2, the following block properties (flags) of Look-Up Table and Look-Up Table (2D) blocks were removed from the data model:

- § Interpolate
- Extrapolate

This means that you no longer can use these flags directly via the API but have to derive them from the LookupMethEnum as follows:

- Interpolate = any(tl\_get(<br/>block>, 'lookupmeth') ==  $[1 2]$ )
- Extrapolate =  $tl\_get(\langle block\rangle, 'lookupmeth') == 1)$

If you used the API to access any of these properties, adapt your scripts accordingly.

## Code Changes Between TargetLink 5.1 and TargetLink 5.2

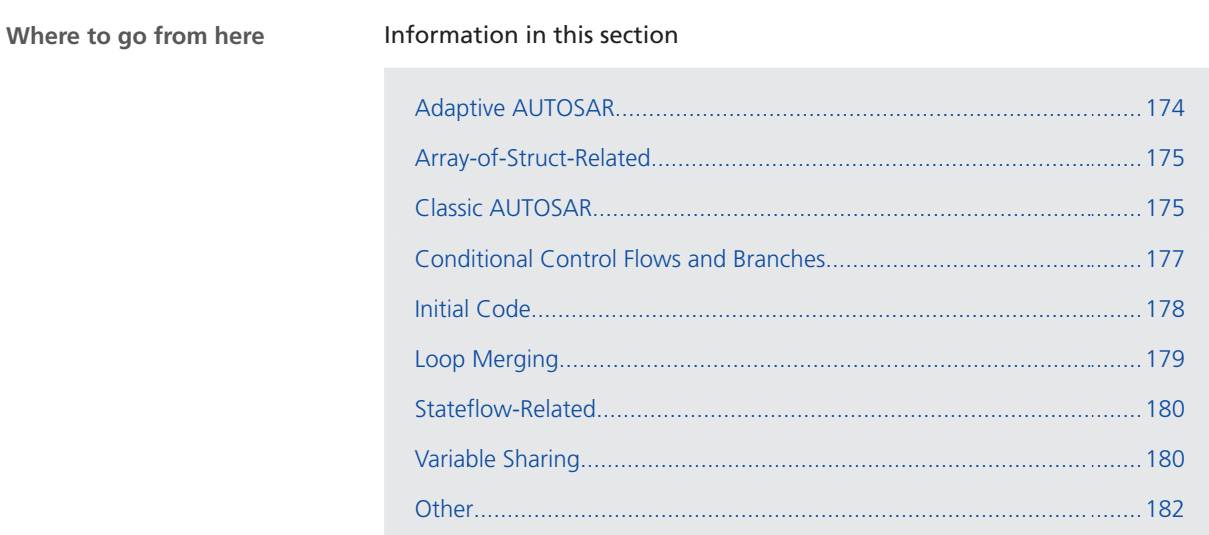

#### Adaptive AUTOSAR

**Note No detailed documentation of changes**

Due to the high volatility of the Adaptive AUTOSAR standard and the large amount of changes, no Adaptive-AUTOSAR-related code changes are documented for TargetLink 5.2.

If you need more information, contact dSPACE Support.

### <span id="page-174-0"></span>Array-of-Struct-Related

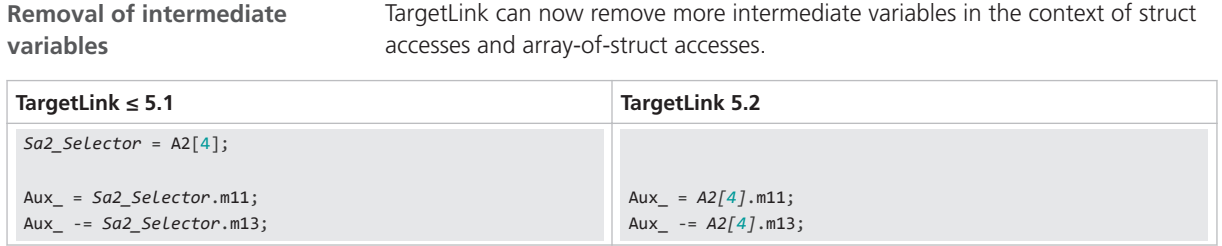

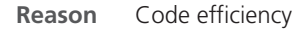

### Classic AUTOSAR

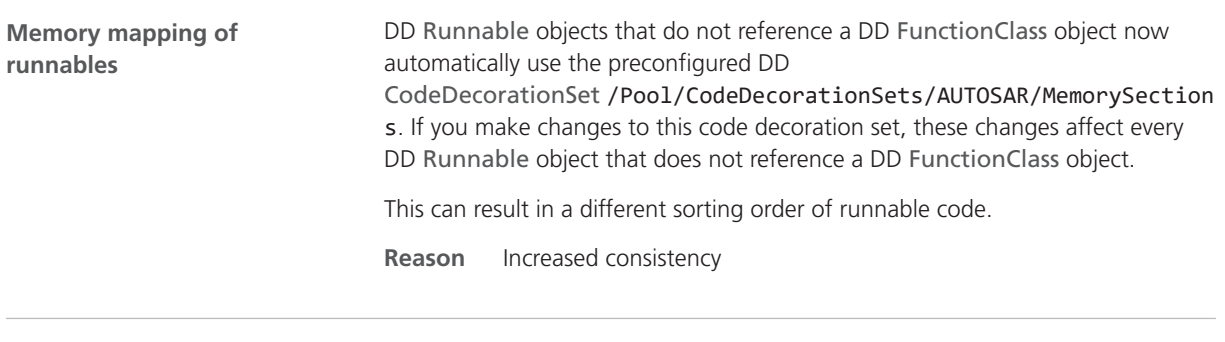

With TargetLink 5.2 the if condition in the code pattern for efficient rewrites in NvData communication was generalized. It no longer depends on the modeling style. **Generalization of if condition for efficient write pattern of NvData communication**

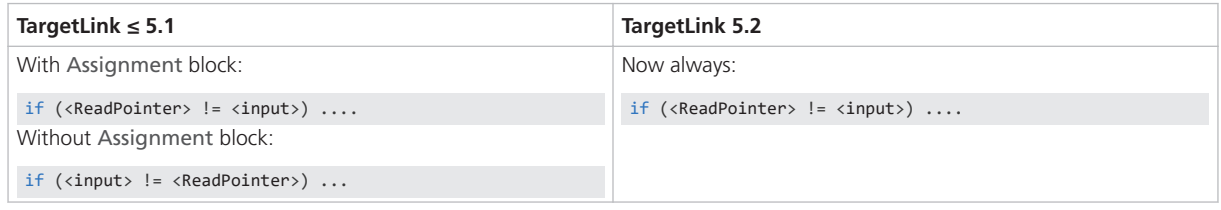

**Reason** Increased consistency.

TargetLink now offers new code patterns for efficiently reading and writing via data stores, refer to [Efficient read/write access via data stores](#page-177-0) on page [178.](#page-177-0) This results in more efficient code. The following table shows an example of senderreceiver communication: **Efficient read/write access via data stores**

#### **TargetLink ≤ 5.1**

```
/* Data store write: Subsystem/Subsystem/DSW */
p_new_DataElement_a = Rte_IWriteRef_new_Runnable_new_SenderReceiverPort_new_DataElement();
/* Data store read: Subsystem/Subsystem/DSR */
p_new_DataElement = Rte_IRead_new_Runnable_new_SenderReceiverPort_new_DataElement();
/* Assignment: Subsystem/Subsystem/Assignment: output initialization */
 Sa2_Assignment[0] = p_new_DataElement[0];
  Sa2_Assignment[1] = p_new_DataElement[1];
  Sa2_Assignment[2] = p_new_DataElement[2];
/* Assignment: Subsystem/Subsystem/Assignment: output calculation */
  Sa2_Assignment[1] = 2;
/* Data store write: Subsystem/Subsystem/DSW */
 p_new_DataElement_a[0] = Sa2_Assignment[0];
  p_new_DataElement_a[1] = Sa2_Assignment[1];
  p_new_DataElement_a[2] = Sa2_Assignment[2];
```
**TargetLink 5.2**

```
/* Data store write: Subsystem/Subsystem/DSW */
p_new_DataElement = Rte_IWriteRef_new_Runnable_new_SenderReceiverPort_new_DataElement();
/* Data store write: Subsystem/Subsystem/DSW
      # combined # Assignment: Subsystem/Subsystem/Assignment: output calculation */
p_new_DataElement[1] = 2;
```
#### **Reason**

- Code efficiency.
- Code stability.

Scalar auxiliary variables created for array variables that have an AUTOSAR array type now have the scalar type that is referenced at the AUTOSAR array type. **Dimension reduction of scalar auxiliary variables**

| TargetLink $\leq 5.1$                                                                                                    | TargetLink 5.2                                                                                                    |
|----------------------------------------------------------------------------------------------------|----------------------------------------------------------------------------------------------------|
| $sint16$ Aux $S16$ ;                                                                                                    | MyType Aux S16;                                                                                                    |
| for (Aux S32 = $\theta$ ; Aux S32 < 7; Aux S32++)<br>$/*$ Abs: TL Root/SS3/SS3 Abs $*/$<br>if (p NvData V 7 S16 [Aux S32] >= 0) {<br>/* Vector 'SS3 Abs' replaced by 'Aux S16' */<br>Aux S16 = p NvData V 7 S16 [Aux S32]; | for (Aux S16 = $\theta$ ; Aux S16 < 7; Aux S16++)<br>$/*$ Abs: TL Root/SS3/SS3 Abs $*/$<br>if (p NvData V 7 S16 [Aux S16] >= 0) {<br>/* Vector 'SS3 Abs' replaced by 'Aux $S16'$ */<br>Aux S16 = p NvData V 7 S16 [Aux S16]; |

**Reason** Matches user expectations.

Classic AUTOSAR operations can potentially be called from different code generation units (CGUs). Accordingly, TargetLink does not remove outputs and related calculations, even if they are not used in the actual CGU. **Protection of Classic AUTOSAR operations**

This mainly affects simulation code and is related to the following code change: [Removal of unused assignments for pointer initialization](#page-184-0) on page [185](#page-184-0).

**Reason** Code efficiency

<span id="page-176-0"></span>**Change in the initializiation of data prototypes without defined initial value**

The RTE-internal initialization changed for data prototypes for which no initial value is specified in the AUTOSAR data or in the model. In the RTE, such data prototypes are now initialized by  $\theta$  (internal value) instead of  $\theta$  (physical value) because  $\theta$  as a physical value might not be representable in the selected scaling:

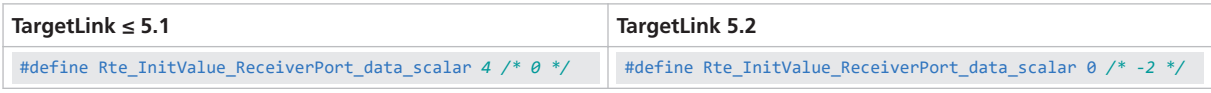

This does not have any impact on simulation behavior.

**Reason** To avoid errors in cases where 0 as a physical value is not representable in the selected scaling.

### Conditional Control Flows and Branches

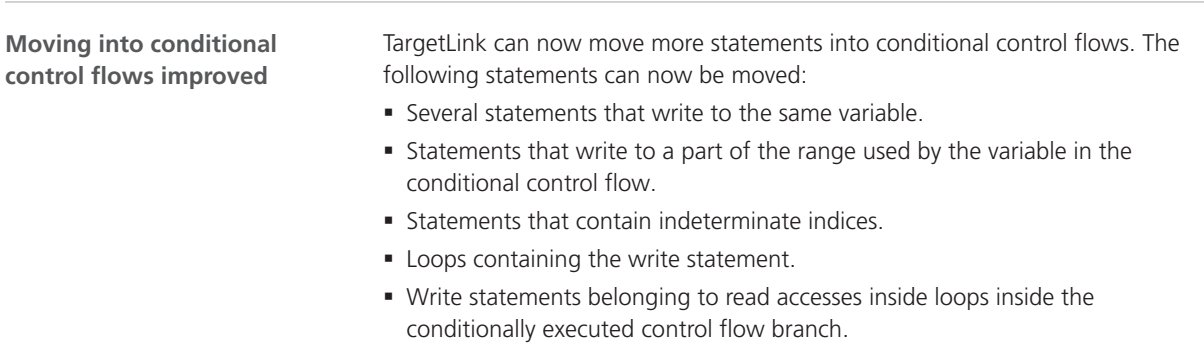

Examples:

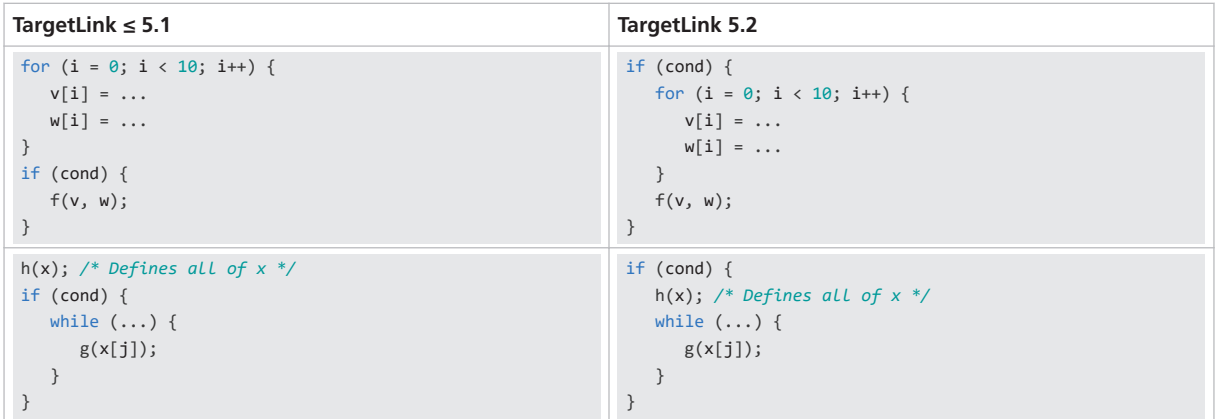

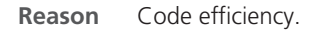

<span id="page-177-0"></span>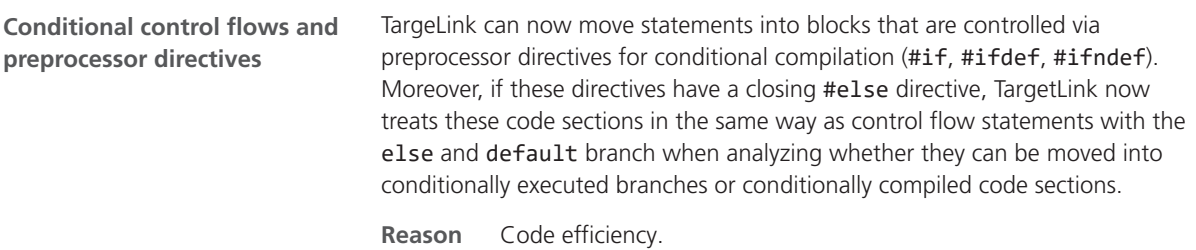

### Initial Code

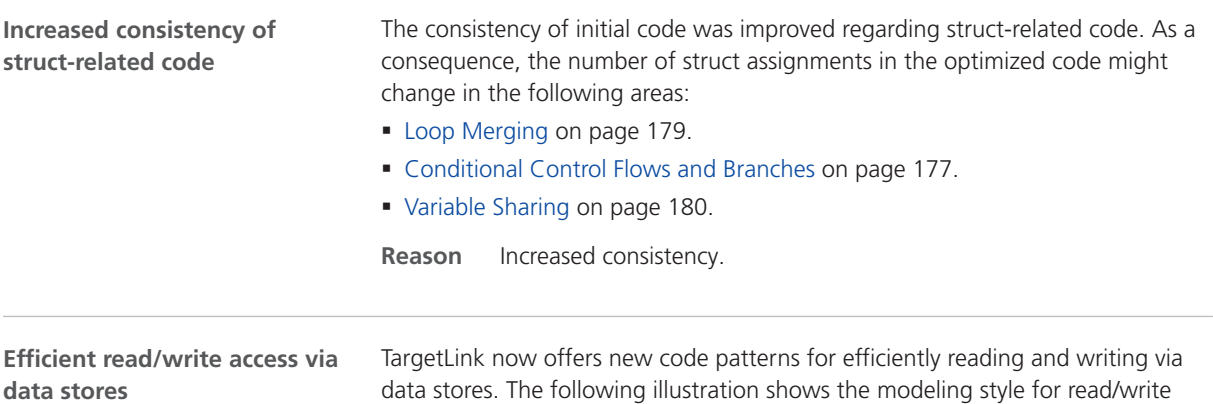

access:

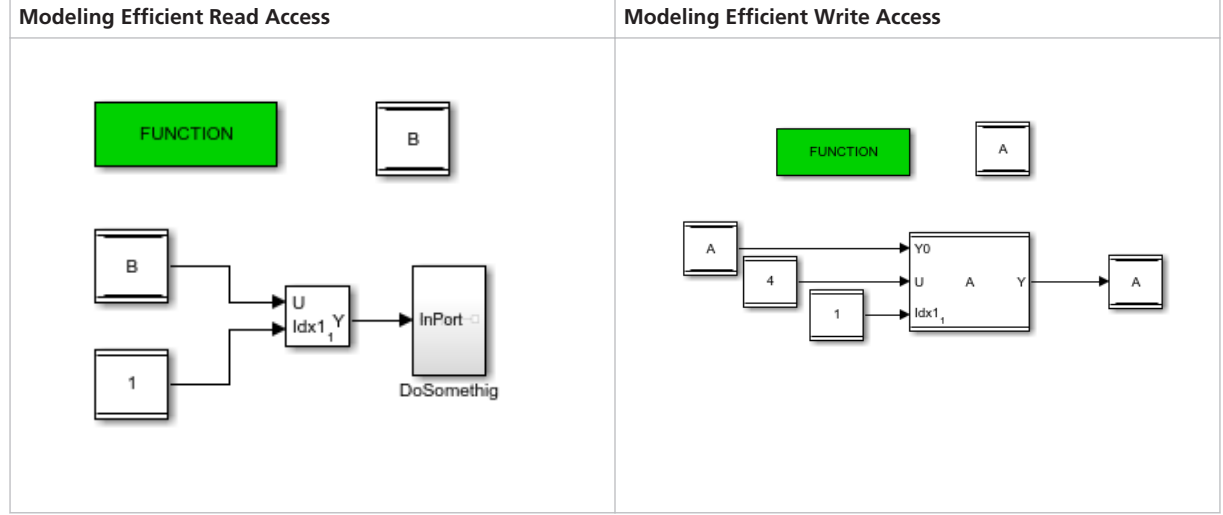

<span id="page-178-0"></span>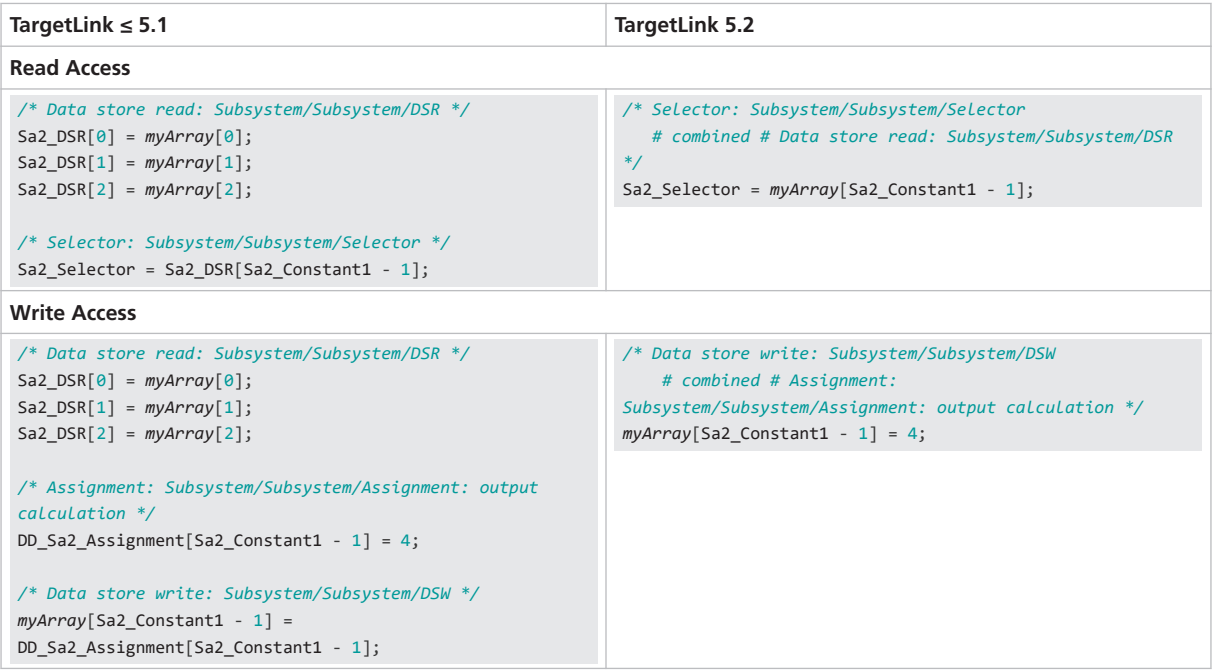

#### **Reason**

- Code efficiency.
- Code stability.

## Loop Merging

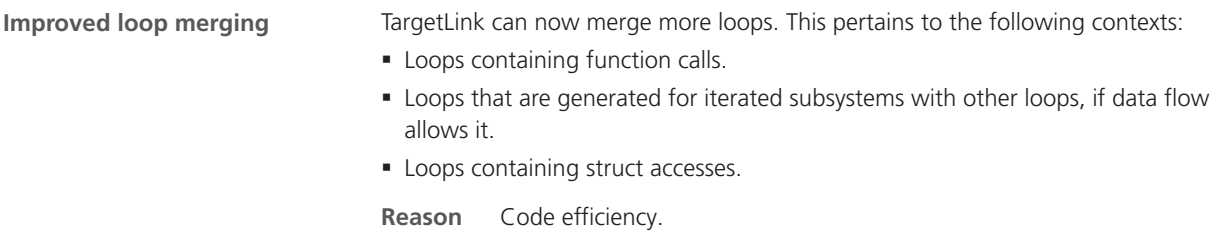

### <span id="page-179-0"></span>Stateflow-Related

**Only relevant state machines in file header**

The information on state machines in file headers changed. With TargetLink 5.2, the numbering of required state machines no longer contains gaps:

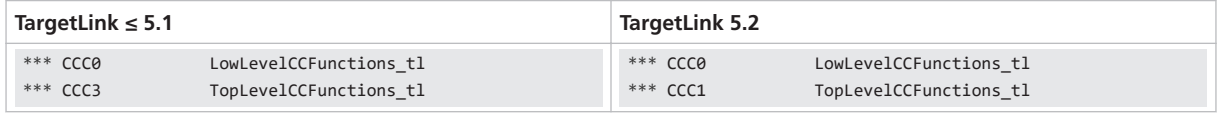

**Reason** Matches user expectations.

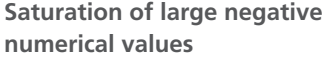

Large negative numerical values are no longer saturated on INT32MIN, e.g., the following assignment in a Stateflow® chart:

Int32Var =  $int32(-2147483649)$  // -21474836489 == (INT32MIN - 1)

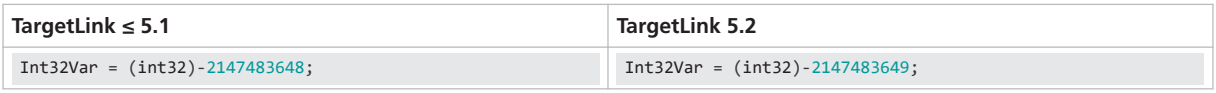

```
Reason
```
- Easier debugging.
- § Increased consistency.

### Variable Sharing

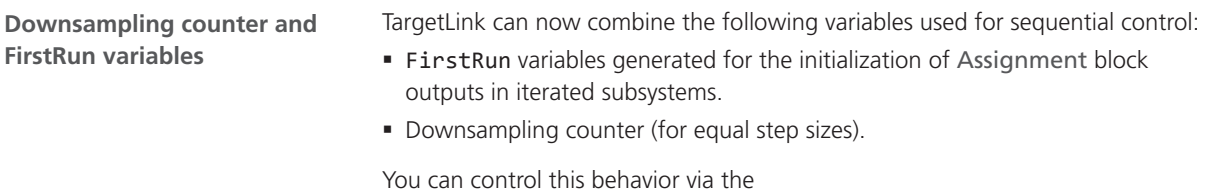

EnableSharingOfSequentialControlVariables Code Generator option.

The following table shows an example of a FirstRun variable:

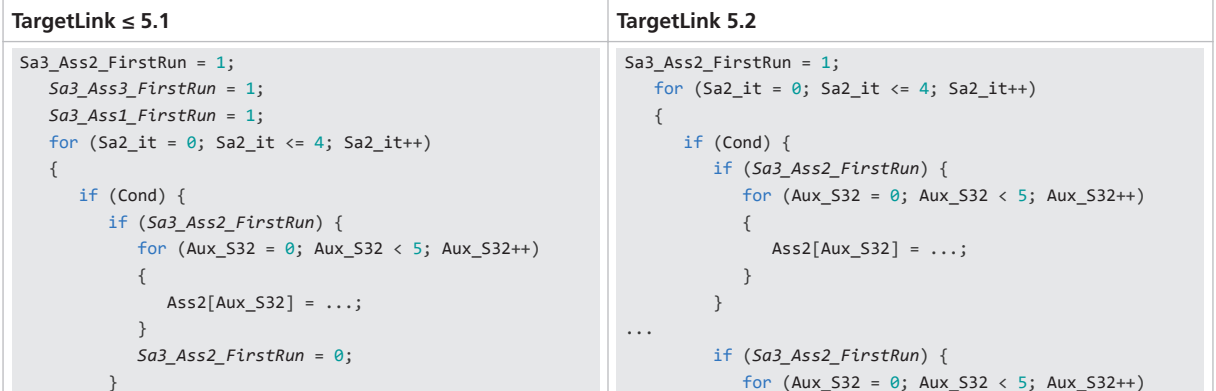
```
TargetLink ≤ 5.1 TargetLink 5.2
...
         if (Sa3_Ass3_FirstRun) {
          for (Aux_532 = 0; Aux_532 < 5; Aux_532++) {
              Ass3[Aux_S32] = X_UD[Aux_S32];
  }
            Sa3_Ass3_FirstRun = 0;
         }
...
         if (Sa3_Ass1_FirstRun) {
           for (Aux_532 = 0; Aux_532 < 5; Aux_532++) {
              Ass1[Aux_S32] = C[Aux_S32];
            }
           Sa3_Ass1_FirstRun = 0;
         }
                                                        \{ Ass3[Aux_S32] = X_UD[Aux_S32];
                                                                    }
                                                                 }
                                                        ...
                                                                 if (Sa3_Ass2_FirstRun) {
                                                                   for (Aux_532 = 0; Aux_532 < 5; Aux_532++) {
                                                                      Ass1[Aux_S32] = C[Aux_S32];
                                                                    }
                                                                   Sa3_Ass2_FirstRun = 0;
                                                                 }
```
Further optimized, the code looks like this:

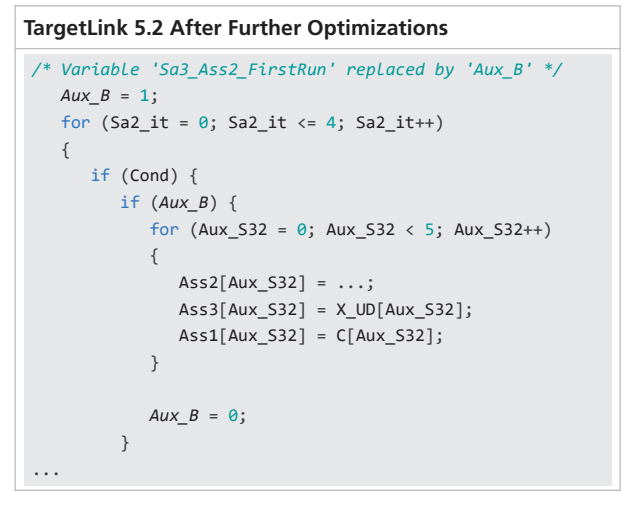

The following table shows an example of downsampling code:

```
TargetLink ≤ 5.1 TargetLink 5.2
static UInt8 Ctr_Sa2 = 1;
    static UInt8 Ctr_Sa5 = 1;
    static UInt8 Ctr_Sa3 = 1;
    if ((--Ctr_Sa2) == 0) {
     Input_T3s();
     ctr\_Sa2 = 6; }
   if ((--Ctr Sa5) == 0) {
      controller_T5s();
     ctr\_Sa5 = 10; }
   if ((--ctr\_Sa3) == 0) {
      Integrator_T3s();
     ctr\_Sa3 = 6; }
                                                          static UInt8 Ctr_Sa2 = 1;
                                                              static UInt8 Ctr_Sa5 = 1;
                                                             if ((--Ctr\ Sa2) == 0) {
                                                                Input_T3s();
                                                              }
                                                            if ((--ctr\_Sa5) == 0) {
                                                                controller_T5s();
                                                               Ctr Sa5 = 10;
                                                              }
                                                             if (Ctr_Sa2 == 0) {
                                                               Integrator_T3s();
                                                               Ctr_Sa2 = 6;
                                                            }
```
Further optimized, the code looks like this:

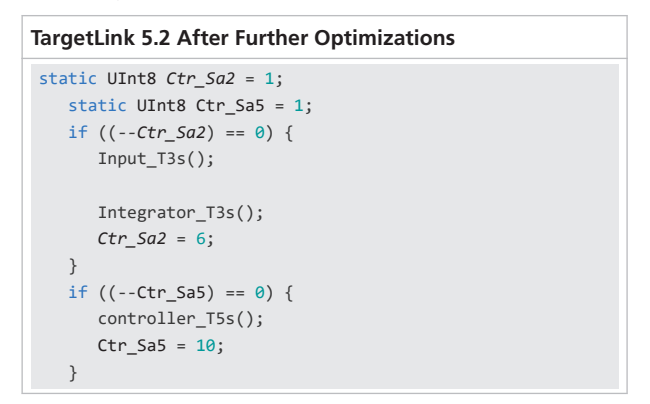

**Reason** Code efficiency.

### **Other**

**Inheritance of struct types in scaling-invariant systems**

If a block that is specified to inherit its properties is directly connected to a preceding OutPort block of a scaling-invariant subsystem whose block variable has a struct type, TargetLink now inherits the struct type from the OutPort block to the following block.

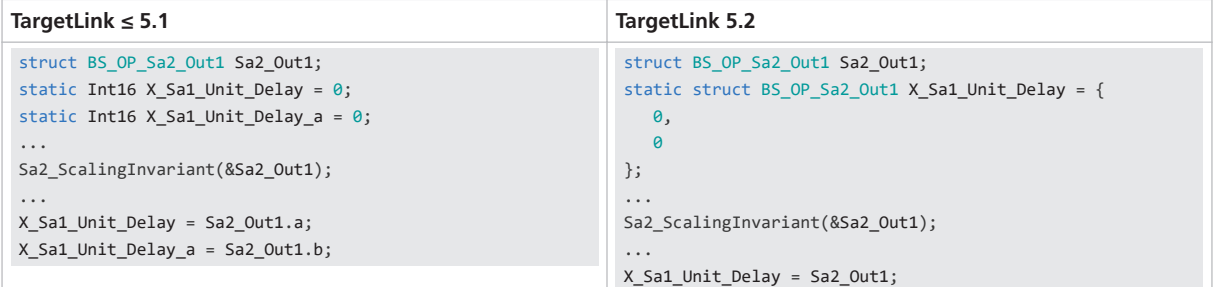

#### **Reason**

- Bug fix.
- § Increased consistency.

TargetLink now correctly generates the code comment of the Fcn block if it specified as the sgn function in front of the first statement: **Code comment for Fcn block with sgn function**

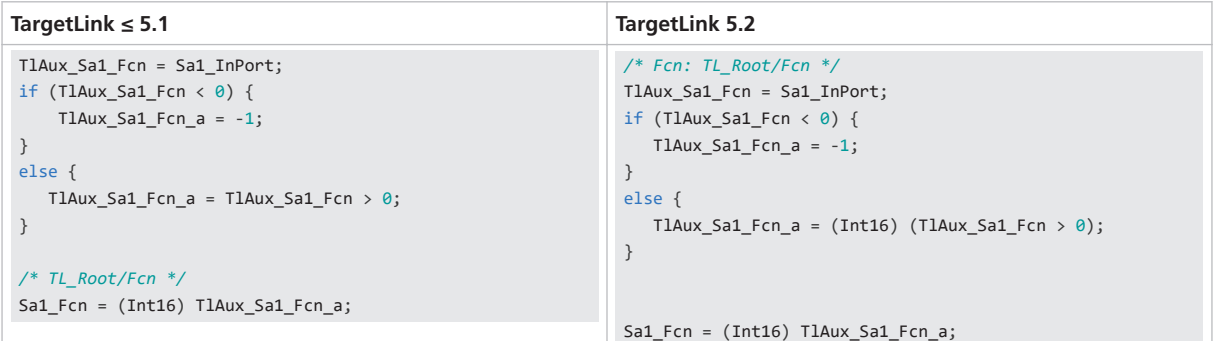

**Reason**

- Bug fix.
- § Increased consistency.

**Block comment of Fcn block** The block comment generated for the Fcn block now contains the block type:

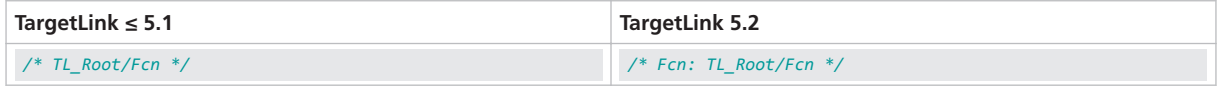

**Reason** Increased consistency.

**Improved comments for struct replacements via copy propagation**

Comments used for struct replacements via copy propagation now show the complete structure hierarchy:

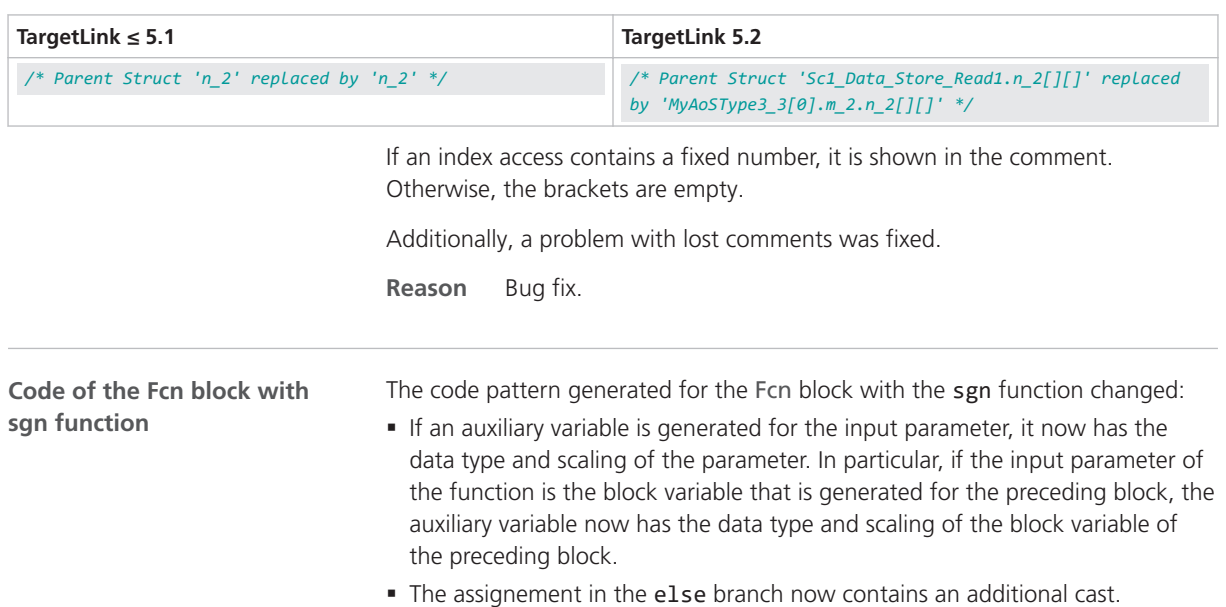

#### **TargetLink ≤ 5.1**

```
Int16 Sa1_InPort; /* LSB: 2^-1 OFF: 0 MIN/MAX: -16384 .. 16383.5 */
Int32 Sa1_Fcn; /* LSB: 2^-2 OFF: 0 MIN/MAX: -536870912 .. 536870911.75 */
Int32 TlAux_Sa1_Fcn_a; /* LSB: 2^-2 OFF: 0 MIN/MAX: -536870912 .. 536870911.75 */
Int16 TlAux_Sa1_Fcn; /* LSB: 2^-2 OFF: 0 MIN/MAX: -536870912 .. 536870911.75 */
TlAux_Sa1_Fcn = Sa1_InPort;
if (TlAux_Sa1_Fcn < 0) {
   TlAux_Sa1_Fcn_a = -1;
}
else {
  TlAux Sa1 Fcn a = TlAux Sa1 Fcn > 0;
}
Sa1_Fcn = (Int32) TlAux_Sa1_Fcn_a;
```
**TargetLink 5.2**

```
Int16 Sa1_InPort; /* LSB: 2^-1 OFF: 0 MIN/MAX: -16384 .. 16383.5 */
Int32 Sa1_Fcn; /* LSB: 2^-2 OFF: 0 MIN/MAX: -536870912 .. 536870911.75 */
Int32 TlAux_Sa1_Fcn_a; /* LSB: 2^-2 OFF: 0 MIN/MAX: -536870912 .. 536870911.75 */
Int16 TlAux_Sa1_Fcn; /* LSB: 2^-1 OFF: 0 MIN/MAX: -16384 .. 16383.5 */
TlAux_Sa1_Fcn = Sa1_InPort;
if (TlAux_Sa1_Fcn < 0) {
  TlAux_Sa1_Fcn_a = -1;}
else {
   TlAux_Sa1_Fcn_a = (Int32) (TlAux_Sa1_Fcn > 0);
}
Sa1_Fcn = (Int32) TlAux_Sa1_Fcn_a;
```
**Reason** Bug fix.

**Changes for Boolean types**

With TargetLink 5.2, TargetLink treats only those types as Boolean whose BaseType is set to Bool. This can result in code changes. The following table shows examples for UInt8 as base type of the Bool8 DD Typedef object:

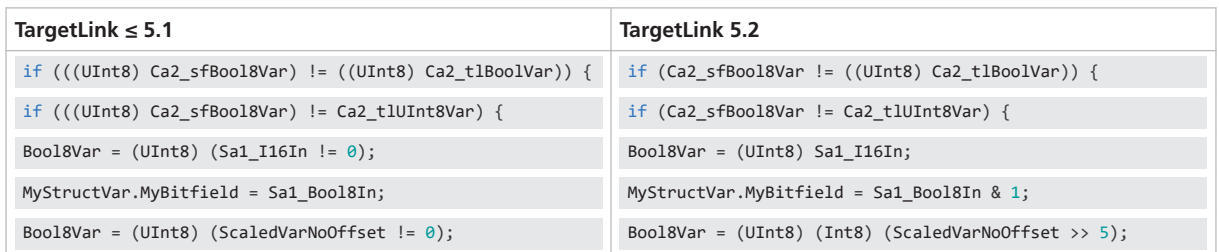

The following table shows a potential code change if Bool8 is used as the Control input of a Switch block:

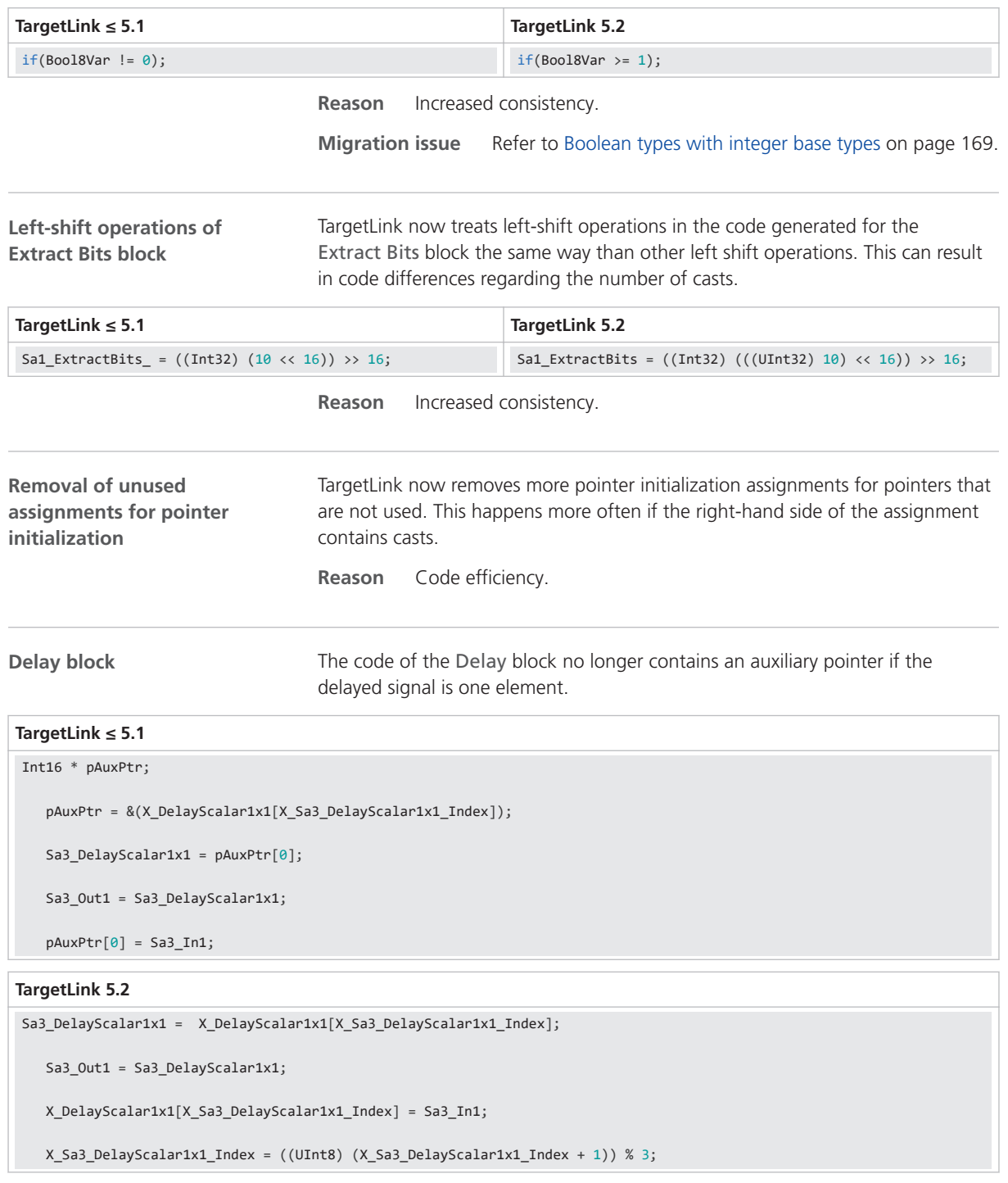

**Reason** Resolves differences in MIL/SIL/PIL simulation modes.

**Empty line before function inline**

Inlined code that begins with a comment now always has an empty line preceding the comment:

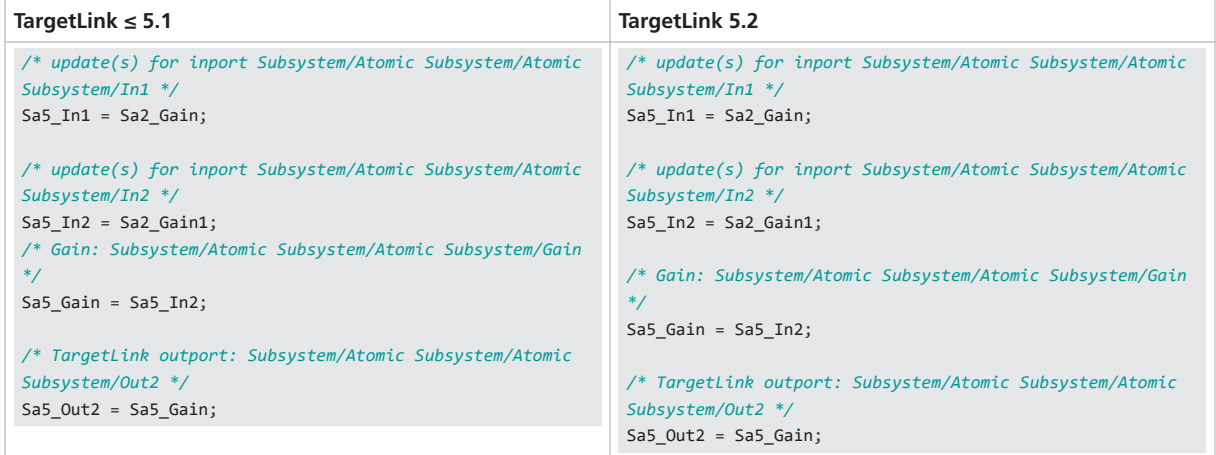

#### **Reason**

§ Bug fix.

§ Increased consistency.

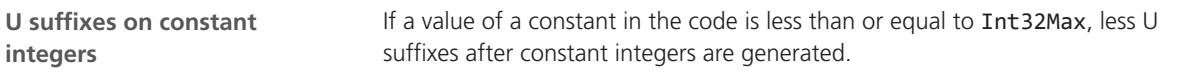

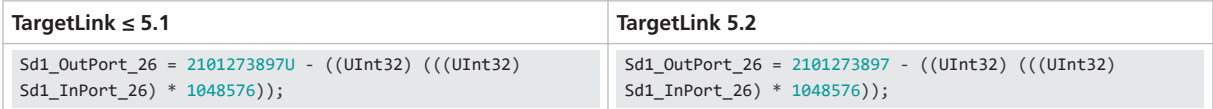

#### **Reason**

- § MISRA C compliance.
- § Increased consistency.

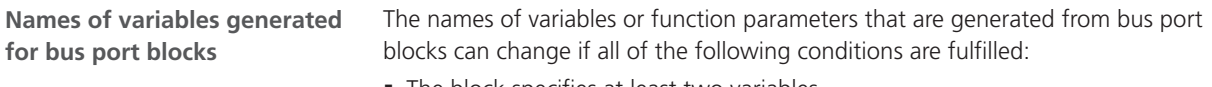

- The block specifies at least two variables.
	- § The variable class of one of these variables is set to Default.
	- § The variable class of the other variable is not set to Default.
	- The variable names are the same but contain the name macros \$R or \$S.
- § In the model, at least one other variable is specified whose name is the same and that contains the name macros \$R or \$S.

In these cases, TargetLink evaluates the name macros in a different order and it might seem that the function parameters are sorted differently:

#### **TargetLink ≤ 5.1**

```
void Sa2_Inner(Int16 * Plain_a, Int16 * Plain_b, struct BS_IP_Sa2_StructIns * Struct_a, Int16 *
   Plain, Int16 * Plain_c, struct BS_IP_Sa2_StructIns * Struct)
{
   /* BusOutport: TL_Root/Inner/StructOuts */
   *Struct = *Struct_a;
   Struct_c = Struct_b;
   /* BusOutport: TL_Root/Inner/PlainOuts */
   *Plain = *Plain_a;
    *Plain_c = *Plain_b;
}
```
#### **TargetLink 5.2**

```
void Sa2_Inner(Int16 * Plain, Int16 * Plain_a, struct BS_IP_Sa2_StructIns * Struct, Int16 * Plain_b,
   Int16 * Plain_c, struct BS_IP_Sa2_StructIns * Struct_a)
{
   /* BusOutport: TL_Root/Inner/StructOuts */
   *Struct_a = *Struct;
   Struct_c = Struct_b;
   /* BusOutport: TL_Root/Inner/PlainOuts */
   *Plain_b = *Plain;
    *Plain_c = *Plain_a;
}
```
**Reason** Increased consistency.

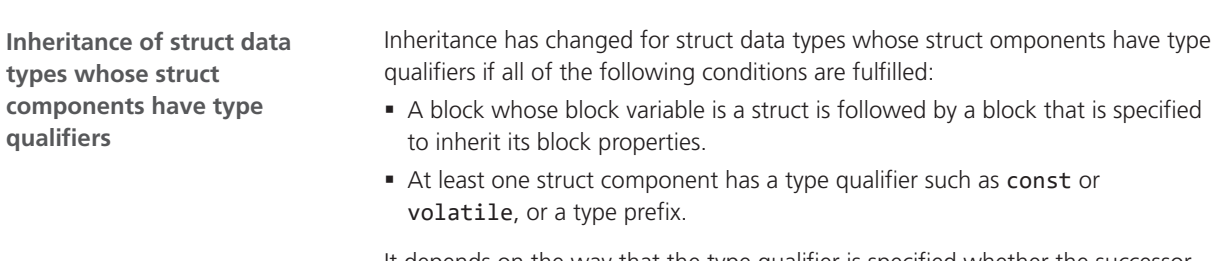

It depends on the way that the type qualifier is specified whether the successor block inherits the struct type:

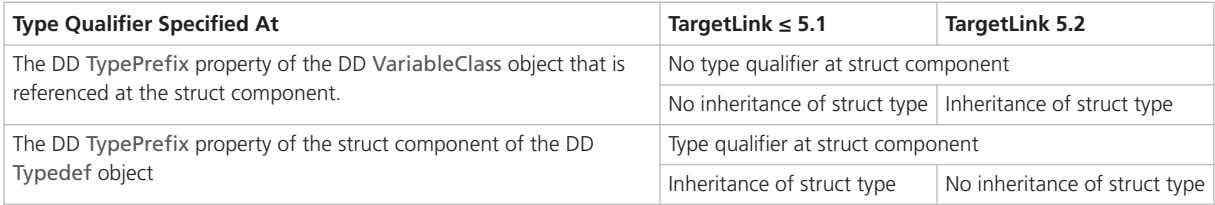

**Reason** Increased consistency.

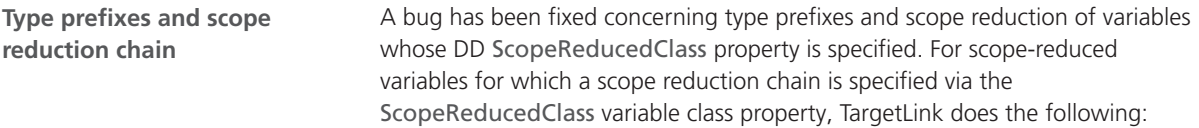

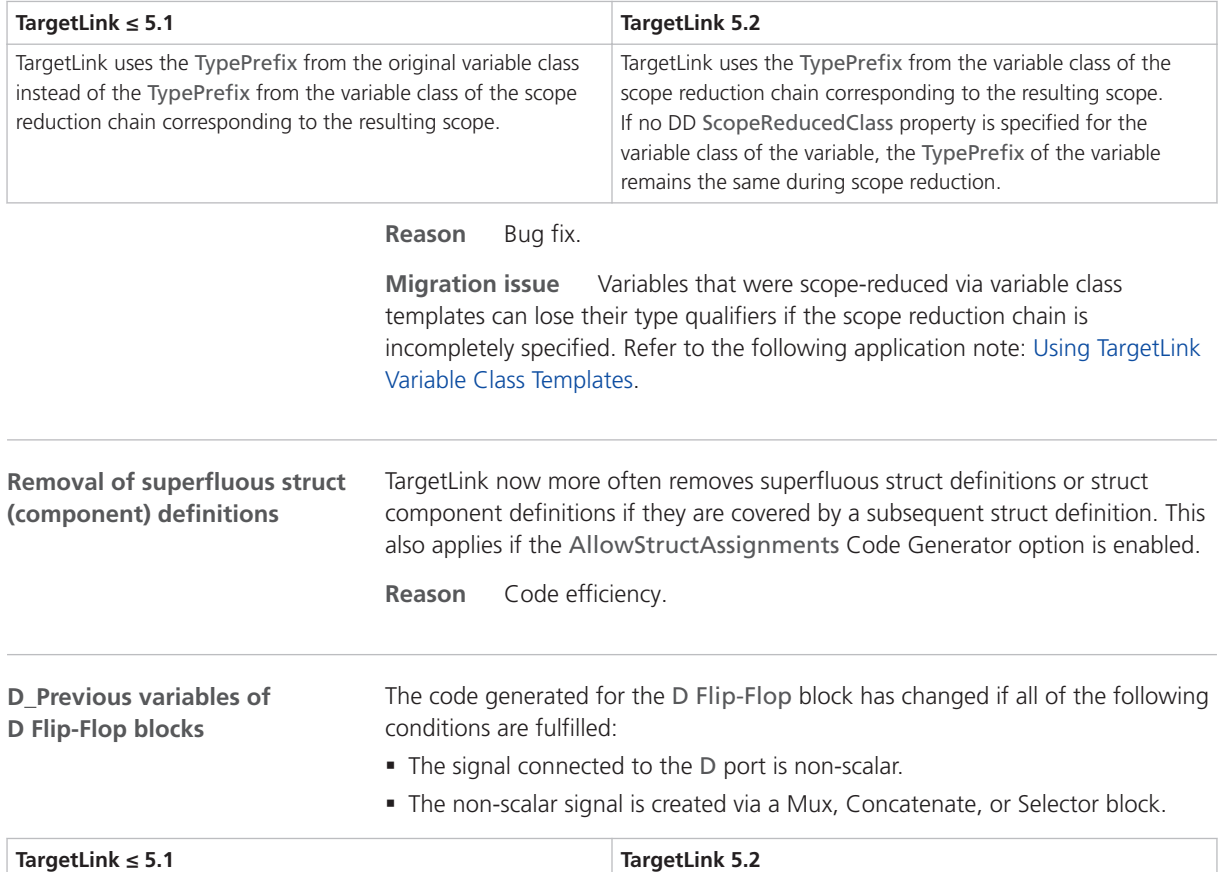

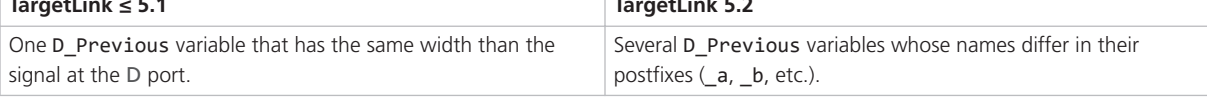

**Reason** Increased consistency.

# Discontinuations as of TargetLink 5.2

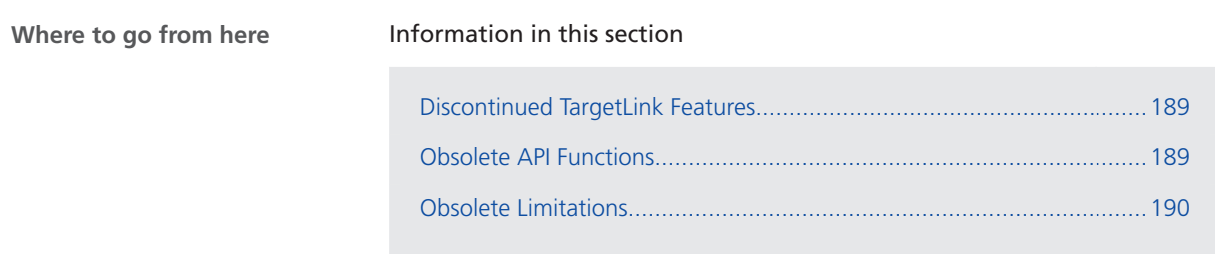

# <span id="page-188-0"></span>Discontinued TargetLink Features

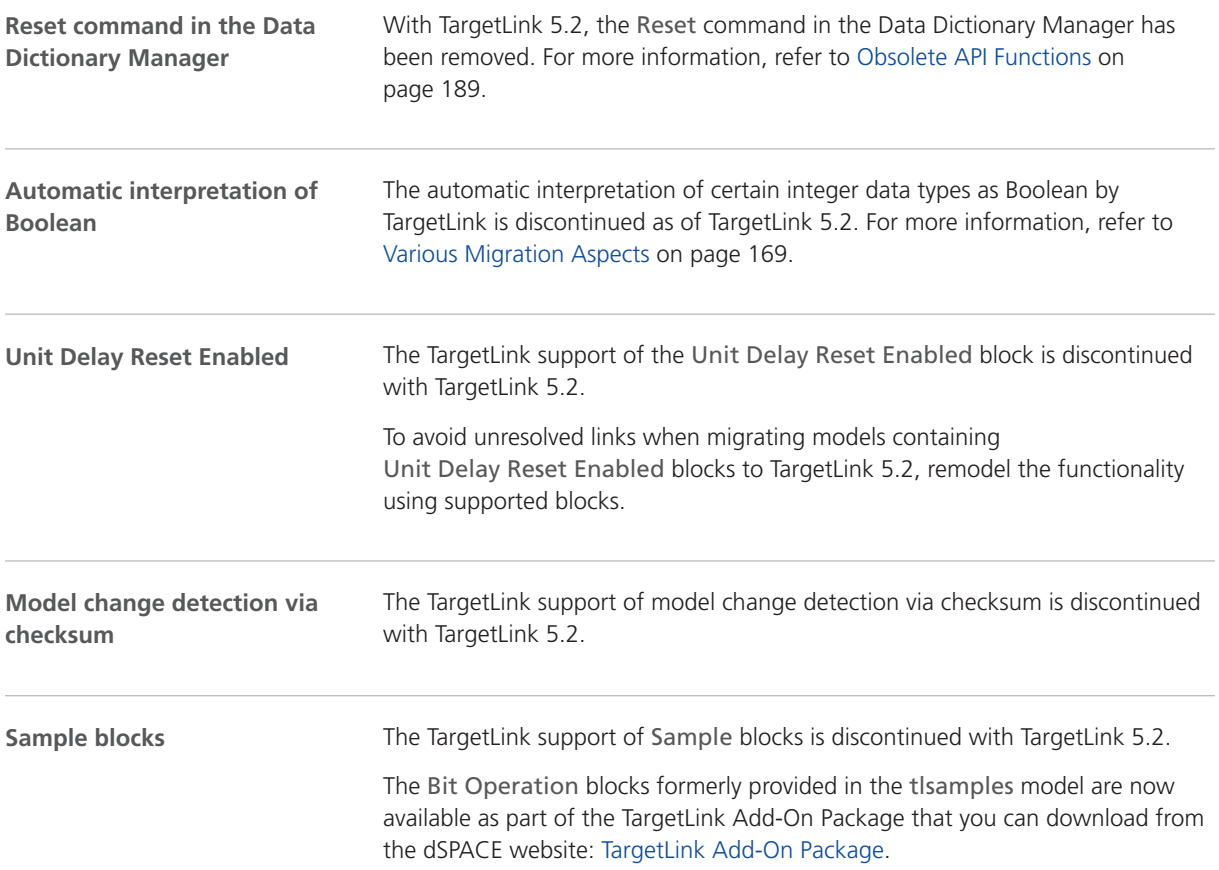

### Obsolete API Functions

#### **Obsolete Data Dictionary MATLAB API functions**

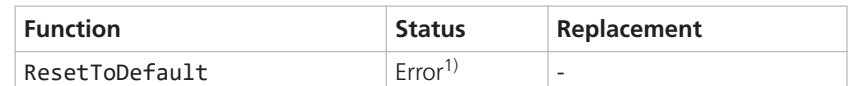

<sup>1)</sup> The function was removed from TargetLink.

# <span id="page-189-0"></span>Obsolete Limitations

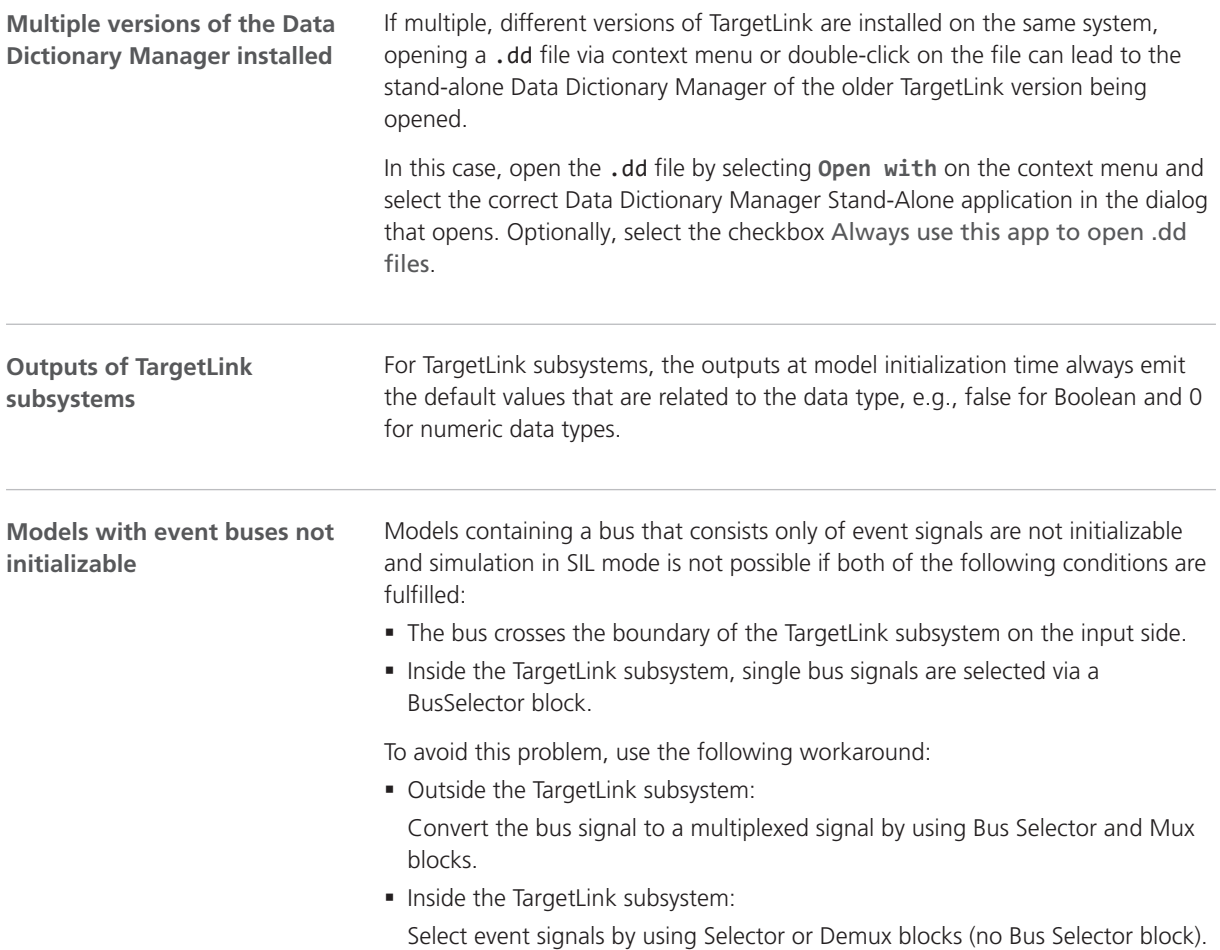

# Changes in Future TargetLink Versions

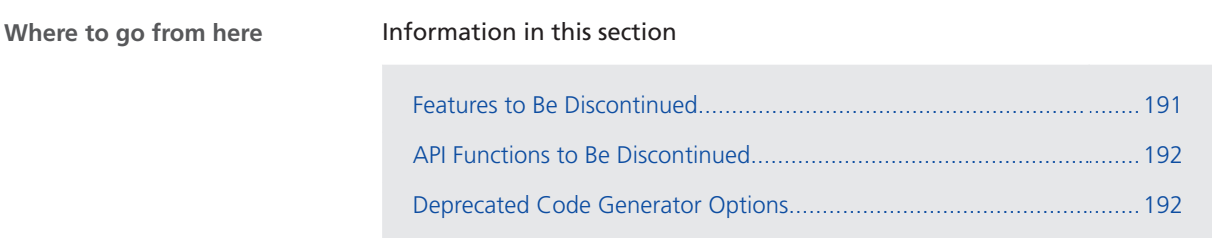

# Features to Be Discontinued

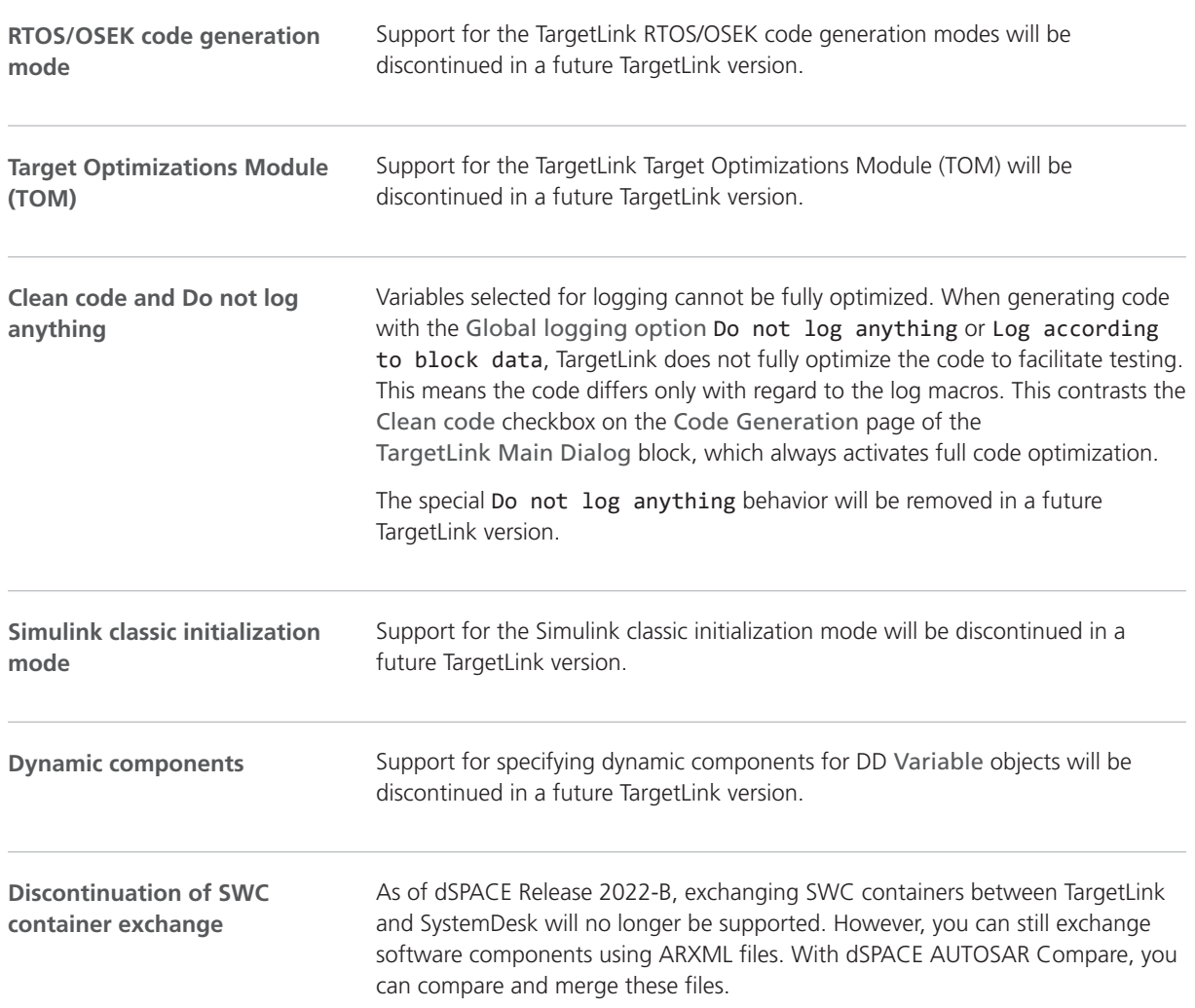

<span id="page-191-0"></span>The discontinued software parts include:

- § In SystemDesk, the Container File Explorer and the commands for preparing and exchanging SWC containers.
- § In TargetLink, the Data Dictionary commands for exchanging SWC containers.
- § The Container Manager, which is a stand-alone tool for managing the contents of SWC containers. It will no longer be available from TargetLink or SystemDesk.

### API Functions to Be Discontinued

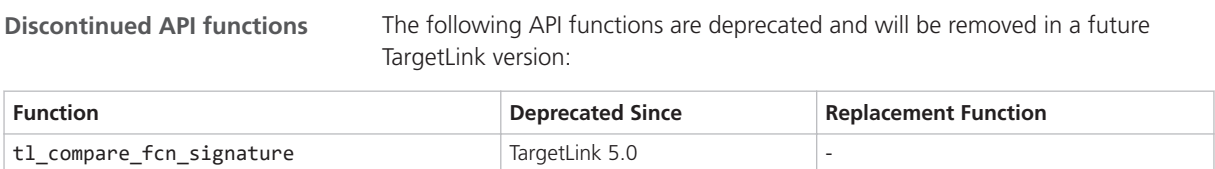

### Deprecated Code Generator Options

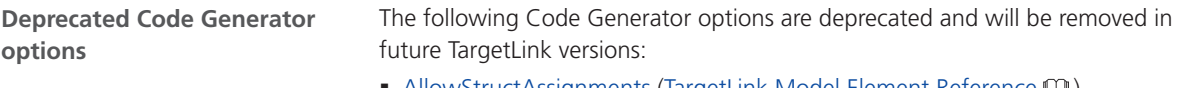

 $\;\blacksquare\;$  AllowStructAssignments (TargetLink Model Element Reference  $\blacksquare\!\!\blacksquare$ )

# <span id="page-192-0"></span>VEOS

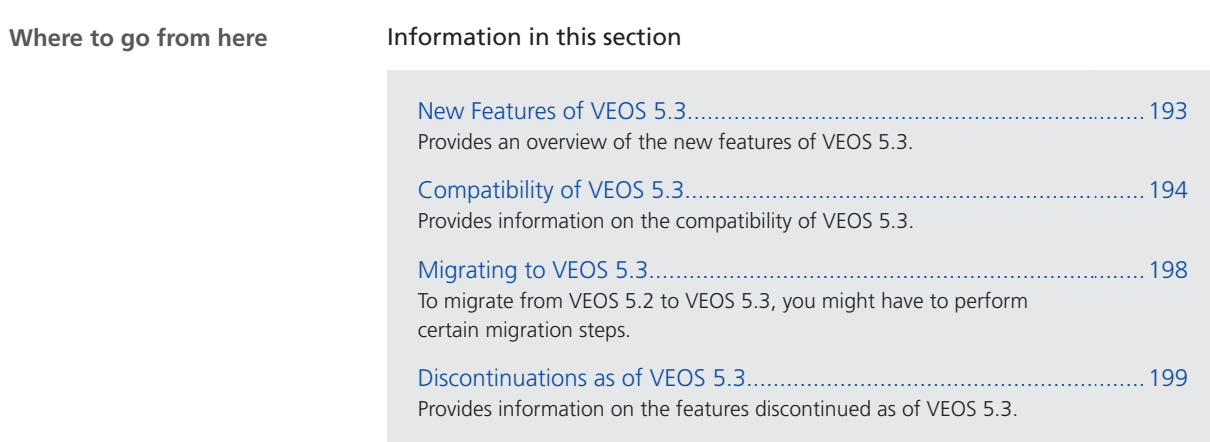

# New Features of VEOS 5.3

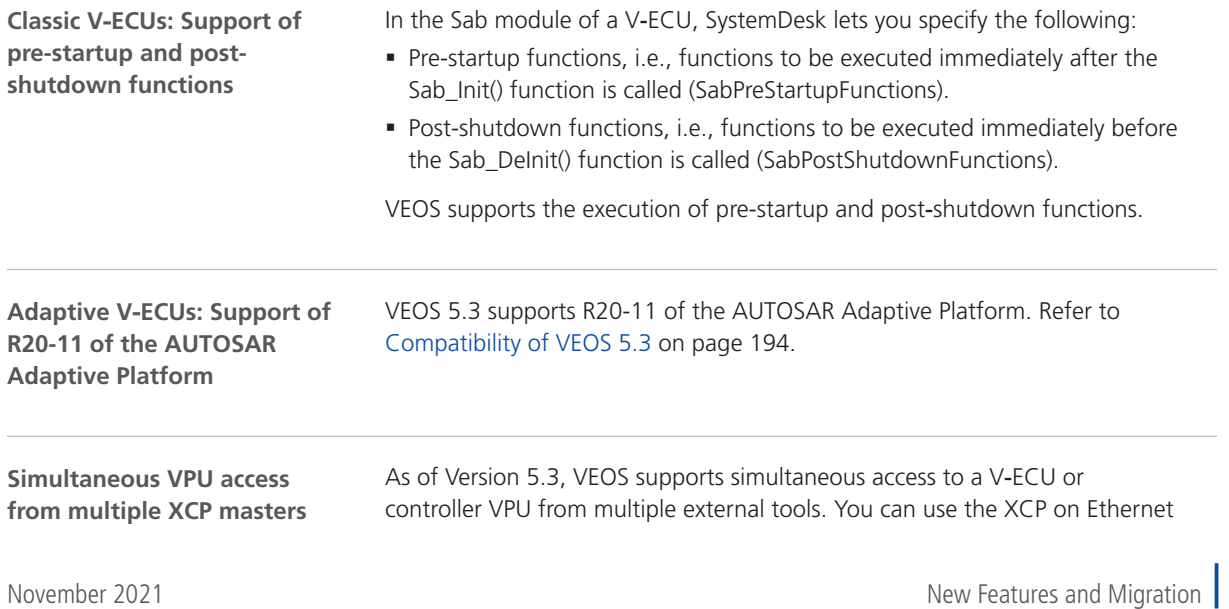

VEOS

<span id="page-193-0"></span>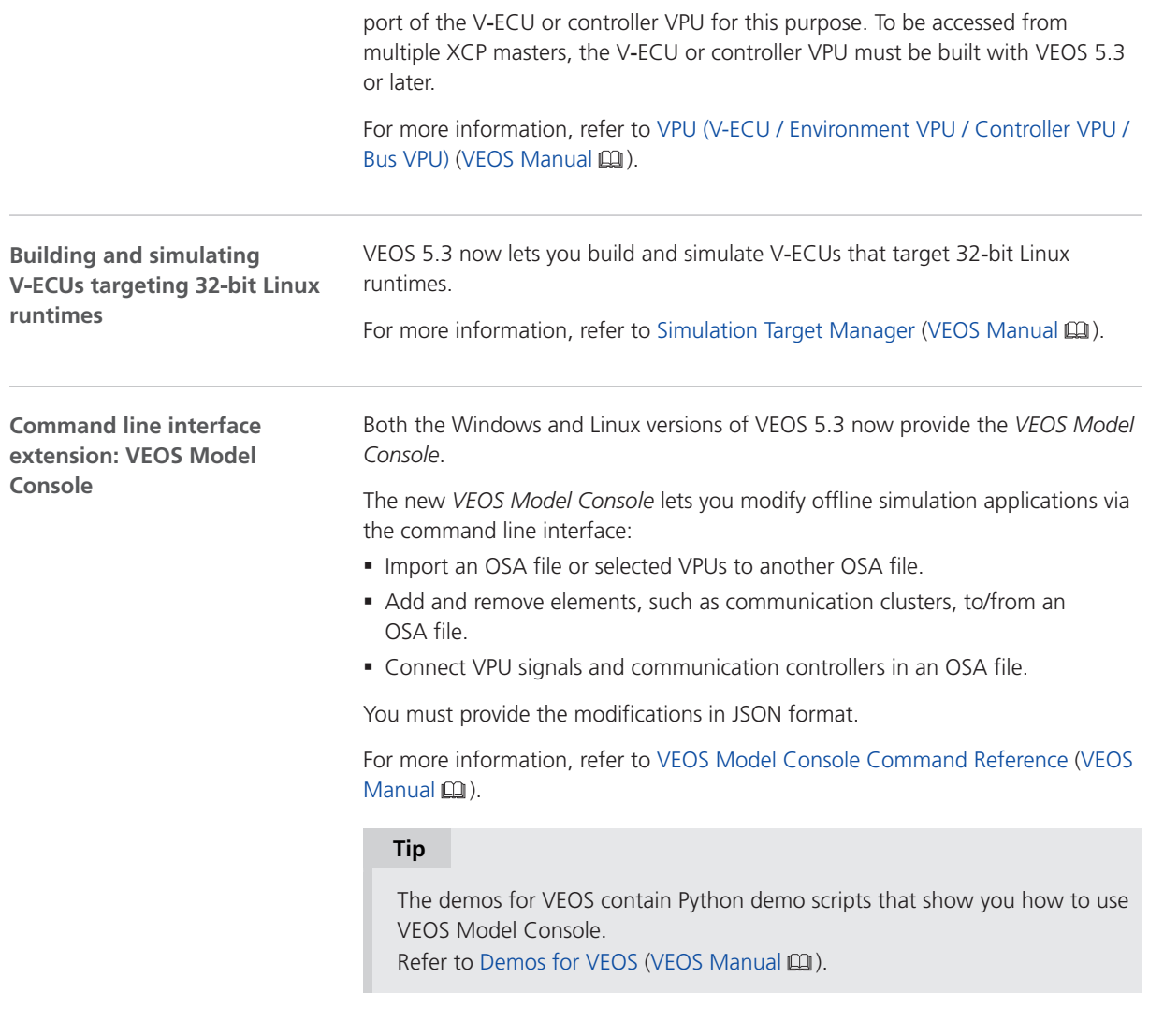

#### **Related topics**

#### References

VEOS Model Console Command Reference (VEOS Manual  $\mathbf{\Omega}$ )

# Compatibility of VEOS 5.3

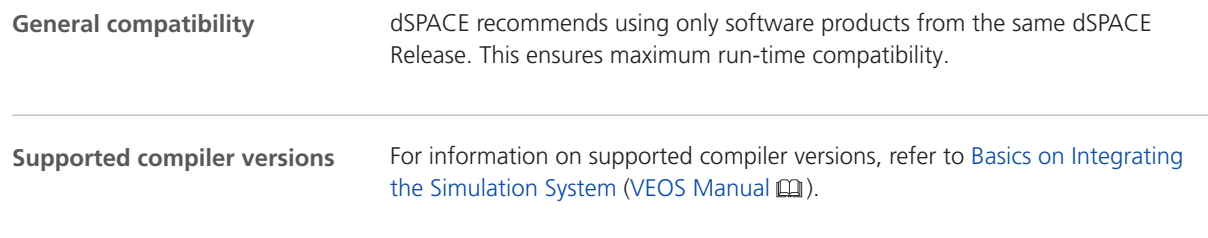

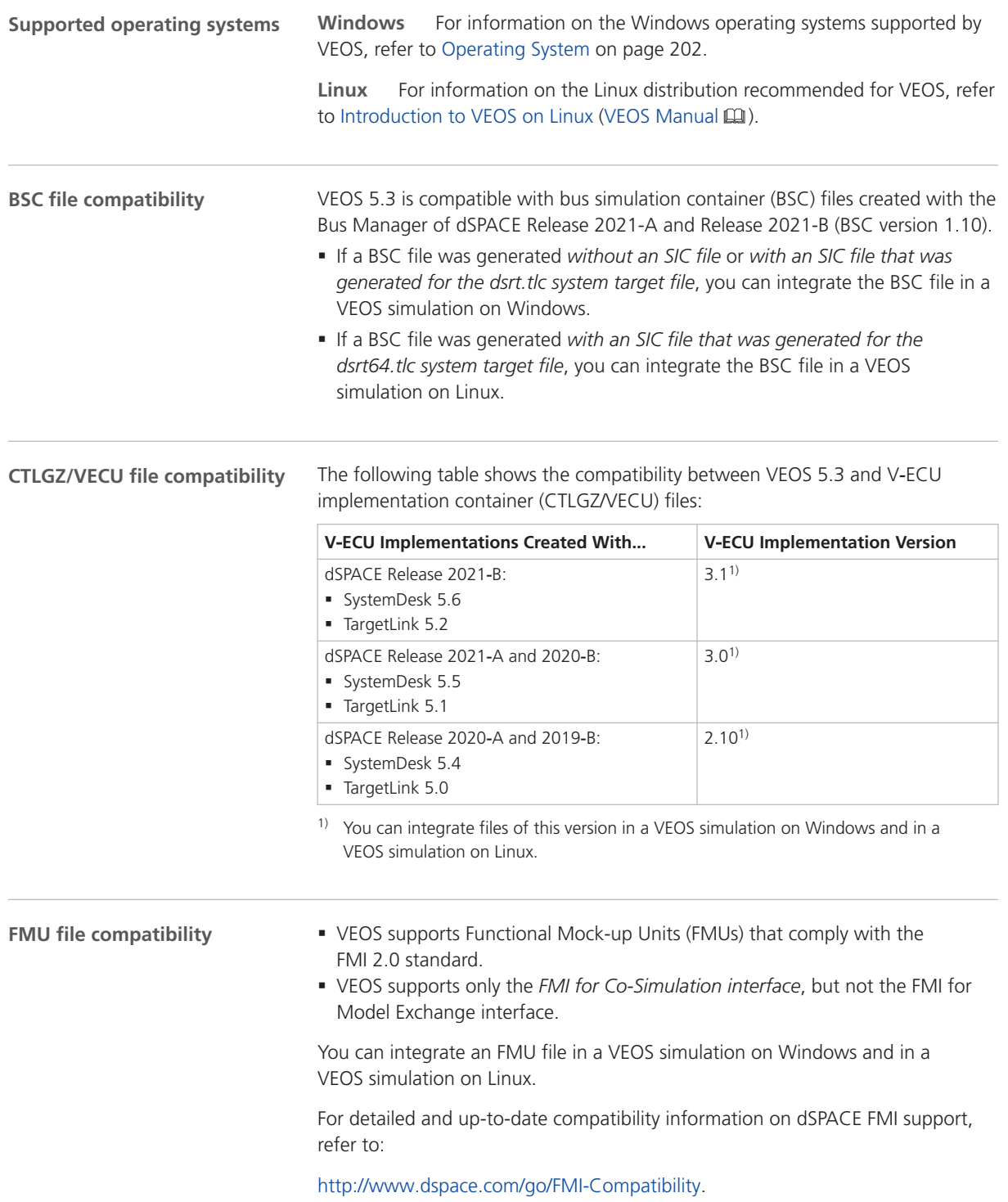

#### **OSA file compatibility**

The following table shows the compatibility between VEOS 5.3 and offline simulation application (OSA) files:

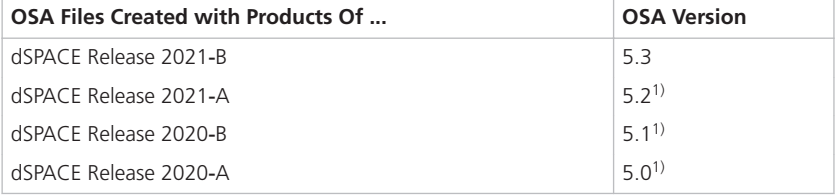

<sup>1)</sup> You cannot modify the properties of VPUs contained in an OSA file if you open the OSA file in a later VEOS version than the version with which the OSA file was originally created. However, you can edit port and network connections. Therefore, it is recommended to rebuild the binary OSA files from existing model implementation container files (CTLGZ/VECU, SIC, BSC, FMU) when you migrate from one VEOS version to another.

#### **SIC file compatibility**

The following table shows the compatibility between VEOS 5.3 and Simulink implementation container (SIC) files:

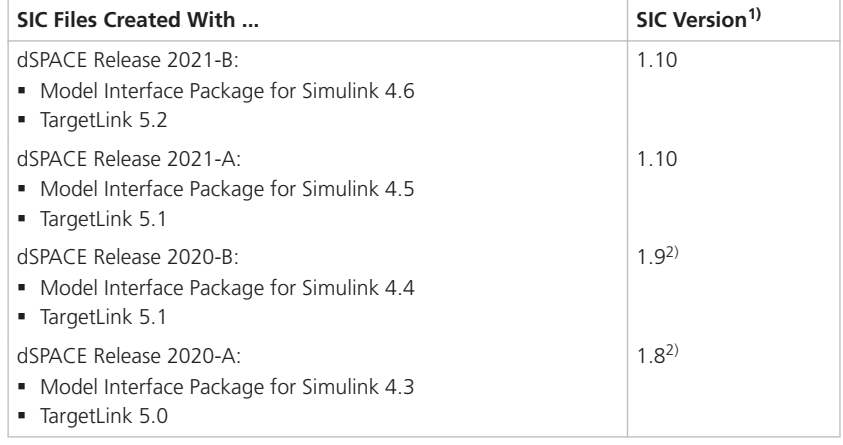

- <sup>1)</sup> If an SIC file was generated for the  $d$ srt.tlc system target file, you can integrate it in a VEOS simulation on Windows. If an SIC file was generated for the dsrt64.tlc system target file, you can integrate it in a VEOS simulation on Linux. Refer to How to Generate a Simulink Implementation Container (Model Interface Package for Simulink - Modeling Guide  $\square$ ).
- <sup>2)</sup> If the SIC file is created with a previous dSPACE Release and if the SIC file contains an ASM model, you cannot simulate the model in VEOS 5.3 (dSPACE Release 2021-B). For more information, refer to Migrating ASM Models (VEOS Manual  $\square$ ).

#### **SMC file compatibility**

The following table shows the compatibility between VEOS 5.3 and system model container (SMC) files:

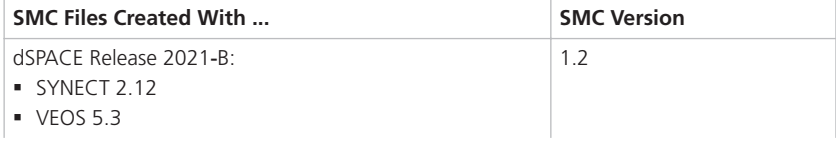

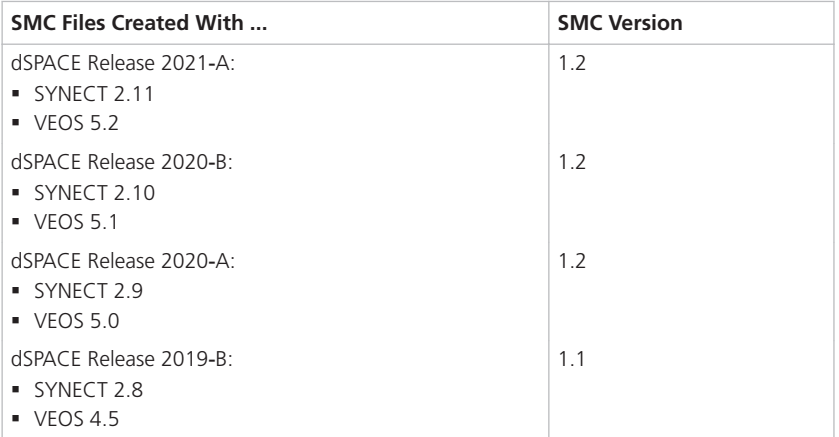

You also have to consider the following compatibility restrictions of the individual container files contained in the SMC file to be imported: If the SMC file contains a container of an unsupported version, VEOS 5.3 imports neither the unsupported container nor the connections to the application process based on the unsupported container.

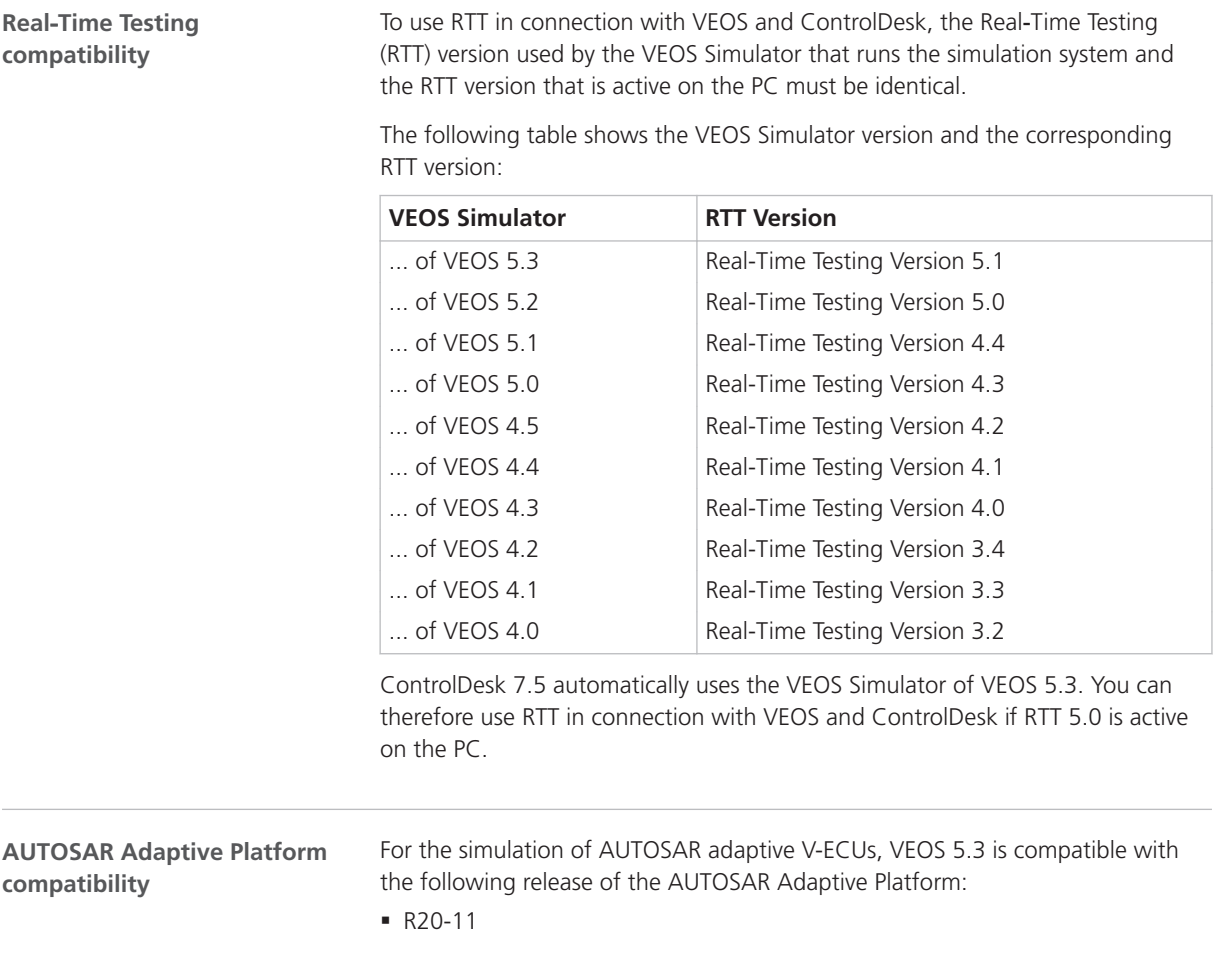

<span id="page-197-0"></span>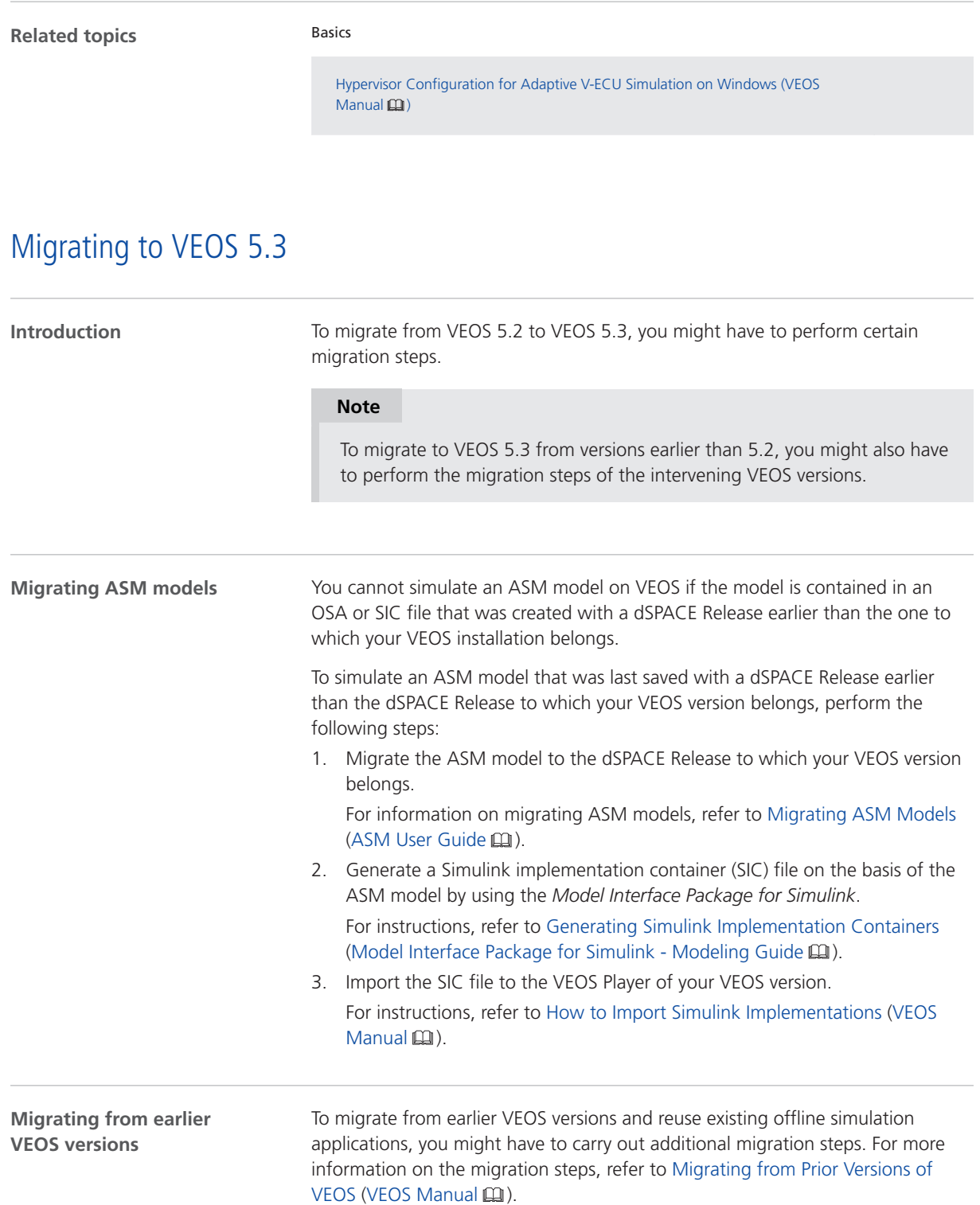

# <span id="page-198-0"></span>Discontinuations as of VEOS 5.3

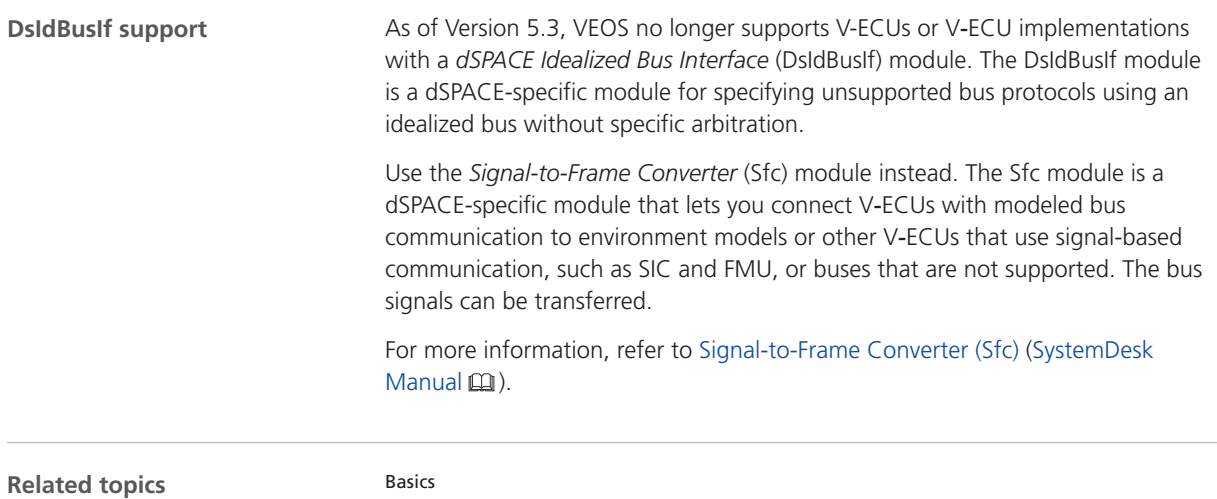

Discontinuations in VEOS (VEOS Manual  $\mathbf{m}$ )

VEOS

# <span id="page-200-0"></span>Compatibility Information

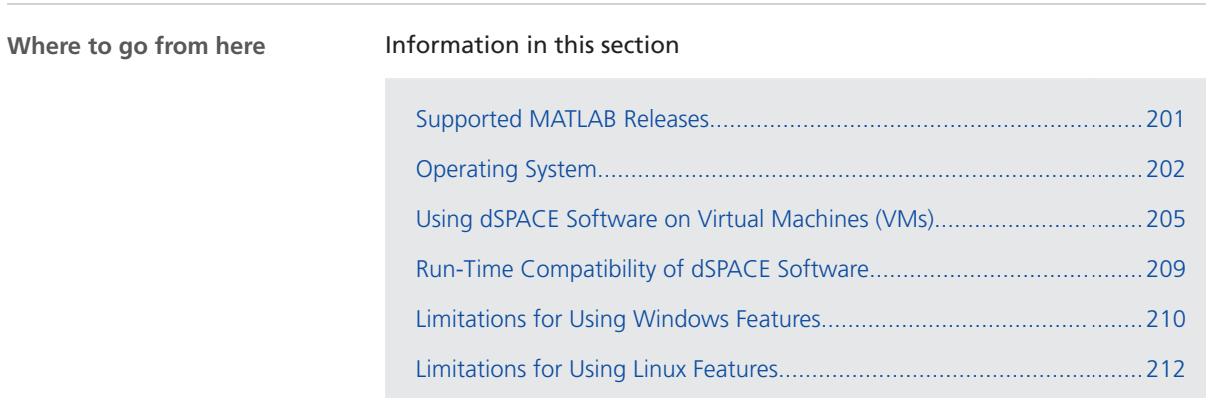

## Supported MATLAB Releases

**MATLAB®/Simulink®**

Various dSPACE products require a MATLAB installation on the host PC.

#### **Tip**

For system requirements of MathWorks® software, refer to [https://www.mathworks.com/support/sysreq.html.](https://www.mathworks.com/support/sysreq.html)

<span id="page-201-0"></span>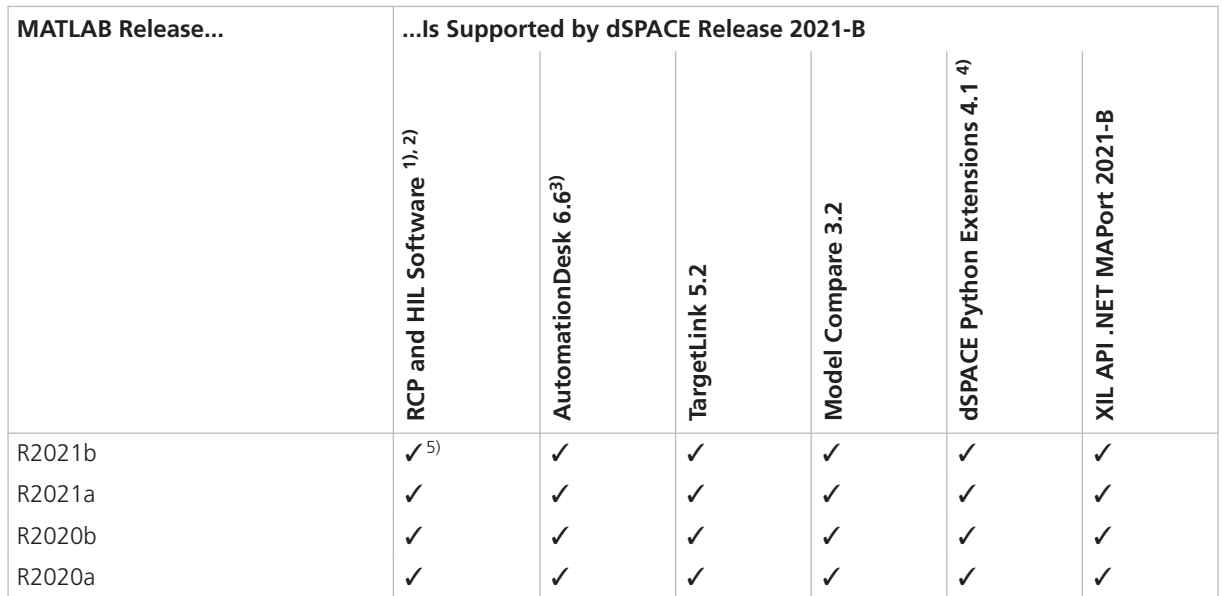

1) 'RCP and HIL software' is a generic term for a software package containing several dSPACE software products, for example, ASM, RTI, ConfigurationDesk, and ModelDesk. These software products are installed in a common folder.

- 2) MATLAB/Simulink Student Suite is not supported by Automotive Simulation Models (ASM).
- 3) The AutomationDesk MATLAB Access Library requires MATLAB.
- 4) matlablib2 of dSPACE Python Extensions requires MATLAB.
- 5) R2021b is not supported by the RTI FPGA Programming Blockset FPGA Interface.

For up-to-date information on additional MATLAB releases that can be used in combination with dSPACE software, refer to [https://www.dspace.com/go/MATLABCompatibility.](https://www.dspace.com/go/MATLABCompatibility)

### Operating System

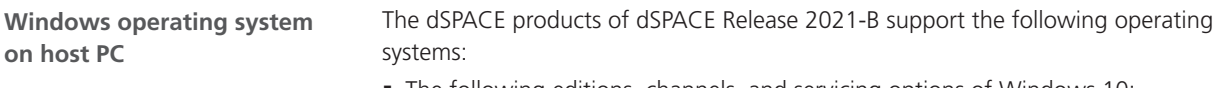

- § The following editions, channels, and servicing options of Windows 10:
	- § Windows 10 Professional, Education, and Enterprise (64-bit versions)

<span id="page-202-0"></span>The Windows 10 Home, Mobile, and Windows 10 S editions are not supported.

§ Long-Term Servicing Branch: LTSB 2016

#### **Note**

As of dSPACE Release 2022-A, Windows LTSB 2016 is no longer supported.

- § Long-Term Servicing Channel: LTSC 2019
- Semi Annual Channel: The compatibility statement of Microsoft applies. This means that newer versions released in this channel should be compatible with all previous versions. dSPACE used the 21H1 version of the Semi Annual Channel for testing.
- § Windows Server 2016 Standard and Datacenter edition, each with the Desktop Experience installation option

Only the listed editions are supported. The Windows Server 2016 Essentials, MultiPoint Premium Server editions are not supported.

#### **Note**

As of dSPACE Release 2022-A, Windows Server 2016 is no longer supported.

§ Windows Server 2019 Standard and Datacenter editions, each with the Desktop Experience installation option

Only the listed editions are supported. The Windows Server 2019 Essentials edition is not supported.

Some limitations apply when you use dSPACE software in conjunction with features of Windows. Refer to [Limitations for Using Windows Features](#page-209-0) on page [210](#page-209-0).

**Support of Windows Docker** You can also run some dSPACE products in a Windows Docker container. For more details, contact dSPACE Support [\(https://www.dspace.com/go/supportrequest\)](https://www.dspace.com/go/supportrequest).

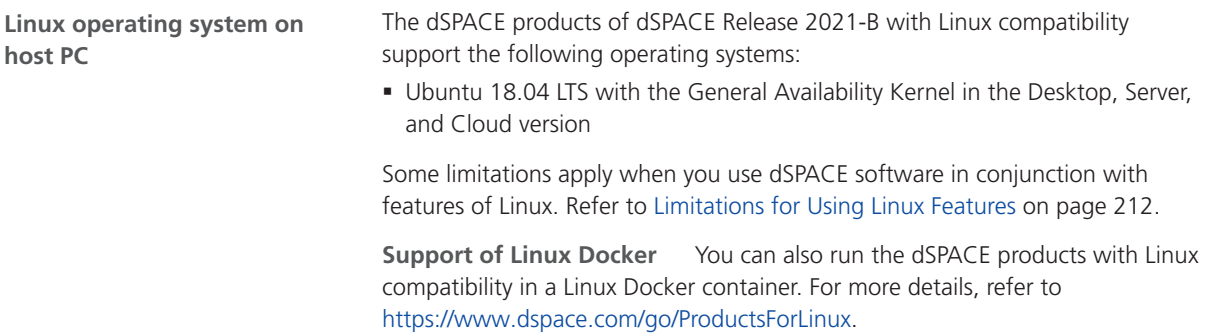

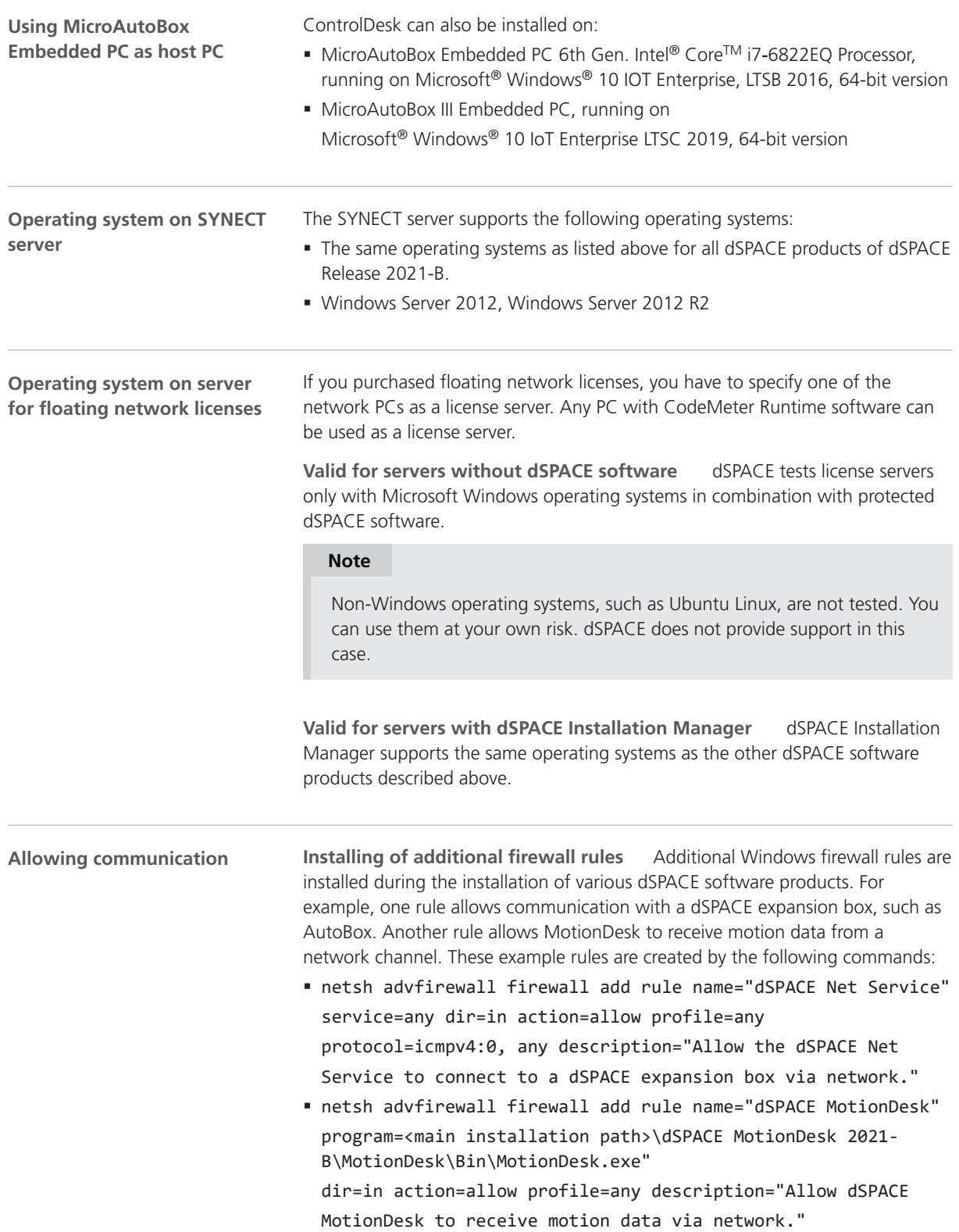

<span id="page-204-0"></span>**Required open TCP/IP network ports** If you are using third-party firewall software on your host PC, ensure that the TCP/IP communication of dSPACE software is not blocked:

- § VEOS requires the following open TCP/IP network ports:
	- § For Windows: 111 (TCP and UDP), 3702 (UDP), 7214 (TCP and TCP6), 7215 (TCP and UDP), 7216 (TCP), 8090 (TCP), 9923 (UDP), 49152 ... 65535 (TCP, TCP6 and UDP)
	- § For Linux: 111 (TCP and UDP), 7215 (TCP and UDP), 7216 (TCP), 8090 (TCP), 9923 (UDP), 32768 ... 60999 (TCP, TCP6 and UDP)
- § MotionDesk requires the following open TCP/IP network port: 15000 (UDP)
- **dSPACE Installation Manager and CodeMeter licensing software require the** following open TCP/IP network ports:
	- 22350 (TCP and UDP) for communication in a LAN network (if not changed from the default setting).
	- 22352 (TCP and UDP): To access CodeMeter WebAdmin via http.
	- 22353 (TCP and UDP): To access CodeMeter WebAdmin via https.
- dSPACE Help requires an open TCP/IP network port for interprocess communication between its components. The default port number is 11000. If this port number is already being used, another free port is used automatically. The related processes can be identified via the following prefixes: HelpAbsLayer<xxx>, HelpInstaller<xxx>.

### Using dSPACE Software on Virtual Machines (VMs)

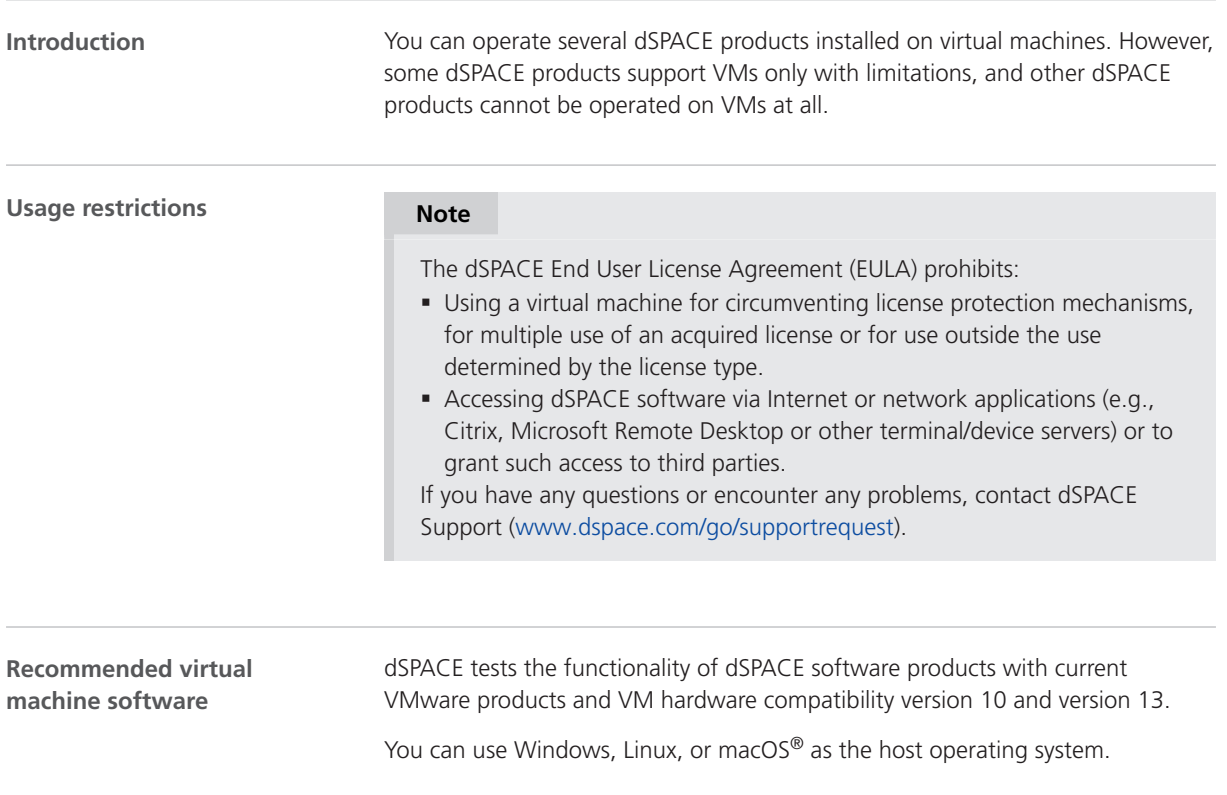

#### **Support of dSPACE software on virtual machines**

#### **Note**

The following table shows the compatibility for all dSPACE products. For products that support VMs with limitations, the known limitations are listed. For these products, further limitations might apply depending on the use case.

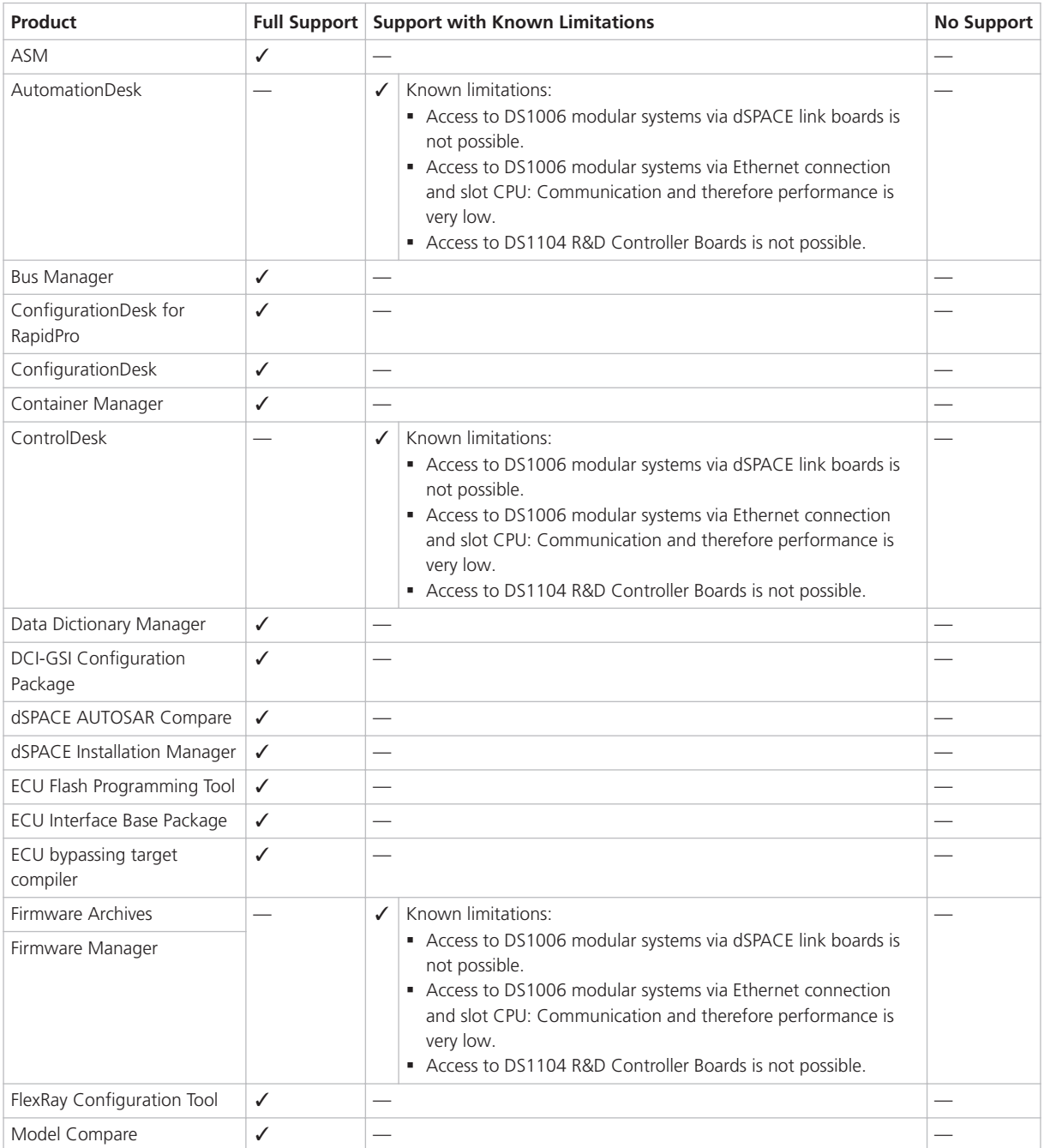

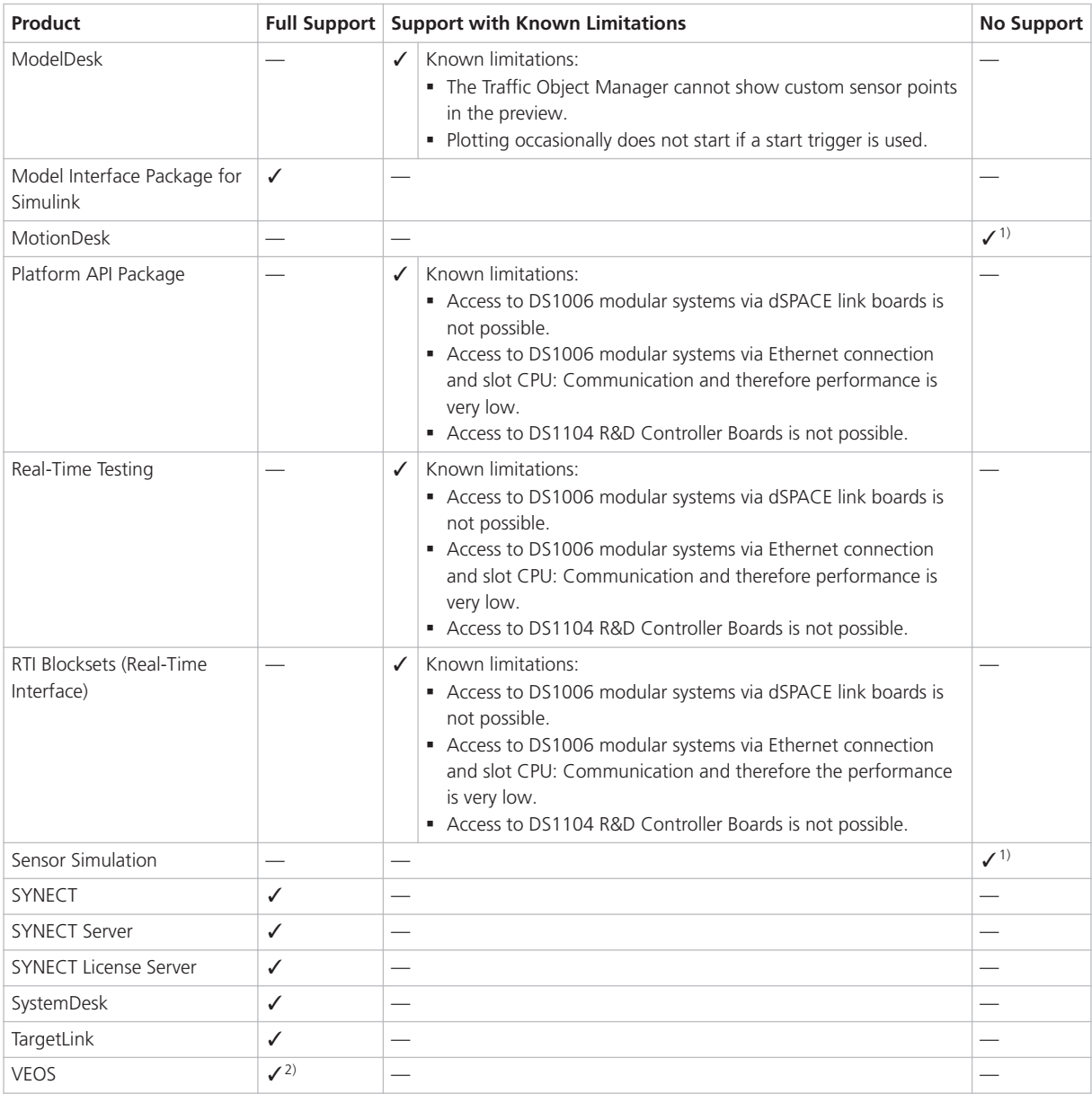

1) VMs do not fulfill the requirements for graphics adapters.

<sup>2)</sup> If you want to simulate adaptive AUTOSAR V-ECUs, refer to Hypervisor Configuration for Adaptive V-ECU Simulation on Windows (VEOS Manual  $\square$ ).

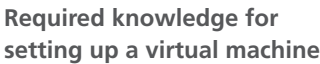

To set up a virtual machine, you must have knowledge about the technology of VMs.

In virtual environments, significantly higher latencies and lower network performance (network throughput) must be expected compared to physical PCs. dSPACE has no influence on this.

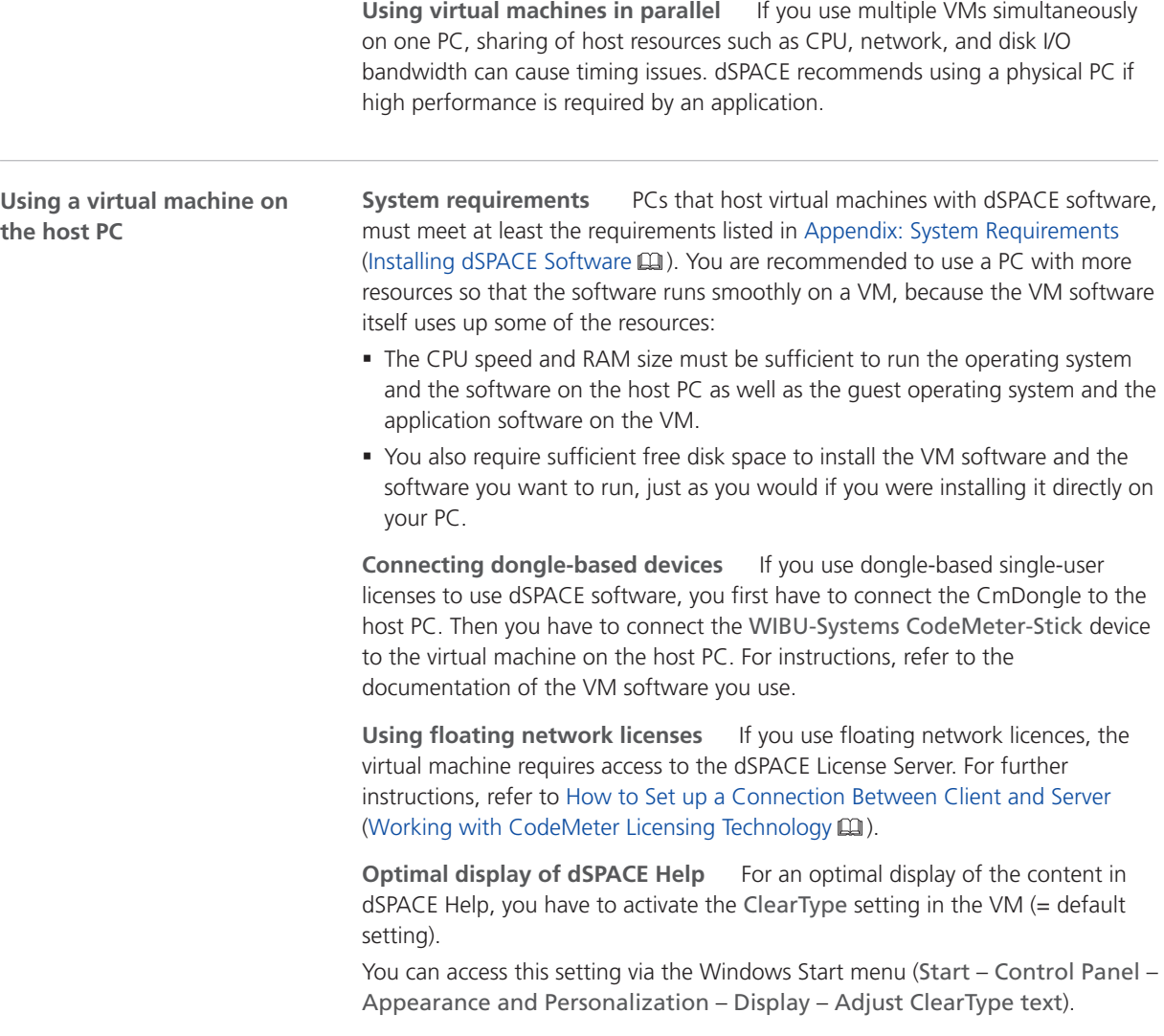

**Using the 'Revert to snapshot' feature**

#### *NOTICE*

#### **Using the 'Revert to snapshot' feature causes licenses to become invalid.**

If you use the 'Revert to snapshot' feature in a VM, all software-based CmContainers on your host PC (dSPACE Activation Container and/or dSPACE Borrow Container) become invalid and the contained licenses are lost.

- § Do not use the 'Revert to snapshot' feature for VMs that contain software-based CmContainers with activated licenses.
- § Store the license information on CmDongles. There, the CmContainers do not become invalid after use the 'Revert to snapshot' feature.

<span id="page-208-0"></span>**Moving the virtual machine to a host PC with a different hardware configuration**

#### *NOTICE*

#### **Moving the virtual machine to a PC with a different hardware configuration causes licenses to become invalid.**

If you move your virtual machine to a host PC with a different hardware configuration, all software-based CmContainers on your host PC (dSPACE Activation Container and/or dSPACE Borrow Container) become invalid and the contained licenses are lost. This happens, for example, if the CPU type of the physical PC changes.

- Do not move a virtual machine that contains software-based CmContainers with activated licenses to a host PC with a different hardware configuration.
- § Store the license information on CmDongles. There, the CmContainers do not become invalid after the virtual machine is moved.
- However, if moving the virtual machine is absolutely necessary, contact dSPACE Support ([www.dspace.com/go/supportrequest\)](http://www.dspace.com/go/supportrequest) beforehand to find solutions that can avoid major downtimes.

## Run-Time Compatibility of dSPACE Software

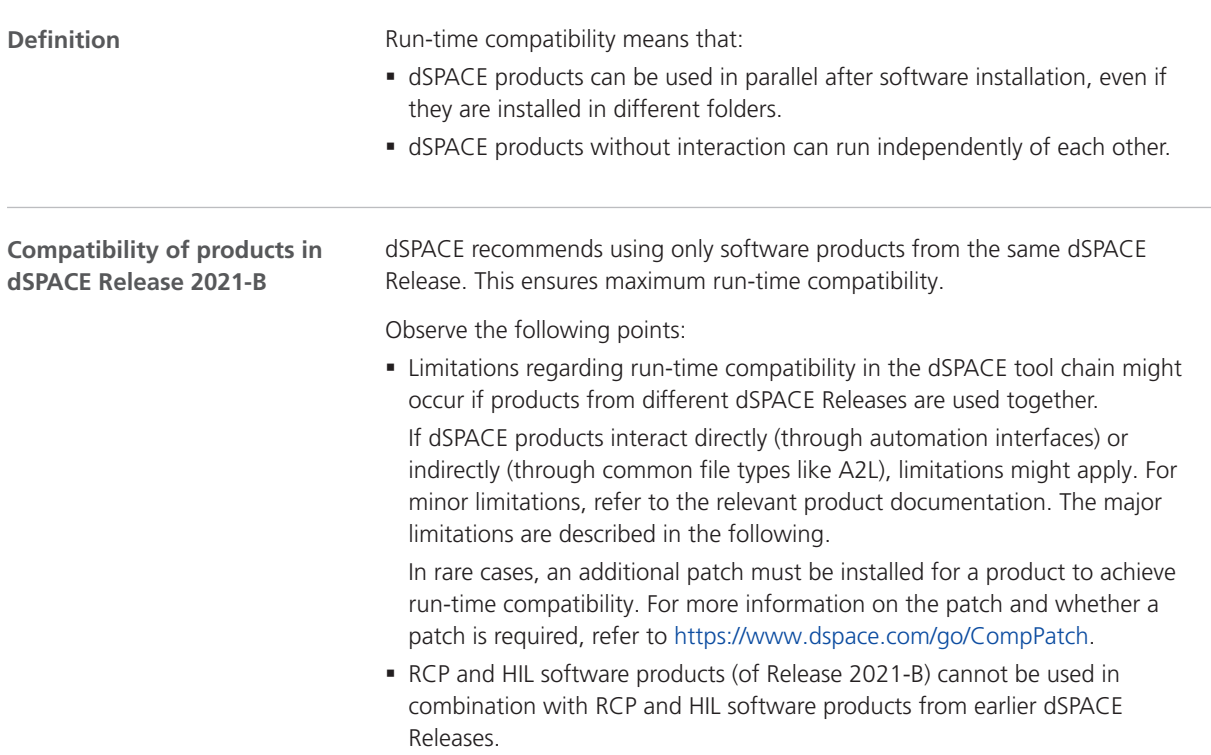

<span id="page-209-0"></span>![](_page_209_Picture_151.jpeg)

# Limitations for Using Windows Features

![](_page_209_Picture_152.jpeg)

![](_page_210_Picture_168.jpeg)

For instructions on checking and changing the settings, refer to [https://www.mathworks.com/help/matlab/matlab\\_env/setting-locale-on](https://www.mathworks.com/help/matlab/matlab_env/setting-locale-on-windows-platforms.html?s_tid=gn_loc_drop)[windows-platforms.html?s\\_tid=gn\\_loc\\_drop](https://www.mathworks.com/help/matlab/matlab_env/setting-locale-on-windows-platforms.html?s_tid=gn_loc_drop).

This affects all MATLAB versions and all Windows operating systems, that are supported by dSPACE.

## <span id="page-211-0"></span>Limitations for Using Linux Features

![](_page_211_Picture_67.jpeg)

#### **A**

ASM blocksets new features [40](#page-39-0) ASM Drivetrain Basic Blockset new features [41](#page-40-0) ASM Electric Components Blockset migration [42](#page-41-0) ASM Environment Blockset new features [45](#page-44-0) ASM Fuel Cell Blockset new features [43](#page-42-0) ASM KnC new features [46](#page-45-0) ASM Traffic Blockset migration [48](#page-47-0) new features [47](#page-46-0) ASM Turbocharger Blockset migration [44](#page-43-0) AutomationDesk migration [36](#page-35-0) new features [35](#page-34-0)

#### **B**

Bus Manager (stand-alone) migration [51](#page-50-0) new features [49](#page-48-0) Bus Manager in ConfigurationDesk new features [59](#page-58-0)

#### **C**

Common Program Data folder [12](#page-11-0) ConfigurationDesk migration [64](#page-63-0) new features [53](#page-52-0) ControlDesk migration [74](#page-73-0) new features [68](#page-67-0)

#### **D**

discontinuation [17](#page-16-0) planned (hardware) [18](#page-17-0) planned (software support) [17](#page-16-0) Documents folder [12](#page-11-0) dSPACE Python Extensions new features [93](#page-92-0) dSPACE XIL API new features [95](#page-94-0)

#### **E**

ECU Interface Manager migration [98](#page-97-0) new features [97](#page-96-0)

#### **F**

Firmware Manager new features [99](#page-98-0)

#### **G**

general enhancements and changes [13](#page-12-0)

#### **H**

host PC software Linux operating system [203](#page-202-0) MATLAB [201](#page-200-0) Windows operating system [202](#page-201-0)

#### **K**

key features [21](#page-20-0)

#### **L**

limitations for using Linux features [212](#page-211-0) limitations for using Windows features [210](#page-209-0) Linux limitations [212](#page-211-0) Local Program Data folder [12](#page-11-0)

#### **M**

MATI AR requirements [201](#page-200-0) supported releases [201](#page-200-0) MicroAutoBox III firmware new features [101](#page-100-0) migration ASM Electric Components Blockset [42](#page-41-0) ASM Traffic Blockset [48](#page-47-0) ASM Turbocharger Blockset [44](#page-43-0) AutomationDesk [36](#page-35-0) Bus Manager (stand-alone) [51](#page-50-0) ConfigurationDesk [64](#page-63-0) ControlDesk [74](#page-73-0) ECU Interface Manager [98](#page-97-0) Model and Sensor Interface [106](#page-105-0) Model Compare [104](#page-103-0) Model Interface Package for Simulink [112](#page-111-0) ModelDesk [108](#page-107-0) MotionDesk [113](#page-112-0) Real-Time Testing [115](#page-114-0) RTI [117](#page-116-0) RTI Bypass Blockset [119](#page-118-0) RTI CAN MultiMessage Blockset [122](#page-121-0) RTI FPGA Programming Blockset [125](#page-124-0) RTI LIN MultiMessage Blockset [127](#page-126-0) SCALEXIO firmware [130](#page-129-0) Model and Sensor Interface migration [106](#page-105-0) Model and Sensor Interface Blockset new features [105](#page-104-0) Model Compare migration [104](#page-103-0) new features [103](#page-102-0) Model Interface Package for Simulink migration [112](#page-111-0) new features [111](#page-110-0) ModelDesk migration [108](#page-107-0) new features [107](#page-106-0) MotionDesk

migration [113](#page-112-0) new features [113](#page-112-0)

#### **N**

new features ASM blocksets [40](#page-39-0) ASM Drivetrain Basic Blockset [41](#page-40-0) ASM Environment Blockset [45](#page-44-0) ASM Fuel Cell Blockset [43](#page-42-0) ASM KnC [46](#page-45-0) ASM Traffic Blockset [47](#page-46-0) AutomationDesk [35](#page-34-0) Bus Manager (stand-alone) [49](#page-48-0) Bus Manager in ConfigurationDesk [59](#page-58-0) ConfigurationDesk [53](#page-52-0) ControlDesk [68](#page-67-0) dSPACE Python Extensions [93](#page-92-0) dSPACE XIL API [95](#page-94-0) ECU Interface Manager [97](#page-96-0) Firmware Manager [99](#page-98-0) MicroAutoBox III firmware [101](#page-100-0) Model and Sensor Interface Blockset [105](#page-104-0) Model Compare [103](#page-102-0) Model Interface Package for Simulink [111](#page-110-0) ModelDesk [107](#page-106-0) MotionDesk [113](#page-112-0) RTI CAN MultiMessage Blockset [121](#page-120-0) RTI FPGA Programming Blockset [123](#page-122-0) RTI/RTI-MP [117](#page-116-0) RTLib [117](#page-116-0) SCALEXIO firmware [129](#page-128-0) Sensor Simulation [131](#page-130-0) SystemDesk [134](#page-133-0) test management [142](#page-141-0) VEOS [193](#page-192-0) workflow management [143](#page-142-0) new general features SYNECT [140](#page-139-0)

#### **P**

product overview [18](#page-17-0) Python distribution [17](#page-16-0)

#### **R**

Real-Time Testing migration [115](#page-114-0) requirements host PC Linux operating system [203](#page-202-0) host PC software MATLAB [201](#page-200-0) host PC Windows operating system [202](#page-201-0) RTI Bypass Blockset migration [119](#page-118-0) RTI CAN MultiMessage Blockset migration [122](#page-121-0) new features [121](#page-120-0) RTI FPGA Programming Blockset migration [125](#page-124-0) new features [123](#page-122-0) RTI LIN MultiMessage Blockset migration [127](#page-126-0) RTI/RTI-MP

#### Index

```
new features 117
RTLib
  new features 117
```
#### **S**

SCALEXIO firmware migration [130](#page-129-0) new features [129](#page-128-0) Sensor Simulation new features [131](#page-130-0) supported MATLAB releases [201](#page-200-0) SYNECT new general features [140](#page-139-0) system requirements Linux operating system [203](#page-202-0) Windows operating system [202](#page-201-0) SystemDesk new features [134](#page-133-0)

#### **T**

TargetLink AUTOSAR features, new supported releases [149](#page-148-0) TargetLink Data Dictionary migration [159](#page-158-0) discontinued documentation [159](#page-158-0) manually upgrading libraries and models [162](#page-161-0) upgrading existing data dictionaries [161](#page-160-0) test management new features [142](#page-141-0)

#### **V**

VEOS new features [193](#page-192-0) version history [18](#page-17-0)

#### **W**

Windows limitations [210](#page-209-0) workflow management new features [143](#page-142-0)